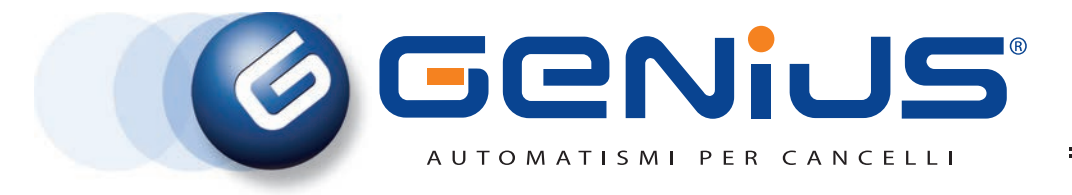

**COMPANY WITH QUALITY SYSTEM CERTIFIED BY DNV**  $=$  UNI EN ISO 9001/2000=

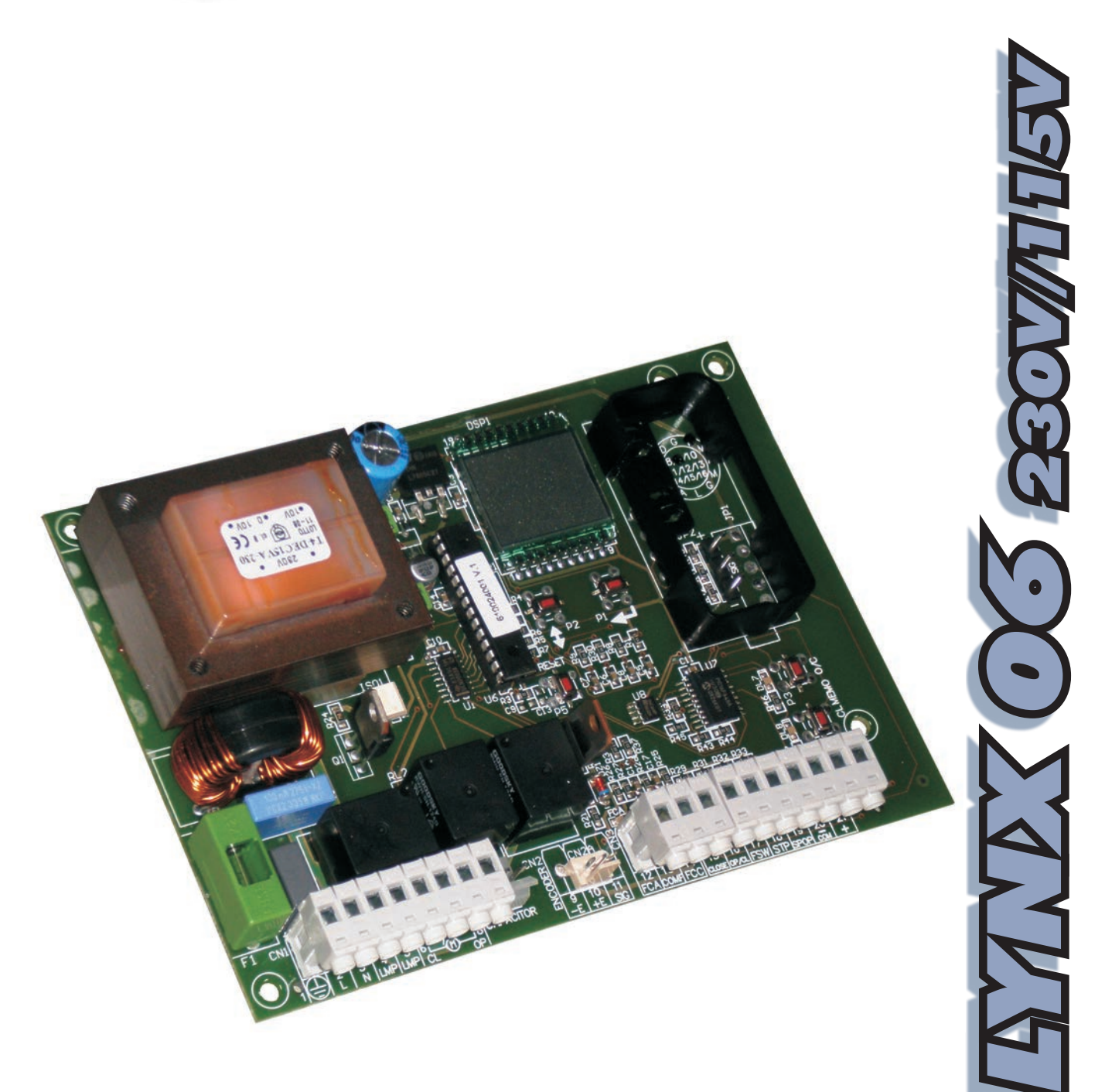

# **ITALIANO**

# **AVVERTENZE PER L'INSTALLATORE**

**OBBLIGHI GENERALI PER LA SICUREZZA**

- *ATTENZIONE! È importante per la sicurezza delle persone seguire attentamente tutta l'istruzione. Una errata installazione o un errato uso del prodotto può portare a gravi danni alle persone.*
- 1. Leggere attentamente le istruzioni prima di iniziare l'installazione del prodotto. <u>.</u><br>teriali dell'imballaggio (plastica, polistirolo, ecc.) non devono essere lasciati alla portata
- dei bambini in quanto potenziali fonti di pericolo.
- 3. Conservare le istruzioni per riferimenti futuri. 4. Questo prodotto è stato progettato e costruito esclusivamente per l'utilizzo indicato in questa
- documentazione. Qualsiasi altro utilizzo non espressamente indicato potrebbe pregiudicare l'integrità del prodotto e/o rappresentare fonte di pericolo. 5. GENIUS declina qualsiasi responsabilità derivata dall'uso improprio o diverso da quello per
- cui l'automatismo è destinato. 6. Non installare l'apparecchio in atmosfera esplosiva: la presenza di gas o fumi infiammabili
- costituisce un grave pericolo per la sicurezza. 7. Gli elementi costruttivi meccanici devono essere in accordo con quanto stabilito dalle Norme
- EN 12604 e EN 12605. 8. Per i Paesi extra-CEE, oltre ai riferimenti normativi nazionali, per ottenere un livello di sicurezza
- adeguato, devono essere seguite le Norme sopra riportate. 9. GENIUS non è responsabile dell'inosservanza della Buona Tecnica nella costruzione delle
- chiusure da motorizzare, nonché delle deformazioni che dovessero intervenire nell'utilizzo. 10. L'installazione deve essere effettuata nell'osservanza delle Norme EN 12453 e EN 12445. Il
- livello di sicurezza dell'automazione deve essere C+D. 11. Prima di effettuare qualsiasi intervento sull'impianto, togliere l'alimentazione elettrica e scollegare le batterie
- 12. Prevedere sulla rete di alimentazione dell'automazione un interruttore onnipolare con distanza d'apertura dei contatti uguale o superiore a 3 mm. È consigliabile l'uso di un magnetotermico da 6A con interruzione onnipolare.
- 13. Verificare che a monte dell'impianto vi sia un interruttore differenziale con soglia da 0,03 A. 14. Verificare che l'impianto di terra sia realizzato a regola d'arte e collegarvi le parti metalliche
- della chiusura. 15. L'automazione dispone di una sicurezza intrinseca antischiacciamento costituita da un controllo di coppia. E' comunque necessario verificarne la sogli di intervento secondo quanto previsto
- dalle Norme indicate al punto 10. 16. I dispositivi di sicurezza (norma EN 12978) permettono di proteggere eventuali aree di
- pericolo da Rischi meccanici di movimento, come ad Es. schiacciamento, convogliamento, cesoiamento. 17. Per ogni impianto è consigliato l'utilizzo di almeno una segnalazione luminosa nonché di un
- cartello di segnalazione fissato adeguatamente sulla struttura dell'infisso, oltre ai dispositivi citati al punto "16".
- 18. GENIUS declina ogni responsabilità ai fini della sicurezza e del buon funzionamento dell'automazione, in caso vengano utilizzati componenti dell'impianto non di produzione GENIUS. 19. Per la manutenzione utilizzare esclusivamente parti originali GENIUS.
- 
- 20. Non eseguire alcuna modifica sui componenti facenti parte del sistema d'automazione. 21. L'installatore deve fornire tutte le informazioni relative al funzionamento manuale del sistema in caso di emergenza e consegnare all'Utente utilizzatore dell'impianto il libretto d'avvertenze allegato al prodotto.
- 22. Non permettere ai bambini o persone di sostare nelle vicinanze del prodotto durante funzionamento.
- 23. L'applicazione non può essere utilizzata da bambini, da persone con ridotte capacità fisiche, mentali, sensoriali o da persone prive di esperienza o del necessario addestramento. 24. Tenere fuori dalla portata dei bambini radiocomandi o qualsiasi altro datore di impulso, per
- 
- evitare che l'automazione possa essere azionata involontariamente. 25. Il transito tra le ante deve avvenire solo a cancello completamente aperto.
- 26. L'utente utilizzatore deve astenersi da qualsiasi tentativo di riparazione o d'intervento e deve rivolgersi solo ed esclusivamente a personale qualificato GENIUS o centri d'assistenza **GENIUS**
- 27. Tutto quello che non è previsto espressamente in queste istruzioni non è permesso.

# ENGLISH

#### **IMPORTANT NOTICE FOR THE INSTALLER GENERAL SAFETY REGULATIONS**

*ATTENTION! To ensure the safety of people, it is important that you read all the following instructions. Incorrect installation or incorrect use of the product could cause serious harm to people.*

- Carefully read the instructions before beginning to install the product.
- 2. Do not leave packing materials (plastic, polystyrene, etc.) within reach of children as such
- materials are potential sources of danger. 3. Store these instructions for future reference.
- 4. This product was designed and built strictly for the use indicated in this documentation. Any other use, not expressly indicated here, could compromise the good condition/operation of the product and/or be a source of danger.
- 5. GENIUS declines all liability caused by improper use or use other than that for which the automated system was intended.
- 6. Do not install the equipment in an explosive atmosphere: the presence of inflammable gas or fumes is a serious danger to safety.
- 7. The mechanical parts must conform to the provisions of Standards EN 12604 and EN 12605.
- 8. For non-EU countries, to obtain an adequate level of safety, the Standards mentioned above must be observed, in addition to national legal regulations.
- 9. GENIUS is not responsible for failure to observe Good Technique in the construction of the closing elements to be motorised, or for any deformation that may occur during use. 10. The installation must conform to Standards EN 12453 and EN 12445. The safety level of the
- automated system must be C+D. 11. Before attempting any job on the system, cut out electrical power and disconnect the
- batteries. 12. The mains power supply of the automated system must be fitted with an all-pole switch with contact opening distance of 3mm or greater. Use of a 6A thermal breaker with all-pole circuit break is recommended.
- 13. Make sure that a differential switch with threshold of 0.03 A is fitted upstream of the system.
- 14. Make sure that the earthing system is perfectly constructed, and connect metal parts of the means of the closure to it.
- 15. The automated system is supplied with an intrinsic anti-crushing safety device consisting of a torque control. Nevertheless, its tripping threshold must be checked as specified in the Standards indicated at point 10.
- 16. The safety devices (EN 12978 standard) protect any danger areas against mechanical
- movement Risks, such as crushing, dragging, and shearing. 17. Use of at least one indicator-light is recommended for every system, as well as a warning sign adequately secured to the frame structure, in addition to the devices mentioned at
- point "16". 18. GENIUS declines all liability as concerns safety and efficient operation of the automated
- system, if system components not produced by GENIUS are used. 19. For maintenance, strictly use original parts by GENIUS.
- 
- 20. Do not in any way modify the components of the automated system. 21. The installer shall supply all information concerning manual operation of the system in case of an emergency, and shall hand over to the user the warnings handbook supplied with the product.
- 22. Do not allow children or adults to stay near the product while it is operating.
- 23. The application cannot be used by children, by people with reduced physical, mental, sensorial
- capacity, or by people without experience or the necessary training. 24. Keep remote controls or other pulse generators away from children, to prevent the automated system from being activated involuntarily.
- 25. Transit through the leaves is allowed only when the gate is fully open.
- 26. The User must not in any way attempt to repair or to take direct action and must solely contact qualified GENIUS personnel or GENIUS service centres.
- 27. Anything not expressly specified in these instructions is not permitted.

## **FRANCAIS**

### **CONSIGNES POUR L'INSTALLATEUR**

#### **RÈGLES DE SÉCURITÉ**

*ATTENTION! Il est important, pour la sécurité des personnes, de suivre à la lettre toutes les instructions. Une installation erronée ou un usage erroné du produit* 

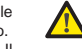

- *peut entraîner de graves conséquences pour les personnes.*
- 1. Lire attentivement les instructions avant d'installer le produit.<br>2. Les matériaux d'emballage (matière plastique, polystyrène, et
- 2. Les matériaux d'emballage (matière plastique, polystyrène, etc.) ne doivent pas être laissés à la portée des enfants car ils constituent des sources potentielles de danger.
- 
- 3. Conserver les instructions pour les références futures. 4. Ce produit a été conçu et construit exclusivement pour l'usage indiqué dans cette documentation. Toute autre utilisation non expressément indiquée pourrait compromettre l'intégrité du produit et/ou représenter une source de danger.
- 5. GENIUS décline toute responsabilité qui dériverait d'usage impropre ou différent de celui auquel l'automatisme est destiné.
- 6. Ne pas installer l'appareil dans une atmosphère explosive: la présence de gaz ou de fumées inflammables constitue un grave danger pour la sécurité. 7. Les composants mécaniques doivent répondre aux prescriptions des Normes EN 12604
- et EN 12605. 8. Pour les Pays extra-CEE, l'obtention d'un niveau de sécurité approprié exige non seulement le
- respect des normes nationales, mais également le respect des Normes susmentionnées. 9. GENIUS n'est pas responsable du non-respect de la Bonne Technique dans la construction des
- fermetures à motoriser, ni des déformations qui pourraient intervenir lors de l'utilisation. 10. L'installation doit être effectuée conformément aux Normes EN 12453 et EN 12445. Le niveau de sécurité de l'automatisme doit être C+D.
- 11. Couper l'alimentation électrique et déconnecter la batterie avant toute intervention sur l'installation.
- 12. Prévoir, sur le secteur d'alimentation de l'automatisme, un interrupteur omnipolaire avec une distance d'ouverture des contacts égale ou supérieure à 3 mm. On recommande d'utiliser un magnétothermique de 6A avec interruption omnipolaire.
- 13. Vérifier qu'il y ait, en amont de l'installation, un interrupteur différentiel avec un seuil de 0,03 A.
- 14. Vérifier que la mise à terre est réalisée selon les règles de l'art et y connecter les pièces métalliques de la fermeture.
- 15. L'automatisme dispose d'une sécurité intrinsèque anti-écrasement, formée d'un contrôle du couple. Il est toutefois nécessaire d'en vérifier le seuil d'intervention suivant les prescriptions des Normes indiquées au point 10.
- 16. Les dispositifs de sécurité (norme EN 12978) permettent de protéger des zones éventuellement dangereuses contre les Risques mécaniques du mouvement, comme l'écrase l'acheminement, le cisaillement.
- 17. On recommande que toute installation soit doté au moins d'une signalisation lumineuse, d'un panneau de signalisation fixé, de manière appropriée, sur la structure de la fermeture, ainsi que des dispositifs cités au point "16".
- 18. GENIUS décline toute responsabilité quant à la sécurité et au bon fonctionnement de l'automatisme si les composants utilisés dans l'installation n'appartiennent pas à la production GENIUS.
- 19. Utiliser exclusivement, pour l'entretien, des pièces GENIUS originales.
- 
- 20. Ne jamais modifier les composants faisant partie du système d'automatisme. 21. L'installateur doit fournir toutes les informations relatives au fonctionnement manuel du système en cas d'urgence et remettre à l'Usager qui utilise l'installation les "Instructions pour l'Usager" fournies avec le produit.
- 22. Interdire aux enfants ou aux tiers de stationner près du produit durant le fonctionnement.
- 23. Ne pas permettre aux enfants, aux personennes ayant des capacités physiques, mentales et sensorielles limitées ou dépourvues de l'expérience ou de la formation nécessaires d'utiliser l'application en question.
- 24. Eloigner de la portée des enfants les radiocommandes ou tout autre générateur d'impulsions, pour éviter tout actionnement involontaire de l'automatisme. 25. Le transit entre les vantaux ne doit avoir lieu que lorsque le portail est complètement
- ouvert.
- 26. L'utilisateur doit s'abstenir de toute tentative de réparation ou d'intervention et doit s'adresser uniquement et exclusivement au personnel qualifié GENIUS ou aux centres d'assistance **GENIUS**

# **ESPAÑOL**

#### **ADVERTENCIAS PARA EL INSTALADOR REGLAS GENERALES PARA LA SEGURIDAD**

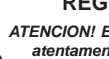

*ATENCION! Es sumamente importante para la seguridad de las personas seguir atentamente las presentes instrucciones. Una instalación incorrecta o un uso impropio del producto puede causar graves daños a las personas.*

27. Tout ce qui n'est pas prévu expressément dans ces instructions est interdit.

- 1. Lean detenidamente las instrucciones antes de instalar el producto.<br>2. Los materiales del embalaje (plástico, poliestireno, etc.) no deben c 2. Los materiales del embalaje (plástico, poliestireno, etc.) no deben dejarse al alcance de los niños, ya que constituyen fuentes potenciales de peligro.
- 3. Guarden las instrucciones para futuras consultas.
- 4. Este producto ha sido proyectado y fabricado exclusivamente para la utilización indicada en el presente manual. Cualquier uso diverso del previsto podría perjudicar el funcionamiento del producto y/o representar fuente de peligro.
- 5. GENIUS declina cualquier responsabilidad derivada de un uso impropio o diverso del previsto.
- 6. No instalen el aparato en atmósfera explosiva: la presencia de gas o humos inflamables constituye un grave peligro para la seguridad.
- 7. Los elementos constructivos mecánicos deben estar de acuerdo con lo establecido en las Normas EN 12604 y EN 12605. 8. Para los países no pertenecientes a la CEE, además de las referencias normativas nacio-

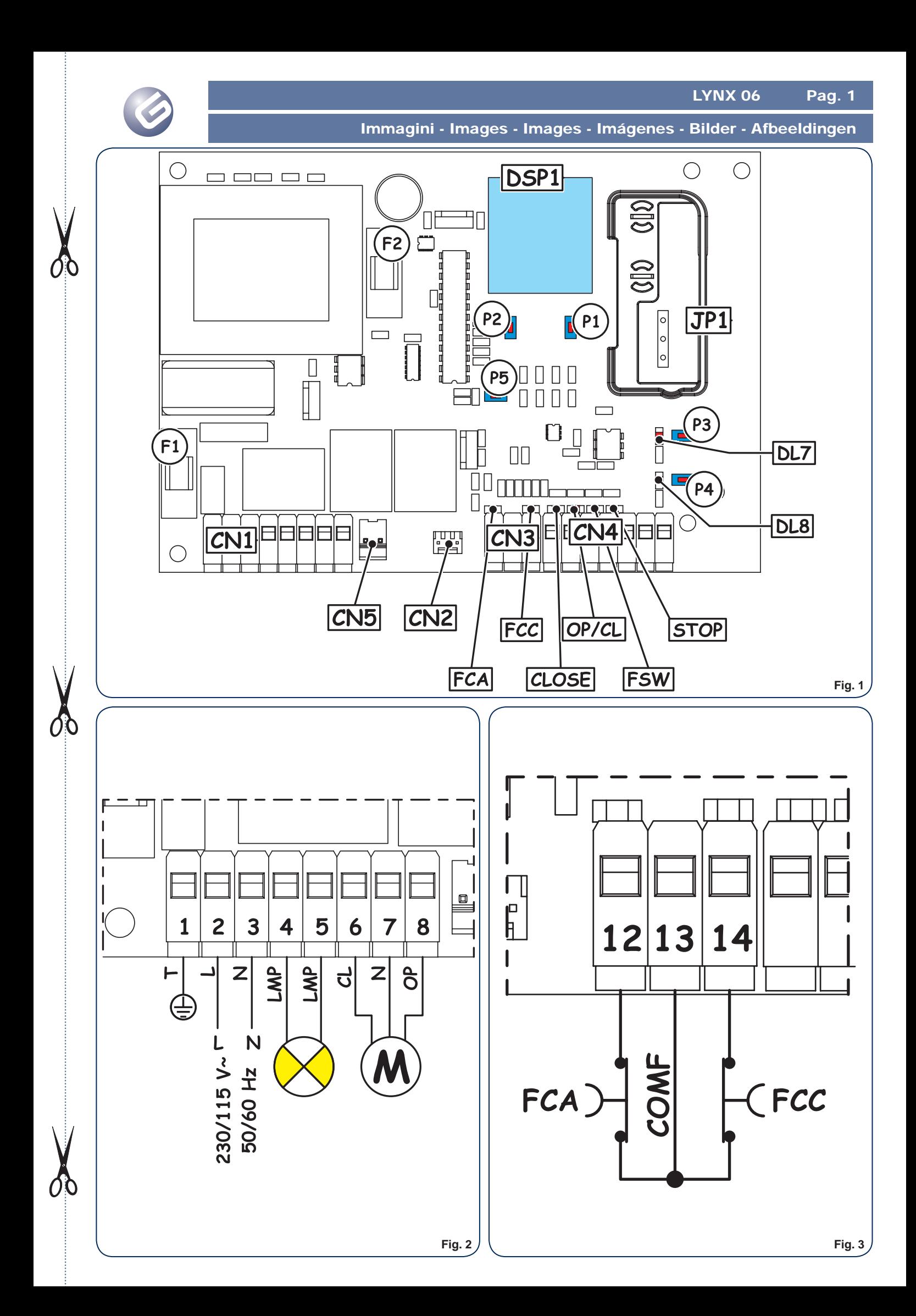

Immagini - Images - Images - Imágenes - Bilder - Afbeeldingen

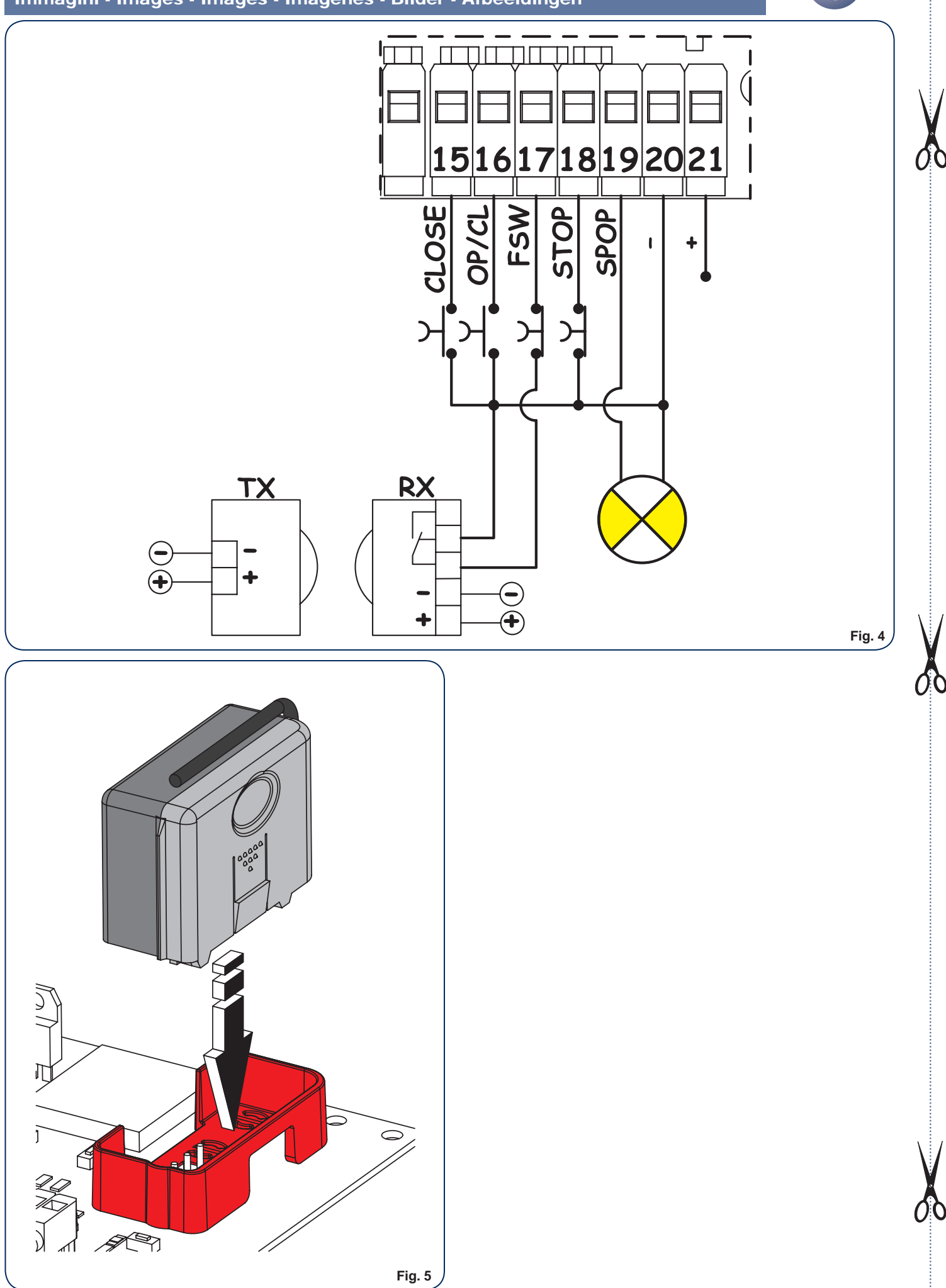

LYNX 06 Pagina 1

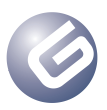

Guida per l'installatore

*INDICE*

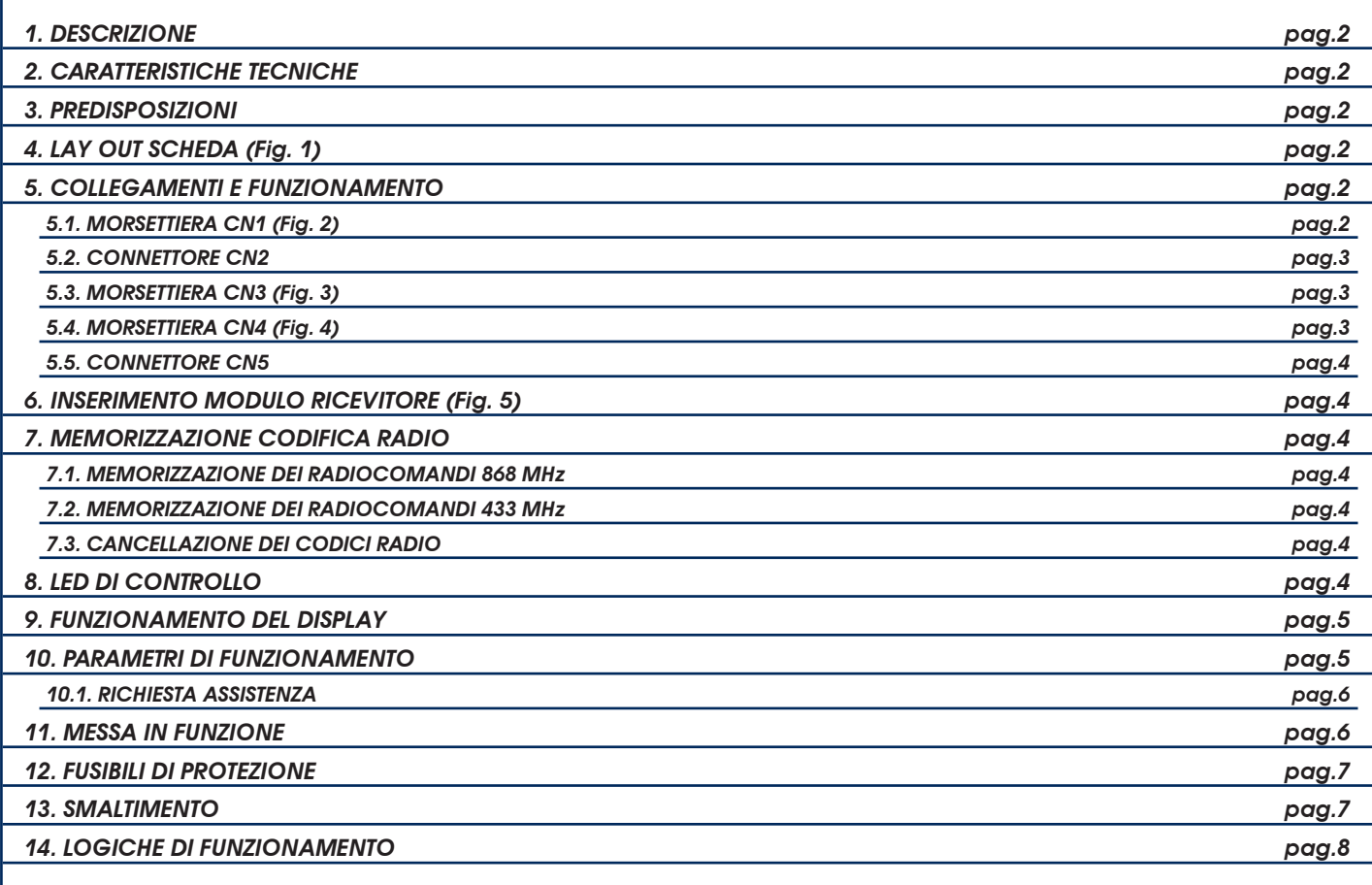

# *DICHIARAZIONE CE DI CONFORMITÁ*

**Fabbricante:** GENIUS S.p.A. con Socio Unico

**Indirizzo:** Via Padre Elzi, 32 - 24050 - Grassobbio- Bergamo - ITALIA

**Dichiara che:** L'apparecchiatura elettronica mod. **LYNX 06**

• è conforme ai requisiti essenziali di sicurezza delle seguenti direttive CEE:

- 2006/95/CE direttiva Bassa Tensione.
- 2004/108/CE direttiva Compatibilità Elettromagnetica

Nota aggiuntiva:

Questo prodotto è stato sottoposto a test in una configurazione tipica omogenea (tutti prodotti di costruzione GENIUS S.p.A.)

Grassobbio, 14 Giugno 2011

L'Amministratore Delegato Enrico Nardi

Note per la lettura dell'istruzione

Leggere completamente questo manuale di installazione prima di iniziare l'installazione del prodotto. Il simbolo  $\triangle$  evidenzia note importanti per la sicurezza delle persone e l'integrità dell'automazione. Il simbolo re richiama l'attenzione su note riguardanti le caratteristiche od il funzionamento del prodotto.

#### *1. DESCRIZIONE*

Vi ringraziamo per aver scelto un nostro prodotto. GENIUS è certa che da esso otterrete tutte le prestazioni necessarie al Vostro impiego. Tutti i nostri prodotti sono frutto di una pluriennale esperienza nel campo degli automatismi, rafforzata dal fatto di essere parte del gruppo leader mondiale del settore.

Le apparecchiature elettroniche **LYNX 06** sono progettate e realizzate per la gestione di barriere elettromeccaniche destinate al controllo di accessi residenziali.

- I due modelli di scheda differiscono per la tensione d'alimentazione:
- Lynx 06: Alimentazione 230V~
- $\cdot$  Lynx 06: Alimentazione 115 $V_{\infty}$

Queste centrali di comando, grazie all'ampio numero di parametri selezionabili, possono essere adattate alle proprie esigenze garantendo un funzionamento ottimale dell'automazione.

La possibilità di gestire un encoder per la rilevazione di eventuali ostacoli permette di aumentare ulteriormente il livello di sicurezza dell'automazione.

La programmazione dei principali parametri di funzionamento avviene tramite la pressione dei due tasti posti sulla centrale e vengono visualizzati sull'ampio display retro illuminato. Durante il normale funzionamento il display permette di visualizzare in ogni istante lo stato dell'automazione. L'apprendimento del ciclo di lavoro e delle battute meccaniche avviene in modo automatico durante l'esecuzione del primo ciclo (ogni volta che viene a mancare la tensione la centrale esegue la ricerca delle battute sia in apertura che in chiusura).

Sei led incorporati indicano costantemente lo stato degli ingressi.

#### *2. CARATTERISTICHE TECNICHE*

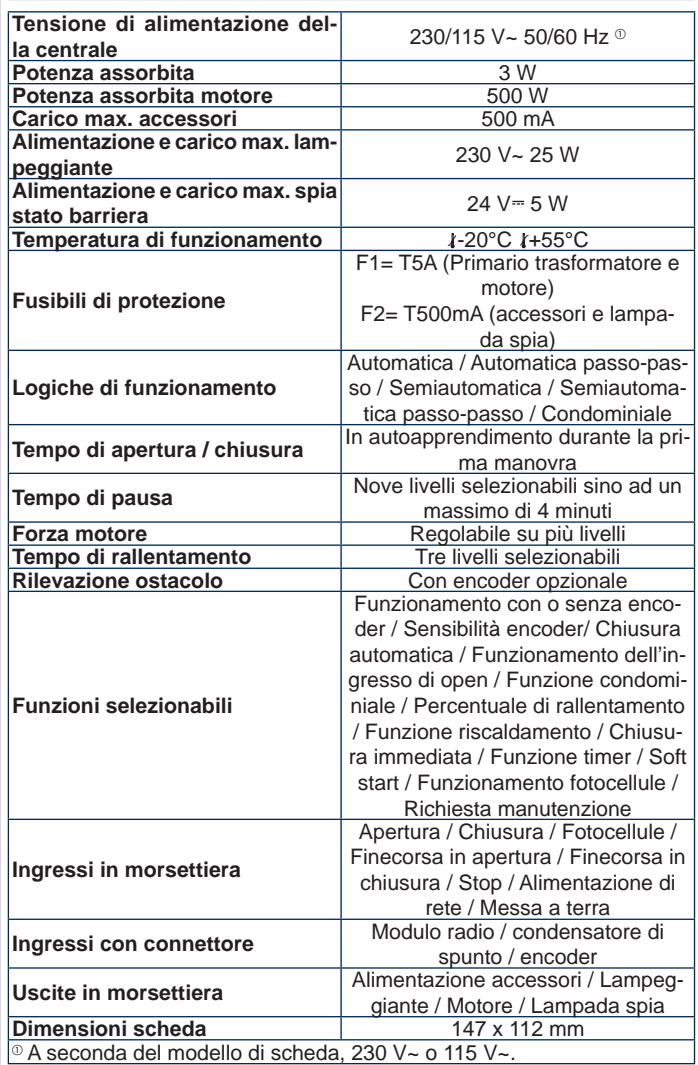

#### *3. PREDISPOSIZIONI*

 *È importante ai fini della sicurezza delle persone seguire tutte le avvertenze e le istruzioni presenti in questo libretto. Un'errata installazione o un errato uso del prodotto può portare a gravi danni alle persone.*

#### *Conservare le istruzioni per riferimenti futuri.*

- Verificare che a monte dell'impianto vi sia un adeguato interruttore differenziale come prescritto dalle vigenti norme di sicurezza.
- Prevedere, sulla rete d'alimentazione, un magnetotermico con interruzione onnipolare.
- Verificare l'esistenza di un adeguato impianto di messa a terra.
- Per la messa in opera dei cavi elettrici utilizzare adeguati tubi rigidi e/o flessibili.
- Separare sempre i cavi d'alimentazione 230/115 V~ da quelli di collegamento a bassa tensione, utilizzando, per evitare possibili interferenze, guaine separate.

#### *4. LAY OUT SCHEDA (Fig. 1)*

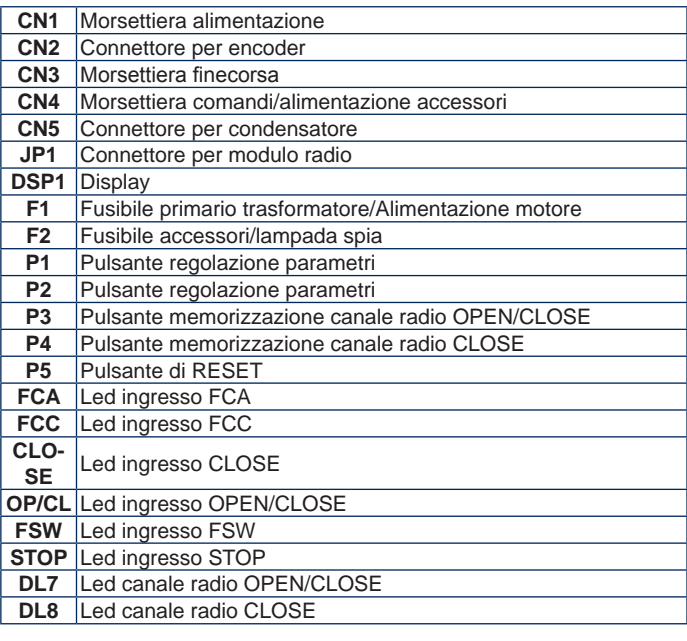

#### *5. COLLEGAMENTI E FUNZIONAMENTO*

#### *5.1. MORSETTIERA CN1 (Fig. 2)*

#### *5.1.1. Messa a terra*

Morsetto "**1**". Collegare a questo morsetto il cavo giallo-verde della linea di alimentazione.

*Questo collegamento è assolutamente necessario per il corretto funzionamento della centrale.*

#### *5.1.2. Alimentazione*

Morsetti "**2** & **3**". A questi morsetti devono essere collegati i due fili provenienti dalla rete di alimentazione a 230/115 V~, a seconda del modello di scheda. È opportuno collegare il neutro al morsetto 3 e la fase al morsetto 2.

#### *5.1.3. Lampeggiante*

Morsetti "**4** & **5**". Uscita 230/115 V~ max. 25 W. A questi morsetti deve essere collegato il cavo di alimentazione del lampeggiante. Il lampeggiante è attivo durante il movimento dell'automazione mentre con l'automazione ferma, aperta o chiusa, è spento. Prima della manovra di apertura il lampeggiante esegue un prelampeggio fisso di 0.5 sec. Se è stata attivata la funzione di richiesta assistenza, una volta raggiunto il numero di cicli impostato, al termine della manovra di chiusura il lampeggiante continua a lampeggiare per altri 5 secondi indicando il raggiungimento dei cicli impostati. Per il funzionamento e l'azzeramento dei cicli vedi paragrafo 10.1.

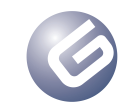

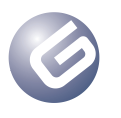

#### *5.1.4. Motore*

Morsetti "**6**, **7** & **8**". Uscita 230/115 V~ max. 500 W. Collegare a questi morsetti i cavi di alimentazione del motore. Per la sequenza di collegamento dei cavi fare riferimento alla tabella di seguito:

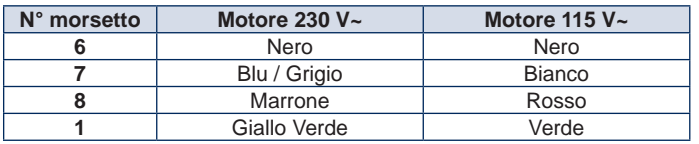

 *Il colore dei fili collegati ai morsetti 6 & 8 possono essere invertiti a seconda del senso di rotazione del motore*

#### *5.2. CONNETTORE CN2*

Questo connettore serve per il collegamento dell'encoder opzionale. Il connettore deve essere orientato in modo corretto, non esercitare forzature.

La scheda viene fornita con una parametrizzazione standard che prevede l'utilizzo dell'encoder, "**A0**" (vedi paragrafo 10). Nel caso non si voglia utilizzare l'encoder è necessario modificare il valore del parametro "**A**" come descritto al paragrafo 10 e lasciare libero questo connettore.

*Non eseguire assolutamente dei ponticelli tra questi contatti.*

*La sensibilità di rilevamento dell'ostacolo viene regolata su quattro livelli agendo sul parametro "***b***", vedi paragrafo 10.*

#### *5.2.1. Funzionamento dell'encoder*

L'utilizzo dell'encoder permette di elevare ulteriormente il grado di sicurezza dell'automazione.

Questo dispositivo è attivo sia durante la fase di chiusura dell'automazione che durante la fase di apertura secondo le seguenti modalità:

#### *In fase di chiusura*

Nel caso venga rilevato un ostacolo durante la fase di chiusura dell'automazione l'encoder interviene invertendo il moto dell'automazione sino alla completa apertura, senza disattivare l'eventuale richiusura automatica. Se interviene per tre volte consecutive, una volta raggiunta la posizione di apertura, l'automazione si posiziona in STOP, disattivando l'eventuale richiusura automatica. per riprendere il normale funzionamento è necessario inviare un impulso di OPEN o CLOSE dopo aver rimosso l'ostacolo.

#### *In fase di apertura*

Nel caso venga rilevato un ostacolo durante la fase di apertura dell'automazione l'encoder interviene invertendo il moto dell'automazione sino alla completa richiusura.

#### *5.3. MORSETTIERA CN3 (Fig. 3)*

#### *5.3.1. Finecorsa in apertura FCA*

Morsetto "**12**". Collegare a questo morsetto il filo del contatto **NC** del finecorsa di apertura. Questo agisce sul moto di apertura della sbarra arrestandone il movimento. Una volta attivato il finecorsa, l'automazione continua con la manovra per altri 2 secondi. Lo stato di questo ingresso è segnalato dal led **FCA**.

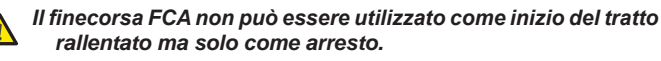

 *Il collegamento del finecorsa è assolutamente necessario per il funzionamento dell'automazione.*

#### *5.3.2. Comune finecorsa COMF*

Morsetto "**13**". Collegare a questo morsetto il filo del contatto comune dei finecorsa.

#### *Questo morsetto deve essere utilizzato solo per il contatto comune dei due finecorsa. Non utilizzare come contatto negativo di altri dispositivi.*

#### *5.3.3. Finecorsa in chiusura FCC*

Morsetto "**14**". Collegare a questo morsetto il filo del contatto **NC** del finecorsa di chiusura. Questo agisce sul moto di chiusura della sbarra arrestandone il movimento. Una volta attivato il finecorsa, l'automazione continua con la manovra per altri 2 secondi. Lo stato di questo ingresso è segnalato dal led **FCC**.

#### *Il finecorsa FCC non può essere utilizzato come inizio del tratto rallentato ma solo come arresto.*

 *Il collegamento del finecorsa è assolutamente necessario per il funzionamento dell'automazione.*

#### *5.4. MORSETTIERA CN4 (Fig. 4)*

#### *5.4.1. Close*

Morsetti "**15** & **20**". Contatto **NA**. Collegare a questi morsetti un qualsiasi datore d'impulso (pulsante, selettore a chiave ecc.) che, chiudendo il contatto, comando un moto di chiusura dell'automazione. Questo ingresso comanda solo la chiusura della sbarra quindi a sbarra chiusa questo ingresso non ha nessun effetto, vedi tabelle logiche. Lo stato di questo ingresso è segnalato dal led **CLOSE**.

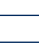

*Più datori d'impulso devono essere collegati in parallelo* 图

#### *5.4.2. Open / Close*

Morsetti "**16** & **20**". Contatto **NA**. Collegare a questi morsetti un qualsiasi datore d'impulso (pulsante, selettore a chiave ecc..) che, chiudendo il contatto, deve comandare un'apertura o una chiusura dell'automazione. Il comportamento di questo ingresso è definito dal parametro "**d**" , vedi paragrafo 10. Lo stato di questo ingresso è segnalato dal led **OP/CL**.

*Più datori d'impulso devono essere collegati in parallelo* 中第

#### *5.4.3. Sicurezze*

Morsetti "**17** & **20**". Contatto **NC**. Collegare a questi morsetti un qualsiasi dispositivo di sicurezza (es. fotocellule) che, aprendo il contatto, agisce sul moto dell'automazione. Tramite il parametro "**y**" si può scegliere se le sicurezze devono essere solo in chiusura oppure in chiusura e apertura, vedi paragrafo 10. Lo stato di questo ingresso è segnalato dal led **FSW**.

#### *Sicurezze attive solo in chiusura.*

Durante la fase di chiusura se vengono impegnate le sicurezze l'automazione inverte il movimento sino alla completa apertura senza disabilitare, nel caso sia stata selezionata, la richiusura automatica.

#### *Sicurezze attive in chiusura ed in apertura*

In questo caso le sicurezze sono attive durante entrambi i movimenti dell'automazione.

Durante la fase di chiusura se vengono impegnate le sicurezze l'automazione arresta il funzionamento e rimane ferma sino a quando le sicurezze non vengono ripristinate (ostacolo rimosso). Una volta che le sicurezze sono state ripristinate l'automazione inverte il moto sino alla completa apertura senza disattivare, nel caso sia stata attivata, la richiusura automatica.

Durante la fase d'apertura se vengono impegnate le sicurezze l'automazione arresta il funzionamento e rimane ferma sino a quando non vengono ripristinate le sicurezze (ostacolo rimosso). Una volta ripristinate le sicurezza l'automazione riprende il funzionamento sino alla completa apertura senza disattivare, nel caso sia stata selezionata, la richiusura automatica.

P

*Se non vengono utilizzate le sicurezze è necessario ponticellare questo ingresso, il led* **FSW** *deve essere acceso.*

*Più dispositivi di sicurezza devono essere collegati in serie.* **I** 

### *5.4.4. Stop*

Morsetto "**18** & **20**". Contatto **NC**. A questo contatto deve essere collegato un qualsiasi datore d'impulso (pulsante, selettore a chiave ecc.) che , aprendo il contatto deve comandare l'arresto immediato dell'automazione e la disattivazione dell'eventuale richiusura automatica. Dopo l'attivazione di questo contatto, per riprendere il normale ciclo programmato, è necessario agire su di un qualsiasi datore d'impulso che comandi l'apertura e/o la chiusura dell'automazione. Lo stato di questo ingresso è segnalato dal led **STOP**.

*Più datori d'impulso devono essere collegati in serie.* E

#### *5.4.5. Lampada Spia*

Morsetto "**19** & **20**". A questi morsetti deve essere collegata l'eventuale lampada spia con alimentazione 24 V = 5W max. Il morsetto 19 è il polo positivo del collegamento, rispettare la polarità dei contatti. La lampada spia permette di monitorare a distanza lo stato dell'automazione, in particolare:

- Spia Spenta: automazione chiusa
- Spia Accesa: automazione aperta
- Spia lampeggiante lenta: automazione in chiusura
- Spia lampeggiante veloce: automazione in apertura

*A questo contatto non può essere applicato un carico superiore ai 5 W.*

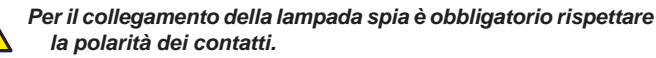

#### *5.4.6. Alimentazione Accessori*

Morsetti "20 & 21". Uscita 24 V = max. 500 mA per l'alimentazione degli accessori esterni.

*Il carico massimo di questa uscita è di 500 mA.*

#### *Rispettare la polarità di alimentazione.*

#### *5.5. CONNETTORE CN5*

Questo connettore serve per il collegamento del condensatore di spunto.

*Nel caso si disponga di un connettore senza morsetto per l'inseri-*P *mento su questo connettore è possibile collegare il condensatore in parallelo alle due fasi del motore, morsetti* **6** *&* **8***.*

### *6. INSERIMENTO MODULO RICEVITORE (Fig. 5)*

La centrale è predisposta per l'alloggiamento di un modulo ricevitore 868 o 433 Mhz. Il modulo ricevitore deve essere inserito sul connettore **JP1**, rispettando l'orientamento definito dall'apposito alloggiamento, vedi figura.

*L'inserimento e l'eventuale rimozione del modulo ricevitore deve avvenire solo dopo aver tolto l'alimentazione alla centrale.*

#### *7. MEMORIZZAZIONE CODIFICA RADIO*

La centrale di comando è provvista di un sistema di decodifica bi-canale integrato. Questo sistema permette di memorizzare, tramite il modulo ricevitore, sia il comando di **OPEN/CLOSE** che il comando **CLOSE**. Il sistema di decodifica permette di memorizzare sia i radiocomandi con frequenza 868 MHz che i radiocomandi con frequenza 433 MHZ.

 *È possibile utilizzare una sola codifica radio per volta. Per passare da una codifica all'altra è necessario cancellare la codifica radio esistente (vedi paragrafo 7.3), sostituire il modulo ricevitore e ripetere le fasi di programmazione.*

*L'inserimento e l'eventuale rimozione del modulo ricevitore deve avvenire solo dopo aver tolto tensione alla scheda.*

*Il modulo ricevitore può essere inserito solo in una posizione. Orientare correttamente il modulo senza esercitare forzature.*

#### *7.1. MEMORIZZAZIONE DEI RADIOCOMANDI 868 MHz*

*Prima di procedere con la memorizzazione del radiocomando*   $\mathbb{R}$ *è consigliabile eseguire una procedura di cancellazione, vedi paragrafo 7.3.*

 *È possibile memorizzare fino ad un massimo di* **250 codici***, suddivisi tra i due canali,* **OPEN/CLOSE** *e* **CLOSE***.*

- 1. Sul radiocomando premere e tenere premuti i pulsanti **P1** e **P2** contemporaneamente (vedi istruzioni radiocomando).
- 2. Dopo circa un secondo il led del radiocomando inizia a lampeggiare.
- 3. Lasciare entrambi i pulsanti.
- 4. Premere e tenere premuto sulla scheda il pulsante **P3** o **P4** a seconda dell'ingresso che si vuole memorizzare (ingresso di **OPEN/CLOSE** o **CLOSE**). Quando il relativo led inizia a lampeggiare rilasciare il pulsante.
- 5. Premere il pulsante del radiocomando al quale si vuole abbinare il comando scelto.
- 6. Verificare che il led relativo al comando che si sta memorizzando (**DL7** per il canale di **OPEN/CLOSE** o **DL8** per il canale di **CLOSE**) si accenda a luce fissa per un paio di secondi a conferma della corretta memorizzazione.
- 7. Per terminare la programmazione è necessario premere per due volte, in breve successione, il pulsante del radiocomando memorizzato.

#### *L'automazione effettuerà una manovra d'apertura, assicurarsi che non vi siano ostacoli nel raggio d'azione.*

8. Per memorizzare l'altro canale è necessario ripetere tutta la procedura dal punto 1.

Per aggiungere altri radiocomandi è necessario trasferire il codice del pulsante del radiocomando memorizzato al pulsante corrispondente dei radiocomandi da aggiungere, ripetendo la procedura di memorizzazione o seguendo la seguente procedura:

• Sul radiocomando memorizzato premere contemporaneamente i pulsanti **P1** e **P2** (vedi istruzioni radiocomando) e tenerli premuti.

- Il led del radiocomando inizia a lampeggiare.
- Lasciare entrambi i pulsanti.
- Accostare frontalmente **a contatto** i due radiocomandi.
- Sul radiocomando memorizzato premere e tenere premuto il pulsante relativo al canale che si vuole trasferire, il led del radiocomando si accende a luce fissa.
- Sul radiocomando da memorizzare premere il pulsante desiderato e rilasciarlo dopo che il radiocomando ha effettuato un doppio lampeggio.
- Per terminare la programmazione è necessario premere per due volte, in breve successione, il pulsante del radiocomando memorizzato.
	- *L'automazione effettuerà una manovra d'apertura, assicurarsi che non vi siano ostacoli nel raggio d'azione.*

#### *7.2. MEMORIZZAZIONE DEI RADIOCOMANDI 433 MHz*

- *Prima di procedere con la memorizzazione del radiocomando*  **AS** *è consigliabile eseguire una procedura di cancellazione, vedi paragrafo 7.3.*
- *È possibile memorizzare fino ad un massimo di* **250 codici***, suddivisi tra i due canali,* **OPEN/CLOSE** *e* **CLOSE***.*
- 1. Premere sulla centrale il pulsante relativo al canale che si desidera memorizzare, **P3** per il canale di **OPEN/CLOSE** o **P4** per il canale di **CLOSE**.
- 2. Il relativo led sulla centrale inizia a lampeggiare, rilasciare il pulsante.
- 3. Sul radiocomando premere il pulsante al quale si vuole associare al canale scelto.
- 4. Il led sulla centrale si accende a luce fissa per circa un secondo, segnalando l'avvenuta memorizzazione del radiocomando, per poi riprendere a lampeggiare.
- 5. In questa fase è possibile memorizzare ulteriori radiocomandi.
- Trascorsi circa 10 secondi la centrale esce automaticamente dalla fase di apprendimento.
- 7. Per aggiungere altri radiocomandi o memorizzare il secondo canale ripetere le operazioni dal punto 1

#### *7.2.1. Memorizzazione remota dei radiocomandi 433 MHz*

Solo con radiocomandi 433 si possono memorizzare altri radiocomandi, in modo remoto, cioè senza intervenire sui pulsanti della centrale, ma utilizzando un radiocomando precedentemente memorizzato.

- 1. Procurarsi un radiocomando già memorizzato su uno dei 2 canali.
- 2. Portarsi in prossimità dell'automazione.
- 3. Premere e tenere premuti i pulsanti **P1** e **P2** (vedi istruzioni del radiocomando) contemporaneamente per circa 5 secondi.
- 4. Entro 5 secondi premere sul radiocomando memorizzato il pulsante che si desidera trasferire al nuovo radiocomando. In questo modo sulla centrale si attiva la fase di apprendimento sul canale selezionato.
- 5. Entro 5 secondi premere sul nuovo radiocomando il pulsante che si desidera associare al canale scelto.
- 6. Dopo la memorizzazione del nuovo radiocomando, la centrale mantiene attiva la modalità di apprendimento sul canale scelto per circa 5 secondi.
- 7. Durante questi 5 secondi è possibile memorizzare sulla centrale altri radiocomandi, sempre abbinati al canale attivato.
- Trascorsi 5 secondi dalla memorizzazione dell'ultimo radiocomando la centrale esce in modo automatico dalla fase di apprendimento.
- 9. Per verificare se il radiocomando è stato memorizzato in modo corretto è necessario attendere 5 secondi dall'invio del codice.

#### *7.3. CANCELLAZIONE DEI CODICI RADIO*

Per cancellare **tutti** i codici dei radiocomandi memorizzati seguire la seguente procedura:

- 1. Premere e tenere premuto uno dei due pulsanti **P3** o **P4**.
- 2. Il led corrispondente inizia a lampeggiare.
- 3. Trascorsi cinque secondi il led inizia a lampeggiare velocemente.<br>4. Dopo altri cinque secondi entrambi i led. DL7 e DL8 si accendon
- 4. Dopo altri cinque secondi entrambi i led, **DL7** e **DL8** si accendono a luce fissa.
- 5. Rilasciare il pulsante.

*Questa operazione non è reversibile e cancella tutti i radiocomandi associati sia al comando OPEN/CLOSE che al comando CLOSE.*

#### *8. LED DI CONTROLLO*

Sulla centrale ci sono 8 led di controllo che permettono di visualizzare lo stato degli ingressi. Nella tabella sottostante è riportato il significato dei vari led

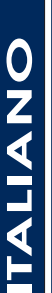

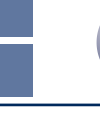

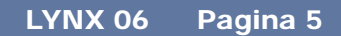

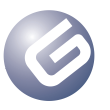

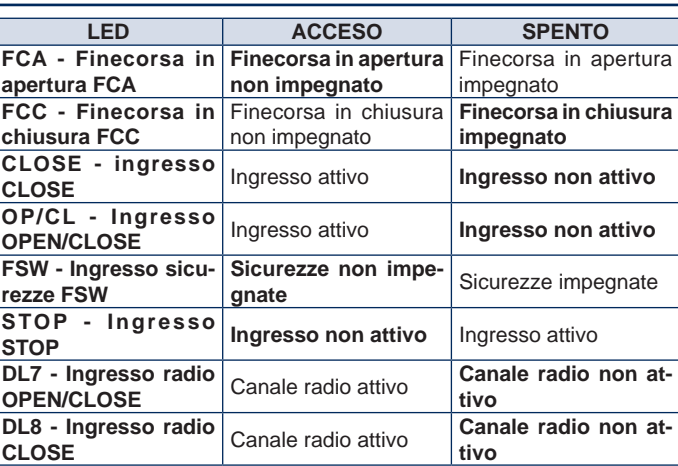

**In neretto è evidenziata la condizione dei led con l'automazione** *chiusa a riposo.*

*Se non vengono collegati dispositivi di STOP è necessario eseguire un collegamento tra i morsetti 18 & 20. Il led STOP deve essere sempre acceso.*

*Se non vengono utilizzati dispositivi di sicurezza è necessario eseguire un collegamento tra i morsetti 17 & 20. Il led FSW deve essere sempre acceso.*

#### *9. FUNZIONAMENTO DEL DISPLAY*

La centrale è dotata di un ampio display retro-illuminato che permette di visualizzare e programmare i diversi parametri di funzionamento dell'automazione. Inoltre, durante il normale funzionamento dell'automazione, visualizza costantemente lo stato dell'automazione. Nella tabella che segue sono riportate tutte le indicazioni visualizzate dal display durante il normale funzionamento:

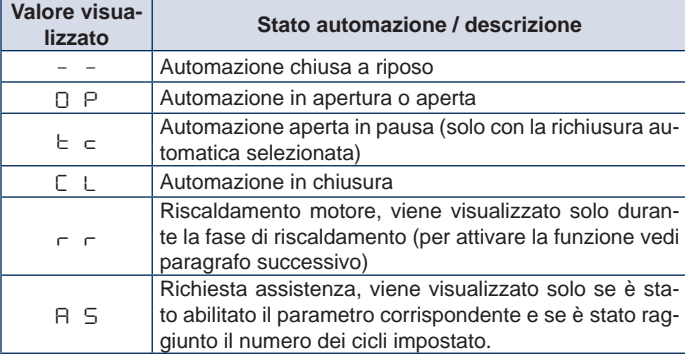

#### *10. PARAMETRI DI FUNZIONAMENTO*

I parametri di funzionamento e la loro programmazione vengono visualizzati sul display della centrale con due caratteri: una lettera, minuscola o maiuscola, ed un numero. La lettera identifica il parametro di funzionamento che stiamo modificando mentre il numero indica il valore impostato. Ad esempio se sul display leggiamo "**A2**"significa che stiamo modificando il parametro "**A**", funzionamento con o senza encoder e forza motore, e che attualmente è impostato al valore "**2**".

Per accedere alla regolazione dei parametri di funzionamento, nel caso di prima messa in funzione, seguire la seguente procedura:

- 1. Alimentare l'impianto e verificare che tutti i led della centrale si trovino nella situazione indicata al paragrafo 8.
- 2. Verificare che il display visualizzi il valore " **–**", automazione a riposo.
- 3. Premere e tenere premuto il pulsante **P1** fino a quando sul display compare il nome del primo parametro.
- 4. Per modificare il valore impostato premere il pulsante **P2**.
- 5. Per passare al parametro successivo premere il pulsante **P1**.
- 6. Trascorsi 60 secondi senza che si tocchi nessun tasto la centrale esce automaticamente dalla modalità di regolazione. È possibile uscire manualmente dalla modalità di regolazione facendo scorrere, tramite il tasto **P1**, tutti i parametri. Quando il display visualizza il valore "**– –**" si è tornati al funzionamento normale.

Nella tabella che segue sono riassunti tutti i parametri impostabili ed i valori assegnabili:

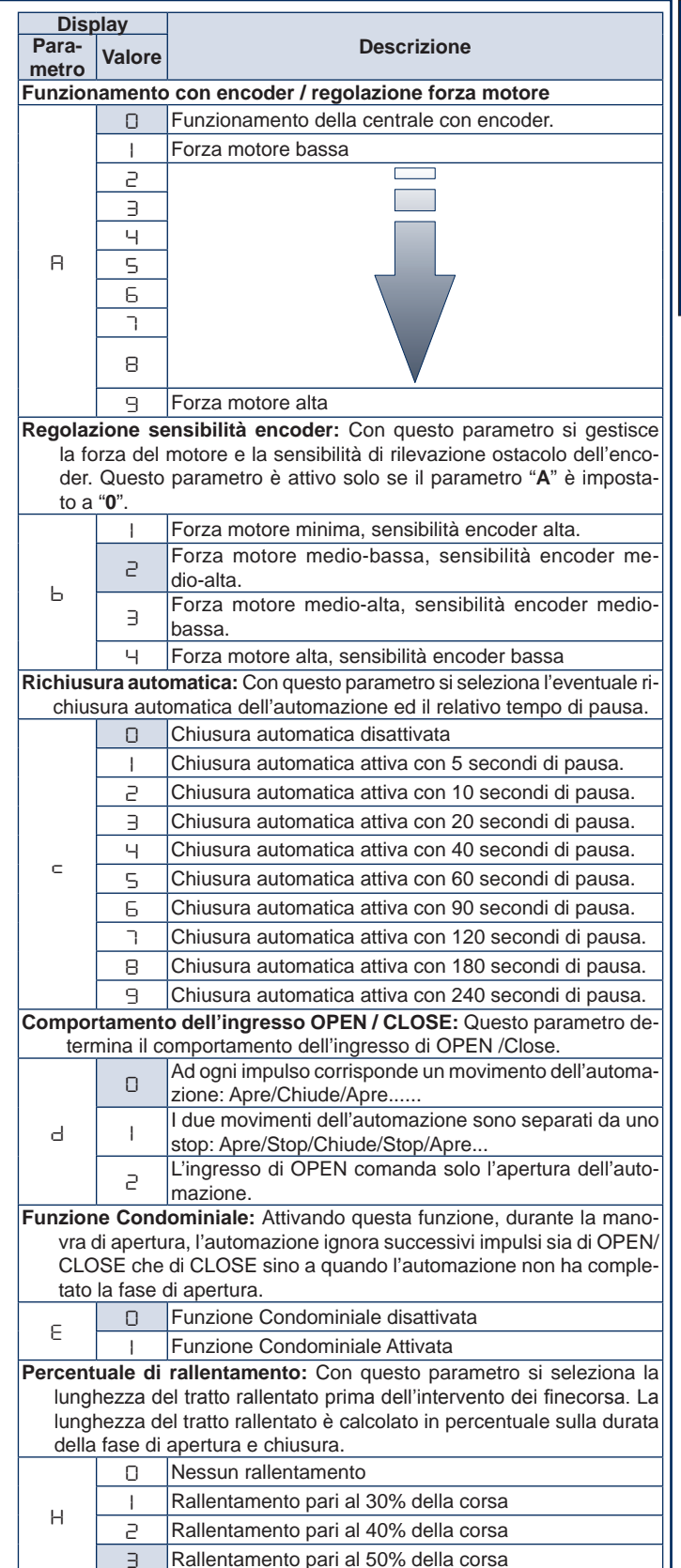

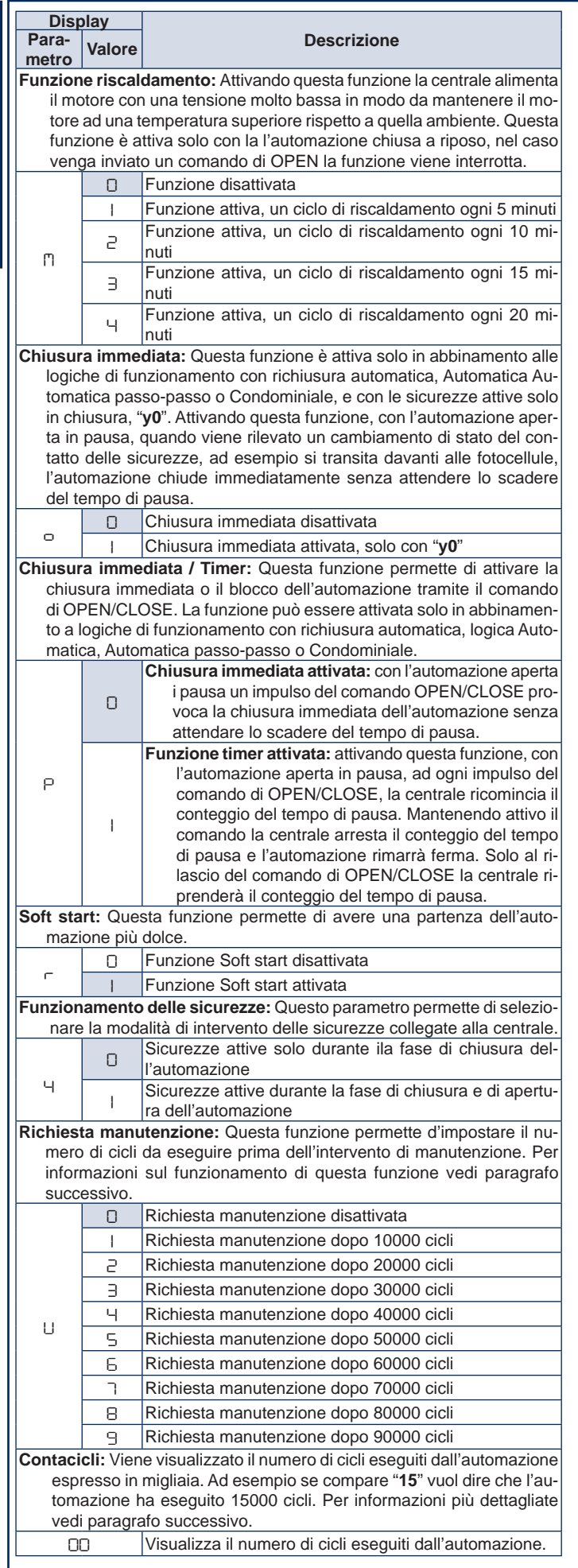

*Le condizioni evidenziate sono quelle di default della centrale. Si* 

 $\mathbb{R}$ 

*consiglia di tenere traccia delle regolazioni effettuate in modo di ripristinarle nel caso di sostituzione della centrale.*

 *È possibile accedere e modificare i parametri di funzionamento*  $\mathbb{R}$ *solo quando l'automazione è chiusa a riposo, il display deve visualizzare il valore "***– –***".*

 *Ogni volta che si accede alla visualizzazione / modifica dei parametri di funzionamento, la centrale al successivo impulso di OPEN esegue una procedura di programmazione ricalcolando il tempo di apertura e chiusura. Durante la prima apertura l'automazione non esegue i rallentamenti.*

#### *10.1. RICHIESTA ASSISTENZA*

Questa funzione permette di impostare il numero di cicli da eseguire prima di un intervento di assistenza tecnica. Il raggiungimento del numero di cicli impostato è segnalato da un lampeggio di circa 5 secondi al termine di ogni manovra di chiusura e il display della centrale visualizza il valore "**AS**". Per azzerare il numero di cicli è necessario agire manualmente.

*Questa funzione segnala ma non impedisce il normale funziona-*下院 *mento dell'automazione.*

La videata successiva al parametro "**U**" mostra il numero di cicli eseguiti espresso in migliaia, ad esempio se leggo "**05**" significa che l'automazione ha eseguito 5000 cicli. Il numero massimo di cicli che la centrale può contare è 99000, una volta raggiunto questo valore il conteggio si arresta e deve essere azzerato manualmente.

#### *10.1.1. Azzeramento del numero cicli*

Per azzerare il numero di cicli eseguiti è necessario procedere come di seguito:

- 1. Premere e tenere premuto il pulsante **P1** fino a quando il display non visualizza il primo parametro, "**A**".
- 2. Scorrere tutti i parametri di funzionamento sino alla visualizzazione del numero di cicli eseguiti.
- 3. Premere contemporaneamente i pulsanti **P1** e **P2** per circa 10 secondi.
- 4. Quando sul display compare il valore "**00**" la cancellazione è avvenuta.
- 5. Premere ancora una volta il tasto **P1**, o attendere 60 secondi, per tornare al funzionamento normale.
- 6. Dare un impulso di OPEN per far eseguire un ciclo.

#### *11. MESSA IN FUNZIONE*

Per la prima messa in funzione dell'impianto attenersi alla seguente procedura:

- 1. Alimentare l'automazione e verificare che tutti i led si trovino nella situazione descritta nel paragrafo 8.
- 2. Verificare che il display visualizzi il valore " **–**".
- 3. Procedere alla regolazione dei parametri di funzionamento, come descritto nel paragrafo 10.
- 4. Una volta terminata la regolazione dei parametri dare un impulso di **OPEN/CLOSE** agendo su un qualsiasi datore d'impulso collegato a questo ingresso, o con il radiocomando se già memorizzato.
- 5. La centrale inizia una manovra di **APERTURA** sino al raggiungimento del finecorsa d'apertura ed il display visualizza il valore "**OP**".

**Durante questa fase la centrale non esegue nessun rallentamen***to.*

- *Se l'automazione non si muove ed il display visualizza il valore "***OP***" significa che sta eseguendo una manovra di chiusura ed è necessario invertire i fili del motore. Dare un comando di RESET premendo il pulsante P5, togliere tensione e procedere ad invertire i fili collegati ai morsetti 6 & 8. Ripristinare l'alimentazione e riprendere dal punto 4.*
- 6. Una volta raggiunto il finecorsa in apertura, se è stata abilitata la richiusura automatica, la centrale inizia il conteggio del tempo di pausa ed il display visualizza il valore "**tc**". Se non è stata attivata la richiusura automatica l'automazione rimane ferma in attesa di un nuovo impulso di **OPEN/CLOSE** ed il display visualizza il valore "**OP**".

7. Trascorso il tempo di pausa impostato, con richiusura automatica, o al successivo impulso di **OPEN/CLOSE**, senza la richiusura automatica, l'automazione inizia la manovra di chiusura sino al raggiungimento del finecorsa di chiusura. Il display visualizzerà il valore "**CL**".

- 8. Durante la manovra di chiusura la centrale esegue il rallentamento impostato.
- 9. Terminata la fase di chiusura il display visualizza il valore " **–**" e

ITALIANO **DALIALI** 

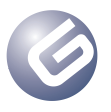

l'automazione è pronta per il normale funzionamento.

*Se la procedura descritta inizia con l'automazione semiaperta o aperta, ad esempio a seguito di un comando di* **RESET***, anche durante la manovra di chiusura la centrale non esegue il rallentamento. Comandare un altro ciclo e verificare il corretto funzionamento dell'automazione.*

*Ogni volta che si accede alla visualizzazione dei parametri di funzionamento o viene interrotta l'alimentazione elettrica, durante il primo ciclo la centrale esegue, in automatico, la procedura di apprendimento del ciclo di lavoro. Durante l'ap prendimento del ciclo di lavoro l'automazione non esegue i rallentamenti.*

#### *12. FUSIBILI DI PROTEZIONE*

Sulla centrale sono presenti due fusibili di protezione, vedi Lay-out. Nel caso sia necessario sostituire uno di questi fusibili attenersi alle specifiche riportate nella tabella che segue:

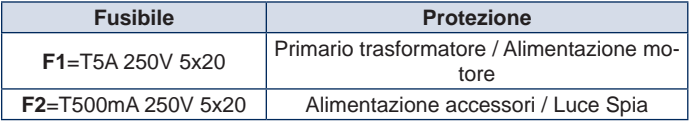

#### *13. SMALTIMENTO*

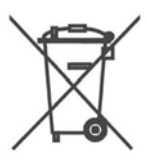

Il simbolo del cassonetto riportato sull'etichetta del prodotto, sul prodotto o sull'istruzione indica che il pro dotto, alla fine della propria vita, deve essere raccolto separatamente dagli altri rifiuti.

L'utente dovrà, pertanto, conferire l'apparecchiatura giunta a fine vita agli idonei centri di raccolta differenziata dei rifiuti elettrici ed elettronici, oppure riconsegnarla al rivenditore al momento dell'acquisto di una nuova ap parecchiatura di tipo equivalente, in ragione uno a uno.

L'adeguata raccolta differenziata per l'avvio successivo ai dell'appa recchiatura dismessa al riciclaggio, al trattamento e allo smaltimento ambientale compatibile contribuisce ad evitare possibili effetti negativi sull'ambiente e sulla salute e favorisce il reimpiego e/o riciclo dei materiali di cui è composta l'apparecchiatura

Lo smaltimento abusivo del prodotto da parte dell'utente comporta l'appli cazione delle sanzioni amministrative previste dalla normativa vigente.

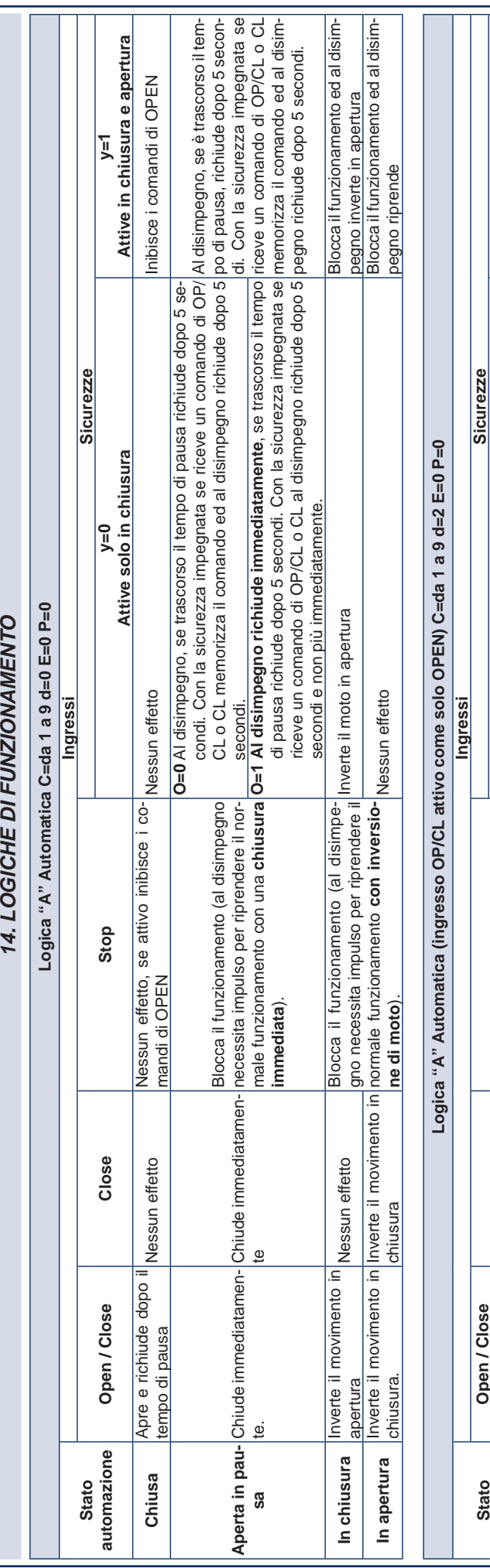

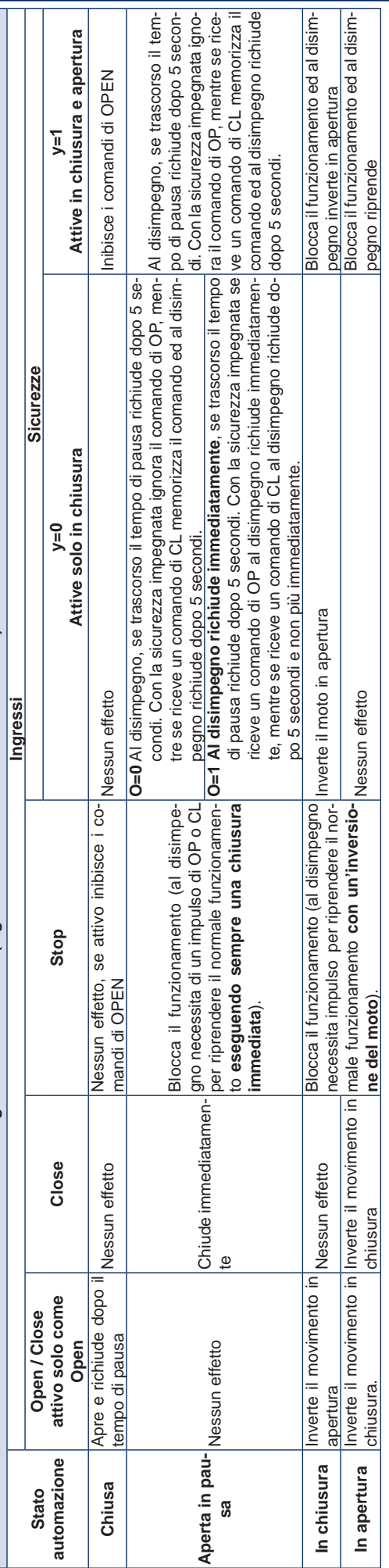

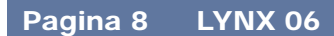

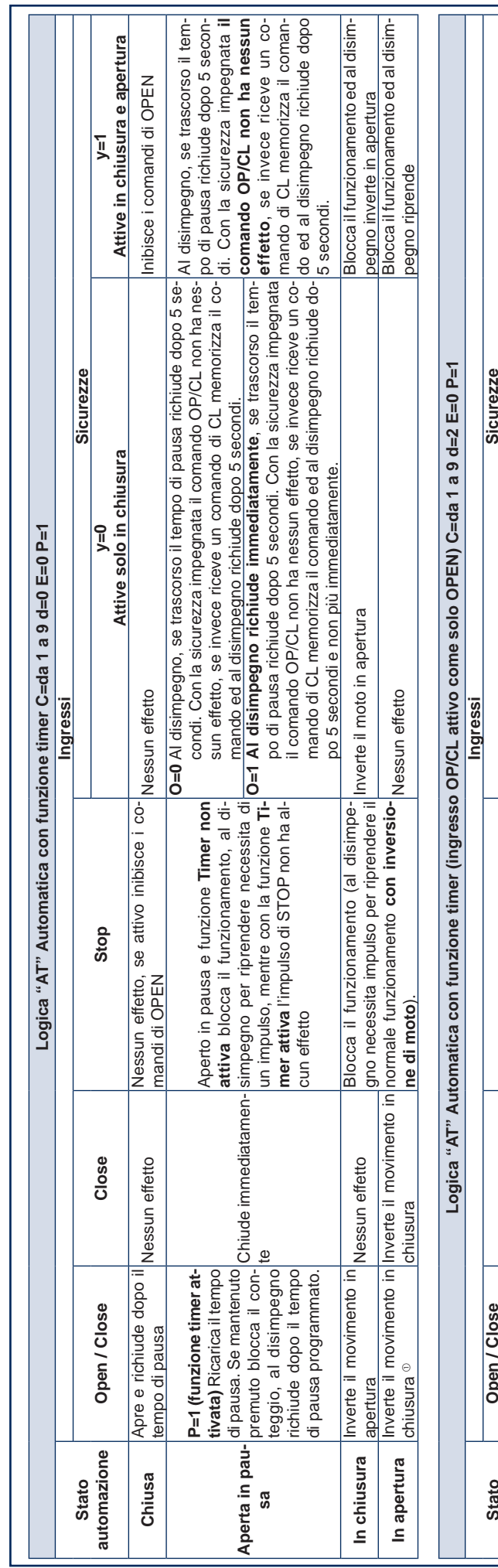

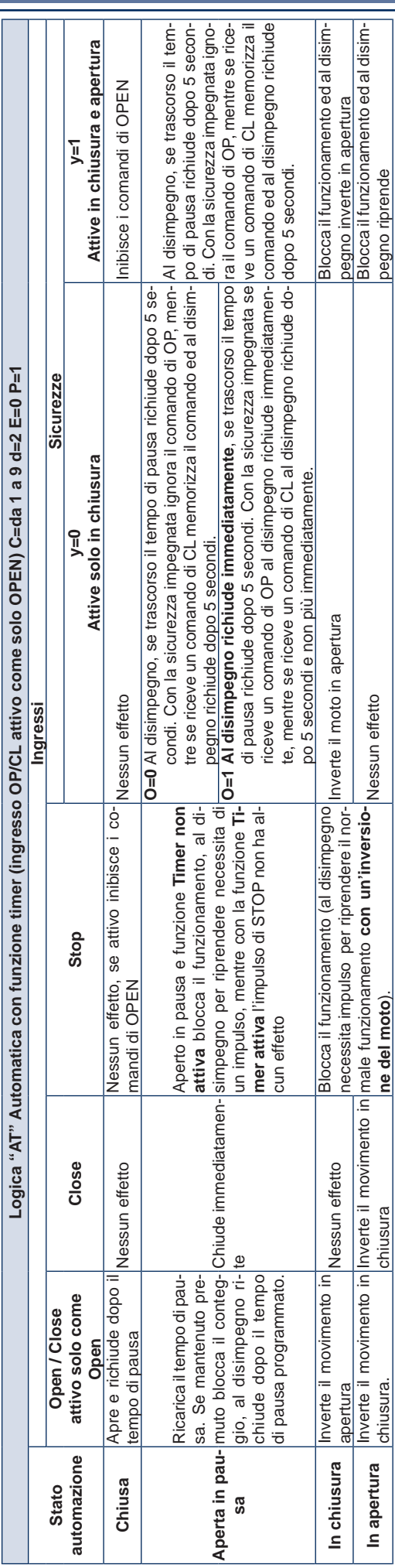

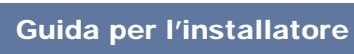

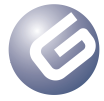

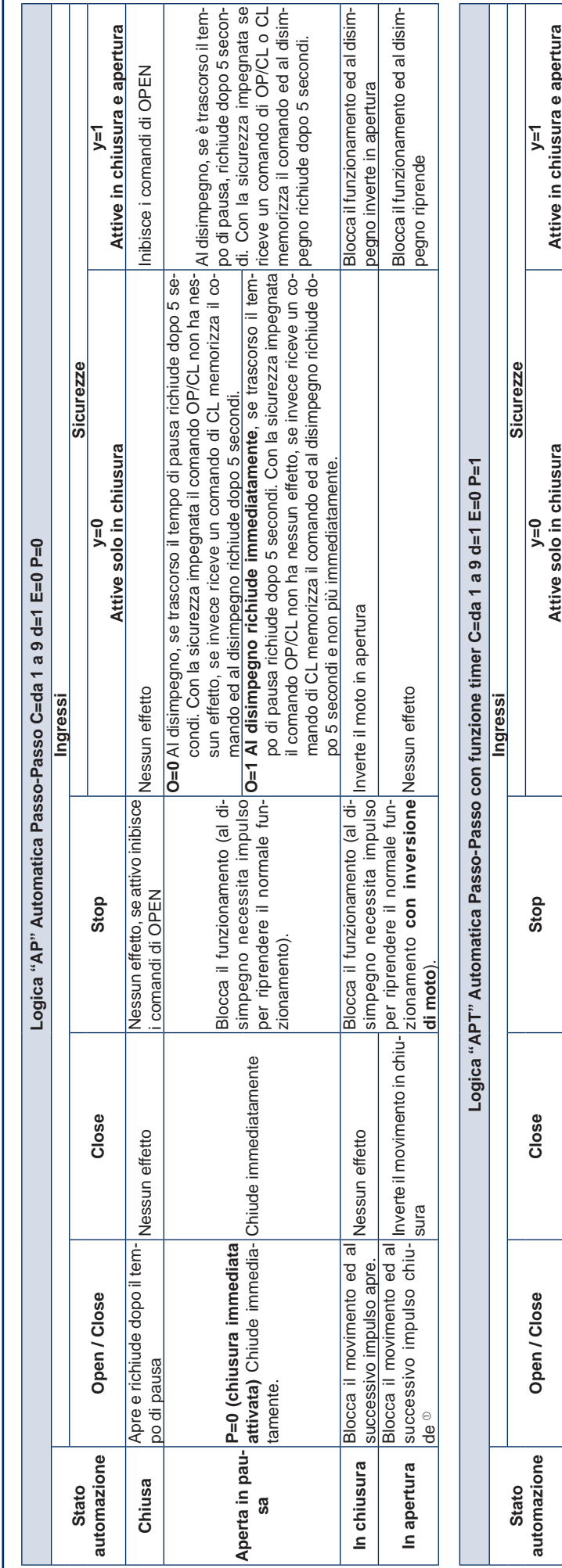

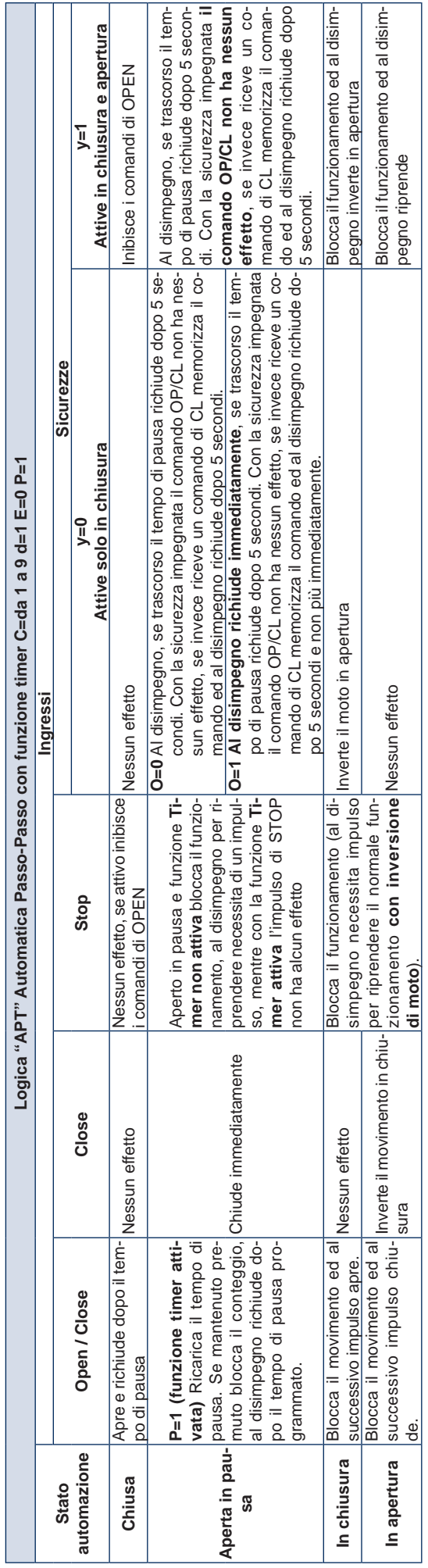

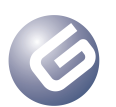

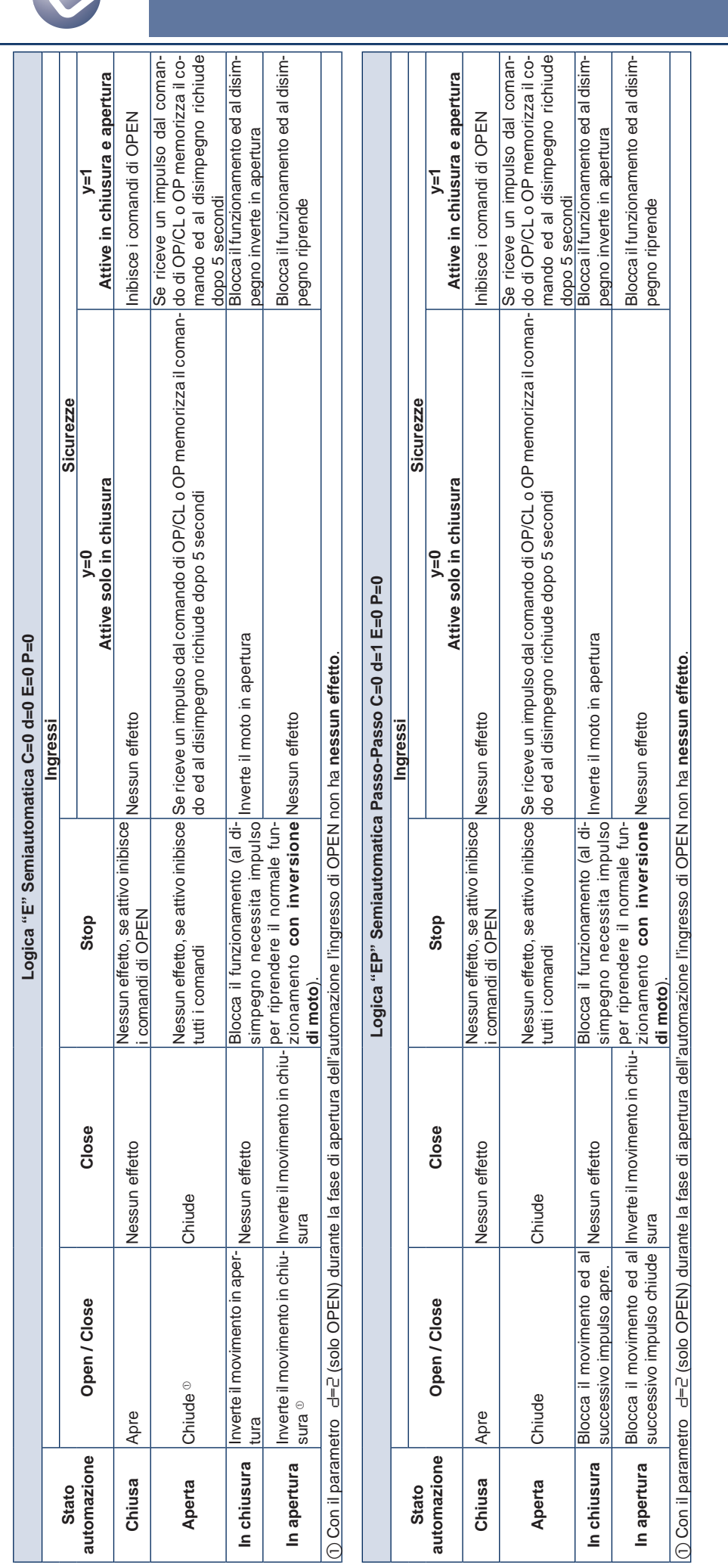

#### LYNX 06 Pagina 11

O<br>Z<br>A<br>L<br>A<br>L<br>A<br>L<br>A<br>l<br>

**TALIANO** 

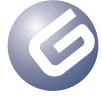

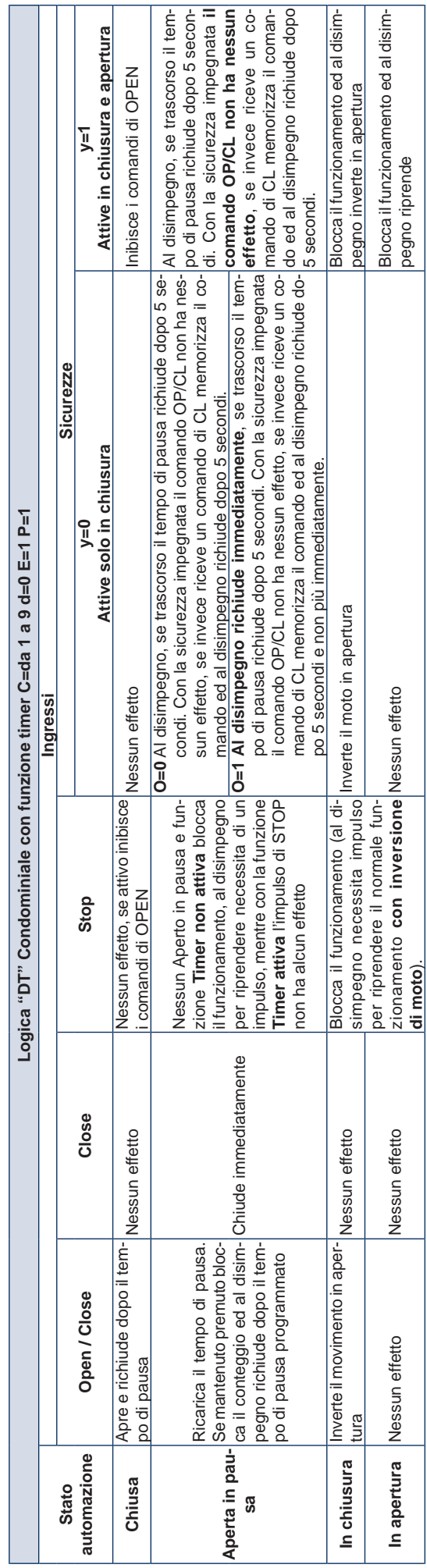

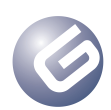

LYNX 06 Page 13

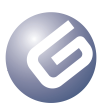

Guide for the installer

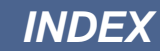

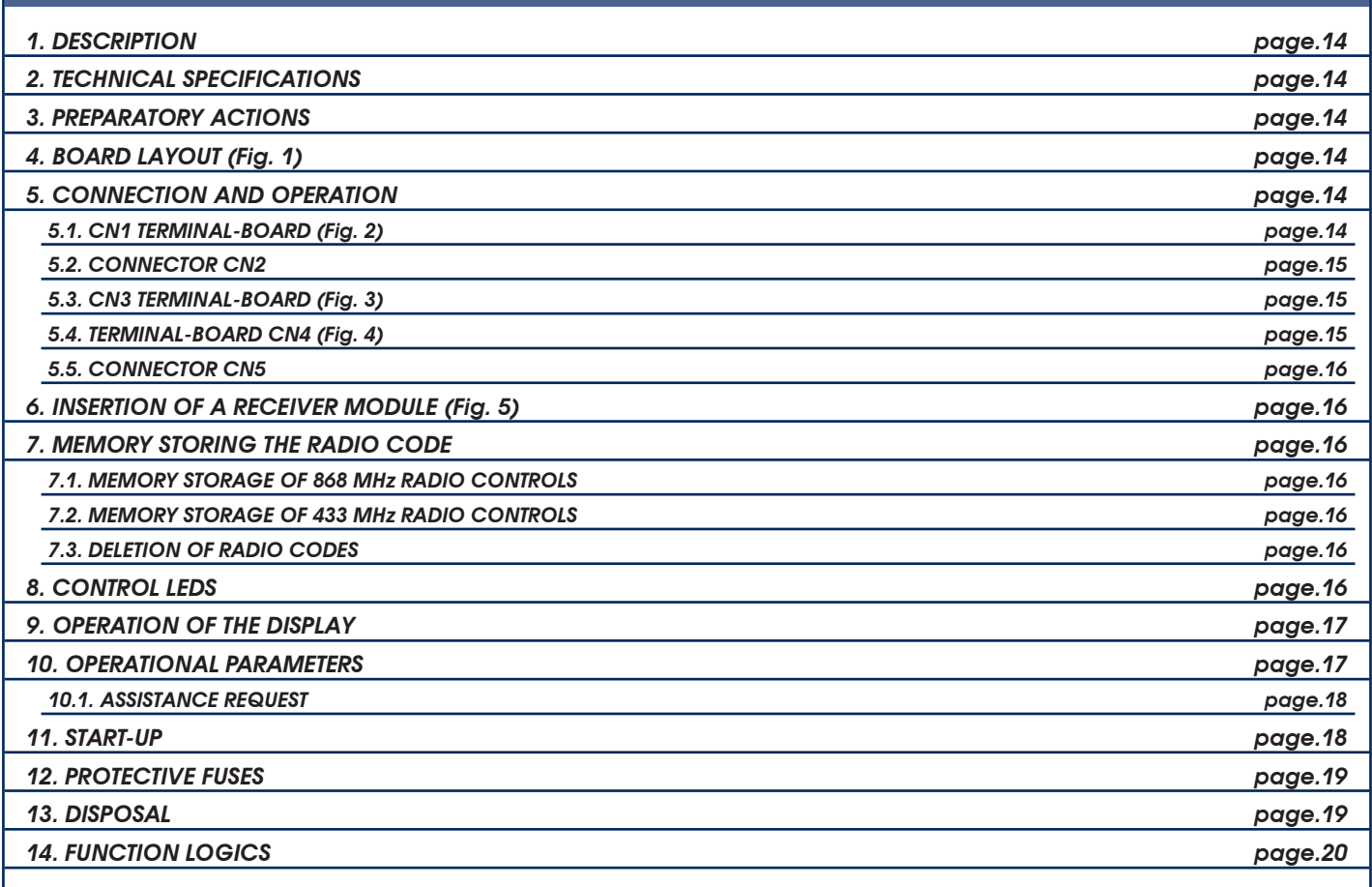

# *CE DECLARATION OF CONFORMITY*

**Manufacturer:** GENIUS S.p.A. con Socio Unico

**Address**: Via Padre Elzi, 32 - 24050 - Grassobbio- Bergamo - ITALY

**Declares that:** Control unit mod. **LYNX 06**

• conforms to the essential safety requirements of the following EEC directives:

- 2006/95/EC Low Voltage directive.
- 2004/108/EC Electromagnetic Compatibility directive.

Additional information:

This product underwent a test in a typical uniform configuration (all products manufactured by GENIUS S.p.A.).

Grassobbio, June 14, 2011

Managing Director Enrico Nardi

Notes on reading the instruction

Read this installation manual to the full before you begin installing the product.

The symbol  $\triangle$  indicates notes that are important for the safety of persons and for the good condition of the automated system.

The symbol  $\bullet$  draws your attention to the notes on the characteristics and operation of the product.

### *1. DESCRIPTION*

Thank you for choosing our product. GENIUS is sure you will get the performances you expect to satisfy your requirements. All our products are the result of a many years' experience in the field of the automated systems, strengthened by being part of a world leading group in this sector.

The **LYNX 06**control units are designed and built for managing electro – mechanical barriers for controlling residential accesses.

- The two models differ in their voltage:
- Lynx 06: Power supply 230V
- Lynx 06: Power supply 115V

Thanks to their wide ranging number of selectable parameters, these control units can be adapted to your requirements guaranteeing optimal operation of the automated system.

The possibility of managing an encoder for detecting any obstacles enables you to further increase the safety level of the automated system.

Programming the main operating parameters is done by pressing two keys on the control unit and is shown on the generous back lit display. During normal operation, the display shows the status of the automated system at all times. Learning the work cycle and the mechanical stoppoints is performed automatically while the first cycle is being performed (whenever power is cut, the control unit searches the stop-points both at opening and closing).

The six integrated LEDs constantly indicate the inputs status.

#### *2. TECHNICAL SPECIFICATIONS*

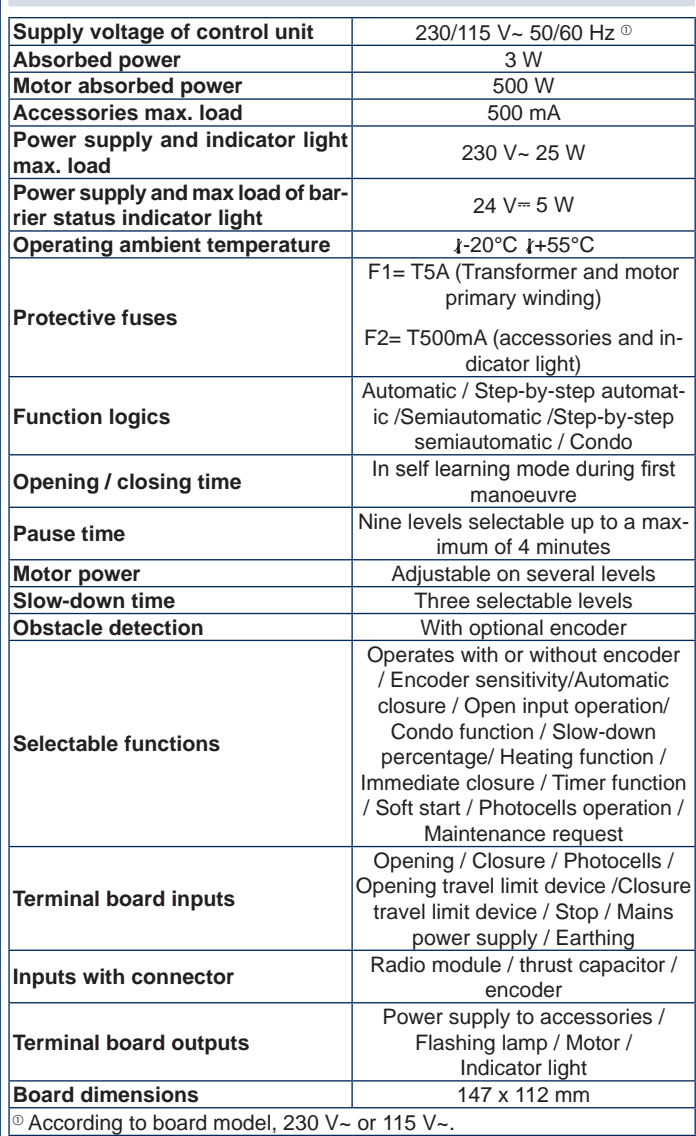

### *3. PREPARATORY ACTIONS*

*To ensure people's safety, all warnings and instructions in this booklet must be carefully observed. Incorrect installation or incorrect use of the product could cause serious harm to people.*

#### *Keep the instructions for future reference.*

• Make sure that an adequate differential switch is installed upstream of the system as specified by current safety regulations.

- On the main power supply, install a thermal breaker with omnipolar switching.
- Make sure that an adequate earthing system is available.
- To lay cables, use adequate rigid and/or flexible tubes.
- Always separate the 230/115 V~ power cables from low voltage connections, using separate sheaths to avoid possible interference.

#### *4. BOARD LAYOUT (Fig. 1)*

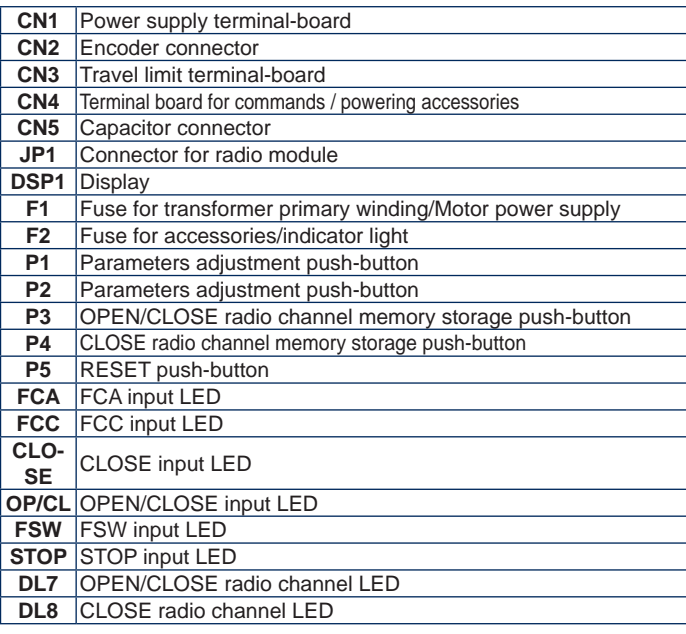

#### *5. CONNECTION AND OPERATION*

#### *5.1. CN1 TERMINAL-BOARD (Fig. 2)*

#### *5.1.1. Earthing*

Terminal "**1**". Connect the yellow-green power cable to this terminal.

#### *The connection is absolutely necessary for correct operation of the control unit.*

#### *5.1.2. Power supply*

Terminals "**2** & **3**". Connect, to these terminals, the two cables incoming from the 230/115 V~ power supply line according to board model. Connect the neutral wire to terminal 3 and the phase to terminal 2.

#### *5.1.3. Flashing lamp*

Terminals "**4** & **5**". Output 230/115 V~ max. 25 W. The flashing lamp power cable must be connected to these terminals. The flashing lamp is active while the automated system is moving, whereas when the system is open or closed, it stays OFF. Before the opening manoeuvre, the flashing lamp pre-flashes on steady beam for 0.5 sec. If the assistance request function has been activated, an when the set number of cycles has been reached, at the end of the closing manoeuvre, the flashing lamp continues to flash for another 5 seconds, indicating that the set cycles have been reached. For the cycles resetting operation, see paragraph 10.1.

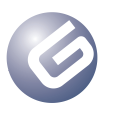

#### *5.1.4. Motor*

Terminals "**6**, **7** & **8**". Output 230/115 V~ max. 500 W. Connect the motor power cables to these terminals. For the cable connection sequence, refer to the following table:

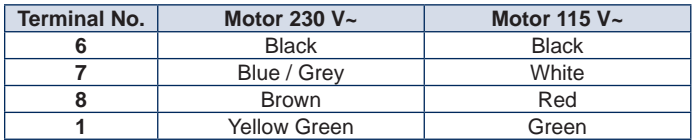

 *The colour of the wires connected to terminals 6 & 8 can be reversed according to motor rotation direction*

#### *5.2. CONNECTOR CN2*

This connector is used for connecting the optional encoder. The connector must be correctly oriented – do not force.

The board is supplied with a standard parametrisation entailing the use of encoder "**A0**" (see paragraph 10). If you do not wish to use the encoder, you must modify the value of parameter "**A**", as described in paragraph 10, and leave this connector free.

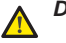

*Do not on any account create jumper bridges between these contacts.*

*Four levels of obstacle detection sensitivity can be adjusted using the parameter "b", see paragraph 10.*

#### *5.2.1. ENCODER OPERATION*

The encoder, if used, enables to further increase the level of the automated system safety.

This device is active both at closure and at opening of the automated system as explained below:

#### *At closure*

If an obstacle is detected during the closing phase of the automated system, the encoder reverses the movement of the automated system till the complete opening, without disactivating the automatic re-closure if set. If it activates three consecutive times the automated system, after having reached the opening position, sets to STOP, disactivating the automatic re-closure, if set. To resume normal operation, send an OPEN or CLOSE impulse after having removed the obstacle.

#### *At opening*

If an obstacle is detected during the opening phase of the automated system, the encoder reverses the movement of the automated system till the complete re-closure.

#### *5.3. CN3 TERMINAL-BOARD (Fig. 3)*

#### *5.3.1. Opening travel limit device FCA*

Terminal "**12**". Connect, to this the terminal, the wire of the **NC** contact opening travel limit device. This acts on the opening movement of the beam, stopping its movement.

When the travel limit device is activated, the automated system continues manoeuvring for a further 2 seconds. The status of this input is signalled by LED **FCA**.

*The FCA travel limit device cannot be used as the start of the slowed down section, but only for stopping.*

#### *The travel limit device is absolutely necessary to ensure that the automated system operates.*

#### *5.3.2. Common contact for travel limit device COMF*

Terminal "**13**". Connect to this terminal the common contact wire of the travel limit devices.

#### *This terminal must be used only for the common contact of the two travel limit devices. Do not use it as a negative contact of other devices.*

#### *5.3.3. Closing travel limit device FCC*

Terminal "**14**". Connect, to this terminal, the wire of the **NC** contact of the closing travel limit device. This acts on the closing movement of the beam, stopping movement. When the travel limit device is activated, the automated system continues the manoeuvre for another 2 seconds. The status of this input is signalled by LED **FCC**.

*The FCC travel limit device cannot be used as the start of the slowed down section, but only for stopping.*

*The travel limit device is absolutely necessary to ensure that the automated system operates.*

#### *5.4. TERMINAL-BOARD CN4 (Fig. 4)*

#### *5.4.1. Close*

Terminals "**15** & **20**". **NO** Contact. Connect any impulse generator (pushbutton, key selector etc.) to these terminals which, by closing the contact, commands a closing movement of the automated system. This input commands the closure of the beam only, therefore when the beam is closed, this input has no effect, see logic tables. The status of this input is signalled by led **CLOSE**.

*Several impulse generators must be connected in parallel* **PART** 

#### *5.4.2. Open / Close*

Terminals "**16** & **20**". **NO** Contact. Connect any impulse generator (pushbutton, key selector etc.) to these terminals which, by closing the contact, commands the automated system to open or close.

The behaviour of this input is defined by parameter "**d**" – see paragraph 10. The status of the input is signalled by LED **OP/CL**.

*Several impulse generators must be connected in parallel* **LAST** 

#### *5.4.3. Safety devices*

Terminals "**17** & **20**". **NC** Contact. Connect any impulse generator (e.g. photocells) to these terminals which, by opening the contact, commands the movement of the automated system. Use parameter "**y**" to select if the safety devices should be enabled only during opening or during closure and opening – see paragraph 10. The status of this input is signalled by LED **FSW**.

#### *Safety devices active during closure only.*

During the closure phase, if the safety devices are engaged, the automated system reverses the movement until the beam is completely open, without disabling automatic re-closure if selected.

#### *Safety devices active during closure and opening*

In this case, the safety devices are active during both movements of the automated system..

If the safety devices are used during closure, the automated system stops operation and remains idle until the safety devices are restored (obstacle removed). When the safety devices have been restored, the automated system reverses motion to complete opening without disabling automatic re-closure, if activated.

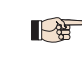

*If the safety devices are not used, this input must be bridge jumped – LED* **FSW** *must be lighted.*

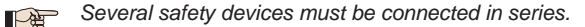

#### *5.4.4. Stop*

Terminal "**18** & **20**". **NC** Contact. Any impulse generator (push-button, key selector, etc.) must be connected to this contact which, by opening the contact, commands immediate stop of the automated system, and deactivation of any automatic re-closing. To resume the normal programmed cycle after this contact is activated, use any impulse generator which commands the opening and/or closure of the automated system. The status of this input is signalled by LED **STOP**.

*Several impulse generators must be connected in series.*

#### *5.4.5. Indicator light*

Terminals "19 & 20". An indicator light, if any, supplied on 24 V= 5W max power must be connected

Terminal 19 is the positive pole of the connection – respect the polarity of the contacts. The indicator light enables you to monitor the state of the automated system, particularly:

- Indicator light OFF: automated system closed
- Indicator light ON: automated system opened
- Flashing lamp slow: automated system closing
- Flashing lamp fast: automated system opening

*A load of over 5 W cannot be applied to this contact*

*To connect the indicator light, the polarity of contacts must be respected.*

#### *5.4.6. Power supply for Accessories*

Terminals " $20$  &  $21$ ". 24  $\vee$  = output max. 500 mA for feeding the external accessories.

*Maximum load of this output is 500 mA.*

*Observe the power supply polarity.*

#### *5.5. CONNECTOR CN5*

This connector is used for connecting the thrust capacitor.

*If you have a connector without a terminal for insertion on this connector, the capacitor can be connected in parallel to the two motor phases: terminals* **6** *&* **8***.*

#### *6. INSERTION OF A RECEIVER MODULE (Fig. 5)*

The control unit is designed to house an 868 or 433 MHz receiver module. The receiver module must be fitted on the **JP1** connector, respecting the orientation defined by the housing - see figure.

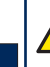

ENGLISH

**HSLISH** 

*Fitting and, if necessary, removing the receiver module must be done only after cutting power to the control unit.*

#### *7. MEMORY STORING THE RADIO CODE*

The control unit has an integrated 2-channel decoding system. The system makes it possible to memory store - via the receiver module - both the **OPEN/CLOSE** command and the **CLOSE** command.

The decoding system makes it possible to memory store both the radio controls with a frequency of 868 MHz and the radio controls with a frequency of 433 MHz.

 $\Lambda$ 

*from one code to the other, delete the existing radio code (see paragraph 7.3), replace the receiver module and repeat the programming stages.*

*Only one radio code can be used at a time. To change over* 

*Fitting and, if necessary, removing the receiver module must be done only after cutting power to the board.*

*The receiver module can only be inserted in one position. Orient the module correctly without forcing.*

#### *7.1. MEMORY STORAGE OF 868 MHz RADIO CONTROLS*

- **Before you save the radio control, we advise you to run a deletion** *procedure – see paragraph 7.3.*
- *You can memory store up to a maximum of* **250 codes***, subdivided between the two channels,* **OPEN/CLOSE** *and* **CLOSE***.*
- 1. On the radio control, simultaneously press and hold down pushbuttons **P1** and **P2** (see radio control instructions).
- 2. After about one second, the LED of the radio control begins to flash.
- 3. Release both push-buttons.
- 4. Press and hold down push-button **P3** or **P4** on the board, according to the input you wish to save (input of **OPEN/CLOSE** or **CLOSE**). When the relevant LED begins to flash - release the push-button.
- 5. Simultaneously press the push-button of the radio control with which you wish to associate the selected command.
- 6. Check if the LED relating to the command being memory stored (**DL7** for the **OPEN/CLOSE** channel or **DL8** for the **CLOSE** channel) lights up on steady beam for about two seconds to confirm correct memory storage.
- 7. To finish programming, press twice in close succession, the pushbutton of the memory stored radio control.

#### *The automated system will perform an opening manoeuvre - make sure that there are no obstacles inside the operating range.*

8. To memory store the other channel, repeat all the procedure from point 1.

To add other radio controls, transfer the code of the memory-stored pushbutton of the radio control to the relevant push-button of the radio controls to be added, repeating the memory storage procedure or observing the following procedure:

- On the memory stored radio control, simultaneously press and hold down push-buttons **P1** and **P2** (see radio control instructions).
- The radio control LED begins to flash.
- Release both push-buttons.
- Put the two radio controls frontally **into contact**.
- On the memory stored radio control, press and hold down the pushbutton relating to the channel you wish to transfer - the radio control LED lights up on steady beam.
- On the radio control to be memory stored, press the required push-button and release it after the radio control has flashed twice.
- To finish programming, press twice in close succession, the push-button of the memory stored radio control.

*The automated system will perform an opening manoeuvre - make sure that there are no obstacles inside the operating range.*

#### *7.2. MEMORY STORAGE OF 433 MHz RADIO CONTROLS*

- **Before you save the radio control, we advise you to run a deletion** *procedure – see paragraph 7.3.*
- *You can memory store up to a maximum of* **250 codes***, subdivided between the two channels,* **OPEN/CLOSE** *and* **CLOSE***.*
- 1. On the control unit, press the push-button of the channel you wish to memory store, **P3** for the **OPEN/CLOSE** channel or **P4** for the **CLOSE** channel.
- 2. The relevant LED on the control unit begins to flash release the push-button.
- 3. On the radio control, press the push-button with which you wish to associate the selected channel.
- 4. The LED on the control unit lights up on steady beam for about one second, signalling that the radio control was stored in the memory, then it resumes flashing.
- 5. During this stage further radio controls can be stored in the memory.
- After about 10 seconds, the control unit automatically exits the learning stage.
- 7. To add other radio controls or memory store the second channel, repeat the operations from point 1

#### *7.2.1. Remote memory storage of 433 MHz radio controls*

Other radio controls can be remotely stored only with the 433 radio controls, i.e. without using the push-buttons of the control unit, but using a previously stored radio control.

- 1. Get a radio control already memory stored on one of the 2 channels.
- 2. Step near to the automated system.
- 3. Press and hold down push-buttons **P1** and **P2** (see radio control instructions) simultaneously for about 5 seconds.
- 4. Within 5 seconds, press, on the memory stored radio control , the push-button you wish to transfer to the new radio control. In this way the learning stage on the selected channel is activated on the control unit.
- 5. Within 5 seconds, press, on the new radio control, the push-button you wish to associate with the selected channel.
- 6. After the new radio control has been stored in the memory, the control unit keeps the learning mode active on the selected channel for about 5 seconds.
- 7. During these 5 seconds, other radio controls can be memory stored on the control unit, as ever associated with the activated channel.
- When 5 seconds have elapsed from memory-storage of the last radio control, the control unit automatically exits the learning stage.
- To check if the radio control was correctly memory stored, wait for 5 seconds after sending the code.

#### *7.3. DELETION OF RADIO CODES*

To delete **all** the radio controls stored in the memory, go through the following procedure:

- 1. Press and hold down one of the two push-buttons **P3** or **P4**.
- The relevant LED begins to flash.
- 3. After five seconds, the LED starts to flash at high speed.
- 4. After another five seconds both LEDS, **DL7** and **DL8** light up on steady beam.
- Release the push-button.

#### *This operation is irreversible, and all radio controls associated with both the OPEN/CLOSE and the CLOSE command will be deleted.*

#### *8. CONTROL LEDS*

There are 8 control LEDs on the control unit, displaying the state of the inputs. The meanings of the LEDs are shown on the table below

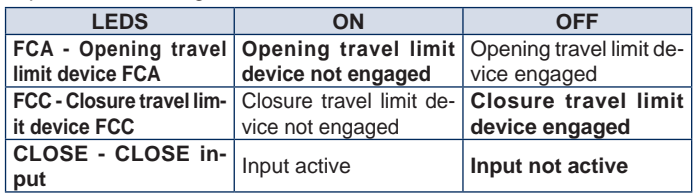

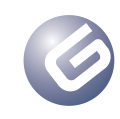

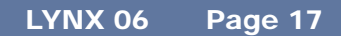

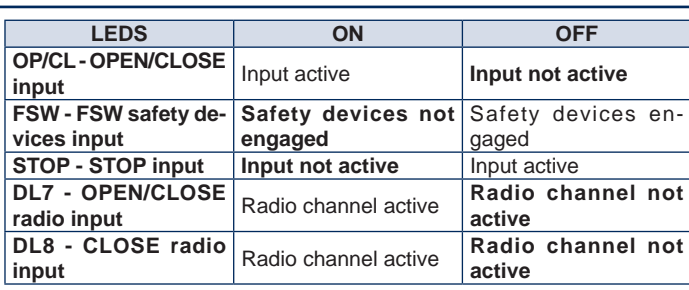

*The bold print indicates the condition of the LEDs with the*  P *automated system closed at rest.*

*If STOP devices are not connected, make a connection between*  P *terminals 18 & 20. LED STOP must always be lighted.*

*If safety devices are not used, make a connection between* P *terminals 17 & 20. LED FSW must always be lighted.*

#### *9. OPERATION OF THE DISPLAY*

The control unit has a back-lit display enabling you to view and program the operating parameters of the automated system. Furthermore, it always shows the state of the automated system during normal operation. The following table shows all the indications on the display during normal operation:

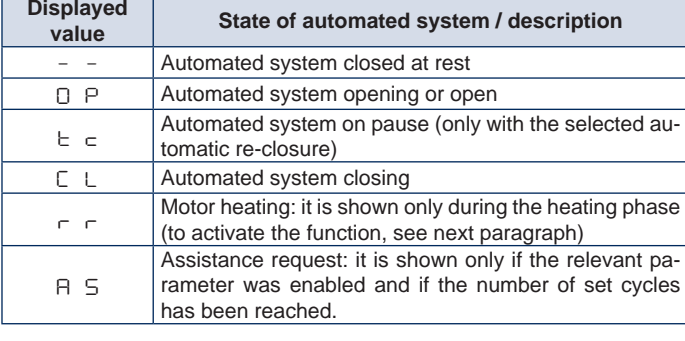

#### *10. OPERATIONAL PARAMETERS*

The operational parameters and their programming are shown on the display of the control unit with two characters: a letter, lower case or upper case, and a number. The letter indicates the operation of the parameter we are modifying, whereas the number indicates the set value. For example, if we read "**A2**" on the display, this means we are modifying parameter "**A**", operation with or without encoder and motor power, and that it is currently set on "**2**".

To access adjustment of operational parameters, at first start-up, make use of the following procedure:

- 1. Power up the system and check that all the LEDs in the control unit are in the situation indicated in paragraph 8.
- 2. Make sure that the display shows value " **–**", automated system at rest.
- 3. Press and hold down push-button **P1** until the name of the first parameter appears on the display.
- 4. Press push-button **P2** to modify the set value.
- 5. To move on to the next parameter, press push-button **P1**.
- 6. When 60 seconds have elapsed without any key being touched, the control unit automatically exits the adjustment mode. You can manually exit the adjustment mode by scrolling all the parameters with key **P1**. When the displays show value "**– –**" , you have returned to normal operation.

The following table summarises all settable parameters and the assignable values:

#### **Display**<br>**Param-Description eter Value Operation with encoder / motor power adjustment** *A* **0** Operation of control unit with encoder *1* Low motor power *2 3 4 5 6 7 8 9* High motor power **Encoder sensitivity adjustment:** This parameter is used to manage motor power and the encoder's obstacle detection sensitivity. This parameter is active only if parameter "A" is set on "0". *b 1* Minimum motor power, high encoder sensitivity **2** Medium-low motor power / medium-high encoder sensitivity **3** Medium-high motor power / medium-low encoder sensitivity *4* High motor power, low encoder sensitivity **Automatic reclosure:** This parameter is used for selecting automatic re-closure, if any, of the automated system, and the relevant pause time. *c 0* Automatic closure disabled *1* Automatic closure enabled with a 5 seconds pause *2* Automatic closure enabled with a 10 seconds pause *3* Automatic closure enabled with a 20 seconds pause *4* Automatic closure enabled with a 40 seconds pause *5* Automatic closure enabled with a 60 seconds pause *6* Automatic closure enabled with a 90 seconds pause *7* Automatic closure enabled with a 120 seconds pause *8* Automatic closure enabled with a 180 seconds pause *9* Automatic closure enabled with a 240 seconds pause **Behaviour of the OPEN / CLOSE input:** This parameter determines the behaviour of the OPEN/Close input. *d* **P** A movement of the automated system corresponds to every impulse: Opens / Closes / Opens. The two movements of the automated system are separated by a stop: Opens / Stops/ Closes / Opens. **2** The OPEN input commands only the opening of the automated system. **Condo function:** If this function is activated, during the opening manoeuvre, the automated system ignores successive impulses both of OPEN/CLOSE and of CLOSE until the system has completed the opening stage. *<sup>E</sup> <sup>0</sup>* Condo function disabled *1* Condo Function Activated **Slow-down percentage:** This parameter is used to select the length of the slowed down section before the travel limit device intervenes. The length of the slowed down section is calculated as a percentage of the opening and closure times.

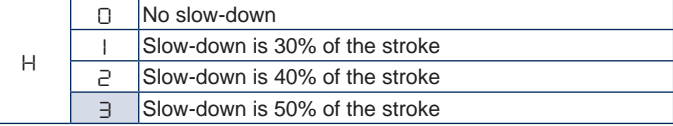

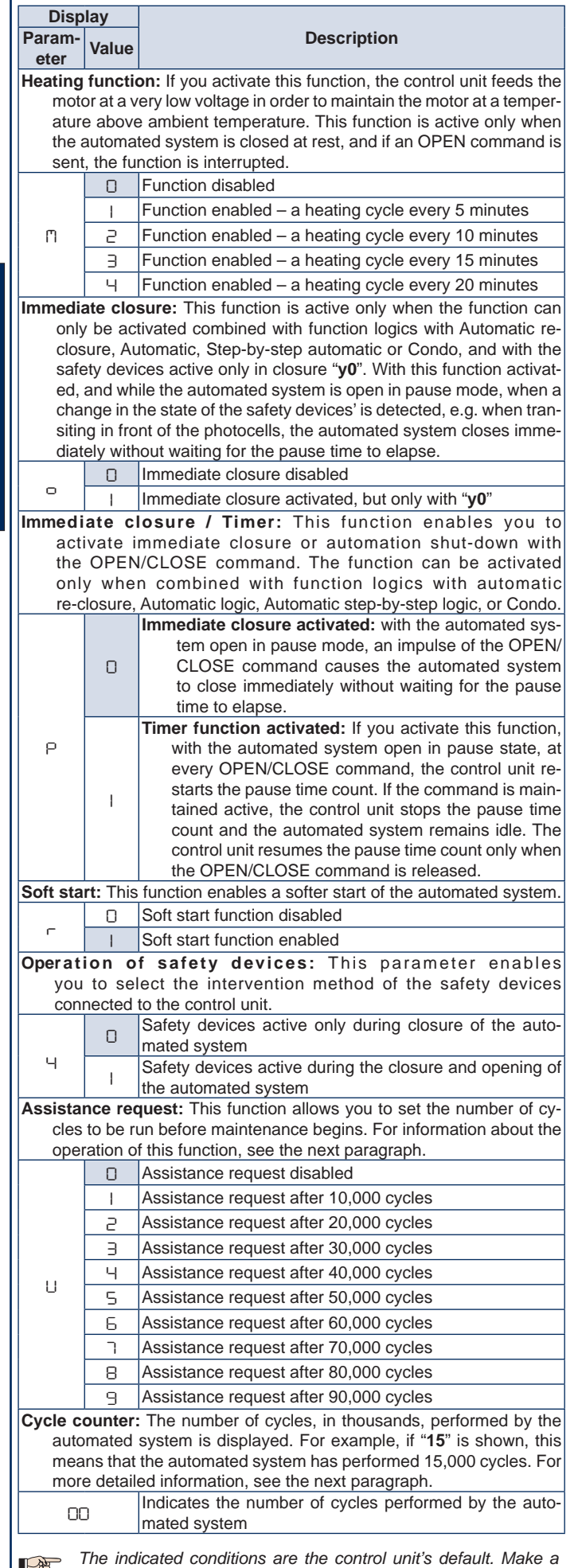

*note of the adjustments carried out in order to restore them if the* 

*control unit is replaced.*

*You can access and modify the operation parameters only when the automated system is closed in rest position - the display must indicate value "***– –***".*

 *Whenever you access display / modification of the operating parameters, at the next OPEN impulse, the control unit runs a programming procedure, recalculating the opening and closing time. The automated system does not perform the slow-downs during the first opening.*

#### *10.1. ASSISTANCE REQUEST*

This function allows you to set the number of cycles to be run before a technical assistance job. When the number of set cycles is reached, this is signalled by about 5 seconds flashing, at the end of every closure manoeuvre and the control unit's display indicates value "**AS**". The resetting of the number of cycles must be done manually.

**LAB** 

P

*This function signals but does not prevent normal operation of the automated system.*

The screen after parameter "**U**" shows the number of cycles in thousands, e.g., if you read "**05**"this means that the automated system has performed 5,000 cycles. The maximum number of cycles the control unit can count is 99,000 - when this value is reached, the count stops and must be manually reset.

*10.1.1. Resetting the number of cycles*

- This is the procedure for resetting the number of cycles:
- 1. Press and hold down push-button **P1** until the first parameter "**A**" appears on the display.
- 2. Scroll all the operating parameters until the number of performed cycles is shown.
- 3. Simultaneously press push-buttons **P1** and **P2** for about 10 seconds.
- 4. When value "**00**" appears on the display, cancellation has been done.
- 5. Press key **P1** again, and wait for 60 seconds, to return to normal operation.
- 6. Give an OPEN impulse to perform a cycle.

#### *11. START-UP*

Follow the procedure below to start up the system for the first time:

- 1. Power up the automated system and check that all the LEDs are in the situation described in paragraph 8.
- 2. Make sure that the display shows value " **–**".
- 3. Adjust the operating parameters, as described in paragraph 10.
- 4. When you have finished adjusting the parameters, give an **OPEN/ CLOSE** impulse, using any impulse generator connected to this input, or the radio control if already memory-stored.
- 5. The control unit starts an **OPENING** manoeuvre, until the opening travel limit device is reached and the display shows value "**OP**".

*During this stage, the control unit does not perform any slow-*LAF *down.*

- *If the automated system does not move and the display shows value "OP", this means that it is performing a closing manoeuvre and the motor wires must be reversed. Give a RESET command by pressing push-button P5, cut power and reverse the wires connected to terminals 6 & 8. Restore the power supply and resume from point 4.*
- 6. When the opening travel limit device has been reached, providing automatic re-closing has been enabled, the control unit starts counting the pause time and the display shows value "**tc**". If automatic re-closure was not activated, the automated system remains idle waiting for a new **OPEN/CLOSE** impulse, and the display shows value "**OP**".
- 7. When the set pause time has elapsed, with automatic re-closure, or at the next **OPEN/CLOSE** impulse, without automatic re-closure, the automated system starts the closing manoeuvre until the closing travel limit device is reached. The display shows value "**CL**".
- 8. During the closing manoeuvre, the control unit performs the set slow-down.
- 9. When the closing stage has finished, the display shows value " **–**" and the automated system is ready for normal operation.
- *If the described procedure begins with the automated system*  下兒 *half open or fully open, e.g. following a* **RESET** *command, the control unit does not perform slow-down either during the closing manoeuvre. Command another cycle and check if the automated*

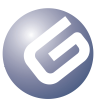

*system is operating correctly.*

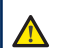

*Whenever you access the display of the operating parameters, or if power is cut, during the first cycle the control unit automatically performs the work cycle learning procedure. While the work cycle is being learned, the automated system does not perform any slow-downs.*

#### *12. PROTECTIVE FUSES*

Two protective fuses are located on the control unit – see Lay-out. If one of these two fuses has to be replaced, observe the specifications indicated in the following table:

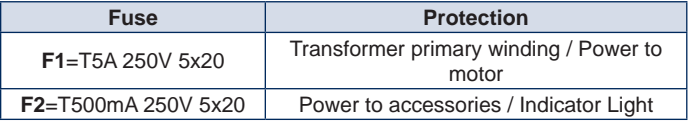

#### *13. DISPOSAL*

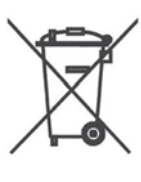

The trash container symbol shown on the product label, on the product or in the instructions indicates that the product, at the end of its life, must be disposed of sepa rately from other waste products.

The user must therefore bring the equipment that has reached the end of its life to an authorised electrical and electronic waste disposal centre, or return it to the dealer when new equivalent equipment is purchased, on a one-to-one basis.

Proper separate collection for the recycling, treatment or compatible environmental disposal of the equipment no longer in use contributes to avoiding negative effects on the environment and health and favours reuse and/or recycling of the materials with which the equipment is made. Unlawful disposal of the product by the user is subject to fines provided for by the regulations in force.

**0=0** On release, at the end of the pause time it re-closes after 5 se-<br>conds. With safety device engaged, if receives an OP/CL or CL On release, at the end of the pause On release, at the end of the pause time, it re-closes after 5 seconds. With safety device engaged, if receives an OP/CL or CL command, it re-closes after 5 seconds. With safety device engaged, if receives it saves the command and on release<br>an OP/CL or CL command, it re-closes on release after 5 seconds it re-closes after 5 seconds. it saves the command and on release Stops operation and on release it re-Reverses movement into normal operation with **reversal <sub>No effect</mark> offect and reverse** Stops operation and resumes on<br>closure.</sub> Active at closure and at opening command, it saves the command and on release it re-closes af- time, it re-closes after 5 seconds. With safety device engaged, if normal operation with an **O=1 On release it re-closes immediately**, at the end of the pause time receives an OP/CL or CL command, Reverses movement into opening<br>Newtress movement into opening Stops operation and resumes on **Active at closure and at opening** Inhibits the OPEN commands **Closed** O p e n s a n d re-closes after pause time No effect No effect, if active, it inhibits the OPEN commands No effect Inhibits the OPEN commands it re-closes after 5 seconds. verses into opening **y=1** release conds. With safety device engaged, if receives an OP/CL or CL **O=1 On release it re-closes immediately,** at the end of the pause time it re-closes after 5 seconds. With safety device engaged, if receives an OP/CL or CL command, it re-closes on release after 5 seconds **O=0** On release, at the end of the pause time it re-closes after 5 secommand, it saves the command and on release it re-closes af-**Safety devices stem status Inputs Open / Close Close Stop Safety devices y=0** Active only at closure **Active only at closure**  $\overline{a}$ Stops operation (on release it Reverses movement into opening<br>needs an impulse to resume Reverses movement into opening and no longer immediately. and no longer immediately. Logic "A" Automatic C= from 1 to 9 d=0 E=0 P=0 *14. FUNCTION LOGICS* **Logic "A" Automatic C= from 1 to 9 d=0 E=0 P=0** ter 5 seconds. ter 5 seconds. 14. FUNCTION LOGICS Inputs No effect, if active, it inhibits the No effect <u>operinis</u><br>Reverses movement into Reverses movement into normal operation with **reversal <sub>No effect**<br>closure.</sub> Stops operation (on release it Stops operation (on release it needs an impulse to resume needs an impulse to resume normal operation with an Reverses movement into <sub>No effect</sub> Stops operation (on release it needs an impulse to resume it needs an impulse to resume normal operation with **reversal**  immediate closure) **immediate closure**). Stop OPEN commands of movement) **of movement**) Reverses movement into Closes immediately **se** Closes immediately Closes immediately Close and Noeffect Reverses movement into No effect closure. Reverses movement into Reverses movement into re-closes after pause time Open / Close Closes immediately pens opening  $\circ$ Automated sy-<br>stem status Open in pau-**Automated sy-Open in pauopening** Closed **closure At**  Se **At** 

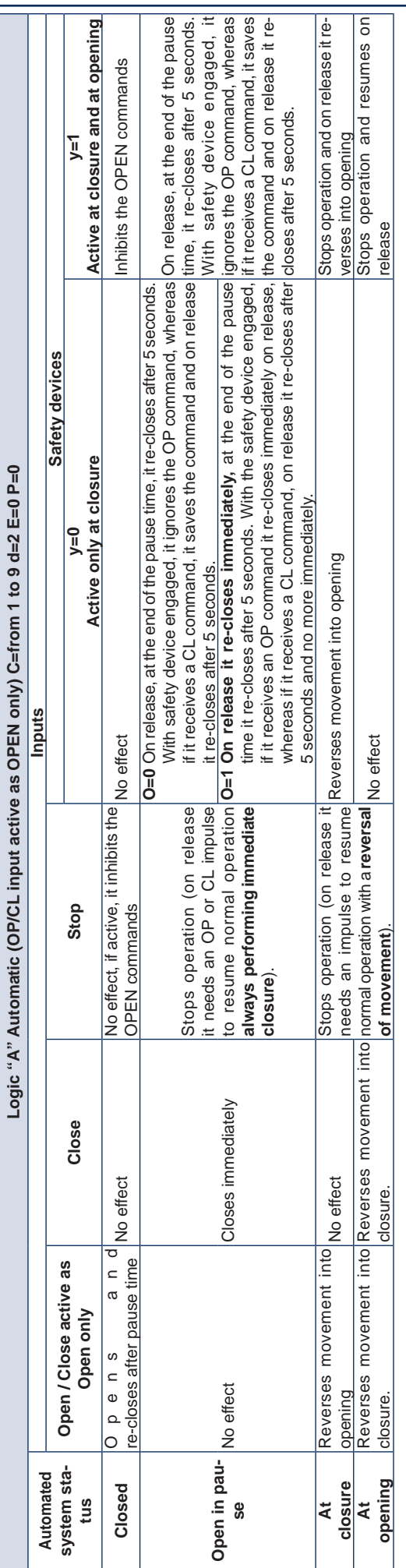

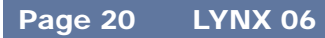

Guide for the installer

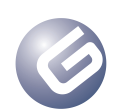

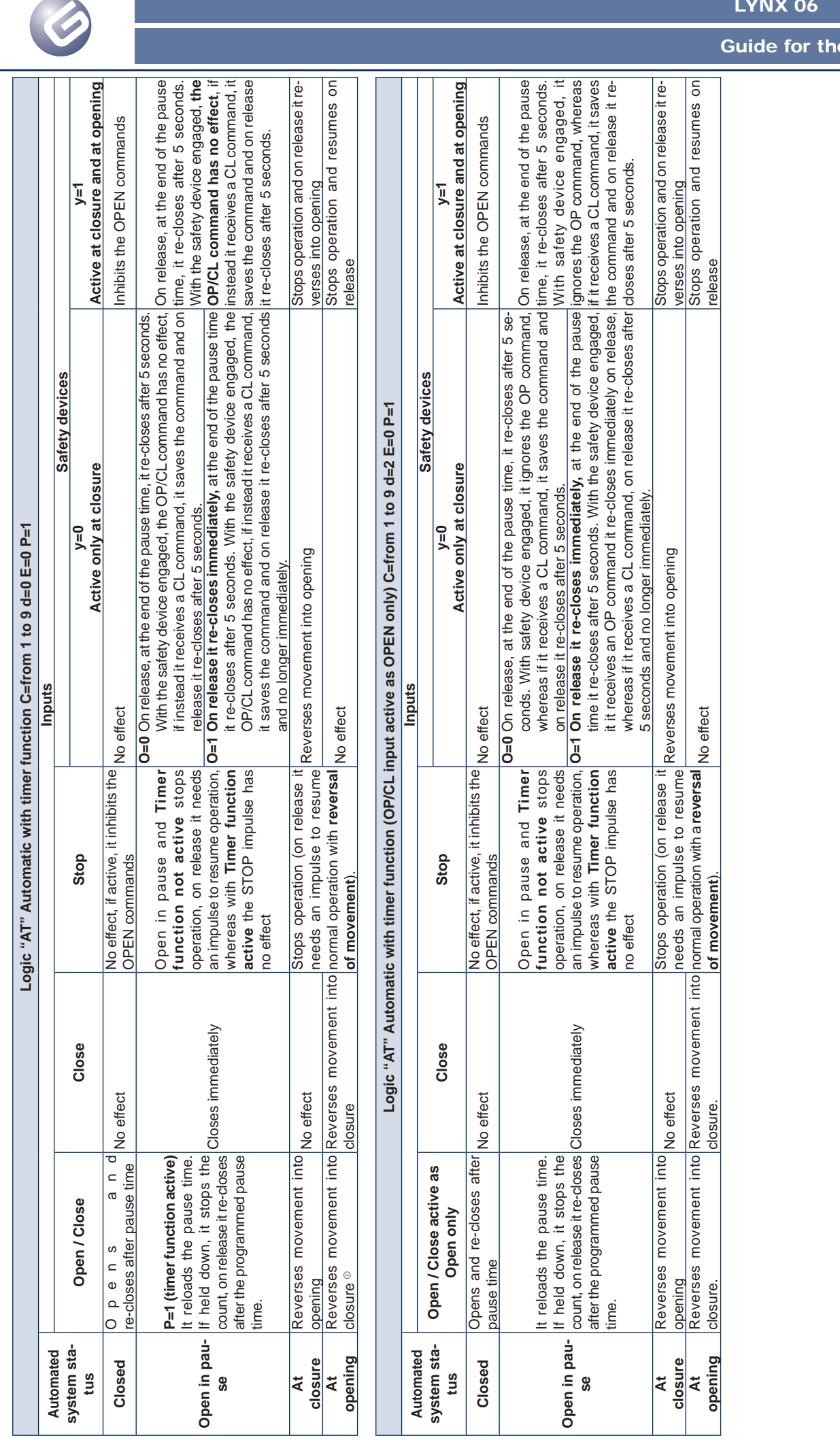

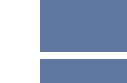

Page 21

LYNX 06

**ENGLISH** ENGLISH

Page 22

LYNX 06

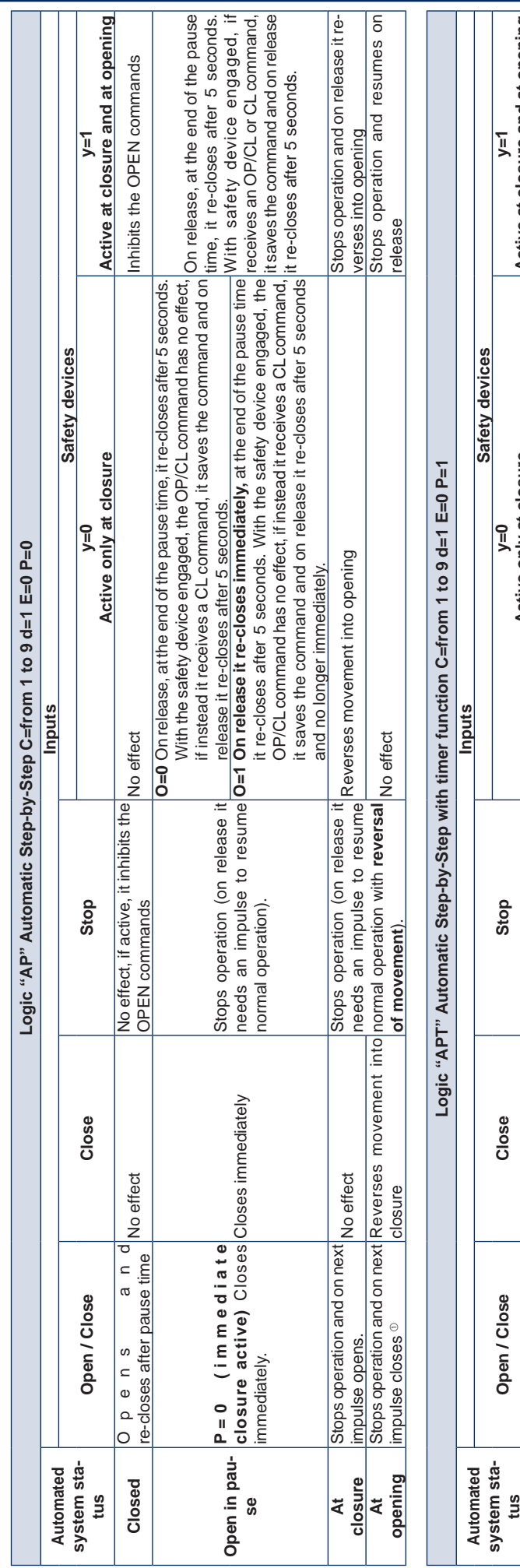

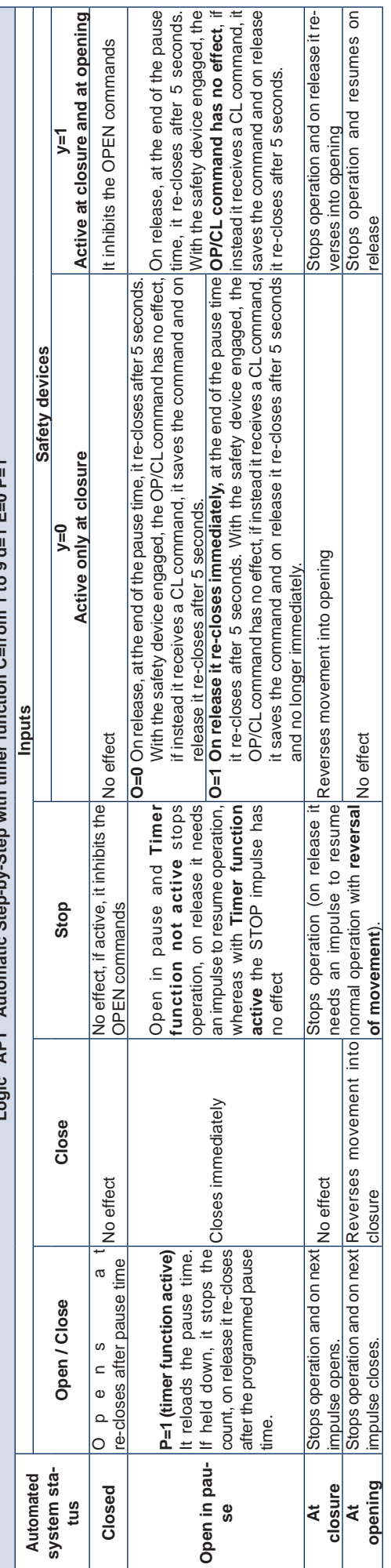

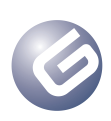

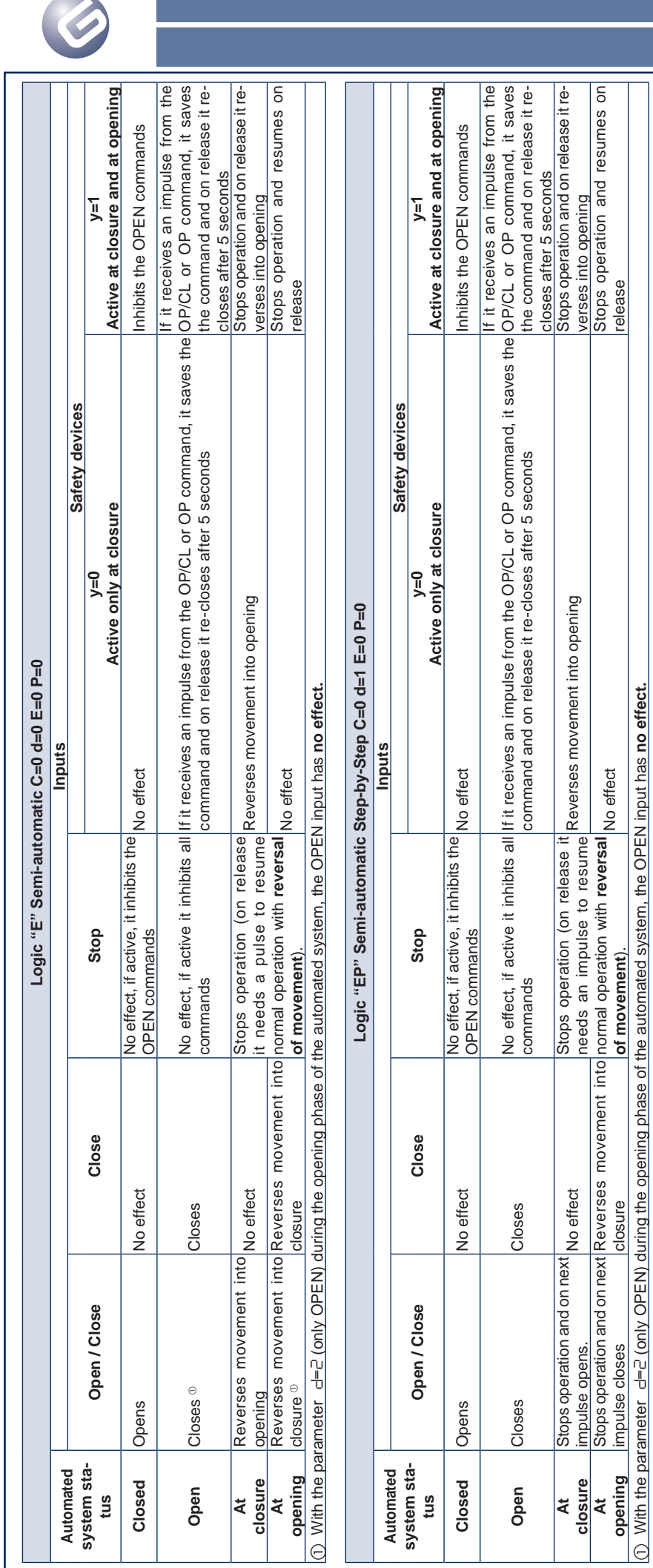

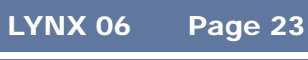

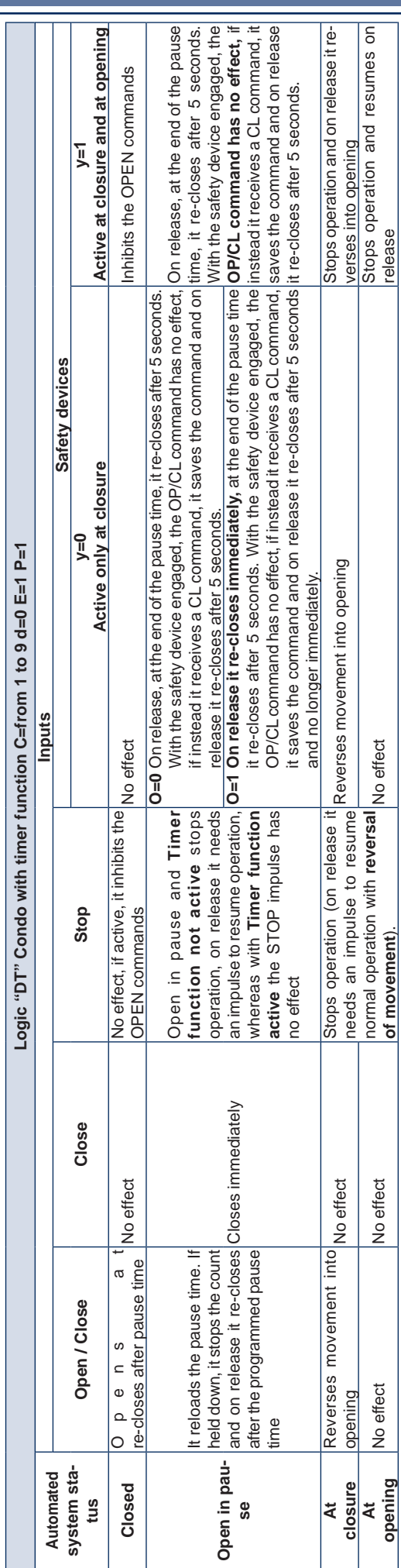

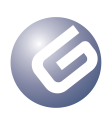

LYNX 06 Page 25

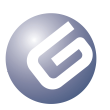

Guide pour l'installateur

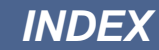

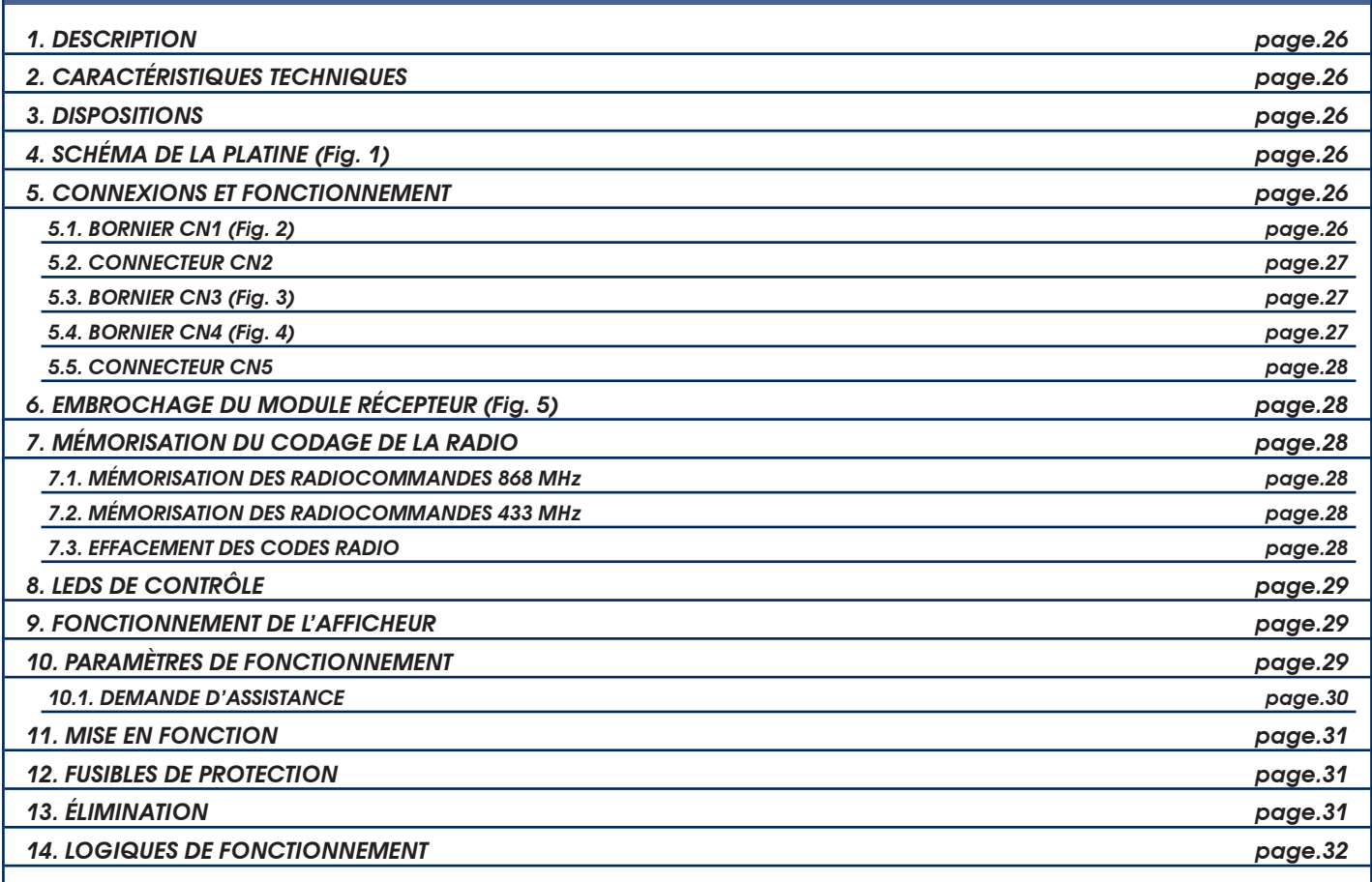

# *DÉCLARATION CE DE CONFORMITÉ*

**Fabricant:** GENIUS S.p.A. con Socio Unico

**Adresse:** Via Padre Elzi, 32 - 24050 - Grassobbio- Bergamo - ITALIE

**Déclare que**: L'armoire électronique mod. **LYNX 06**

• est conforme aux exigences essentielles de sécurité des directives CEE suivantes:

- 2006/95/CE directive Basse Tension.
- 2004/108/CE directive Compatibilité Électromagnétique.

Note supplémentaire:

Ce produit a été testé dans une configuration typique homogène (tous les produits sont fabriqués par GENIUS S.p.A.)

Grassobbio, 14 juin 2011

L'Administrateur Délégué Enrico Nardi

Remarques pour la lecture de l'instruction

Lire ce manuel d'installation dans son ensemble avant de commencer l'installation du produit. Le symbole  $\triangle$  souligne des remarques importantes pour la sécurité des personnes et le parfait état de l'automatisme. Le symbole **attire l'attention sur des remarques concernant les caractéristiques ou le fonctionnement du produit.** 

#### *1. DESCRIPTION*

Nous vous remercions d'avoir choisi un de nos produits. La société GENIUS est certaine qu'il vous permettra d'obtenir toutes les performances nécessaires pour l'usage que vous avez prévu. Tous nos produits sont le fruit d'une longue expérience dans le domaine des automatismes, renforcée par le fait que la société appartient au groupe leader mondial du secteur.

Les armoires électroniques **LYNX 06** sont conçues et réalisées pour la gestion des barrières électromécaniques destinées au contrôle des accès résidentiels.

Les deux modèles de platine diffèrent par la tension d'alimentation:

• Lynx 06 : Alimentation 230V

• Lynx 06 : Alimentation 115V

Grâce à la vaste gamme de paramètres sélectionnables, ces centrales de commande s'adaptent à toutes les exigences, en garantissant un fonctionnement optimal de l'automatisme.

La possibilité de gérer un encodeur pour la détection d'éventuels obstacles permet d'élever ultérieurement le niveau de sécurité de l'automatisme. La programmation des principaux paramètres de fonctionnement s'effectue en enfonçant les deux touches situées sur la centrale et ceux-ci s'affichent sur le large afficheur rétroéclairé. Durant le fonctionnement normal, il affiche constamment l'état de l'automatisme. L'apprentissage du cycle de fonctionnement et des butées mécaniques s'effectue de façon entièrement automatique durant l'exécution du premier cycle (à chaque coupure de courant, la centrale recherche les butées en ouverture et en fermeture).

Six LEDs incorporées indiquent constamment l'état des entrées.

#### *2. CARACTÉRISTIQUES TECHNIQUES*

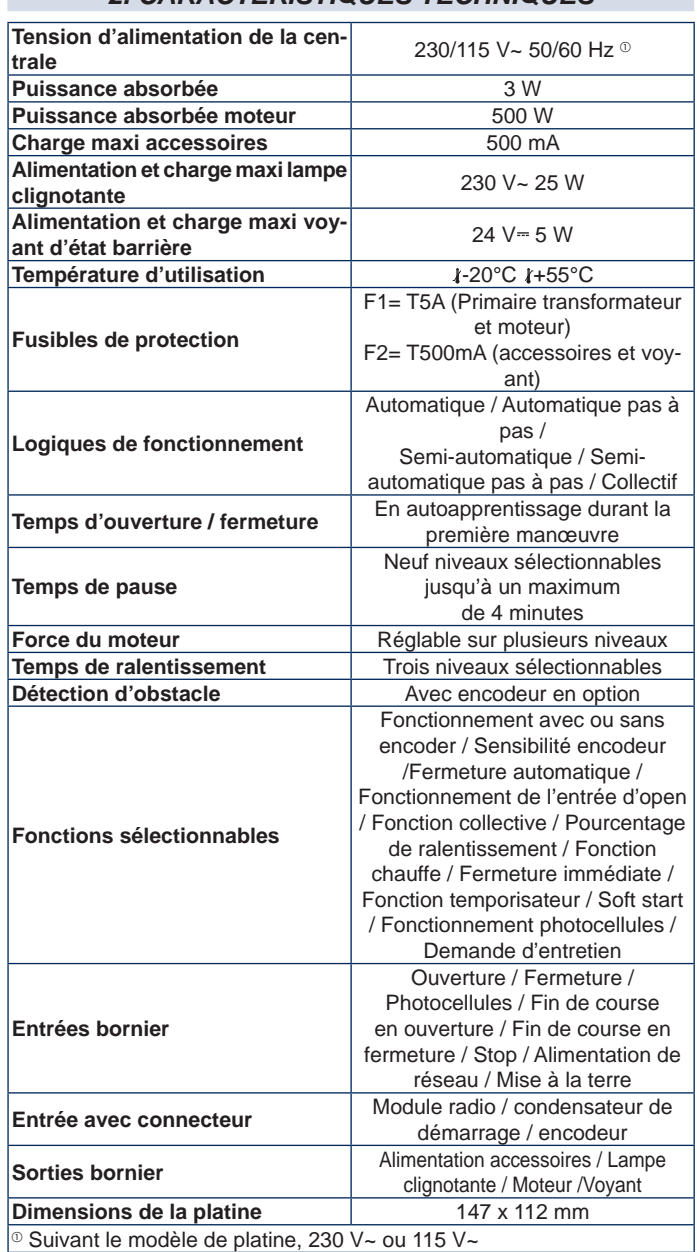

#### *3. DISPOSITIONS*

*Pour la sécurité des personnes, il est important de suivre tous les avertissements et les instructions figurant sur cette brochure. Une installation ou un usage erronés du produit peut provoquer de sérieuses blessures aux personnes.*

#### *Conserver les instructions pour toute référence future.*

• Vérifier la présence, en amont de l'installation, d'un interrupteur différentiel adéquat conformément aux normes en vigueur en matière de sécurité.

- Prévoir sur le réseau d'alimentation un magnétothermique à interruption omnipolaire.
- Vérifier l'existence d'une installation adéquate de mise à la terre.
- • Utiliser des tubes rigides et/ou flexibles pour la pose des câbles électriques.
- • Toujours séparer les câbles d'alimentation 230/115V~ des câbles de connexion basse tension, en utilisant des gaines séparées pour éviter tout risque d'interférences.

#### *4. SCHÉMA DE LA PLATINE (Fig. 1)*

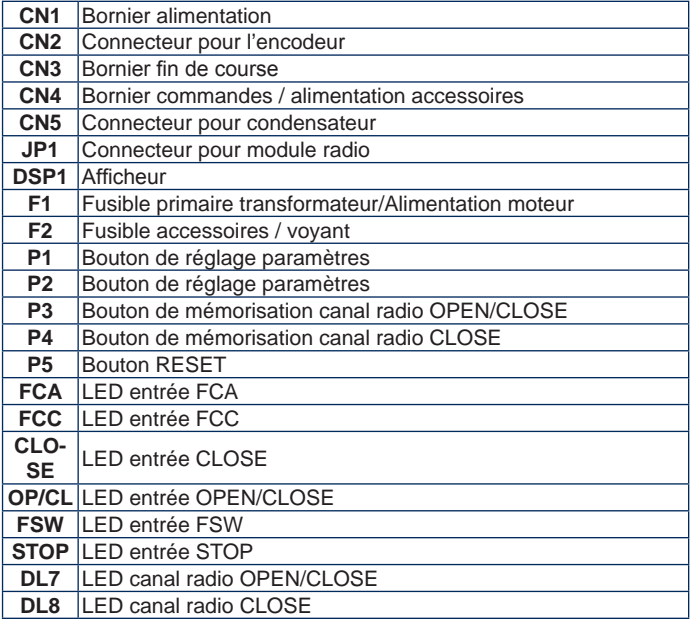

#### *5. CONNEXIONS ET FONCTIONNEMENT*

#### *5.1. BORNIER CN1 (Fig. 2)*

#### *5.1.1. Mise à la Terre*

Borne « **1** ». Connecter à cette borne le câble jaune-vert de la ligne d'alimentation.

*Cette connexion est fondamentale pour le fonctionnement correct de la centrale.*

#### *5.1.2. Alimentation*

Bornes « **2** & **3** ». Connecter à ces bornes les deux fils en provenance du réseau d'alimentation 230/115V~, suivant le modèle de platine.

#### Il est opportun de connecter le neutre à la borne 3 et la phase à la borne 2. *5.1.3. Lampe clignotante*

Bornes « **4** & **5** ». Sortie 230/115V~ maxi 25W. Connecter à ces bornes le câble d'alimentation de la lampe clignotante. La lampe clignotante est active durant le mouvement de l'automatisme et lorsque celui-ci est arrêté, ouvert ou fermé, elle reste éteinte. Avant la manœuvre d'ouverture, la lampe clignotante exécute un préclignotement fixe de 0,5 s. Si la fonction de demande d'assistance a été activée, la lampe clignotante continue de clignoter pendant 5 secondes, une fois que le nombre de cycles sélectionné est atteint, au terme de la manœuvre de fermeture, indiquant que les cycles sélectionnés ont été atteints. Pour le fonctionnement et la remise à zéro des cycles, voir le paragraphe 10.1.

#### *5.1.4. Moteur*

Bornes « **6**, **7** & **8** ». Sortie 230/115V~ maxi 500W. Connecter à ces bornes les câbles d'alimentation du moteur. Pour la séquence de connexion des câbles, voir le tableau ci-après :

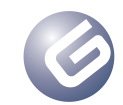

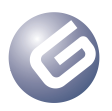

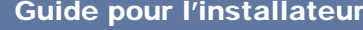

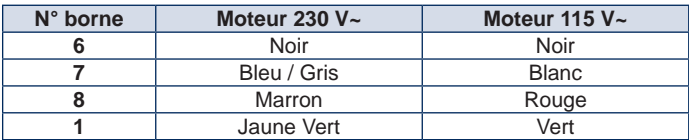

 *La couleur des fils connectés aux bornes 6 & 8 peut être inversée en fonction du sens de rotation du moteur*

#### *5.2. CONNECTEUR CN2*

Ce connecteur sert à connecter l'encodeur en option. Le connecteur doit être correctement orienté, ne pas forcer.

La platine est fournie avec une paramétrisation standard qui prévoit l'utilisation de l'encodeur, « **A0** » (voir le paragraphe 10). Si l'on souhaite utiliser l'encodeur, modifier la valeur du paramètre « **A** » tel qu'on le décrit au paragraphe 10 et laisser ce connecteur libre.

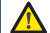

*Ne jamais réaliser de pontets entre ces contacts.*

*La sensibilité de détection de l'obstacle est réglée sur quatre niveaux, en agissant sur le paragraphe "b" – v. le paragraphe 10.*

#### *5.2.1. FONCTIONNEMENT DE L'ENCODEUR*

L'utilisation de l'encodeur permet d'augmenter encore plus le niveau de fiabilité de l'automation.

Ce dispositif est actif, aussi bien pendant la phase de fermeture de l'automation que pendant la phase d'ouverture, suivant les modalités ci-après :

#### *En phase de fermeture*

Si un obstacle est détecté pendant la phase de fermeture de l'automation, l'encodeur entre en fonction, en inversant le mouvement de l'automation, jusqu'à l'ouverture totale, sans désactiver la fermeture automatique possible.

S'il entre en action pour trois fois consécutivement, après avoir atteint la position d'ouverture, l'automation se positionne en STOP; ce qui va désactiver la fermeture automatique possible. Pour revenir au fonctionnement ordinaire, il sera nécessaire d'envoyer une impulsion d'OPEN ou de CLOSE, après avoir enlevé l'obstacle.

#### *En phase d'ouverture*

Si un obstacle est détecté pendant la phase d'ouverture de l'automation, l'encodeur entre en fonction, en invertissant le mouvement de l'automation, jusqu'à la fermeture totale.

#### *5.3. BORNIER CN3 (Fig. 3)*

#### *5.3.1. Fin de course en ouverture FCA*

Borne « **12** ». Connecter à cette borne le fil du contact **NF** du fin de course d'ouverture. Celui-ci agit sur le mouvement d'ouverture de la lisse en en arrêtant le mouvement.

Une fois le fin de course activé, l'automatisme poursuit la manœuvre pendant 2 secondes. L'état de cette entrée est signalé par la LED **FCA**.

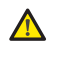

*Le fin de course FCA ne peut pas être utilisé comme point de départ du parcours ralenti, mais uniquement comme un arrêt.*

#### *La connexion du fin de course est absolument nécessaire pour le fonctionnement de l'automatisme.*

#### *5.3.2. Commun fin de course COMF*

Borne « **13** ». Connecter à cette borne le fil du contact commun des fins de course.

#### *Utiliser la borne exclusivement pour le contact commun des deux fins de course. Ne pas l'utiliser comme contact négatif d'autres dispositifs.*

#### *5.3.3. Fin de course en fermeture FCC*

Borne « **14** ». Connecter à cette borne le fil du contact **NF** du fin de course de fermeture. Celui-ci agit sur le mouvement de fermeture de la lisse en en arrêtant le mouvement. Une fois le fin de course activé, l'automatisme poursuit la manœuvre pendant 2 secondes. L'état de cette entrée est signalé par la LED **FCC**.

*Le fin de course FCC ne peut pas être utilisé comme point de départ du parcours ralenti, mais uniquement comme un arrêt.*

 *La connexion du fin de course est absolument nécessaire pour le fonctionnement de l'automatisme.*

#### *5.4. BORNIER CN4 (Fig. 4)*

#### *5.4.1. Close*

Bornes « **15** & **20** ». Contact **NO**. Connecter entre ces deux bornes un générateur d'impulsion quelconque (bouton, sélecteur à clé, etc.) qui, en fermant le contact, commande un mouvement de fermeture de l'automatisme.

Cette entrée commande uniquement la fermeture de la lisse ; ainsi, lorsque la lisse est fermée, cette entrée n'a aucun effet, voir les tableaux des logiques.

L'état de cette entrée est signalé par la LED **CLOSE**.

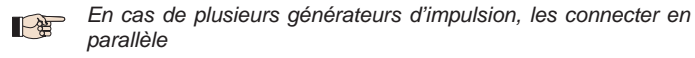

.

#### *5.4.2. Open / Close*

Bornes « **16** & **20** ». Contact **NO**. Connecter entre ces deux bornes un générateur d'impulsion quelconque (bouton, sélecteur à clé, etc.) qui, en fermant le contact, doit commander une ouverture ou une fermeture de l'automatisme.

Le comportement de cette entrée est défini par le paramètre « **d** », voir le paragraphe 10. L'état de cette entrée est signalé par la LED **OP/CL**.

*En cas de plusieurs générateurs d'impulsion, les connecter en parallèle*

#### *5.4.3. Sécurités*

Bornes « **17** & **20** ». Contact **NF**. Connecter à ces bornes un dispositif de sécurité quelconque (ex. photocellules) qui, en ouvrant le contact, agit sur le mouvement de l'automatisme. A travers le paramètre « **y** », on peut décider si les sécurités doivent être uniquement actives en fermeture ou en fermeture et ouverture, voir le paragraphe 10. L'état de cette entrée est signalé par la LED **FSW**.

#### *Sécurités actives en fermeture uniquement.*

Durant la phase de fermeture, si les sécurités sont engagées, l'automatisme invertit le mouvement jusqu'à l'ouverture complète sans désactiver la refermeture automatique, si celle-ci avait été sélectionnée

#### *Sécurités actives en fermeture et ouverture*

Dans ce cas, les sécurités sont actives durant les deux mouvements de l'automatisme.

Durant la phase de fermeture, si les sécurités sont engagées, l'automatisme arrête le fonctionnement et reste à l'arrêt jusqu'au rétablissement des sécurités (obstacle éliminé). Une fois que les sécurités ont été rétablies, l'automatisme invertit le mouvement jusqu'à l'ouverture complète sans désactiver la refermeture automatique, si celle-ci avait été activée.

Durant la phase d'ouverture, si les sécurités sont engagées, l'automatisme arrête le fonctionnement et reste à l'arrêt jusqu'au rétablissement des sécurités (obstacle éliminé). Une fois que les sécurités ont été rétablies, l'automatisme recommence à fonctionner jusqu'à l'ouverture complète sans désactiver la refermeture automatique, si celle-ci avait été sélectionnée.

*Si l'on n'utilise pas les sécurités, ponter cette entrée ; la LED* **FSW** *doit rester allumée.*

*En présence de plusieurs dispositifs de sécurité, les connecter*  Pe *en série.*

#### *5.4.4. Stop*

Bornes « **18** & **20** ». Contact **NF**. Connecter à ce contact un générateur d'impulsion quelconque (bouton, sélecteur à clé, etc.) qui, en ouvrant le contact, doit commander l'arrêt immédiat de l'automatisme et la désactivation de l'éventuelle refermeture automatique. Après l'activation de ce contact, pour reprendre le cycle normal programmé, agir sur un générateur d'impulsion quelconque commandant l'ouverture et/ou la fermeture de l'automatisme. L'état de cette entrée est signalé par la LED **STOP**.

**Connecter en série plusieurs générateurs d'impulsion.** 

#### *5.4.5. Voyant*

Bornes « **19** & **20** ». Connecter à ces bornes l'éventuel voyant avec une alimentation de 24V= 15W maxi. La borne 19 est le pôle positif de la connexion, respecter la polarité des contacts. Le voyant permet de surveiller l'état de l'automatisme à distance, en particulier :

- Voyant Éteint : automatisme fermé
- Voyant Allumé : automatisme ouvert
- Voyant clignotant lent : automatisme en fermeture
- Voyant clignotant rapide : automatisme en ouverture

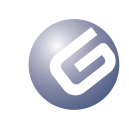

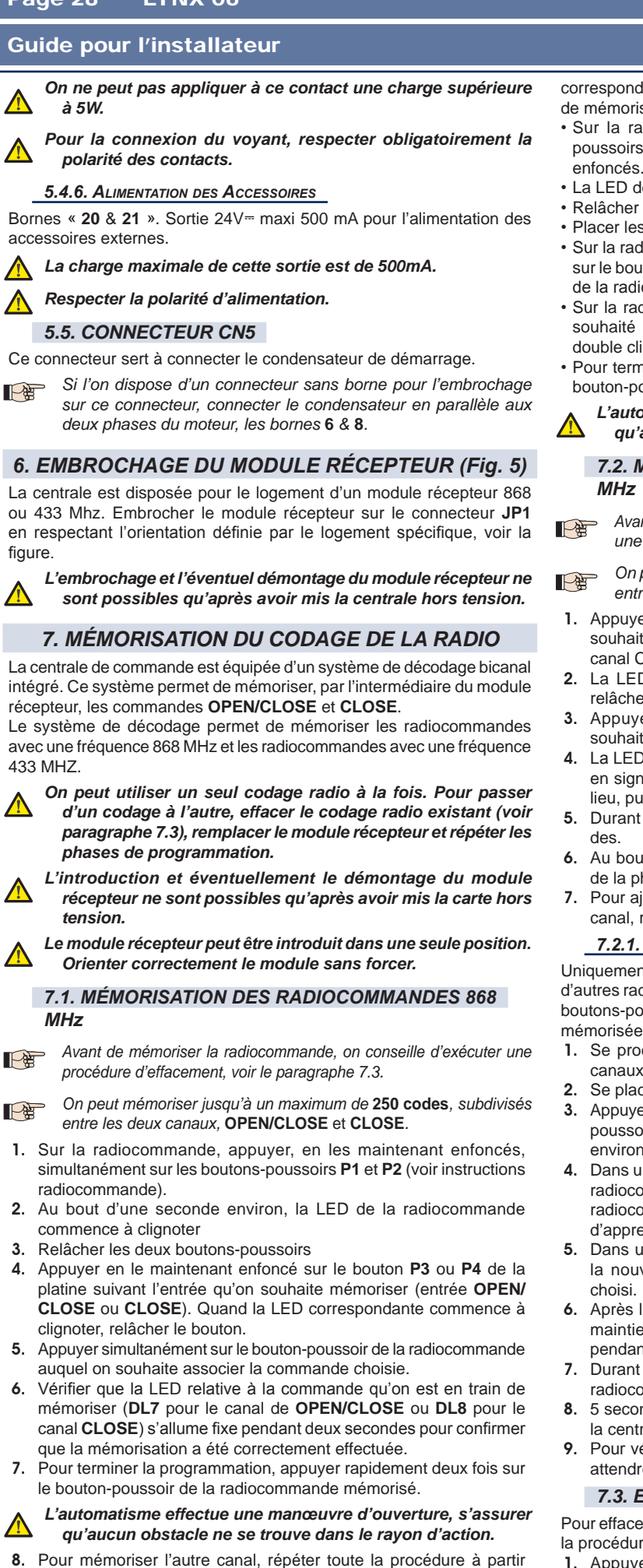

du point 1.

Pour ajouter d'autres radiocommandes, transférer le code du boutonpoussoir de la radiocommande mémorisée au bouton-poussoir correspondant des radiocommandes à ajouter, en répétant la procédure de mémorisation ou en exécutant la procédure suivante:

- Sur la radiocommande, appuyer simultanément sur les boutonspoussoirs **P1** et **P2** (voir instructions radiocommande) et les maintenir enfoncés.
- La LED de la radiocommande commence à clignoter.
- Relâcher les deux boutons-poussoirs.
- Placer les deux radiocommandes **en contact** face à face.
- Sur la radiocommande mémorisée, appuyer en le maintenant enfoncé sur le bouton-poussoir relatif au canal qu'on souhaite transférer, la LED de la radiocommande s'allume fixe.
- Sur la radiocommande à mémoriser, appuyer sur le bouton-poussoir souhaité et le relâcher après que la radiocommande a effectué un double clignotement.
- Pour terminer la programmation, appuyer rapidement deux fois sur le bouton-poussoir de la radiocommande mémorisée.
- *L'automatisme effectue une manœuvre d'ouverture, s'assurer qu'aucun obstacle ne se trouve dans le rayon d'action.*

# *7.2. MÉMORISATION DES RADIOCOMMANDES 433*

*Avant de mémoriser la radiocommande, on conseille d'exécuter une procédure d'effacement, voir le paragraphe 7.3.*

- *On peut mémoriser jusqu'à un maximum de 250 codes, subdivisés entre les deux canaux,* **OPEN/CLOSE** *et* **CLOSE***.*
- 1. Appuyer sur le bouton-poussoir de la centrale relatif au canal qu'on souhaite mémoriser, P3 pour le canal OPEN/CLOSE ou P4 pour le canal CLOSE.
- 2. La LED correspondante sur la centrale commence à clignoter, relâcher le bouton-poussoir.
- Appuyer sur le bouton-poussoir de la radiocommande, qu'on souhaite associer au canal choisi.
- 4. La LED sur la centrale s'allume fixe pendant environ une seconde, en signalant que la mémorisation de la radiocommande a bien eu lieu, puis recommence à clignoter.
- 5. Durant cette phase, on peut mémoriser d'autres radiocomman-
- 6. Au bout d'environ 10 secondes, la centrale sort automatiquement de la phase d'apprentissage.
- 7. Pour ajouter d'autres radiocommandes ou mémoriser le deuxième canal, répéter les opérations à partir du point 1

#### *7.2.1. Mémorisation à distance des radiocommandes 433 MHz*

Uniquement dans le cas des radiocommandes 433, on peut mémoriser d'autres radiocommandes, à distance, c'est-à-dire sans intervenir sur les boutons-poussoirs de la centrale, mais en utilisant une radiocommande mémorisée précédemment.

- 1. Se procurer une radiocommande déjà mémorisée sur l'un des 2 canaux.
- 2. Se placer à proximité de l'automatisme.
- 3. Appuyer en les maintenant enfoncés simultanément sur les boutonspoussoirs **P1** et **P2** (voir instructions de la radiocommande) pendant environ 5 secondes.
- 4. Dans un délai de 5 secondes, appuyer sur le bouton-poussoir de la radiocommande mémorisée, qu'on souhaite transférer à la nouvelle radiocommande. De cette manière, sur la centrale s'active la phase d'apprentissage sur le canal sélectionné.
- 5. Dans un délai de 5 secondes, appuyer sur le bouton-poussoir de la nouvelle radiocommande, qu'on souhaite associer au canal
- 6. Après la mémorisation de la nouvelle radiocommande, la centrale maintient active la modalité d'apprentissage sur le canal choisi pendant environ 5 secondes.
- 7. Durant ces 5 secondes, on peut mémoriser sur la centrale d'autres radiocommandes, toujours associées au canal activé.
- 8. 5 secondes après la mémorisation de la dernière radiocommande, la centrale sort automatiquement de la phase d'apprentissage.
- 9. Pour vérifier si la radiocommande a été correctement mémorisée, attendre 5 secondes après l'envoi du code.

#### *7.3. EFFACEMENT DES CODES RADIO*

Pour effacer **tous** les codes des radiocommandes mémorisées, exécuter la procédure suivante:

- Appuyer en le maintenant enfoncé sur l'un des deux boutonspoussoirs **P3** ou **P4**.
- La LED correspondante commence à clignoter.
- 3. Au bout de cinq secondes, la LED commence à clignoter

FRANCAIS **FRANÇAIS** 

 $\bigwedge$ 

Let

LE

- 1. Sur la radiocommande, appuyer, en les maintenant enfoncés, simultanément sur les boutons-poussoirs **P1** et **P2** (voir instructions radiocommande).
- 2. Au bout d'une seconde environ, la LED de la radiocommande commence à clignoter
- 3. Relâcher les deux boutons-poussoirs
- 4. Appuyer en le maintenant enfoncé sur le bouton **P3** ou **P4** de la platine suivant l'entrée qu'on souhaite mémoriser (entrée **OPEN/ CLOSE** ou **CLOSE**). Quand la LED correspondante commence à
- 5. Appuyer simultanément sur le bouton-poussoir de la radiocommande auquel on souhaite associer la commande choisie.
- 6. Vérifier que la LED relative à la commande qu'on est en train de mémoriser (**DL7** pour le canal de **OPEN/CLOSE** ou **DL8** pour le canal **CLOSE**) s'allume fixe pendant deux secondes pour confirmer
- 7. Pour terminer la programmation, appuyer rapidement deux fois sur le bouton-poussoir de la radiocommande mémorisé.

- rapidement.
- 4. Au bout de cinq secondes supplémentaires, les deux LEDs **DL7** et **DL8** s'allument fixes.
- 5. Relâcher le bouton-poussoir.

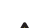

*Cette opération n'est pas réversible et toutes les radiocommandes associées à la commande OPEN/CLOSE et la commande CLOSE seront effacées.*

#### *8. LEDS DE CONTRÔLE*

La centrale est équipée de 8 LEDs de contrôle qui permettent d'afficher l'état des entrées. Le tableau ci-après indique la signification des différentes LEDs

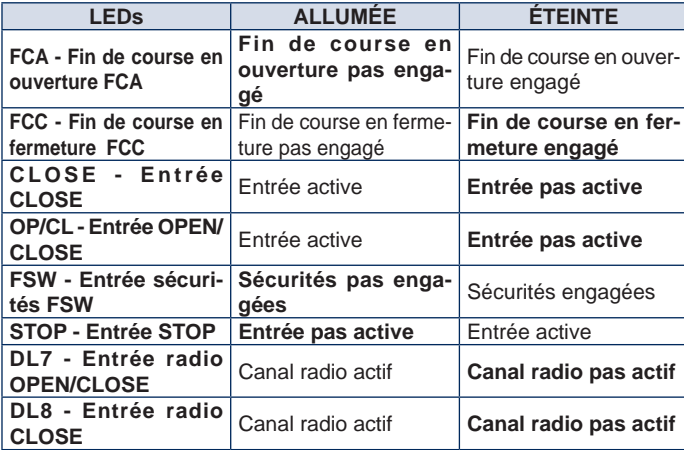

*On indique en caractères gras la condition des LEDs quand* 日 *l'automatisme est arrêté au repos.*

*Si l'on ne connecte aucun dispositif de STOP, réaliser une*  P *connexion entre les bornes 18 & 20. La LED STOP doit toujours être allumée.*

*En l'absence de dispositifs de sécurité, réaliser une connexion*  P *entre les bornes 17 & 20. La LED FSW doit toujours être allumée.*

### *9. FONCTIONNEMENT DE L'AFFICHEUR*

La centrale est munie d'un large afficheur rétroéclairé pour l'affichage et la programmation des différents paramètres de fonctionnement de l'automatisme. En outre, durant le fonctionnement normal de l'automatisme, il affiche constamment l'état de ce dernier. Le tableau ci-après fournit toutes les indications affichées durant le fonctionnement normal :

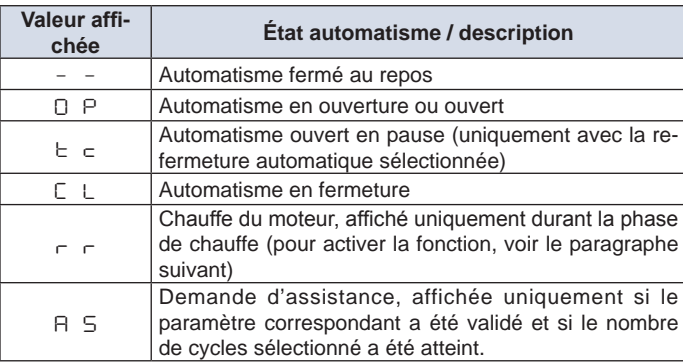

#### *10. PARAMÈTRES DE FONCTIONNEMENT*

Les paramètres de fonctionnement et leur programmation sont affichés sur l'afficheur de la centrale par deux caractères: une lettre, minuscule ou majuscule, et un chiffre. La lettre identifie le paramètre de fonctionnement en cours de modification et le chiffre indique la valeur sélectionnée. Par exemple, si l'afficheur indique le message « **A2** », cela signifie qu'on est train de modifier le paramètre « **A** » avec ou sans encodeur et force moteur, et qu'il est actuellement sélectionné sur « **2** ».

Pour accéder au réglage des paramètres de fonctionnement, en cas de première mise en fonction, procéder comme suit :

1. Mettre l'installation sous tension et vérifier que toutes les LEDs se trouvent dans la situation indiquée au paragraphe 8.

2. Vérifier que l'afficheur indique la valeur « **– –** », automatisme au

repos.

- 3. Appuyer sur le bouton-poussoir **P1** et le maintenir enfoncé jusqu'à l'affichage du nom du premier paramètre.
- 4. Pour modifier la valeur sélectionnée, appuyer sur le bouton **P2**.
- 5. Pour passer au paramètre suivant, appuyer sur le bouton **P1**.
- 6. Au bout de 60 secondes, sans enfoncer aucune touche, la centrale sort automatiquement du mode de réglage. On peut sortir manuellement du mode de réglage en faisant défiler tous les paramètres avec la touche **P1**. Quand l'afficheur indique la valeur « **– –** » cela signifie qu'on est revenu au fonctionnement normal.

Le tableau suivant récapitule tous les paramètres sélectionnables et les valeurs attribuables :

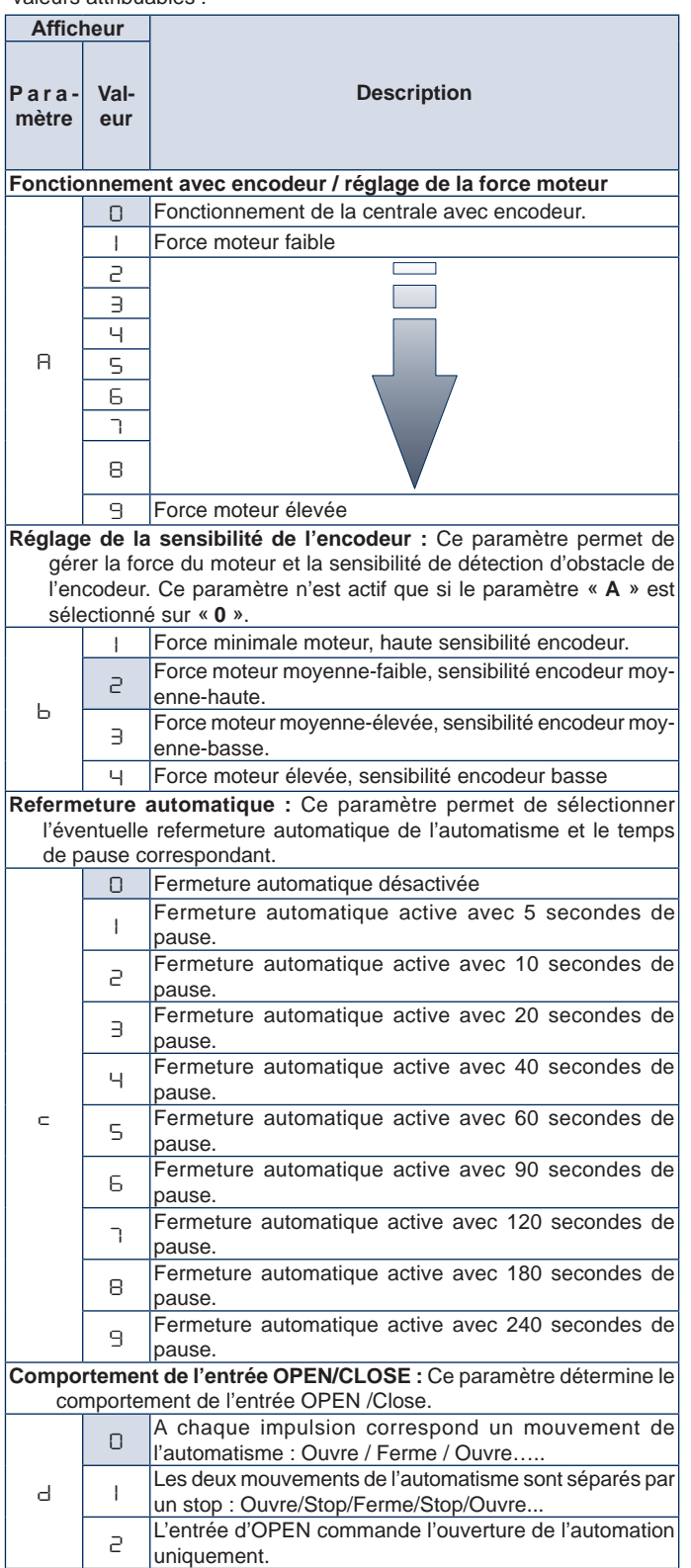

FRANÇAIS FRANÇAIS

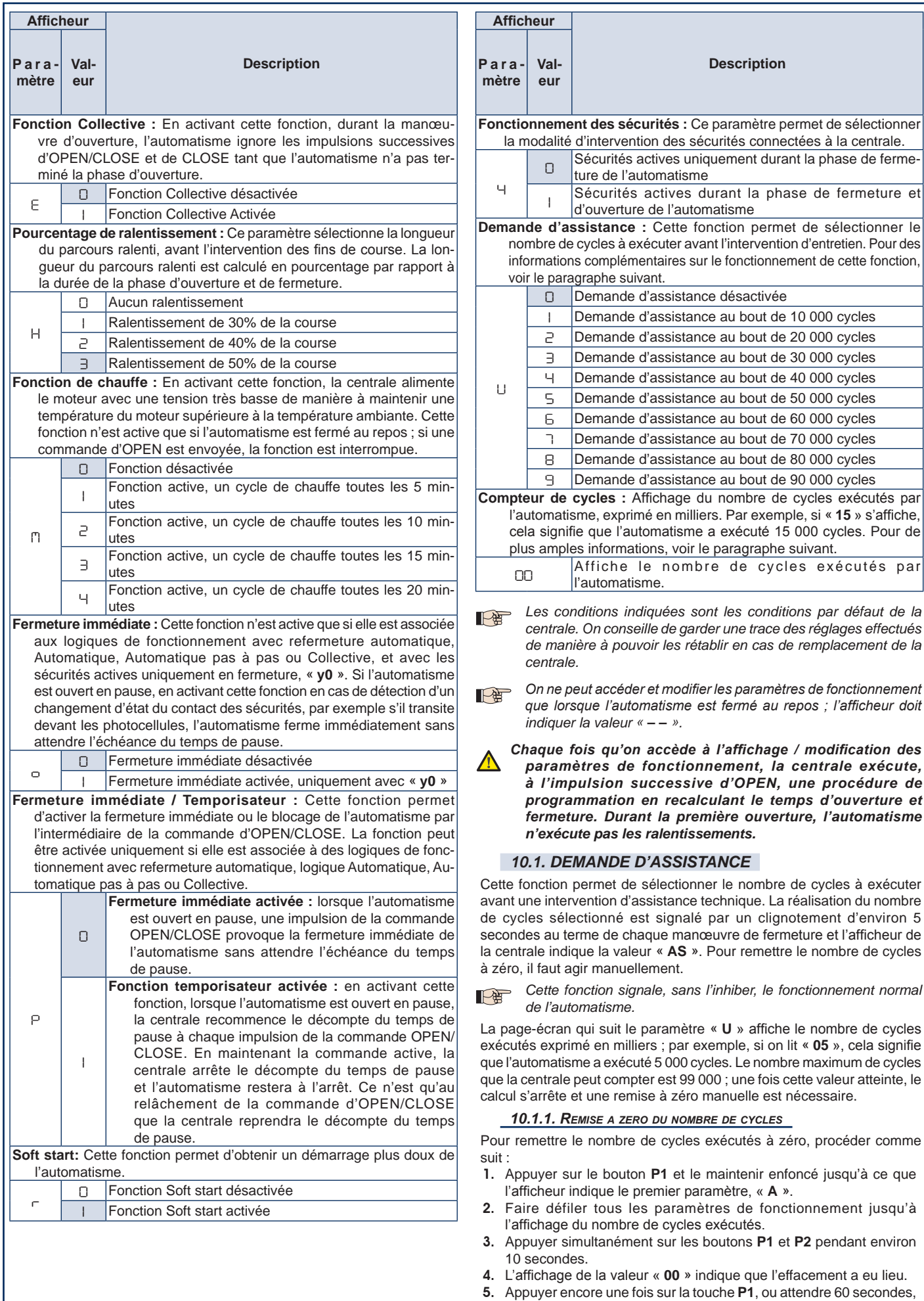

pour revenir au fonctionnement normal.

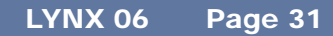

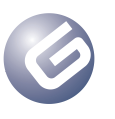

6. Envoyer une impulsion d'OPEN pour exécuter un cycle.

#### *11. MISE EN FONCTION*

Pour la première mise en fonction de l'installation, procéder comme suit :

- 1. Mettre l'automatisme sous tension et vérifier que toutes les LEDs se trouvent dans la situation indiquée au paragraphe 8.
- 2. Vérifier que l'afficheur indique la valeur «  **–** ».
- 3. Procéder au réglage des paramètres de fonctionnement, tel qu'on le décrit au paragraphe 10.
- 4. Au terme du réglage des paramètres, envoyer une impulsion d'**OPEN/CLOSE** en agissant sur un générateur d'impulsion connecté à cette entrée, ou avec la radiocommande si celle-ci est déjà mémorisée.
- 5. La centrale commence une manœuvre d'**OUVERTURE** jusqu'à ce que le fin de course d'ouverture soit atteint et que l'afficheur indique la valeur « **OP** ».

*Durant cette phase, la centrale n'exécute aucun ralentissement.* **POST** 

- *Si l'automatisme ne se déplace pas et si l'afficheur indique la valeur « OP », cela signifie qu'on est en train d'exécuter une manœuvre de fermeture et une inversion des fils du moteur est nécessaire. Envoyer une commande de reset en appuyant sur le bouton P5, mettre hors tension et inverser les fils connectés aux bornes 6 & 8. Remettre sous tension et reprendre à partir du point 4.*
- 6. Une fois que le fin de course en ouverture est atteint, si la refermeture automatique a été validée, la centrale commence le décompte du temps de pause et l'afficheur indique la valeur « **tc** ». Si la refermeture automatique n'a pas été activée, l'automatisme reste à l'arrêt en attendant une nouvelle impulsion d'**OPEN/CLOSE** et l'afficheur indique la valeur « **OP** ».
- 7. Lorsque le temps de pause sélectionné s'est écoulé, avec la refermeture automatique ou à l'impulsion successive d'**OPEN/ CLOSE**, sans la refermeture automatique, l'automatisme commence la manœuvre de fermeture jusqu'à ce que le fin de course de fermeture soit atteint. L'afficheur indiquera la valeur « **CL** ».
- 8. Durant la manœuvre de fermeture, la centrale exécute le ralentissement sélectionné.
- 9. Au terme de la phase de fermeture, l'afficheur indique la valeur « **– –** » et l'automatisme est prêt pour le fonctionnement normal.

*Si la procédure décrite commence avec l'automatisme semi-ouvert*   $\mathbb{R}$ *ou ouvert, par exemple à la suite d'une commande de* **RESET***, la centrale n'exécute pas le ralentissement même durant la manœuvre de fermeture. Commander un autre cycle et vérifier le fonctionnement correct de l'automatisme.*

 *Chaque fois qu'on accède à l'affichage des paramètres de fonctionnement ou que le courant est coupé, la centrale exécute, en automatique, durant le premier cycle, la procédure d'apprentissage du cycle de fonctionnement. Durant l'apprentissage du cycle de travail, l'automatisme n'exécute pas les ralentissements.*

#### *12. FUSIBLES DE PROTECTION*

La centrale est munie de deux fusibles de protection, voir le Schéma. S'il faut remplacer l'un de ces fusibles, s'en tenir aux spécifications indiquées dans le tableau suivant :

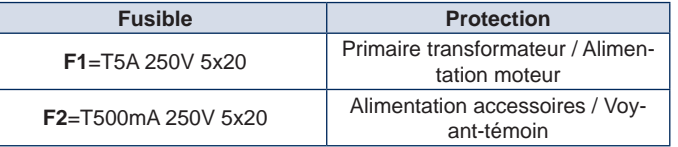

#### *13. ÉLIMINATION*

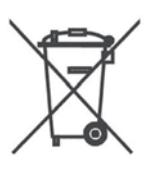

Le symbole de la poubelle sur l'étiquette du produit, sur le produit ou sur l'instruction indique que le produit doit être collecté séparément des autres déchets à la fin de sa vie utile.

L'utilisateur devra donc confier l'appareil à éliminer aux centres de collecte sélective adéquats traitant les déchets électriques et électroniques, ou le restituer au revendeur au moment de l'achat d'un nouvel appareil d'un type équivalent, à raison d'un contre un.

Une collecte sélective adéquate pour l'envoi successif de l'appareil mis

au rebut au recyclage, au traitement et à l'élimination environnementale compatible contribue à éviter les effets négatifs possibles sur l'environnement et sur la santé et favorise la réutilisation et/ou le recyclage des matériaux qui composent l'appareil. L'élimination abusive du produit, de la part de l'usager, entraînera l'application des sanctions administratives prévues par la réglementation en vigueur.

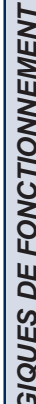

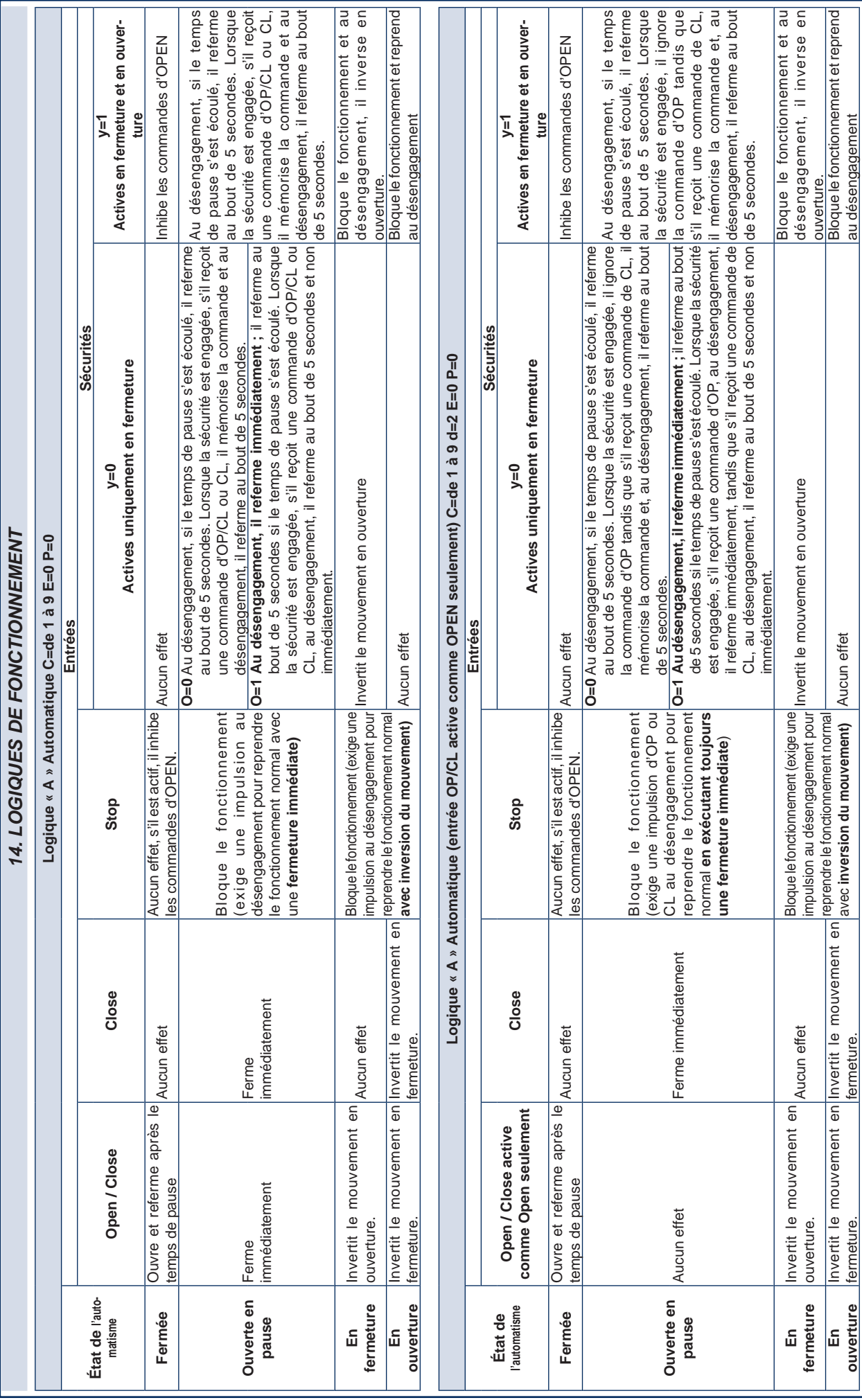

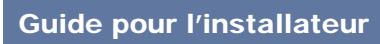

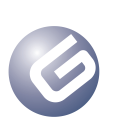
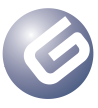

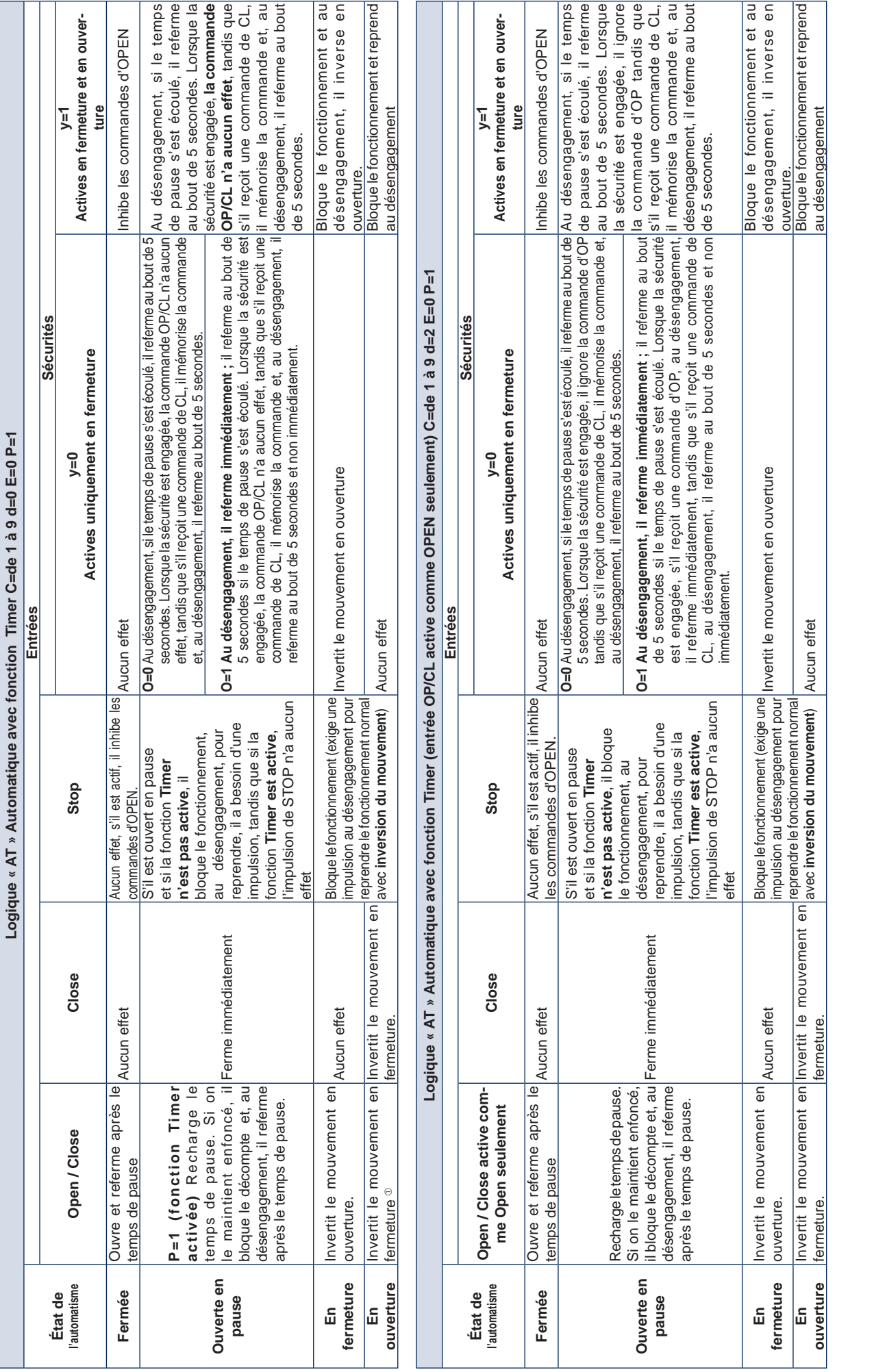

Guide pour l'installateur

FRANÇAIS **FRANÇAIS** 

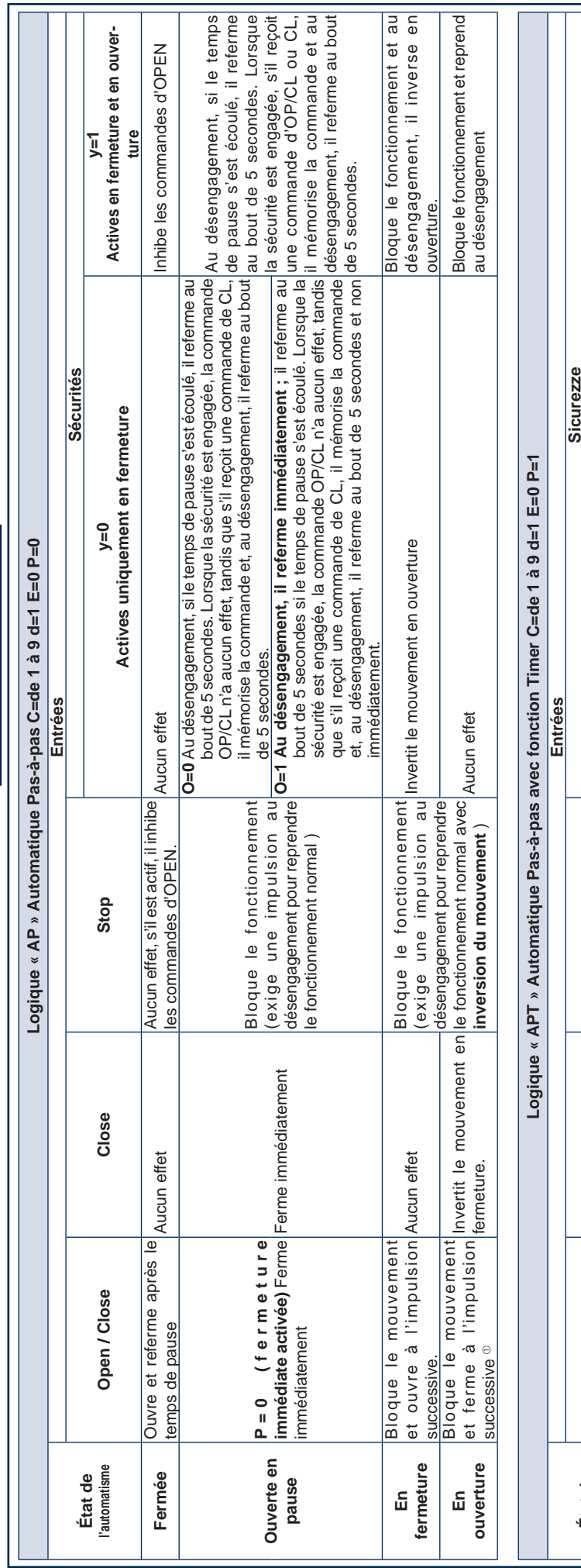

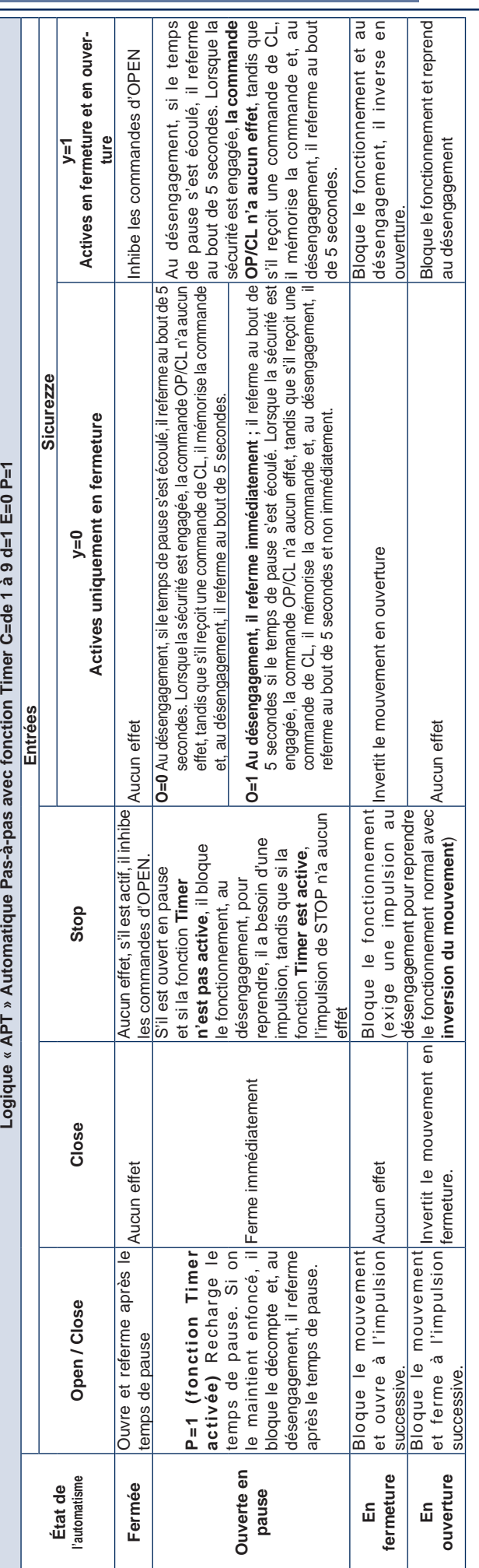

# Guide pour l'installateur

Page 34 LYNX 06

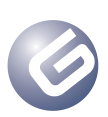

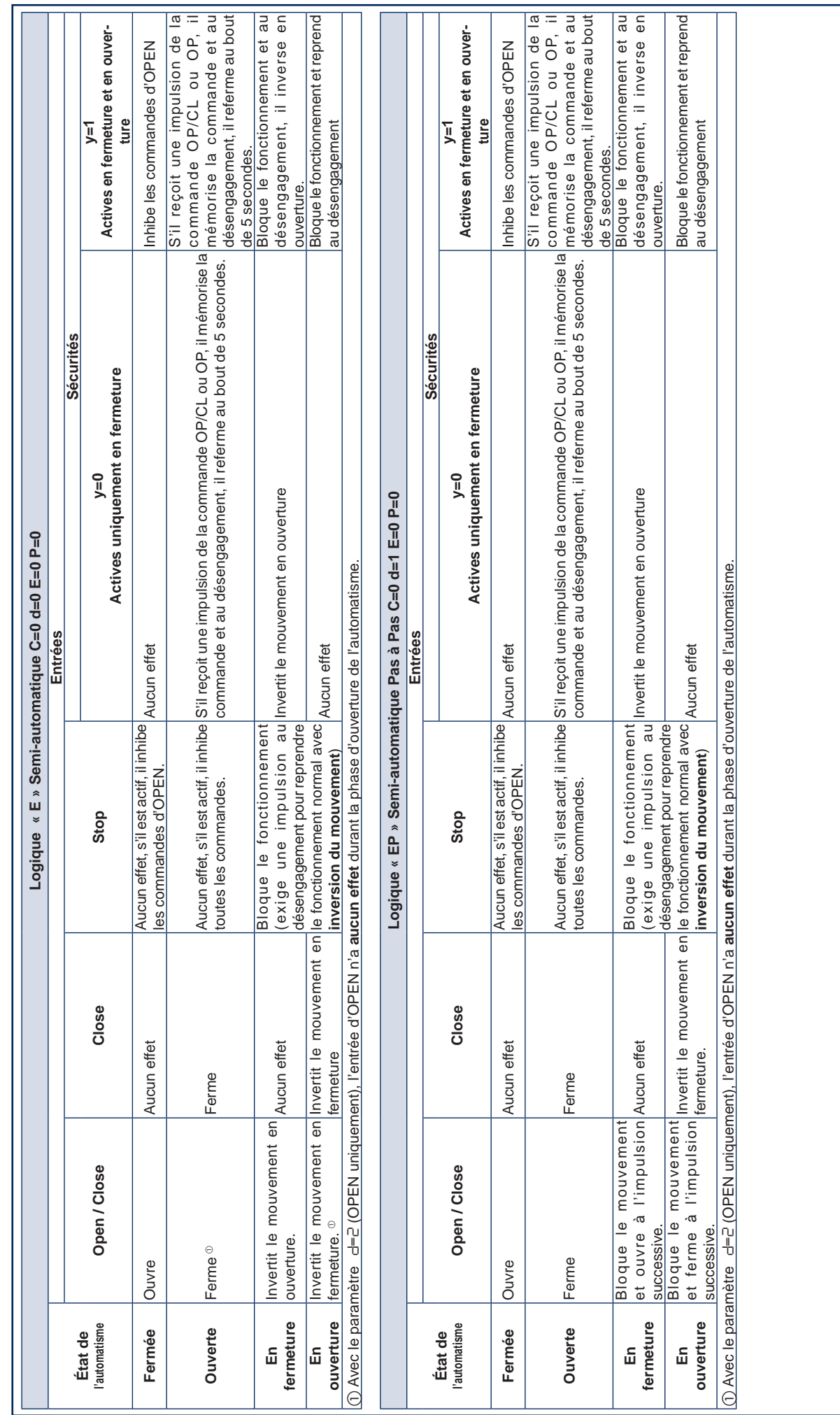

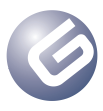

#### LYNX 06 Page 35

Guide pour l'installateur

FRANÇAIS FRANÇAIS

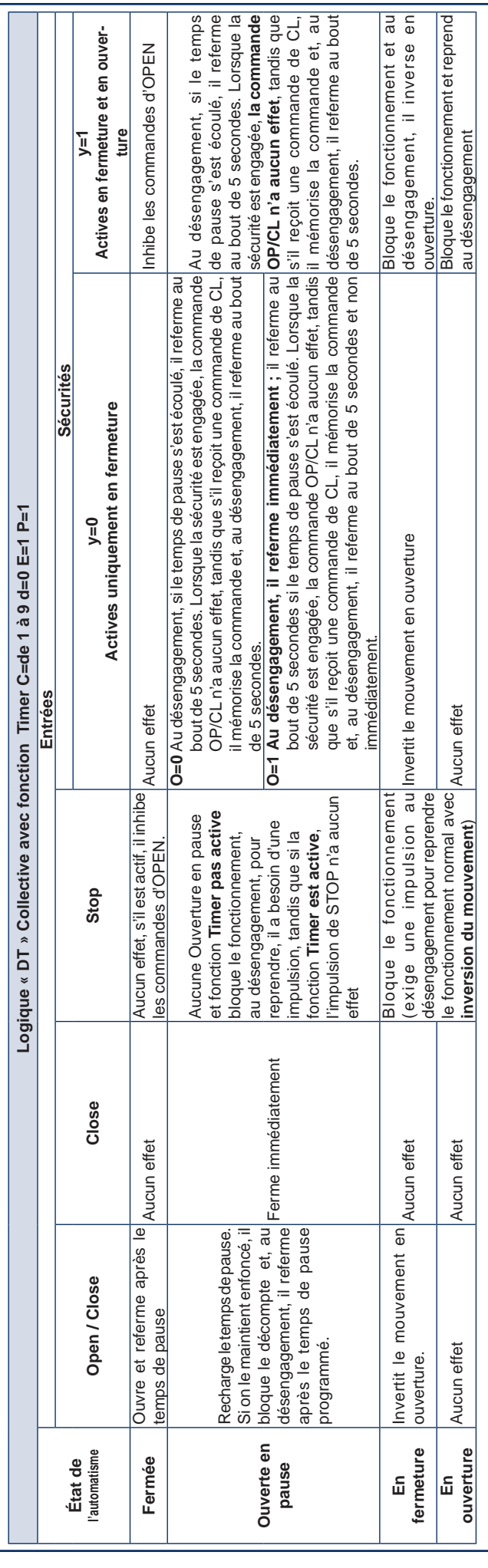

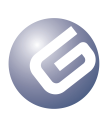

LYNX 06 Página 37

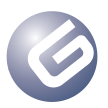

Guía para el instalador

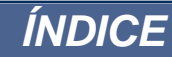

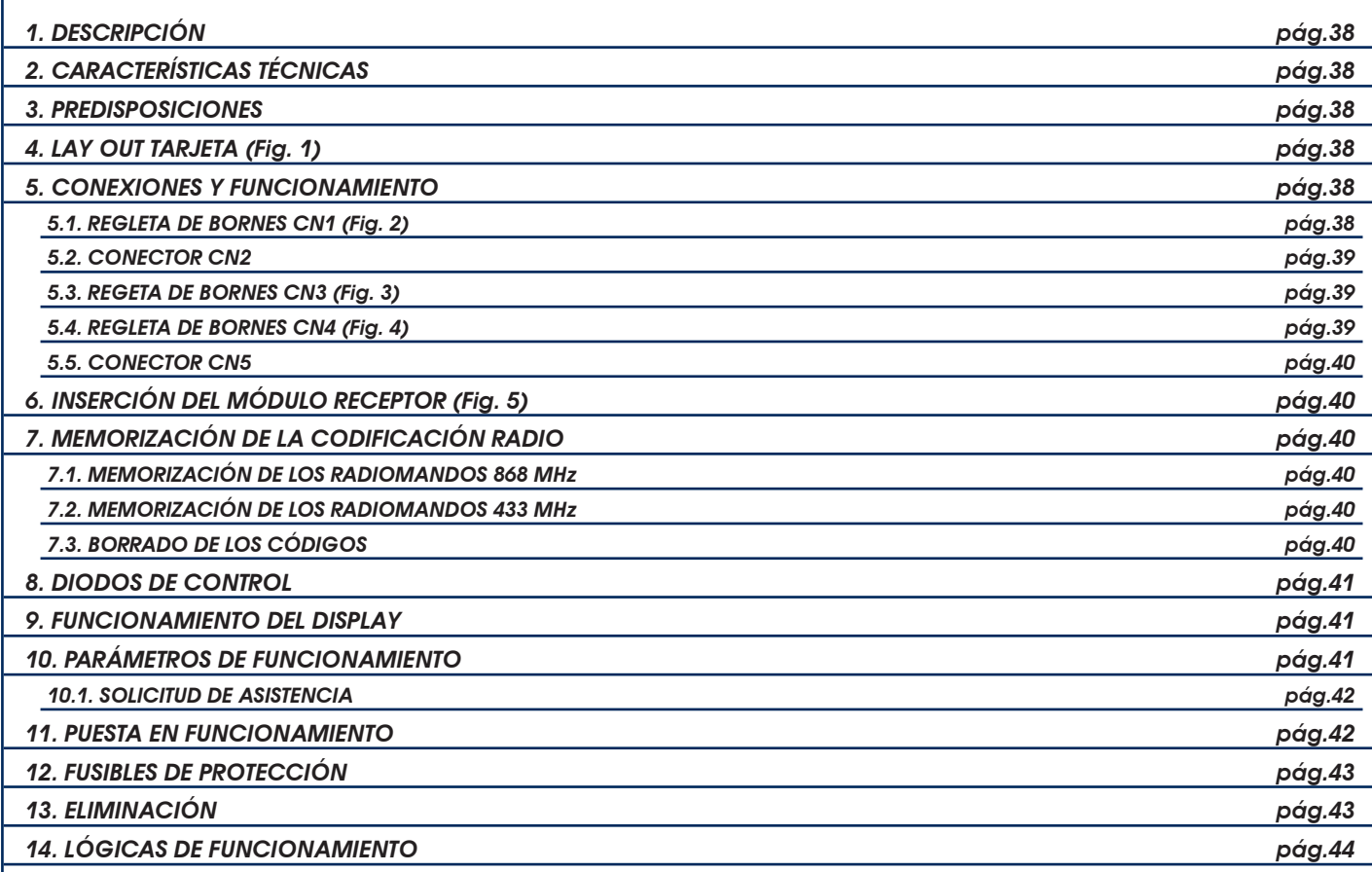

# *DECLARACIÓN CE DE CONFORMIDAD*

**Fabricante:** GENIUS S.p.A. con Socio Unico

**Dirección**: Via Padre Elzi, 32 - 24050 - Grassobbio- Bergamo - ITALIA

**Declara que:** El equipo electrónico mod. **LYNX 06**

• cumple con los requisitos esenciales de seguridad de las siguientes directivas CEE:

• 2006/95/CE directiva de Baja Tensión.

• 2004/108/CE directiva de Compatibilidad Electromagnética.

Nota adicional:

El presente producto ha sido sometido a ensayos en una configuración típica uniforme (todos los productos han sido fabricados por GENIUS S.p.A.).

Grassobbio, 14 de junio 2011

El Administrador Delegado Enrico Nardi

Notas para la lectura de las instrucciones

Leer completamente este manual antes de empezar la instalación del producto.

El símbolo  $\triangle$  destaca notas importantes para la seguridad de las personas y la integridad de la automación.

El símbolo e evidencia notas sobre las características o el funcionamiento del producto.

# Guía para el instalador

# *1. DESCRIPCIÓN*

Les agradecemos que hayan elegido un producto GENIUS. GENIUS tiene la certeza de que nuestro producto le brindará todas las prestaciones que necesita. Todos nuestros productos son fruto de una amplia experiencia en el campo de los automatismos, experiencia que se ha visto reforzada al formar parte del grupo líder mundial del sector.

Los equipos electrónicos **LYNX 06** han sido diseñados y fabricados para gestionar barreras electromecánicas destinadas al control de accesos en ámbito residencial.

Los dos modelos de tarjeta se diferencian por la tensión de alimentación:

• Lynx 06: Alimentación 230V

• Lynx 06: Alimentación 115V

Gracias al gran número de parámetros seleccionables, estas centrales de mando pueden adaptarse a cada exigencia y garantizar así un funcionamiento óptimo del automatismo.

La posibilidad de gestionar un encoder para detectar posibles obstáculos permite aumentar, aún más si cabe, el nivel de seguridad del automatismo.

Los principales parámetros de funcionamiento se programan simplemente pulsando dos teclas situadas en la central y se visualizan en el amplio display retroiluminado. Durante el funcionamiento normal en el display puede verse en todo momento el estado del automatismo. El aprendizaje del ciclo de trabajo y de los topes mecánicos se realiza de modo automático durante la ejecución del primer ciclo (cada vez que falta la tensión, la central busca los topes tanto en apertura como en cierre).

Seis diodos incorporados indican constantemente el estado de las entradas.

# *2. CARACTERÍSTICAS TÉCNICAS*

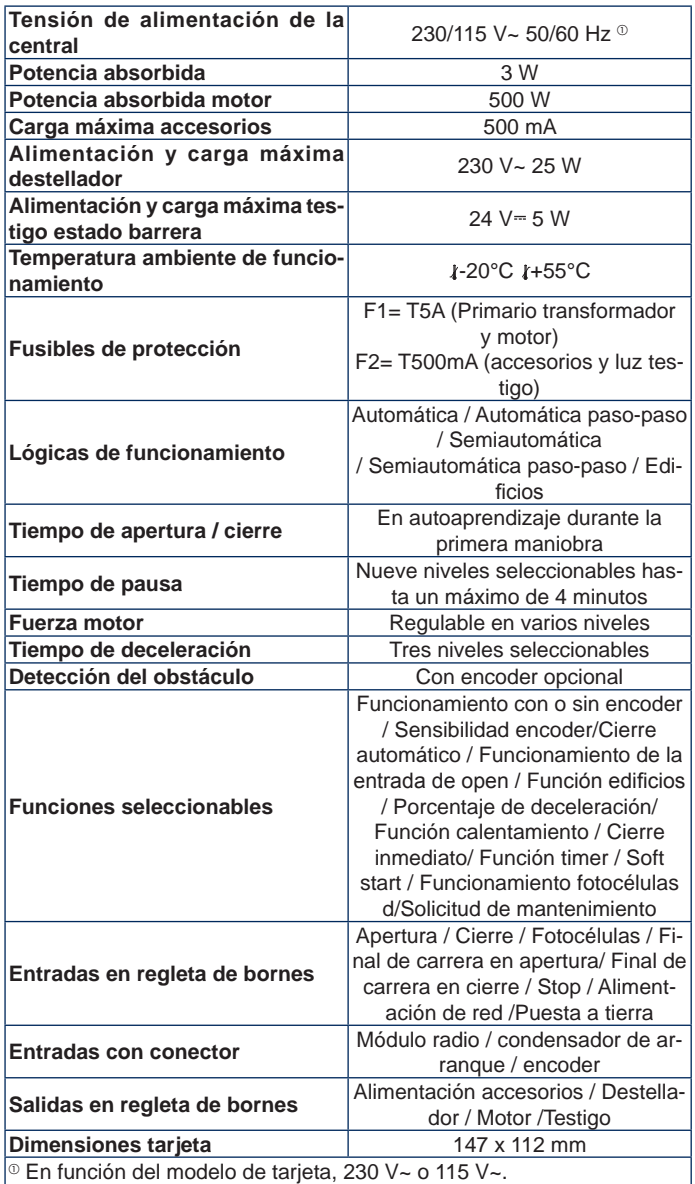

# *3. PREDISPOSICIONES*

*Para poder garantizar la seguridad personal, es importante seguir atentamente todas las advertencias y las instrucciones indicadas en el presente manual. La instalación incorrecta o el uso inapropiado del producto pueden provocar graves daños personales.*

#### *Conserve las instrucciones para futuras consultas.*

- Compruebe que antes de la instalación haya un interruptor diferencial, tal y como establecen las normativas de seguridad vigentes.
- • Prevea en la línea de alimentación un magnetotérmico con interrupción omnipolar
- • Compruebe la existencia de una eficiente toma de tierra.
- Para tender los cables eléctricos, utilice tubos rígidos y/o flexibles adecuados.
- No deje que los cables de conexión de baja tensión se toquen con los cables de alimentación 230/115 V~. Para evitar interferencias use vainas separadas.

# *4. LAY OUT TARJETA (Fig. 1)*

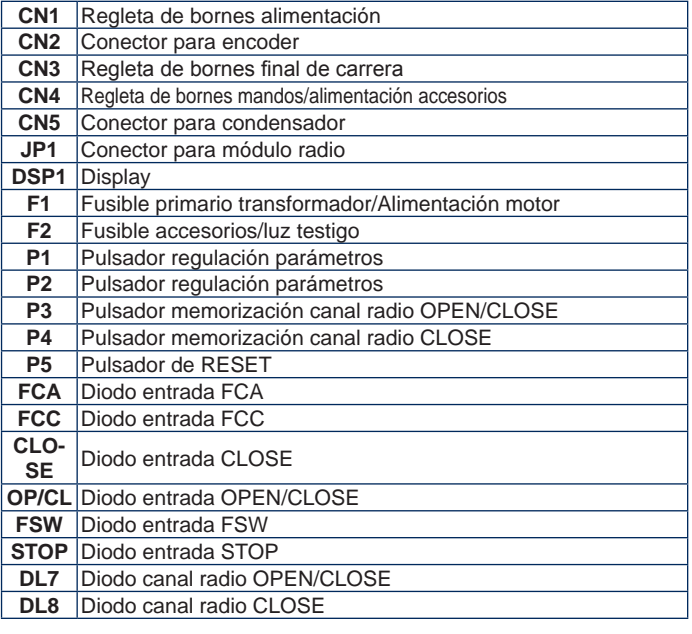

# *5. CONEXIONES Y FUNCIONAMIENTO*

# *5.1. REGLETA DE BORNES CN1 (Fig. 2)*

#### *5.1.1. Puesta a tierra*

Borne "**1**". Conectar a este borne el cable amarillo-verde de la línea de alimentación.

*Esta conexión es absolutamente necesaria para el correcto funcionamiento de la central.*

#### *5.1.2. Alimentación*

Bornes "**2** & **3**". A estos bornes deben conectarse los dos hilos procedentes de la red de alimentación de 230/115 V~, en función del modelo de tarjeta.

Es conveniente conectar el neutro al borne 3 y la fase al borne 2.

#### *5.1.3. Destellador*

Bornes "**4** & **5**". Salida 230/115 V~ máx. 25 W A estos bornes debe conectarse el cable de alimentación del destellador. El destellador está activo durante el movimiento del automatismo, mientras que con el automatismo parado, tanto si está abierta como cerrada, permanece apagado. Antes de la maniobra de apertura el destellador realiza un predestello fijo de 0.5 seg. Si se ha activado la función de solicitud de asistencia, cuando se ha alcanzado el número de ciclos programado, al acabar la maniobra de cierre el destellador continúa destellando durante otros 5 segundos para indicar que se han alcanzado los ciclos programados. Para el funcionamiento y la puesta a cero de los ciclos véase el párrafo 10.1.

# *5.1.4. Motor*

Bornes "**6**, **7** & **8**". Salida 230/115 V~ máx. 500 W Conecte a estos bornes los cables de alimentación del motor. Para la secuencia de conexión de

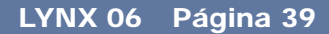

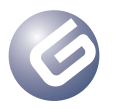

# Guía para el instalador

#### los cables consulte la siguiente tabla:

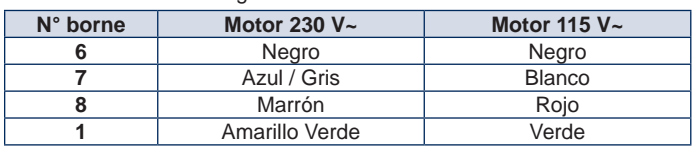

 *El color de los hilos conectados a los bornes 6 & 8 pueden invertirse en función del sentido de rotación del motor*

#### *5.2. CONECTOR CN2*

Este conector sirve para la conexión del encoder opcional. Oriente correctamente el conector, sin forzarlo.

La tarjeta se entrega con una parametrización estándar que prevé el uso del encoder, "**A0**" (véase párrafo 10). Si no se quiere utilizar el encoder es necesario modificar el valor del parámetro "**A**", tal y como se describe en el párrafo 10, y dejar libre este conector.

*Por ningún motivo realice puentes entre estos contactos.*

*La sensibilidad de detección del obstáculo se regula en cuatro niveles por medio del parámetro "b", véase párrafo 10.*

# *5.2.1. FUNCIONAMIENTO DEL ENCODER*

El uso del encoder permite aumentar aún más el grado de seguridad del automatismo.

Este dispositivo es activo tanto durante la fase de cierre como en la fase de apertura del automatismo, según las siguientes modalidades:

#### *En fase de cierre*

Si se detecta un obstáculo durante la fase de cierre del automatismo, el encoder interviene e invierte el movimiento del automatismo hasta su completa apertura, sin desactivar el posible cierre automático.

Si interviene tres veces consecutivas, una vez alcanzada la posición de apertura el automatismo se coloca en STOP y desactiva el posible cierre automático. Para reanudar el funcionamiento normal hay que enviar un impulso de OPEN o CLOSE después de haber retirado el obstáculo.

#### *En fase de apertura*

Si se detecta un obstáculo durante la fase de apertura del automatismo, el encoder interviene e invierte el movimiento del automatismo hasta su completo cierre.

#### *5.3. REGETA DE BORNES CN3 (Fig. 3)*

#### *5.3.1. Final de carrera en apertura FCA*

Borne "**12**". Conecte a este borne el hilo del contacto **NC** del final de carrera de apertura. Éste actúa sobre el movimiento de apertura de la barra y detiene el movimiento.

Una vez activado el final de carrera, el automatismo continúa realizando la maniobra durante otros 2 segundos. El estado de esta entrada está indicado por el diodo **FCA**.

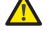

 *El final de carrera FCA no puede utilizarse como inicio del tramo decelerado, sino que sólo puede utilizarse como parada.*

 *La conexión del final de carrera es absolutamente necesaria para el funcionamiento del automatismo.*

#### *5.3.2. Común final de carrera COMF*

Borne "**13**". Conecte a este borne el hilo del contacto común de los finales de carrera.

*Este borne debe utilizarse sólo para el contacto común de los dos finales de carrera. No utilice como contacto negativo de otros dispositivos.*

#### *5.3.3. Final de carrera en cierre FCC*

Borne "**14**". Conecte a este borne el hilo del contacto **NC** del final de carrera de cierre. Éste actúa sobre el movimiento de cierre de la barra y detiene el movimiento. Una vez activado el final de carrera, el automatismo continúa realizando la maniobra durante otros 2 segundos. El estado de esta entrada está indicado por el diodo **FCC**.

 *El final de carrera FCC no puede utilizarse como inicio del tramo decelerado, sino que sólo puede utilizarse como parada.*

 *La conexión del final de carrera es absolutamente necesaria para el funcionamiento del automatismo.*

# *5.4. REGLETA DE BORNES CN4 (Fig. 4)*

#### *5.4.1. Close*

Bornes "**15** & **20**". Contacto **NA**. Entre estos dos bornes hay que conectar un emisor de impulsos cualquiera (pulsador, selector de llave, etc.) que, al cerrar el contacto, manda un movimiento de cierre del automatismo. Esta entrada sólo manda el cierre de la barra, por lo que con la barra cerrada esta entrada no tiene ningún efecto, véanse las tablas lógicas. El estado de esta entrada está indicado por el diodo **CLOSE**.

*Varios emisores de impulso deben estar conectados en*  下角 *paralelo*

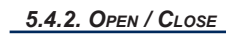

Bornes "**16** & **20**". Contacto **NA**. Conecte a estos bornes un emisor de impulsos cualquiera (pulsador, selector de llave, etc.) que, al cerrar el contacto, debe mandar una apertura o un cierre del automatismo.

El comportamiento de esta entrada está definido por el parámetro "**d**", véase el párrafo 10. El estado de esta entrada está indicado por el diodo **OP/CL**.

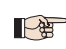

*Varios emisores de impulso deben estar conectados en paralelo*

#### *5.4.3. Disp. de seguridad*

Bornes "**17** & **20**". Contacto **NC**. Conecte a estos bornes un dispositivo de seguridad cualquiera (p.ej. fotocélulas) que, al abrir el contacto, actúe sobre el movimiento del automatismo. Por medio del parámetro "**y**" se puede elegir si los dispositivos de seguridad deben estar sólo en cierre o bien en cierre y en apertura, véase el párrafo 10. El estado de esta entrada está indicado por el diodo **FSW**.

#### *Dispositivos de seguridad activos sólo en cierre.*

Si se activan los dispositivos de seguridad, durante la fase de cierre el automatismo invierte el movimiento hasta la completa apertura sin deshabilitar, en caso de que se haya seleccionado, el cierre automático.

#### *Dispositivos de seguridad activos en cierre y en apertura*

En este caso los dispositivos de seguridad están activos en ambos movimientos del automatismo.

Si se activan los dispositivos de seguridad, durante la fase de cierre el automatismo detiene el funcionamiento y permanece parado hasta que se restablezcan los dispositivos de seguridad (es decir, hasta que se haya eliminado el obstáculo). Una vez que los dispositivos de seguridad se han restablecido, el automatismo invierte el movimiento hasta la completa apertura sin desactivar, en caso de que se haya activado, el cierre automático.

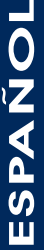

Si se activan los dispositivos de seguridad, durante la fase de apertura el automatismo detiene el funcionamiento y permanece parado hasta que se restablezcan los dispositivos de seguridad (es decir, hasta que se haya eliminado el obstáculo). Una vez restablecidos los dispositivos de seguridad, el automatismo reanuda el funcionamiento hasta la completa apertura sin desactivar, en caso de que se haya seleccionado, el cierre automático.

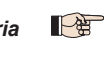

*Si no se utilizan los dispositivos de seguridad hay que puentear esta entrada, el diodo* **FSW** *debe estar encendido.*

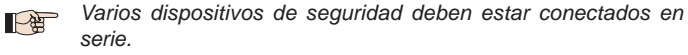

# *5.4.4. Stop*

Borne "**18** & **20**". Contacto **NC**. A este contacto debe conectarse un emisor de impulsos cualquiera (pulsador, selector de llave, etc.) que, al abrir el contacto, debe mandar la parada inmediata del automatismo y la desactivación del cierre automático, si estuviera activado. Después de la activación de este contacto, el ciclo normal programado se reanuda mediante un emisor de impulsos cualquiera que mande la apertura y/o el cierre del automatismo. El estado de esta entrada está indicado por el diodo **STOP**.

*Varios emisores de impulso deben estar conectados en serie.* **PART** 

# *5.4.5. Luz testigo*

Bornes "**19** & **20**". A estos bornes debe conectarse la eventual luz testigo con alimentación 24 V= 5W máx. El borne 19 es el polo positivo de la conexión, respete la polaridad de los contactos. La luz testigo permite monitorizar a distancia el estado del automatismo, y más concretamente:

- Luz testigo apagada: automatismo cerrado
- Luz testigo encendida: automatismo abierto
- Luz testigo destellante lenta: automatismo en cierre

# Página 40 LYNX 06

# Guía para el instalador

• Luz testigo destellante rápida: automatismo en apertura

*A este contacto no puede aplicarse una carga superior a 5W.*

*Para la conexión de la luz testigo es obligatorio respetar la polaridad de los contactos.*

# *5.4.6. Alimentación accesorios*

Bornes "20 & 21". Salida 24 V<sup>--</sup> máx. 500 mA para la alimentación de los accesorios externos.

*La carga máxima de esta salida es de 500 mA.*

*Respete la polaridad de alimentación.*

# *5.5. CONECTOR CN5*

Este conector sirve para la conexión del condensador de arranque.

*Si se dispone de un conector sin borne para la inserción en este*  LOS *conector, se puede conectar el condensador en paralelo a las dos fases del motor, bornes* **6** *&* **8***.*

# *6. INSERCIÓN DEL MÓDULO RECEPTOR (Fig. 5)*

La central está predispuesta para alojar un módulo receptor 868 o 433 Mhz. El módulo receptor debe insertarse en el conector **JP1**, respetando la orientación indicada en el mismo alojamiento, véase la figura.

*La inserción y la posible retirada del módulo receptor debe realizarse sólo después de haber quitado la alimentación a la central.*

# *7. MEMORIZACIÓN DE LA CODIFICACIÓN RADIO*

La central de mando está provista de un sistema de descodificación bicanal incorporado. Este sistema permite memorizar, mediante el módulo receptor, tanto el mando de **OPEN/CLOSE** como el mando **CLOSE**. El sistema de descodificación permite memorizar tanto los radiomandos con frecuencia 868 MHz como los radiomandos con frecuencia 433

MHZ.  *Sólo puede usarse una codificación radio a la vez. Para pasar de una codificación a la otra es necesario borrar la codificación*

*radio existente (véase párrafo 7.3), sustituir el módulo receptor y repetir las fases de programación.*

*La inserción y la posible retirada del módulo receptor debe realizarse sólo después de haber quitado la tensión a la tarjeta.*

*El módulo receptor sólo puede insertarse en una posición. Oriente correctamente el módulo sin forzarlo.*

# *7.1. MEMORIZACIÓN DE LOS RADIOMANDOS 868 MHz*

*Antes de proceder a memorizar el radiomando es aconsejable*  **LAS** *realizar un procedimiento de borrado, véase el párrafo 7.3.*

*Se pueden memorizar hasta un máximo de* **250 códigos***, divididos*  **LE** *entre los dos canales,* **OPEN/CLOSE** *y* **CLOSE.**

- 1. En el radiomando memorizado presione y mantenga presionados los pulsadores **P1** y **P2** simultáneamente (véanse las instrucciones del radiomando).
- 2. Al cabo de aproximadamente un segundo el diodo del radiomando empieza a destellar.
- 3. Suelte ambos pulsadores.
- 4. Presione y mantenga presionado el pulsador **P3** o **P4** en función de la entrada que se quiera memorizar (entrada de **OPEN/CLOSE** o **CLOSE**). Cuando el correspondiente diodo empieza a destellar, suelte el pulsador.
- 5. Presione simultáneamente el pulsador del radiomando al cual se quiere combinar el mando elegido.
- 6. Compruebe que el diodo correspondiente al mando que se está memorizando (**DL7** para el canal de **OPEN/CLOSE** o **DL8** para el canal de **CLOSE**) se encienda con luz fija durante un par de segundos para confirmar la correcta memorización.
- 7. Para terminar la programación hay que presionar rápidamente dos veces seguidas el pulsador del radiomando memorizado

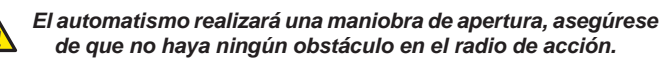

8. Para memorizar el otro canal hay que repetir todo el procedimiento desde el punto 1.

Para añadir otros radiomandos es necesario transferir el código del pulsador del radiomando memorizado al pulsador correspondiente de los radiomandos que se han de añadir, repetendo el procedimiento de

#### memorización o procediendo del siguiente modo:

- • En el radiomando memorizado presione simultáneamente los pulsadores **P1** y **P2** (véanse las instrucciones del radiomando) y manténgalos presionados.
- • El diodo del radiomando empezará a destellar.
- • Suelte ambos pulsadores.
- • Coloque frontalmente **en contacto** los dos radiomandos.
- • En el radiomando memorizado presione y mantenga presionado el pulsador del canal que quiere transferir, el diodo del radiomando se enciende con luz fija.
- • En el radiomando que se quiere memorizar presione el pulsador deseado y suéltelo después de que el radiomando haya efectuado un doble destello.
- Para terminar la programación hay que presionar rápidamente dos veces seguidas el pulsador del radiomando memorizado.
- *El automatismo realizará una maniobra de apertura, asegúrese de que*   $\bigwedge$ *no haya ningún obstáculo en el radio de acción.*

# *7.2. MEMORIZACIÓN DE LOS RADIOMANDOS 433 MHz*

- *Antes de proceder a memorizar el radiomando es aconsejable*  上角 *realizar un procedimiento de borrado, véase el párrafo 7.3.*
- *Se pueden memorizar hasta un máximo de* **250 códigos***, divididos*   $\mathbb{R}$ *entre los dos canales,* **OPEN/CLOSE** *y* **CLOSE***.*
- 1. Presione en la central el pulsador del canal que se quiere memorizar, **P3** para el canal de **OPEN/CLOSE** o **P4** para el canal de **CLOSE**.
- 2. El correspondiente diodo de la central empieza a destellar, suelte el pulsador.
- 3. En el radiomando presione el pulsador al cual se quiere asociar el canal elegido.
- 4. El diodo de la central se enciende con luz fija durante aproximadamente un segundo para indicar que el radiomando se ha memorizado, y luego vuelve a destellar.
- 5. En esta fase se pueden memorizar otros radiomandos.
- 6. Transcurridos unos 10 segundos la central sale automáticamente de la fase de aprendizaje.
- 7. Para añadir otros radiomandos o memorizar el segundo canal, repita las operaciones a partir del punto 1

## *7.2.1. Memorización remota de los radiomandos 433 MHz*

Sólo con radiomandos 433 se pueden memorizar otros radiomandos de modo remoto, es decir, sin intervenir en los pulsadores de la central, pero utilizando un radiomando anteriormente memorizado.

- 1. Tome un radiomando ya memorizado en uno de los 2 canales.<br>2. Cológuese cerca del automatismo.
- 2. Colóquese cerca del automatismo.
- 3. Presione y mantenga presionados los pulsadores **P1** y **P2** (véanse las instrucciones del radiomando) simultáneamente durante unos 5 segundos.
- Antes de que transcurran 5 segundos presione en el radiomando memorizado el pulsador que se desea transferir al nuevo radiomando. De este modo, en la central se activa la fase de aprendizaje en el canal seleccionado.
- 5. Antes de que transcurran 5 segundos presione en el nuevo radiomando el pulsador que se quiere asociar al canal elegido.
- 6. Después de la memorización del nuevo radiomando, la central mantiene activa la modalidad de aprendizaje en el canal elegido durante unos 5 segundos.
- 7. Durante estos 5 segundos en la central se pueden memorizar otros radiomandos, siempre combinados con el canal activado.
- 8. Transcurridos 5 segundos de la memorización del último radiomando, la central sale en modo automático de la fase de aprendizaje.
- 9. Para verificar que el radiomando se ha memorizado correctamente hay que esperar 5 segundos desde que se envía el código.

# *7.3. BORRADO DE LOS CÓDIGOS*

Para borrar **todos** los códigos de los radiomandos memorizados proceda del siguiente modo:

- 1. Presione y mantenga presionado uno de los dos pulsadores **P3** o **P4**.
- 2. El correspondiente diodo empieza a destellar.
- Transcurridos cinco segundos, el diodo empieza a destellar rápidamente.
- 4. Transcurridos otros cinco segundos, ambos diodos, **DL7** y **DL8**, se encienden con luz fija.
- 5. Suelte el pulsador.

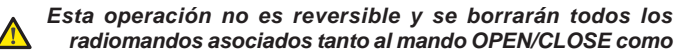

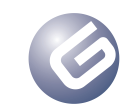

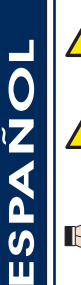

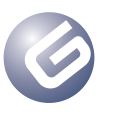

#### LYNX 06 Página 41

# Guía para el instalador

*al mando CLOSE.*

# *8. DIODOS DE CONTROL*

La central tiene 8 diodos de control que permiten ver el estado de las entradas. En la siguiente tabla se explica el significado de los diodos

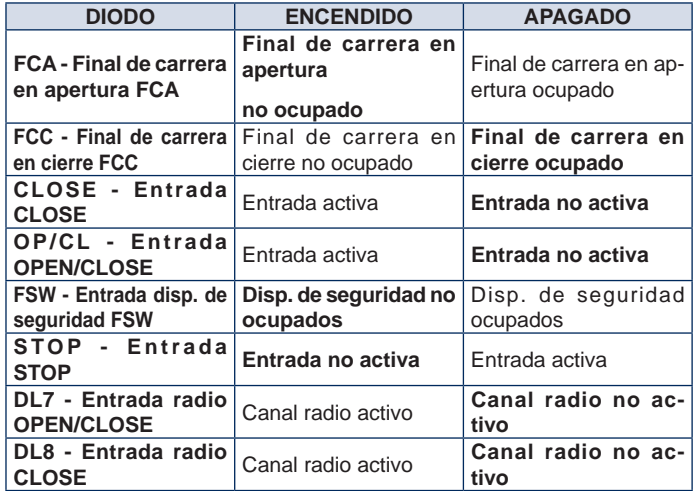

*En negrita se destaca la condición de los diodos con el* P *automatismo cerrado en reposo.*

*Si no se conectan dispositivos de STOP es necesario realizar una*  P *conexión entre los bornes 18 & 20. El diodo STOP siempre debe estar encendido.*

*Si no se utilizan dispositivos de seguridad es necesario realizar*  P *una conexión entre los bornes 17 & 20.*

*El diodo FSW siempre debe estar encendido.* P

#### *9. FUNCIONAMIENTO DEL DISPLAY*

La central está provista de un amplio display retroiluminado que permite ver y programar los distintos parámetros de funcionamiento del automatismo. Asimismo, durante el funcionamiento normal del automatismo, visualiza constantemente el estado del mismo. En la siguiente tabla se describen todas las indicaciones que aparecen en el display durante el funcionamiento normal:

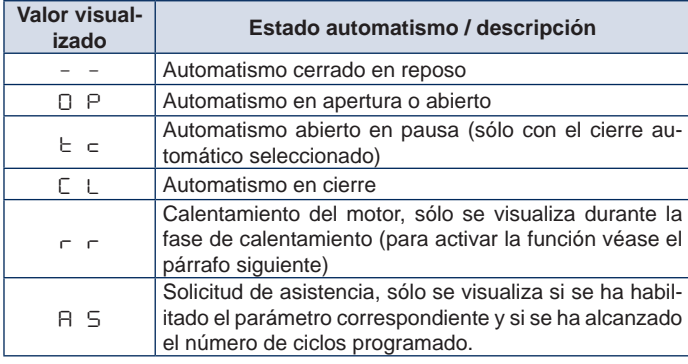

# *10. PARÁMETROS DE FUNCIONAMIENTO*

Los parámetros de funcionamiento y su programación se visualizan en el display de la central con dos caracteres: una letra, que puede ser minúscula o mayúscula, y un número. La letra identifica el parámetro de funcionamiento que estamos modificando, mientras que el número nos indica el valor programado. Por ejemplo, si en el display leemos "**A2**" significa que estamos modificando el parámetro "**A**", funcionamiento con o sin encoder y fuerza motor, y que actualmente está programado el valor "**2**".

Para acceder a la regulación de los parámetros de funcionamiento, en caso de que se tratase de la primera puesta en funcionamiento, proceda como se indica a continuación:

- Alimente el equipo y compruebe que todos los diodos de la central estén en la situación indicada en el párrafo 8.
- 2. Compruebe que el display muestre el valor " **–**", automatismo en reposo.
- 3. Presione y mantenga presionado el pulsador **P1** hasta que en el display aparezca el nombre del primer parámetro.
- 4. Para modificar el valor programado presione el pulsador **P2**.
- 5. Para pasar al parámetro sucesivo, presione el pulsador **P1**.
- 6. Transcurridos 60 segundos sin que se toque ninguna otra tecla, la central sale automáticamente del modo regulación. Se puede salir manualmente del modo de regulación recorriendo, con la tecla **P1**, todos los parámetros. Cuando el display indica el valor "**– –**" significa que se ha regresado al funcionamiento normal.

En la siguiente tabla se resumen todos los parámetros programables y los valores que pueden asignarse:

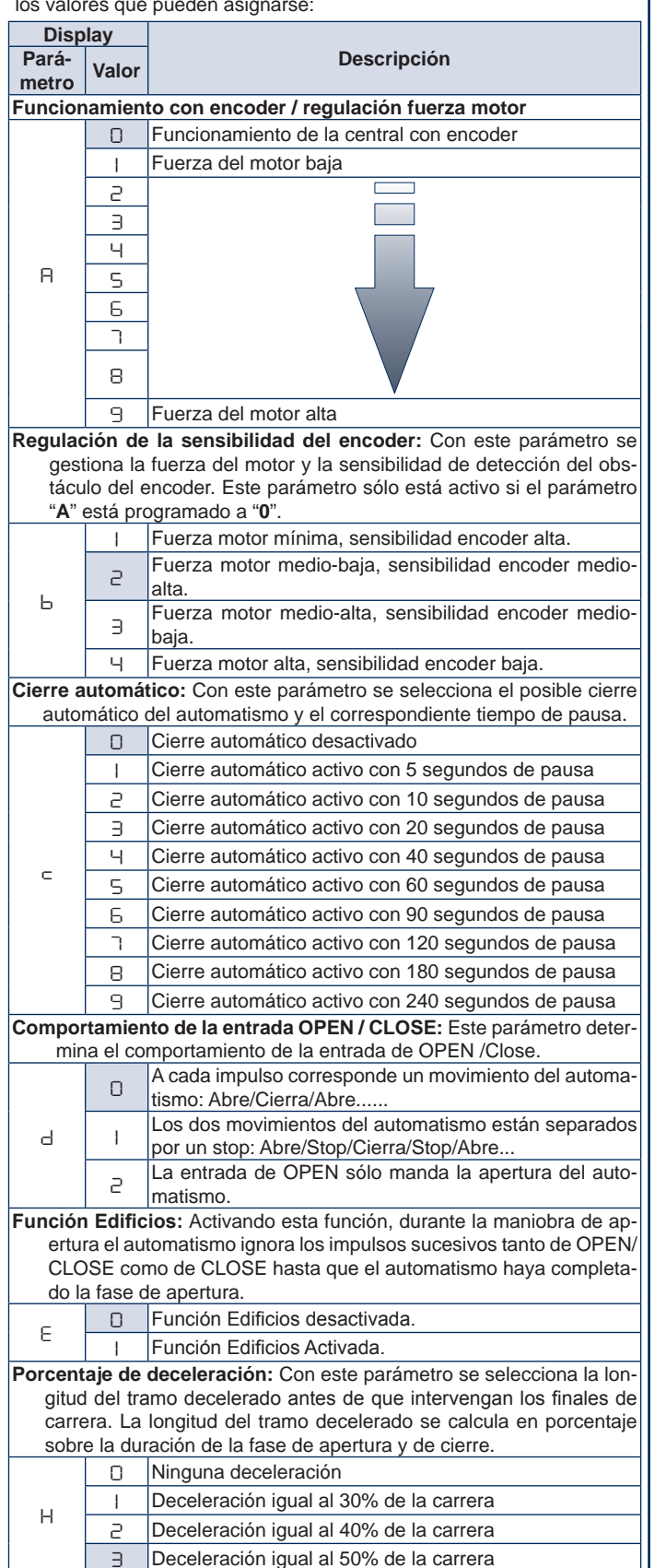

ESPAÑOL

ESPAÑOL

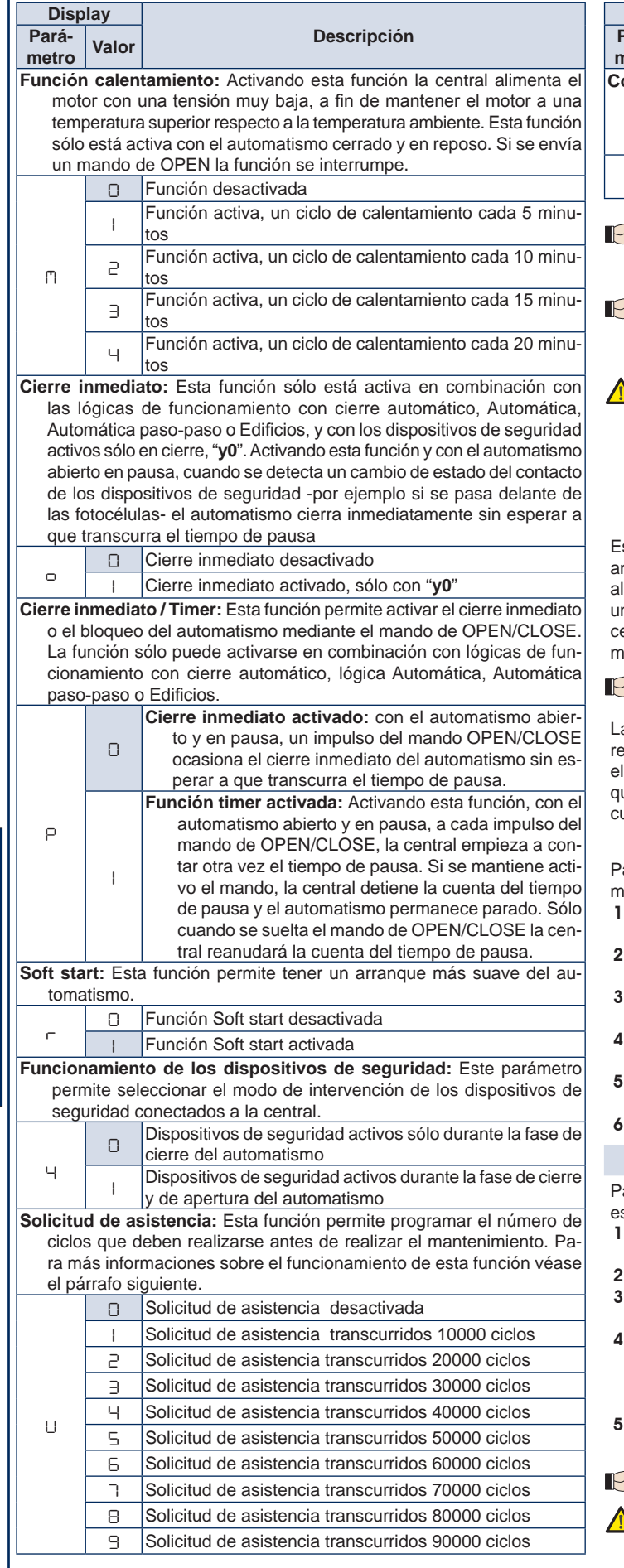

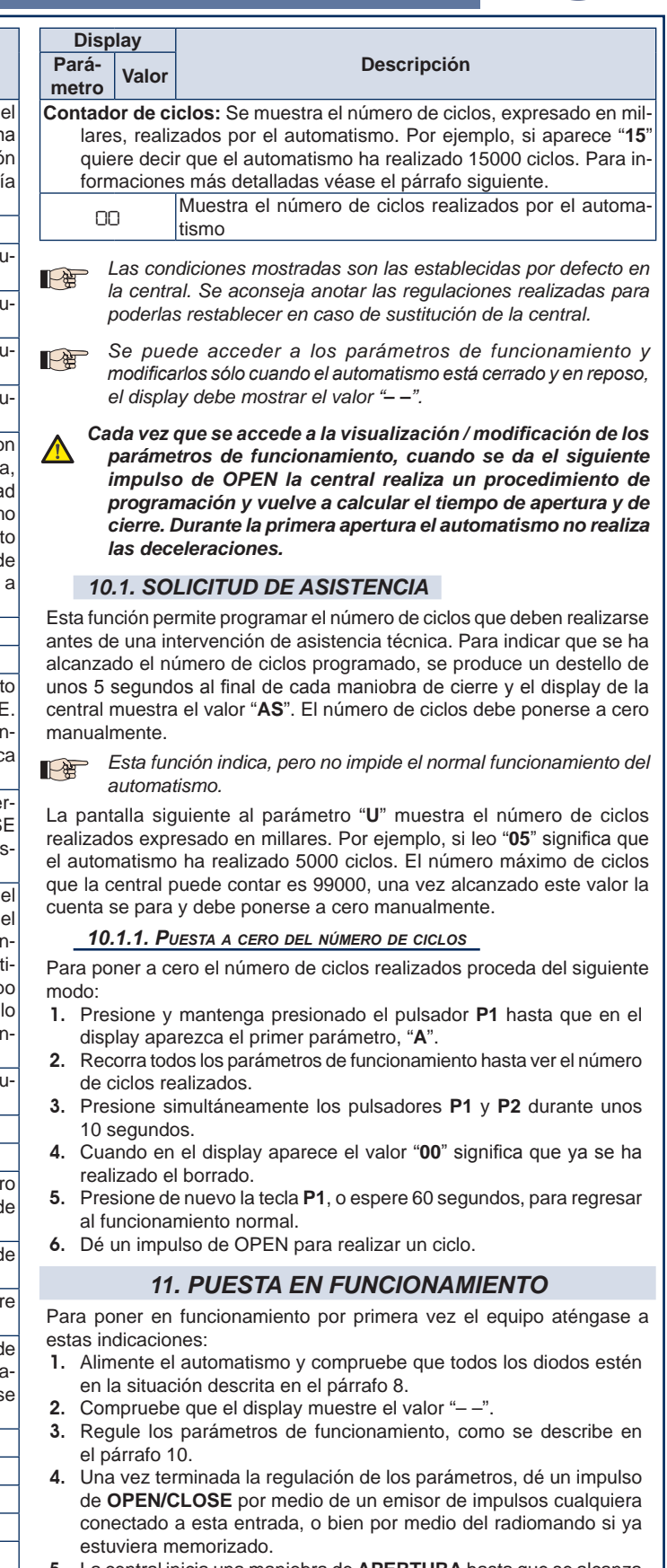

- 5. La central inicia una maniobra de **APERTURA** hasta que se alcanza el final de carrera de apertura y el display muestra el valor"**OP**".
- *Durante esta fase la central no realiza ninguna deceleración.* 曾
- *Si el automatismo no se mueve y el display muestra el valor*  N *"OP" significa que está realizando una maniobra de cierre y es necesario invertir los hilos del motor. Dé un mando de RESET presionando el pulsador P5, quite tensión e invierta los hilos conectados a los bornes 6 & 8. Restablezca la alimentación y retome las operaciones desde el punto 4.*
- 6. Una vez alcanzado el final de carrera en apertura, si se ha habilitado

#### LYNX 06 Página 43

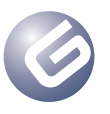

el cierre automático, la central empieza a contar el tiempo de pausa y el display muestra el valor "**tc**". Si no se ha activado el cierre automático, el automatismo permanece parado en espera de un nuevo impulso de **OPEN/CLOSE** y el display muestra el valor "**OP**".

- 7. Transcurrido el tiempo de pausa programado, con el cierre automático, o bien al siguiente impulso de **OPEN/CLOSE** sin el cierre automático, el automatismo empieza la maniobra de cierre hasta alcanzar el final de carrera de cierre. El display mostrará el valor "**CL**".
- 1. Durante la maniobra de cierre la central realiza la deceleración programada.
- 6. Terminada la fase de cierre, el display muestra el valor " **–**" y el automatismo está listo para el funcionamiento normal.
- *Si el procedimiento descrito empieza con el automatismo*  P *semiabierto o abierto, por ejemplo después de un mando de*  **RESET***, la central no realiza la deceleración durante la maniobra de cierre. Ejecute otro ciclo y compruebe que el automatismo funcione correctamente.*

*Cada vez que se accede a la visualización de los parámetros de funcionamiento o se interrumpe la alimentación eléctrica, durante el primer ciclo la central realiza, en automático, el procedimiento de aprendizaje del ciclo de trabajo. Durante el aprendizaje del ciclo de trabajo el automatismo no realiza las deceleraciones.*

# *12. FUSIBLES DE PROTECCIÓN*

La central está provista de dos fusibles de protección, véase el Lay-out. Si fuera necesario sustituir uno de estos fusibles, hay que atenerse a las especificaciones de la siguiente tabla:

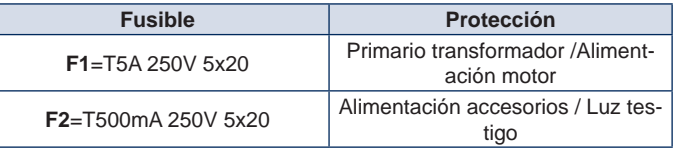

# *13. ELIMINACIÓN*

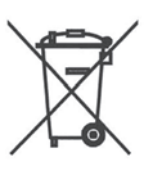

El símbolo del bidón que aparece en la etiqueta del producto, en el producto o en las instrucciones, indica que, al final de su vida útil, el producto debe eliminarse separadamente de otros productos.

Por lo tanto, el usuario deberá llevar el aparato a los centros de recogida diferenciada para residuos eléctricos y electrónicos, o bien deberá entregarlo al revendedor cuando compre un equipo nuevo equivalente, en razón de uno por uno.

Una adecuada recogida diferenciada del equipo, para el sucesivo envío del mismo al reciclado, al tratamiento y a la eliminación ambiental compatible, contribuye a evitar posibles efectos negativos sobre el medio ambiente y sobre la salud, y favorece la reutilización y/o el reciclado de los materiales que forman el equipo.

La eliminación inadecuada del producto por parte del usuario comporta la aplicación de las sanciones administrativas previstas por la normativa vigente.

ESPAÑOL

ESPANOL

# ESPAÑOL ESPAÑOL

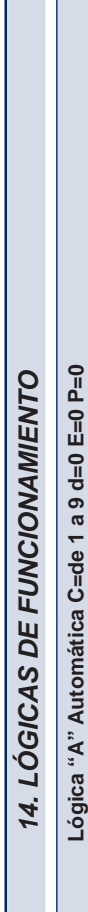

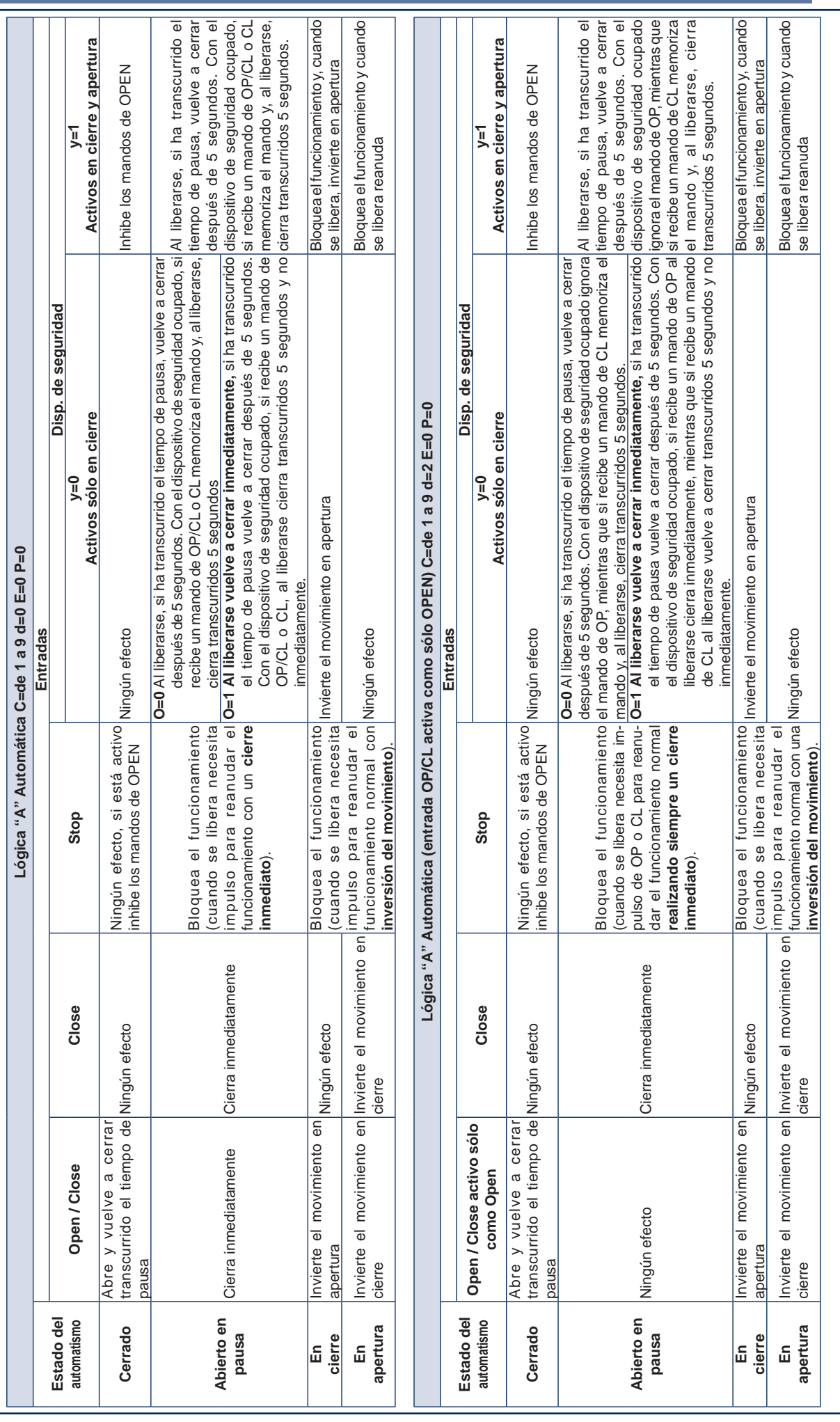

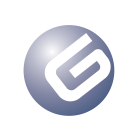

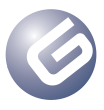

 $\vert \ \vert$ 

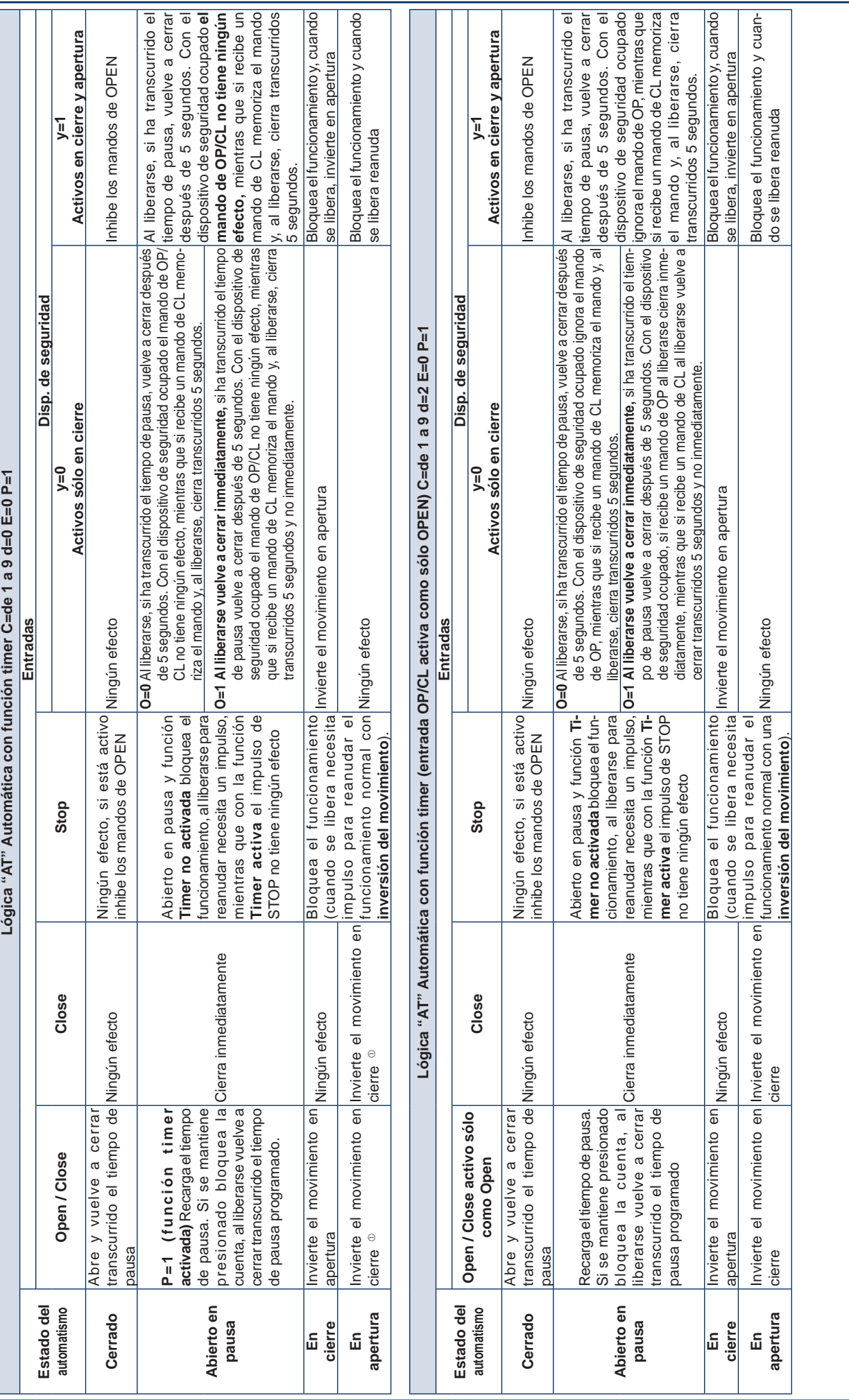

# ESPAÑOL ESPAÑOL

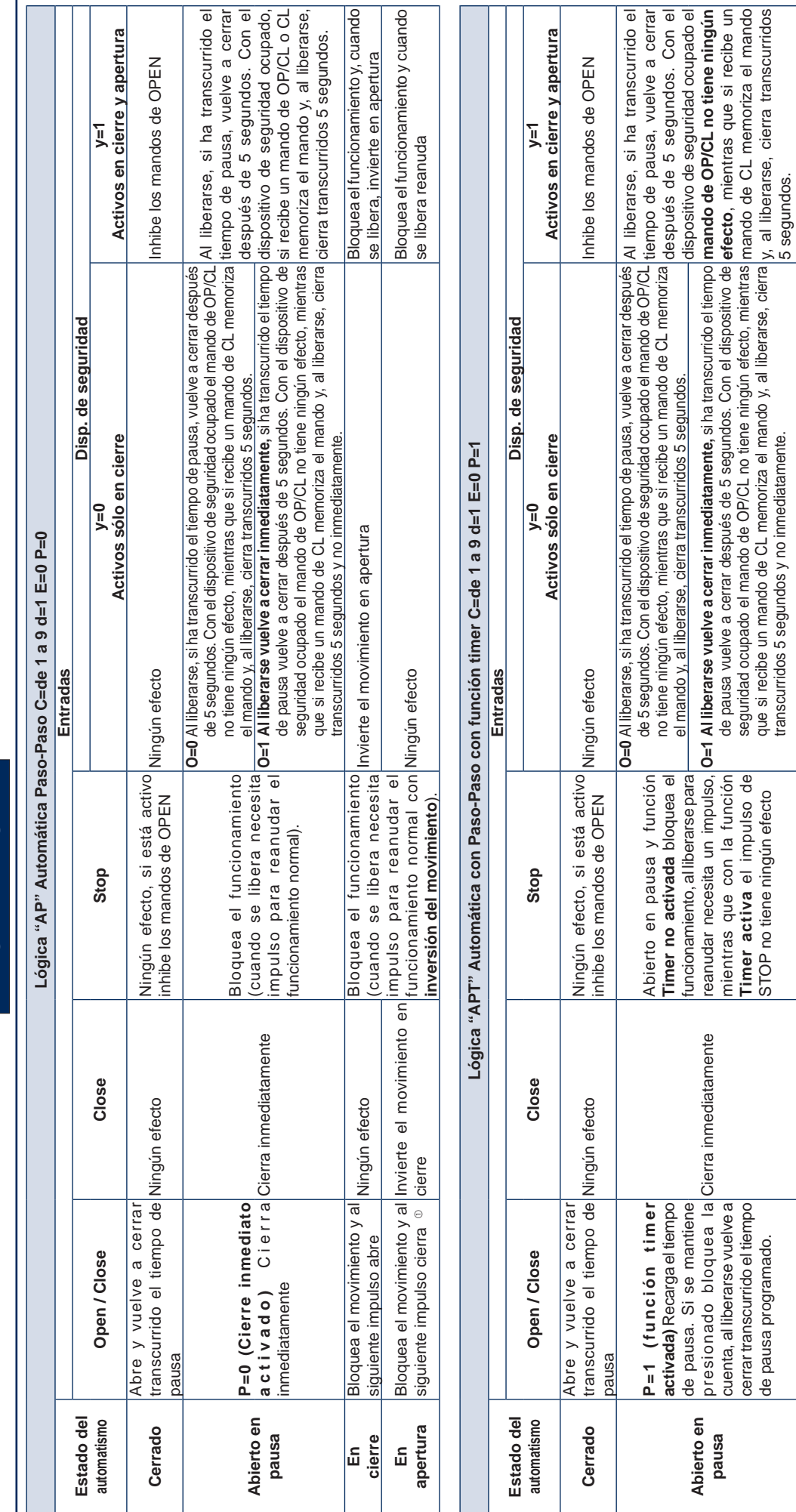

cerrar transcurrido el tiempo de pausa programado.

de pausa programado.

**En cierre**

**En apertura**

Bloquea el movimiento y al siguiente impulso cierra

siguiente impulso cierra

Bloquea el movimiento y al Invierte el movimiento en

cierre

Bloquea el movimiento y al

siguiente impulso abre

Bloquea el movimiento y al Ningún efecto<br>siquiente impulso abre

Bloquea el movimiento y al <sub>Ningún</sub> efecto **Bloquea el funcionamiento de la funciona**<br>siguiente impulso abre

Invierte el movimiento en

impulso para reanudar el funcionamiento normal con **inversión del movimiento**).

inversión del movimiento).

impulso para reanudar el<br>funcionamiento normal con Ningún efecto

Bloquea el funcionamiento movierte el movimiento en apertura<br>(cuando se libera necesita

Invierte el movimiento en l'illevisor para realizzari el con Ningún efecto<br>cierre

**Timer activa** el impulso de STOP no tiene ningún efecto

STOP no tiene ningún efecto

mando de CL memoriza el mando y, al liberarse, cierra transcurridos

seguridad ocupado el mando de OP/CL no tiene ningún efecto, mientras que si recibe un mando de CL memoriza el mando y, al liberarse, cierra

transcurridos 5 segundos y no inmediatamente.

5 segundos.

Bloquea el funcionamiento y, cuando se libera, invierte en apertura Bloquea el funcionamiento y cuando<br>se libera reanuda

IBloquea el movimiento en apertura<br>Invierte el movimiento en apertura

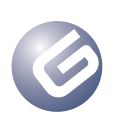

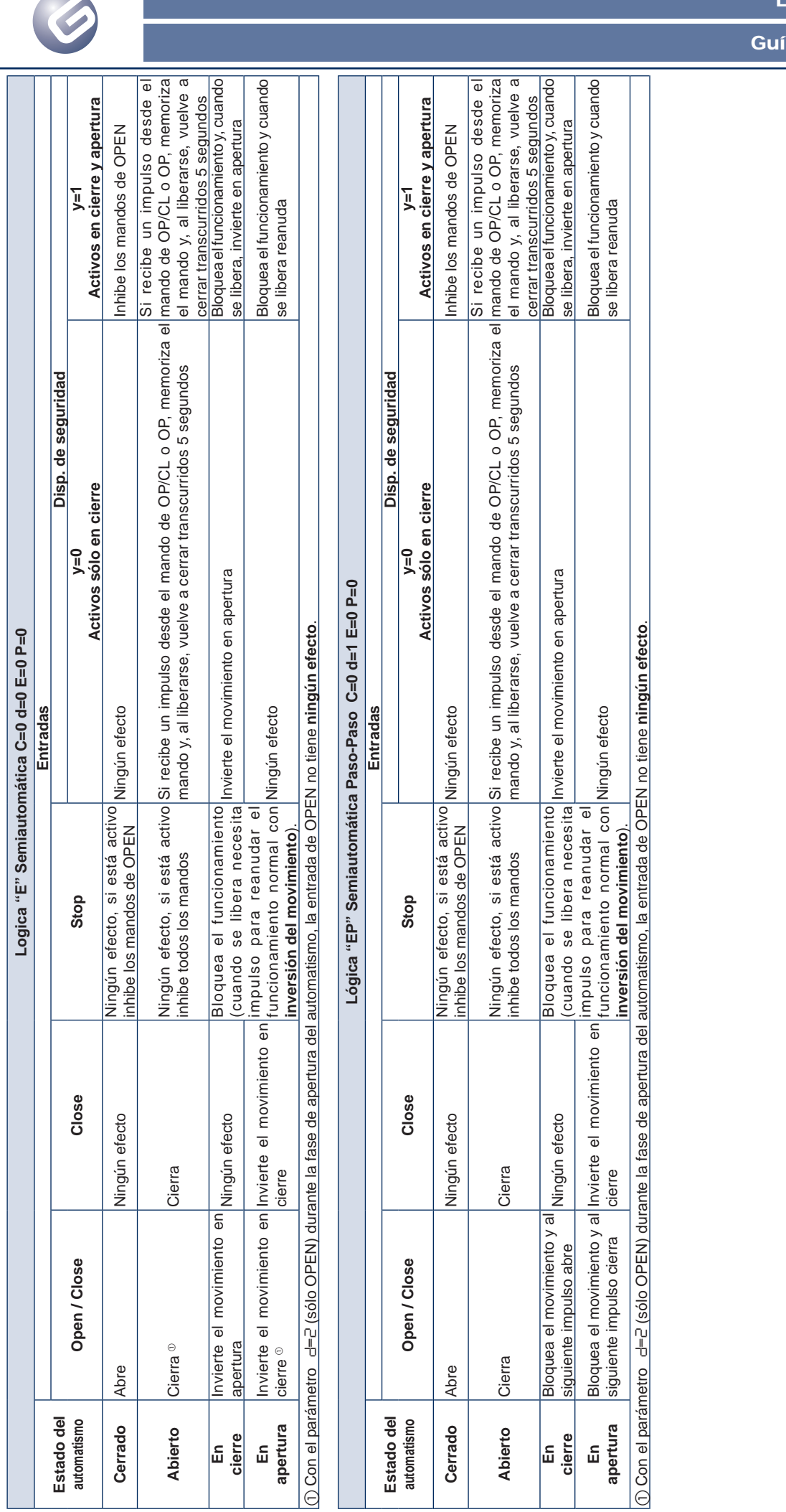

ESPAÑOL

ESPAÑOL

# ESPAÑOL ESPAÑOL

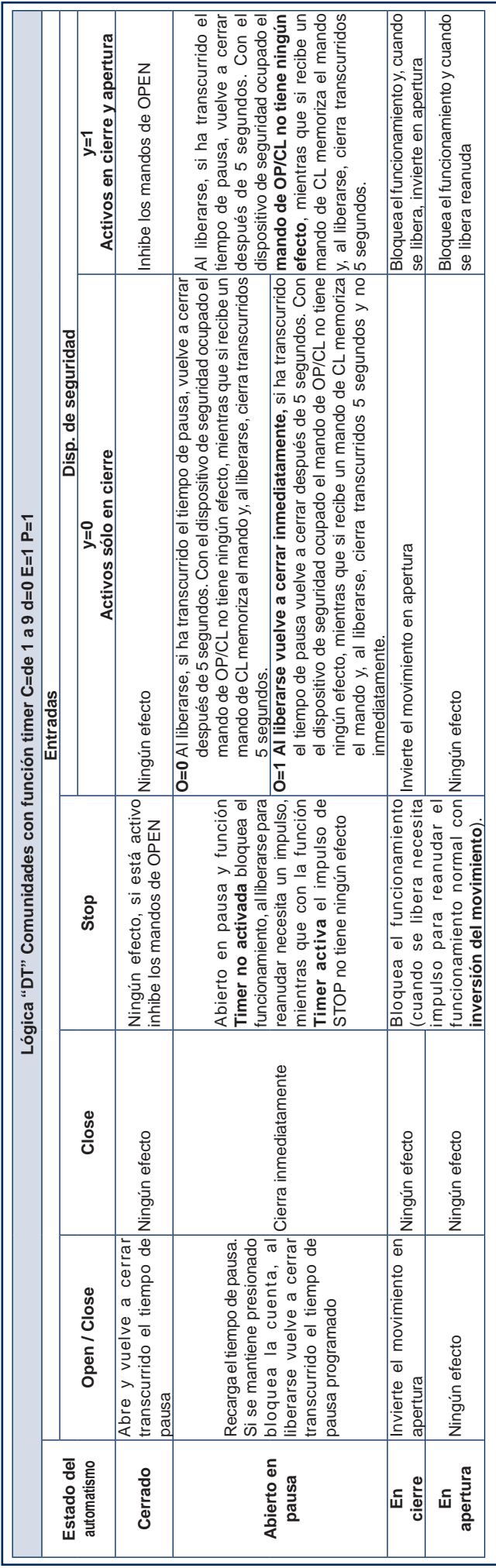

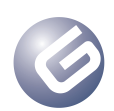

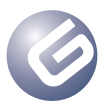

# *INHALT*

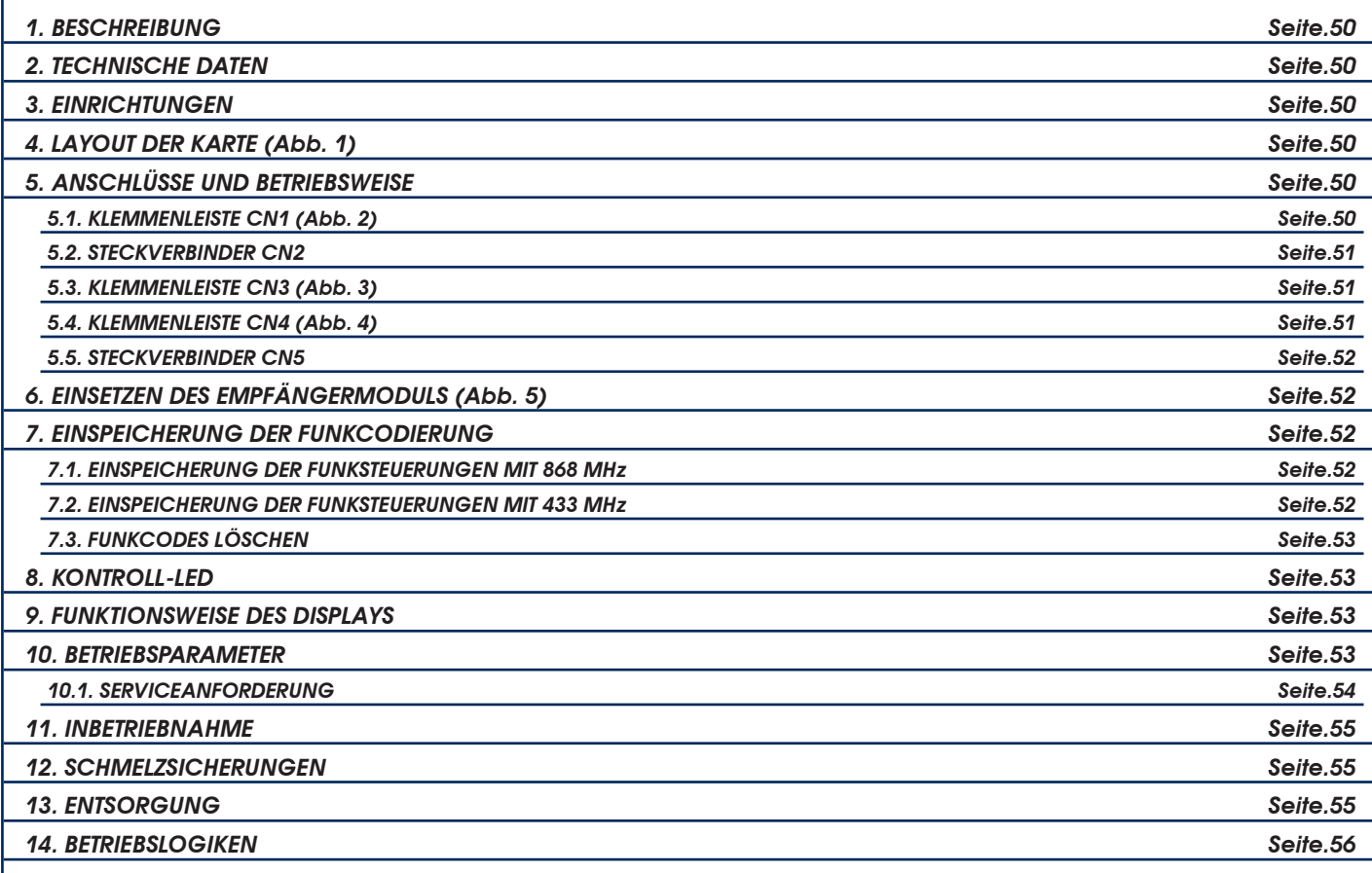

# *CE-KONFORMITÄTSERKLÄRUNG*

**Hersteller**: GENIUS S.p.A. con Socio Unico

**Adresse:** Via Padre Elzi, 32 - 24050 - Grassobbio- Bergamo – ITALIEN

**Erklärt, dass:** Das elektronisches Steuergerät Mod. **LYNX 06**

• den wesentlichen Sicherheitsbestimmungen der folgenden EWG-Richtlinien entspricht:

- 2006/95/EG Niederspannungsrichtlinie.
- 2004/108/EG Richtlinie zur elektromagnetischen verträglichkeit.

Zusätzliche Anmerkungen:

Dieses Produkt wurde in einer typischen, homogenen Konfiguration getestet (alle von GENIUS S.p.A. hergestellten Produkte).

Grassobbio, 14. Juni 2011

Geschäftsführer Enrico Nardi

Hinweise zu den Anleitungen

Vor der Installation des Produkts sind die Installationsanweisungen vollständig zu lesen.

Mit dem Symbol  $\triangle$  sind wichtige Anmerkungen für die Sicherheit der Personen und den störungsfreien Betrieb der Automation gekennzeichnet. Mit dem Symbol & wird auf Anmerkungen zu den Eigenschaften oder dem Betrieb des Produkts verwiesen.

# *1. BESCHREIBUNG*

Wir danken Ihnen für den Kauf unseres Produkts. GENIUS ist sicher, dass dieses Produkt Ihnen alle für Ihren Einsatz erforderlichen Leistungen zur Verfügung stellt. Unsere Produkte sind das Ergebnis unserer mehrjährigen Erfahrung im Bereich Automationssysteme, die dadurch verstärkt wird, dass wir zum weltweit führenden Konzern in dieser Branche gehören.

Die elektronischen Steuergeräte **LYNX 06** wurden für die Steuerung von elektromechanischen Schranken für die Zufahrtskontrolle in Wohnbereichen konstruiert und gebaut.

Die beiden Kartenmodelle unterscheiden sich durch die Anschlussspannung:

- Lynx 06: Anschlussspannung 230V
- Lynx 06: Anschlussspannung 115V

Dank der umfangreichen Anzahl an auswählbaren Parametern können diese Steuereinheiten benutzerspezifisch angepasst werden, um den optimalen Betrieb der Automation zu garantieren.

Durch die Möglichkeit, einen Encoder zur Erfassung eventueller Hindernisse zu steuern, kann das Sicherheitsniveau der Automation zusätzlich erhöht werden.

Die wichtigsten Betriebsparameter werden anhand von zwei Tasten an der Steuereinheit programmiert und auf einem großen, hintergrundbeleuchteten Display angezeigt. Während des Normalbetriebs kann der Status der Automation jederzeit am Display visualisiert werden. Das Lernverfahren des Betriebszyklus und der mechanischen Anschläge erfolgt automatisch während der Ausführung des ersten Zyklus (immer wenn der Strom ausfällt, sucht das Steuergerät sowohl die Anschläge beim Öffnen als auch die beim Schließen).

Sechs integrierte LED zeigen ständig den Status der Eingänge an.

# *2. TECHNISCHE DATEN*

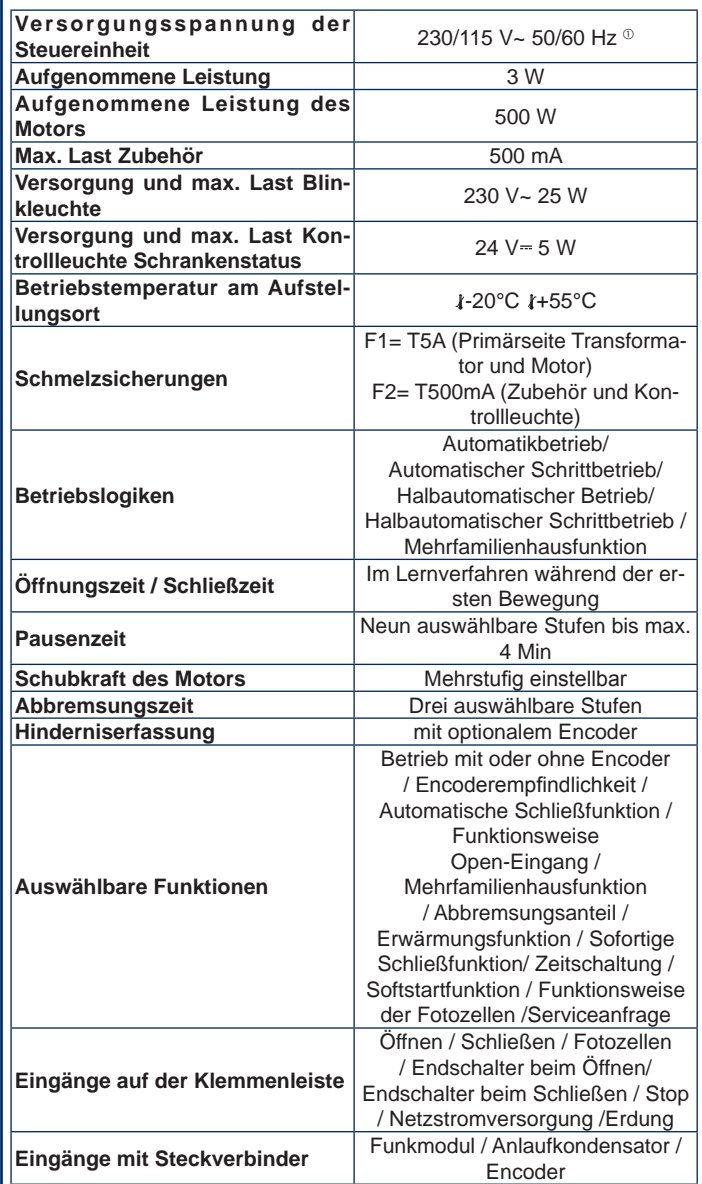

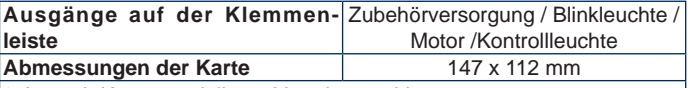

 $\textdegree$  Je nach Kartenmodell 230 V $\sim$  oder 115 V $\sim$ 

# *3. EINRICHTUNGEN*

*Für die Sicherheit der Personen müssen alle in dieser Anleitung enthaltenen Hinweise und Anweisungen aufmerksam befolgt werden. Die falsche Installation oder die unsachgemäße Anwendung des Produkts können schwere Personenschäden verursachen.*

*Die Anleitungen für die zukünftige Konsultation aufbewahren.*

• Sicherstellen, dass vor der Anlage ein angemessener Fehlerstrom-Schutzschalter laut Vorschriften der geltenden gesetzlichen Bestimmungen eingebaut ist.

- Auf dem Versorgungsnetz einen thermomagnetischen Schutzschalter mit allpoliger Unterbrechung einbauen
- Sicherstellen, dass eine angemessene Erdungsanlage vorhanden ist
- Für die Verlegung der Kabel entsprechende Rohre und/oder Schläuche verwenden.
- Die Stromkabel für die 230/115-V-Versorgung stets von den Niederspannungskabeln trennen, und getrennte Ummantelungen verwenden, um mögliche Interferenzen zu vermeiden.

*4. LAYOUT DER KARTE (Abb. 1)*

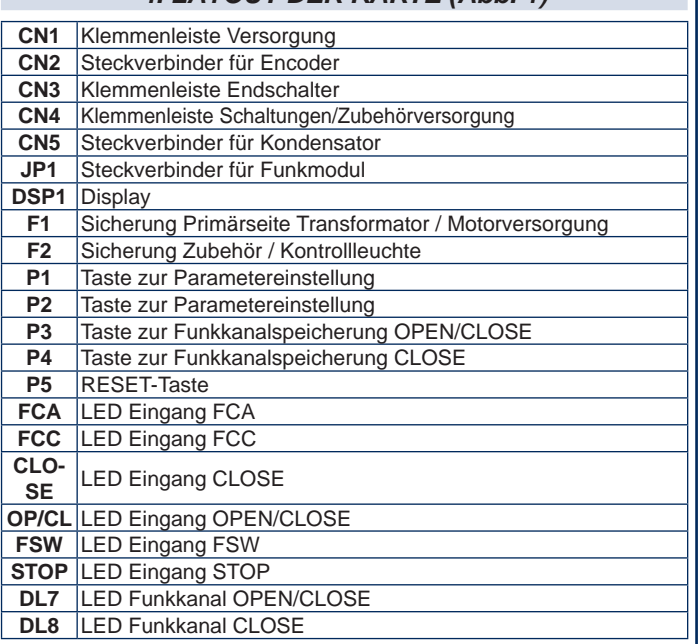

# *5. ANSCHLÜSSE UND BETRIEBSWEISE*

# *5.1. KLEMMENLEISTE CN1 (Abb. 2)*

#### *5.1.1. Erdung*

Klemme "1". An diese Klemmen das gelbgrüne Kabel der Versorgungsleitung anschließen.

*Für den reibungslosen Betrieb der Steuereinheit muss dieser Anschluss unbedingt vorgenommen werden.*

#### *5.1.2. Versorgung*

Klemmen "**2** & **3**". An diese Klemmen müssen die zwei Drähte von der 230-/115-V~-Netzstromversorgung (je nach Kartenmodell) angeschlossen werden.

Der Neutralleiter sollte an die Klemme 3, der Phasenleiter an die Klemme 2 angeschlossen werden.

#### *5.1.3. Blinkleuchte*

Klemmen "4 & 5". Ausgang 230/115 V~ max. 25 W. An diese Klemmen muss das Versorgungskabel der Blinkleuchte angeschlossen werden. Die Blinkleuchte leuchtet während der Bewegung der Automation. Wenn sich die Automation nicht bewegt (offen oder geschlossen) leuchtet die Blinkleuchte nicht. Vor der Öffnungsbewegung erfolgt ein Vorblinken der Blinkleuchte mit einer fest vorgegebenen Dauer von 0,5 Sek. Wenn die Funktion Serviceanforderung aktiviert wurde, blinkt die Blinkleuchte für

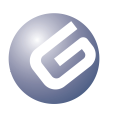

weitere 5 Sekunden weiter, nachdem die festgelegte Anzahl an Zyklen erreicht und die Schließbewegung abgeschlossen wurde, um zu signalisieren, dass die festgelegte Anzahl an Zyklen erreicht wurde. Für die Funktionsweise und die Nullstellung der Zyklen wird auf den Abschnitt 10.1 verwiesen.

# *5.1.4. Motor*

Klemmen "**6**, **7** & **8**". Ausgang 230/115 V~ max. 500 W. An diese Klemmen die Versorgungskabel des Motors anschließen. Für die Reihenfolge beim Anschluss der Kabel wird auf die nachfolgende Tabelle verwiesen:

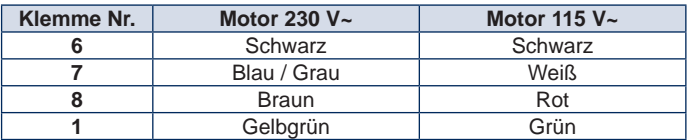

 *Die Farbe der an die Klemmen 6 und 8 angeschlossenen Drähte kann je nach Drehrichtung des Motors vertauscht werden*

# *5.2. STECKVERBINDER CN2*

Dieser Steckverbinder dient zum Anschluss des optionalen Encoders. Der Steckverbinder muss korrekt ausgerichtet werden, nicht forcieren.

Die Karte wird mit einer Standard-Parametrisierung geliefert, die den Einsatz des Encoders vorsieht – "A0" (siehe Abschnitt 10). Wenn der Encoder nicht verwendet werden soll, muss der Wert des Parameters "A" geändert werden (siehe Beschreibung im Abschnitt 10), und dieser Steckverbinder ist frei zu lassen.

*Diese Kontakte auf keinen Fall überbrücken.*

 *Die Empfindlichkeit bei der Erfassung des Hindernisses wird* auf vier Stufen mittels des Parameters "b" geregelt (siehe *Abschnitt 10).*

# *5.2.1. BETRIEBSWEISE DES ENCODERS*

Mit der Verwendung des Encoders wird das Sicherheitsniveau der Automation erhöht.

Diese Einrichtung ist sowohl beim Schließen der Automation als auch beim Öffnen wie folgt aktiv:

#### *Beim Schließen*

Wenn ein Hindernis beim Schließen der Automation erfasst wird, bewirkt der Encoder die Umkehrung der Bewegungsrichtung der Automation bis zur vollständigen Öffnung, ohne die eventuelle automatische Schließfunktion zu deaktivieren.

Wenn der Encoder drei Mal hintereinander anspricht, schaltet die Automation nach dem Erreichen der Öffnungsposition in den Ruhemodus um, wobei die eventuelle automatische Schließfunktion deaktiviert wird. Zur Wiederaufnahme des Normalbetriebs muss nach dem Entfernen des Hindernisses ein OPEN- oder CLOSE-Impuls gesendet werden.

#### *Beim Öffnen*

Wenn ein Hindernis beim Öffnen der Automation erfasst wird, bewirkt der Encoder die Umkehrung der Bewegungsrichtung der Automation bis zum vollständigen erneuten Schließen.

# *5.3. KLEMMENLEISTE CN3 (Abb. 3)*

#### *5.3.1. Endschalter beim Öffnen FCA*

Klemme "**12**". An diese Klemmen den Draht des Öffnerkontakts (**NC**) des Endschalters beim Öffnen anschließen. Dieser wirkt auf die Öffnungsbewegung des Balkens und hält ihn an.

Wenn der Endschalter erregt wurde, setzt die Automation die Bewegung für weitere 2 Sekunden fort. Der Status dieses Eingangs wird durch die LED **FCA** signalisiert.

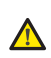

*Der Endschalter FCA kann nicht als Anfangspunkt für die abgebremste Bewegung verwendet werden, sondern nur als Stopppunkt.*

*Für den einwandfreien Betrieb der Automation muss der Endschalter unbedingt angeschlossen werden.*

#### *5.3.2. Sammelkontakt Endschalter COMF*

Klemme "13". An diese Klemmen den Draht des Sammelkontakts der Endschalter anschließen.

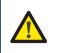

*Diese Klemme darf nur für den Draht des Sammelkontakts der beiden Endschalter verwendet werden. Nicht als Minuskontakt für andere Vorrichtungen verwenden.*

#### *5.3.3. Endschalter beim Schliessen FCC*

Klemme "**14**". An diese Klemmen den Draht des Öffnerkontakts (**NC**)

Leitfaden für den Installateur

des Endschalters beim Schließen anschließen. Dieser wirkt auf die Schließbewegung des Balkens und hält ihn an. Wenn der Endschalter erregt wurde, setzt die Automation die Bewegung für weitere 2 Sekunden fort. Der Status dieses Eingangs wird durch die LED **FCC** signalisiert.

# *Der Endschalter FCC kann nicht als Anfangspunkt für die abgebremste Bewegung verwendet werden, sondern nur als Stopppunkt.*

*Für den einwandfreien Betrieb der Automation muss der Endschalter unbedingt angeschlossen werden.*

#### *5.4. KLEMMENLEISTE CN4 (Abb. 4) 5.4.1. Close*

Klemmen "**15** & **20**". Schließerkontakt (**NA**). Einen beliebigen Impulsgeber (Taste, Schlüsselschalter usw.) an diese Klemmen anschließen, der bei Schließen des Kontakts eine Schließbewegung der Automation steuert.

Dieser Eingang steuert nur die Schließbewegung des Balkens. Bei geschlossenem Balken hat dieser Eingang also keine Wirkung (siehe Tabelle der Betriebslogiken).

Der Status dieses Eingangs wird durch die LED **CLOSE** angezeigt.

*Mehrere Impulsgeber müssen parallel geschaltet werden*  $\mathbb{R}$ 

# *5.4.2. Open / Close*

Klemmen "**16** & **20**". Schließerkontakt (**NA**). Einen beliebigen Impulsgeber (Taste, Schlüsselschalter usw.) an diese Klemmen anschließen, der bei Schließen des Kontakts eine Öffnungs- oder eine Schließbewegung der Automation steuern muss.

Das Verhalten dieses Eingangs wird über den Parameter "d" (siehe Abschnitt 10) festgelegt. Der Status dieses Eingangs wird durch die LED **OP/CL** signalisiert.

*Mehrere Impulsgeber müssen parallel geschaltet werden* Per

#### *5.4.3. Sicherheitsvorrichtungen*

Klemmen "**17** & **20**". Öffnerkontakt (**NC)**. Eine beliebige Sicherheitsvorrichtung (zum Beispiel Fotozellen) an diese Klemmen anschließen, die bei Öffnen des Kontakts auf die Bewegung der Automation wirkt. Über den Parameter "y" kann ausgewählt werden, ob die Sicherheitsvorrichtungen nur beim Schließen oder beim Schließen und beim Öffnen ansprechen sollen (siehe Abschnitt 10). Der Status dieses Eingangs wird von der LED **FSW** signalisiert.

#### *Sicherheitsvorrichtungen nur beim Schließen aktiv.*

Wenn die Sicherheitsvorrichtungen während des Schließvorgangs belegt werden, bewirkt die Automation die Umkehrung der Bewegung bis zur vollständigen Öffnung, ohne dabei die automatische Schließfunktion (falls ausgewählt) zu deaktivieren.

#### *Sicherheitsvorrichtungen beim Schließen und beim Öffnen aktiv*

In diesem Fall sind die Sicherheitsvorrichtungen während beider Bewegungen der Automation aktiv.

Während der Schließbewegung werden die Sicherheitsvorrichtungen belegt, die Automation hält die Bewegung an und bleibt stillgesetzt, bis die Sicherheitsvorrichtungen zurückgesetzt werden (Hindernis entfernt). Nach der Wiederherstellung der Sicherheitsvorrichtungen kehrt die Automation die Bewegung bis zur vollständigen Öffnung um, dabei wird die automatische Schließfunktion (falls aktiviert) nicht deaktiviert.

Während des Öffnungsvorgangs werden die Sicherheitsvorrichtungen belegt, die Automation hält die Bewegung an und bleibt stillgesetzt, bis die Sicherheitsvorrichtungen wiederhergestellt werden (Hindernis entfernt). Nach der Wiederherstellung der Sicherheitsvorrichtungen nimmt die Automation den Betrieb bis zur vollständigen Öffnung wieder auf, dabei wird die automatische Schließfunktion (falls aktiviert) nicht deaktiviert.

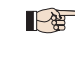

*Wenn die Sicherheitsvorrichtungen nicht verwendet werden, muss dieser Eingang überbrückt werden. Die LED* **FSW** *muss aufleuchten.*

*Mehrere Sicherheitsvorrichtungen müssen in Reihe geschaltet*  **PAST** *werden.*

#### *5.4.4. Stop*

Klemmen "**18** & **20**". Öffnerkontakt (**NC**). Einen beliebigen Impulsgeber (Taste, Schlüsselschalter usw.) an diesen Kontakt anschließen, der bei Öffnen des Kontakts den sofortigen Stillstand der Automation und die Deaktivierung der eventuellen automatischen Schließfunktion bewirkt. Nach der Aktivierung dieses Kontakts muss die Wiederaufnahme des normalen programmierten Betriebszyklus über einen beliebigen

Impulsgeber gesteuert werden, der das Öffnen und/oder Schließen der Automation bewirkt. Der Status dieses Eingangs wird durch die LED **STOP** signalisiert

**Mehrere Impulsgeber müssen in Reihe geschaltet werden.** 

# *5.4.5. Kontrollleuchte*

Klemmen "**19** & **20**". An diese Klemmen muss die eventuelle Kontrollleuchte mit Versorgung 24 V= 5 W max. angeschlossen werden. Die Klemme 19 ist der Pluspol des Anschlusses, die Polarität der Kontakte beachten. Mithilfe der Kontrollleuchte kann der Status der Automation aus der Ferne überwacht werden, insbesondere gilt Folgendes:

- Kontrollleuchte AUS: Automation geschlossen
- Kontrollleuchte EIN: Automation offen
- Kontrollleuchte blinkt langsam: Automation schließt sich
- Kontrollleuchte blinkt schnell: Automation öffnet sich

# *Die Höchstbelastung dieses Kontakts beträgt 5 W.*

*Für den Anschluss der Kontrollleuchte muss die Polarität der Kontakte beachtet werden.*

# *5.4.6. Zubehörversorgung*

Klemmen ..20 & 21". Ausgang 24 V<sup>--</sup> max. 500 mA für die Versorgung des externen Zubehörs.

*Die Höchstbelastung dieses Ausgangs beträgt 500 mA.*

 *Die Polarität der Versorgung beachten.*

# *5.5. STECKVERBINDER CN5*

Dieser Steckverbinder dient zum Anschluss des Anlaufkondensators.

*Wenn ein Steckverbinder ohne Klemme zum Anschluss an diesen*  Let *Steckverbinder zur Verfügung steht, kann der Kondensator parallel an die beiden Phasenleiter des Motors (Klemmen* **6** *und*  **8***) angeschlossen werden.*

# *6. EINSETZEN DES EMPFÄNGERMODULS (Abb. 5)*

Die Steuereinheit ist für die Aufnahme eines Empfängermoduls 868 oder 433 MHz eingerichtet. Das Empfängermodul muss an den Steckverbinder **JP1** angeschlossen werden, wobei die durch die entsprechende Aufnahme festgelegte Ausrichtung zu beachten ist, siehe Abbildung.

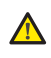

*Das Einstecken und das eventuelle Entfernen des Empfängermoduls dürfen erst erfolgen, nachdem die Stromzufuhr zur Steuereinheit unterbrochen wurde.*

# *7. EINSPEICHERUNG DER FUNKCODIERUNG*

Die Steuereinheit ist mit einem zweikanaligen integrierten Entschlüsselungssystem ausgestattet. Dieses System ermöglicht über das Empfängermodul sowohl die Einspeicherung des **OPEN/CLOSE**- als auch des **CLOSE**-Impulses.

Das Entschlüsselungssystem ermöglicht die Einspeicherung sowohl von Funksteuerungen mit Frequenz 868 MHz als auch von Funksteuerungen mit Frequenz 433 MHz.

 *Möglich ist die Verwendung von jeweils nur einer einzigen Funkcodierung. Für den Übergang von einer Funkcodierung zur anderen ist die bestehende zu löschen (siehe Abschnitt 7.3), das Empfängermodul ist auszuwechseln und die Programmierphasen sind zu wiederholen.*

*Das Einstecken und das eventuelle Entfernen des Empfängermoduls dürfen erst erfolgen, nachdem die Stromzufuhr zur Karte unterbrochen wurde.*

*Das Empfängermodul kann nur an einer Stelle eingesetzt werden. Das Modul ohne Gewaltanwendung korrekt ausrichten.*

# *7.1. EINSPEICHERUNG DER FUNKSTEUERUNGEN MIT 868 MHz*

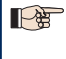

*Vor der Einspeicherung der Funksteuerung sollte ein Löschvorgang durchgeführt werden (siehe Abschnitt 7.3).*

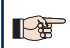

*Eingespeichert werden können maximal* **250 Codes***, aufgeteilt auf die beiden Kanäle* **OPEN/CLOSE** *und* **CLOSE***.*

- 1. Auf der Funksteuerung die Tasten **P1** und **P2** gleichzeitig anhaltend drücken (siehe Anweisungen zur Funksteuerung).
- 2. Nach etwa einer Sekunde beginnt die LED der Funksteuerung zu blinken.
- 3. Beide Tasten loslassen.
- 4. Je nach Eingang, der eingespeichert werden soll, die Taste **P3** bzw. **P4** auf der Karte anhaltend drücken (Eingänge **OPEN/CLOSE** oder **CLOSE**). Wenn die entsprechende LED blinkt, die Taste loslassen.
- 5. Gleichzeitig die Taste der Funksteuerung, mit der der ausgewählte Befehl kombiniert werden soll, drücken.
- 6. Sicherstellen, dass die dem eingespeicherten Befehl entsprechende LED (**DL7** für den Kanal OPEN/CLOSE oder **DL8** für den Kanal CLOSE) einige Sekunden lang mit Dauerlicht aufleuchtet, um die korrekte Einspeicherung zu bestätigen.
- 7. Zum Beenden des Programmiervorgangs die Taste der eingespeicherten Funksteuerung zweimal kurz hintereinander drücken.
- *Die Automation bewirkt einen Öffnungsvorgang. Sicherstellen, dass sich keine Hindernisse im Bewegungsbereich befinden.*
- 8. Zur Einspeicherung des anderen Kanals muss der Vorgang ab Punkt 1 wiederholt werden.

Zum Hinzufügen weiterer Funksteuerungen muss der Code der Taste der eingespeicherten Funksteuerung auf die entsprechende Taste der hinzuzufügenden Funksteuerungen übertragen werden. Hierzu den Vorgang für die Einspeicherung wiederholen oder folgende Schritte ausführen:

- Auf der eingespeicherten Funksteuerung die Tasten **P1** und **P2** gleichzeitig anhaltend drücken (siehe Anweisungen zur Funksteuerung).
- Die LED der Funksteuerung beginnt zu blinken.
- Beide Tasten loslassen.
- Die beiden Funksteuerungen frontal **so aneinander annähern, dass sie sich berühren**.
- Auf der eingespeicherten Funksteuerung die Taste für den Kanal, der übertragen werden soll, anhaltend drücken. Die LED der Funksteuerung leuchtet mit Dauerlicht auf.
- Auf der einzuspeichernden Funksteuerung die gewünschte Taste drücken und loslassen, nachdem die Funksteuerung zweimal geblinkt hat.
- Zum Beenden des Programmiervorgangs die Taste der eingespeicherten Funksteuerung zweimal kurz hintereinander drücken.
- *Die Automation bewirkt einen Öffnungsvorgang. Sicherstellen, dass sich keine Hindernisse im Bewegungsbereich befinden.*
	- *7.2. EINSPEICHERUNG DER FUNKSTEUERUNGEN MIT 433 MHz*
- *Vor der Einspeicherung der Funksteuerung sollte ein Löschvorgang*  **NEW** *durchgeführt werden (siehe Abschnitt 7.3).*
- *Eingespeichert werden können maximal* **250 Codes***, aufgeteilt*   $\mathbb{R}$ *auf die beiden Kanäle* **OPEN/CLOSE** *und* **CLOSE***.*
- 1. Auf der Steuereinheit die Taste für den Kanal, der eingespeichert werden soll, drücken: **P3** für den Kanal OPEN/CLOSE oder **P4** für den Kanal CLOS**E**.
- 2. Die entsprechende LED auf der Steuereinheit beginnt zu blinken, die Taste loslassen.
- 3. Auf der Funksteuerung die Taste drücken, der der ausgewählte Kanal zugeordnet werden soll.
- Die LED auf der Steuereinheit leuchtet mit Dauerlicht etwa eine Sekunde als Zeichen für die erfolgte Einspeicherung der Funksteuerung auf. Dann blinkt sie wieder.
- 5. In dieser Phase können weitere Funksteuerungen eingespeichert werden.
- 6. Nach Ablauf von etwa 10 Sekunden beendet die Steuereinheit automatisch die Lernphase.
- 7. Zum Hinzufügen weiterer Fernsteuerungen oder zur Speicherung des zweiten Kanals die Vorgänge ab Punkt 1 wiederholen

# *7.2.1. Remote-einspeicherung der Funksteuerungen mit 433 MHz*

Nur mit Funksteuerungen zu 433 MHz können weitere Funksteuerungen im Remote-Modus eingespeichert werden. Das bedeutet ohne Verwendung der Tasten der Steuereinheit, sondern über eine bereits eingespeicherte Funksteuerung.

- 1. Eine bereits auf einem der beiden Kanäle eingespeicherte Funksteuerung nehmen.
- 2. In die Nähe der Automation gehen.
- 3. Die Tasten **P1** und **P2** etwa 5 Sekunden lang gleichzeitig drücken (siehe Anweisungen zur Funksteuerung).
- 4. Innerhalb von 5 Sekunden auf der eingespeicherten Funksteuerung

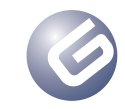

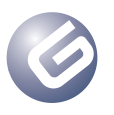

die Taste drücken, die auf die neue Funksteuerung übertragen werden soll. Auf diese Weise wird die Lernphase auf der Steuereinheit auf dem ausgewählten Kanal aktiviert.

- 5. Innerhalb von 5 Sekunden auf der neuen Funksteuerung die Taste drücken, die dem ausgewählten Kanal zugeordnet werden soll.
- 6. Nach der Einspeicherung der neuen Funksteuerung behält die Steuereinheit die Lernphase etwa 5 Sekunden lang auf dem ausgewählten Kanal bei.
- 7. Während dieser 5 Sekunden können auf der Steuereinheit weitere Funksteuerungen, ebenfalls dem aktivierten Kanal zugeordnet, eingespeichert werden.
- 8. 5 Sekunden nach der Einspeicherung der letzten Funksteuerung beendet die Steuereinheit automatisch die Lernphase.
- 9. Um sicherzustellen, dass die Funksteuerung korrekt eingespeichert wurde, ab Einsenden des Codes 5 Sekunden lang abwarten.

# *7.3. FUNKCODES LÖSCHEN*

Für das Löschen **aller** Codes der eingespeicherten Funksteuerungen sind die nachfolgenden Schritte auszuführen:

- 1. Eine der beiden Tasten **P3** oder **P4** anhaltend drücken.
- 2. Die entsprechende LED beginnt zu blinken.
- 3. Nach fünf Sekunden beginnt die LED schnell zu blinken.
- 4. Nach weiteren fünf Sekunden leuchten beide LED (**DL7** und **DL8**) mit Dauerlicht auf.
- 5. Die Taste loslassen.

 *Dieser Vorgang ist nicht reversibel und alle sowohl dem OPEN/ CLOSE-Impuls als auch dem CLOSE-Impuls zugeordneten Funksteuerungen werden gelöscht.*

# *8. KONTROLL-LED*

Auf der Steuereinheit befinden sich 8 Kontroll-LED, die die Statusanzeige der Eingänge ermöglichen. In der unten aufgeführten Tabelle sind die jeweiligen Bedeutungen der verschiedenen LED angegeben

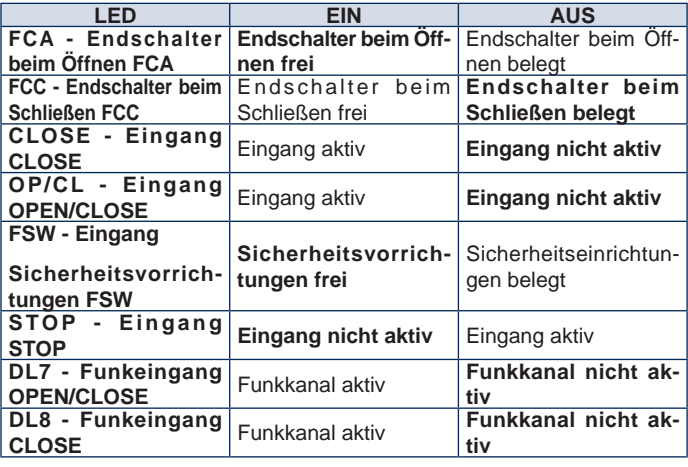

*Fett gedruckt sind die Zustände der LED bei geschlossener*  P *Automation in Ruhestellung.*

*Wenn die STOP-Vorrichtungen nicht angeschlos -* **LE** *sen werden, muss eine Verbindung zwischen den Klemmen 18 und 20 hergestellt werden. Die LED STOP muss immer leuchten.*

*Wenn keine Sicherheitsvorrichtungen eingesetzt werden, ist eine*  P *Verbindung zwischen Klemme 17 und Klemme 20 herzustellen. Die LED FSW muss immer leuchten.*

# *9. FUNKTIONSWEISE DES DISPLAYS*

Die Steuereinheit ist mit einem großen hintergrundbeleuchteten Display zur Anzeige und Programmierung der verschiedenen Betriebsparameter der Automation ausgestattet. Während des Normalbetriebs zeigt das Display außerdem ständig den Status der Automation an. In der nachfolgenden Tabelle sind alle am Display während des Normalbetriebs visualisierten Angaben aufgeführt:

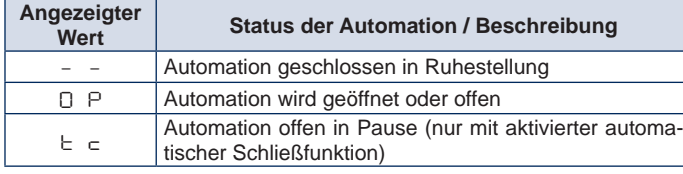

# Leitfaden für den Installateur

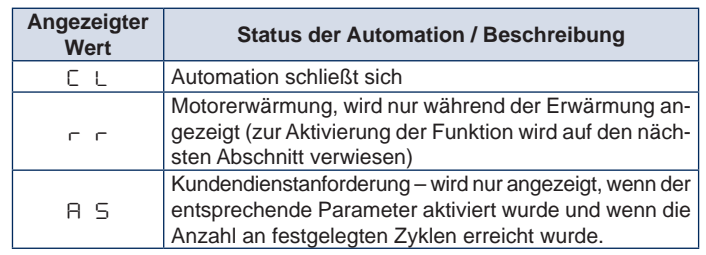

# *10. BETRIEBSPARAMETER*

Die Betriebsparameter und ihre Programmierung werden am Display der Steuereinheit zweistellig angezeigt: mit einem Buchstaben (groß oder klein) und einer Zahl. Der Buchstabe bezeichnet den Betriebsparameter, der geändert wird, die Zahl entspricht dem festgelegten Wert. Wenn am Display beispielsweise die Meldung "**A2**" erscheint, wird der Parameter "A" – Betrieb mit oder ohne Encoder und Motorschubkraft – geändert, dessen aktueller Wert "2" beträgt.

Bei der ersten Inbetriebnahme zum Aufrufen der Einstellung der Betriebsparameter die nachfolgenden Anweisungen befolgen:

- 1. Die Anlage mit Strom versorgen und sicherstellen, dass die LED der Steuereinheit den im Abschnitt 8 angegebenen Status aufweisen.
- Sicherstellen, dass am Display der Wert ..- -", Automation in Ruhestellung – angezeigt wird.
- 3. Die Taste **P1** so lange drücken, bis am Display der Name des ersten Parameters erscheint.
- 4. Zur Änderung des Werts die Taste **P2** drücken.
- 5. Für den Übergang zum nächsten Parameter die Taste **P1** drücken.
- 6. Wenn nach Ablauf von 60 Sekunden keine Taste gedrückt wird, beendet die Steuereinheit automatisch den Einstellungsmodus. Der Einstellungsmodus kann manuell beendet werden, und zwar durch Rollen aller Parameter mithilfe der Taste **P1**. Wenn das Display den Wert "--"anzeigt, ist wieder der Normalbetrieb aktiv.

In der nachfolgenden Tabelle sind alle Betriebsparameter, die festgelegt werden können, und die entsprechenden Werte aufgelistet:

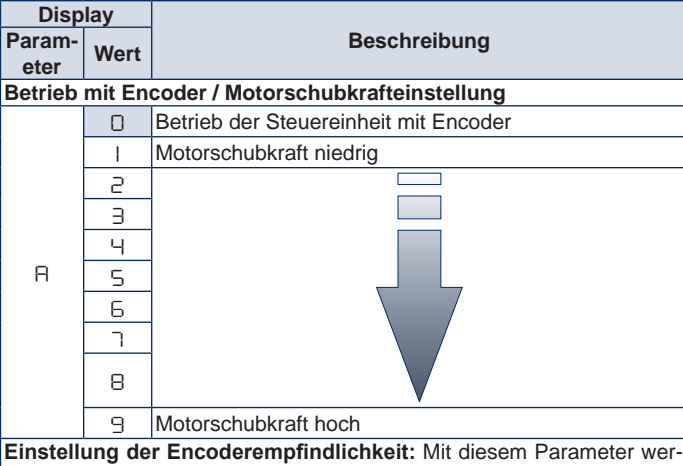

den die Schubkraft des Motors und die Empfindlichkeit bei der Hinderniserfassung des Encoders eingestellt. Dieser Parameter ist nur aktiv, wenn der Parameter "A" den Wert "0" aufweist.

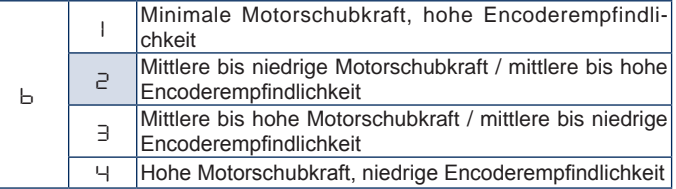

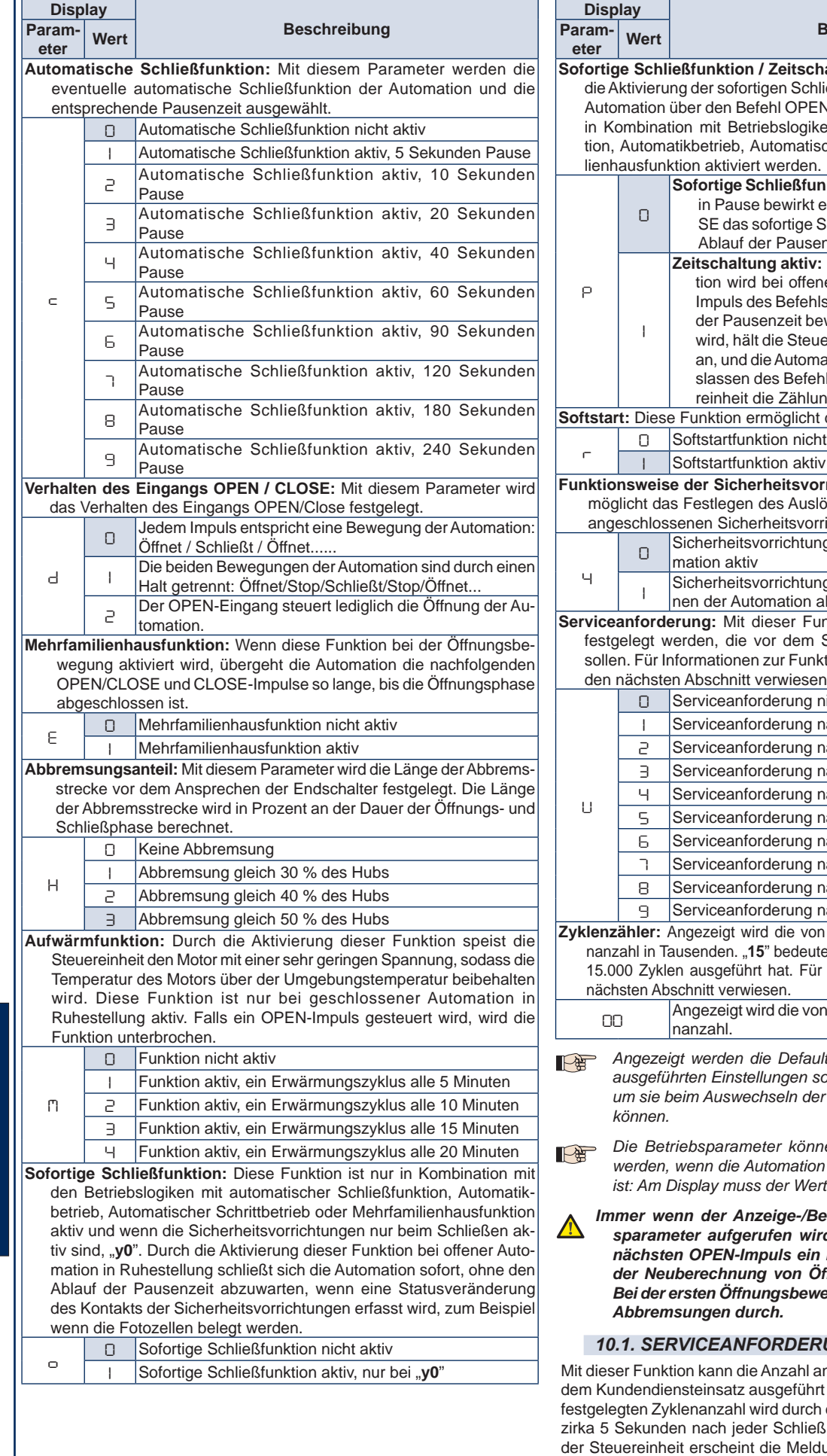

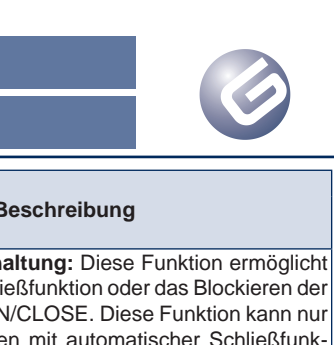

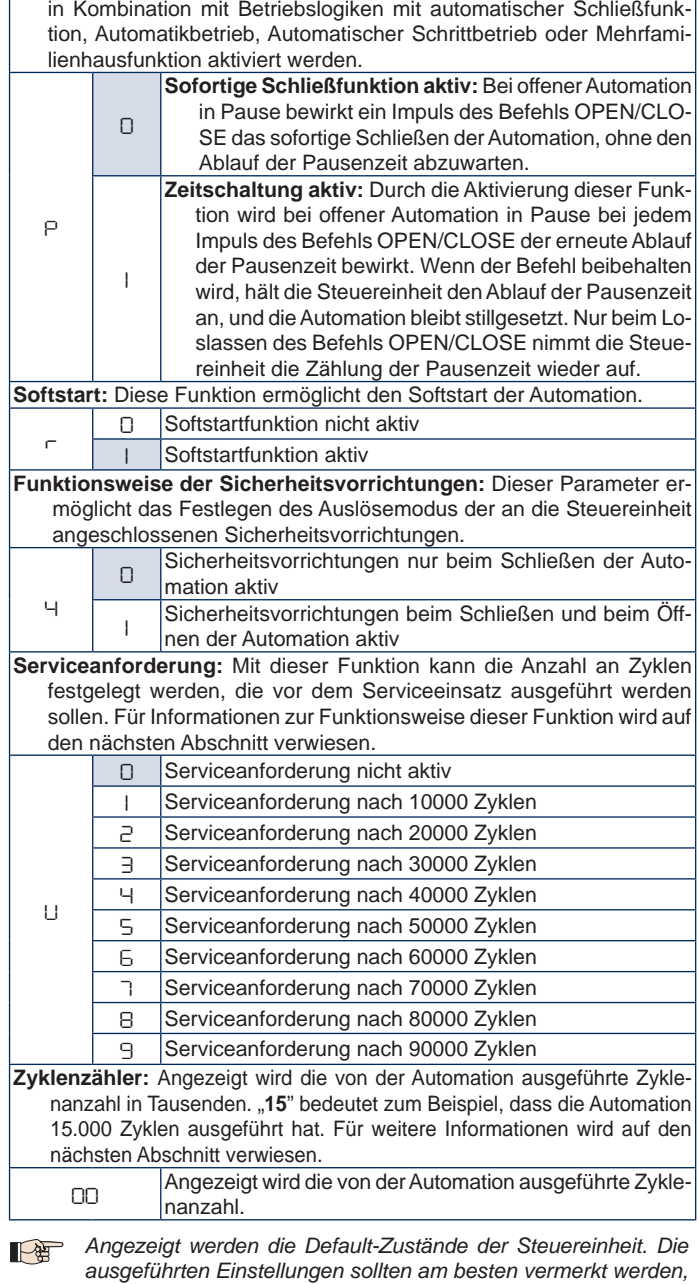

*Die Betriebsparameter können nur aufgerufen und geändert werden, wenn die Automation geschlossen und in Ruhestellung ist: Am Display muss der Wert "***– –***" angezeigt werden.*

*um sie beim Auswechseln der Steuereinheit wiederherstellen zu* 

arbeitungsmodus der Betrieb*sparameter aufgerufen wird, führt die Steuereinheit beim nächsten OPEN-Impuls ein Programmierungsverfahren mit der Neuberechnung von Öffnungs- und Schließzeit durch. Bei der ersten Öffnungsbewegung führt die Automation keine* 

# $UNG$

n Zyklen festgelegt werden, die vor werden sollen. Das Erreichen des ein Blinksignal mit einer Dauer von Biewegung angezeigt. Am Display ung "AS". Die Zyklenanzahl muss manuell zurückgesetzt werden.

LYNX 06 Page 55

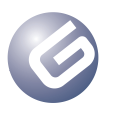

#### *Diese Funktion generiert eine Meldung, verhindert jedoch den*  P *Normalbetrieb der Automation nicht.*

Auf der nächsten Bildschirmseite wird am Parameter *"***U**" die Anzahl der ausgeführten Zyklen in Tausenden angezeigt: *"***05**" bedeutet zum Beispiel, dass die Automation 5000 Zyklen ausgeführt hat. Die Steuereinheit kann maximal 99.000 Zyklen zählen. Wenn dieser Wert erreicht ist, stoppt die Zählung und muss manuell rückgesetzt werden.

# *10.1.1. Rücksetzen der Zyklenanzahl*

Zum Rücksetzen der Anzahl der ausgeführten Zyklen sind die nachfolgenden Anweisungen zu befolgen:

- 1. Die Taste P1 so lange drücken, bis der erste Parameter "A" am Display angezeigt wird.
- 2. Die Betriebsparameter rollen, bis die Anzahl der ausgeführten Zyklen angezeigt wird.
- 3. Die Tasten **P1** und **P2** gleichzeitig für zirka 10 Sekunden drücken.
- 4. Wenn der Wert "00" am Display erscheint, ist der Löschvorgang erfolgt.
- 5. Erneut die Taste **P1** drücken oder 60 Sekunden abwarten, um wieder den Normalbetrieb zu starten.
- 6. Einen OPEN-Impuls senden, um einen Zyklus auszuführen.

# *11. INBETRIEBNAHME*

Für die Erstinbetriebnahme der Anlage sind die nachfolgenden Anweisungen zu befolgen:

- 1. Die Automation mit Strom versorgen und sicherstellen, dass alle LED den im Abschnitt 8 beschriebenen Status aufweisen.
- 2. Sicherstellen, dass am Display der Wert "--"angezeigt wird.
- 3. Die Betriebsparameter festlegen (siehe Abschnitt 10).
- 4. Nach dem Festlegen der Betriebsparameter über einen beliebigen, an den entsprechenden Eingang angeschlossenen Impulsgeber oder die Funksteuerung (falls bereits eingespeichert) einen **OPEN/ CLOSE**-Impuls senden.
- 5. Die Steuereinheit startet einen **ÖFFNUNGSVORGANG** bis zum Endschalter beim Öffnen. Am Display wird der Wert "OP" angezeigt.

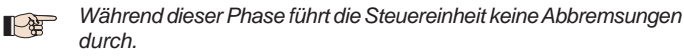

*Wenn sich die Automation nicht bewegt und am Display der Wert "OP" angezeigt wird, steuert die Einheit einen Schließvorgang und die Drähte des Motors müssen vertauscht werden. Mit der Taste P5 einen RESET-Befehl senden, die Stromzufuhr unterbrechen und die an die Klemmen 6 und 8 angeschlossenen Drähte vertauschen. Die Stromzufuhr wiederherstellen und den Vorgang ab Punkt 4 fortsetzen.*

- 6. Wenn der Endschalter beim Öffnen erreicht ist und die automatische Schließfunktion aktiviert ist, bewirkt die Steuereinheit den Ablauf der Pausenzeit, und am Display wird "tc" eingeblendet. Wenn die automatische Schließfunktion nicht aktiviert wurde, bleibt die Automation stehen und wartet auf einen neuen **OPEN/CLOSE**-Impuls. Am Display wird der Wert "OP" angezeigt.
- 7. Nach Ablauf der festgelegten Pausenzeit (bei automatischer Schließfunktion) oder beim nächsten **OPEN/CLOSE**-Impuls (ohne automatische Schließfunktion) startet die Automation den Schließvorgang bis zum Endschalter beim Schließen. Am Display wird der Wert "CL" angezeigt.
- 8. Während der Schließbewegung führt die Steuereinheit die festgelegte Abbremsung durch.
- 9. Wenn die Schließphase beendet ist, erscheint der Wert "--" am Display, und die Automation ist für den Normalbetrieb bereit.
- *Wenn das beschriebene Verfahren bei halboffener oder offener*  P *Automation startet (zum Beispiel nach einem* **RESET***-Befehl), erfolgt auch während des Schließens keine Abbremsung. Den Impuls für einen weiteren Zyklus senden und die Funktionstüchtigkeit der Automation überprüfen.*

*Immer wenn der Anzeigemodus der Betriebsparameter aufgerufen wird oder bei Unterbrechung der Stromversorgung führt die Steuereinheit während des ersten Zyklus das Teach-in-Verfahren des Betriebszyklus aus. Während des Einlernens des Betriebszyklus erfolgt keine Abbremsung.*

# *12. SCHMELZSICHERUNGEN*

An der Steuereinheit befinden zwei Schmelzsicherungen (siehe Layout). Zum Auswechseln der Sicherungen wird auf die in der nachfolgenden Tabelle enthaltenen Spezifikationen verwiesen:

# **Sicherung Schutz F1**=T5A 250V 5x20 Primärseite Transformator / Motor-

Leitfaden für den Installateur

**F2**=T500mA 250V 5x20

speisung Zubehörversorgung / Kontrollleuchte

# *13. ENTSORGUNG*

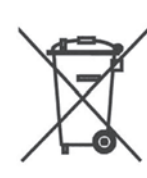

Das am Typenschild des Produkts, am Produkt oder in der Betriebsanleitung angegebene Mülltonnensymbol weist darauf hin, dass das Produkt am Ende seines Lebenszyklus getrennt zu entsorgen ist.

Nach Ablauf des Lebenszyklus hat der Benutzer daher das Gerät entsprechenden für die getrennte Entsorgung elektrischer und elektronischer Abfälle geeigneten Sammelstellen zu übergeben oder es beim Kauf eines neuen, gleichwertigen Geräts dem Händler

zurückzugeben.

Die angemessene Mülltrennung und das anschließende Recycling, die Wiederverwertung, Behandlung oder umweltverträgliche Entsorgung des Produkts tragen dazu bei, Belastungen der Umwelt und negative Auswirkungen auf die Gesundheit zu vermeiden und fördern die Wiederverwendung und/oder das Recycling der Materialien, aus denen das Gerät besteht.

Die widerrechtliche Entsorgung des Produkts seitens des Benutzers hat die Verhängung der von den geltenden gesetzlichen Bestimmungen vorgesehenen Verwaltungsstrafen zur Folge

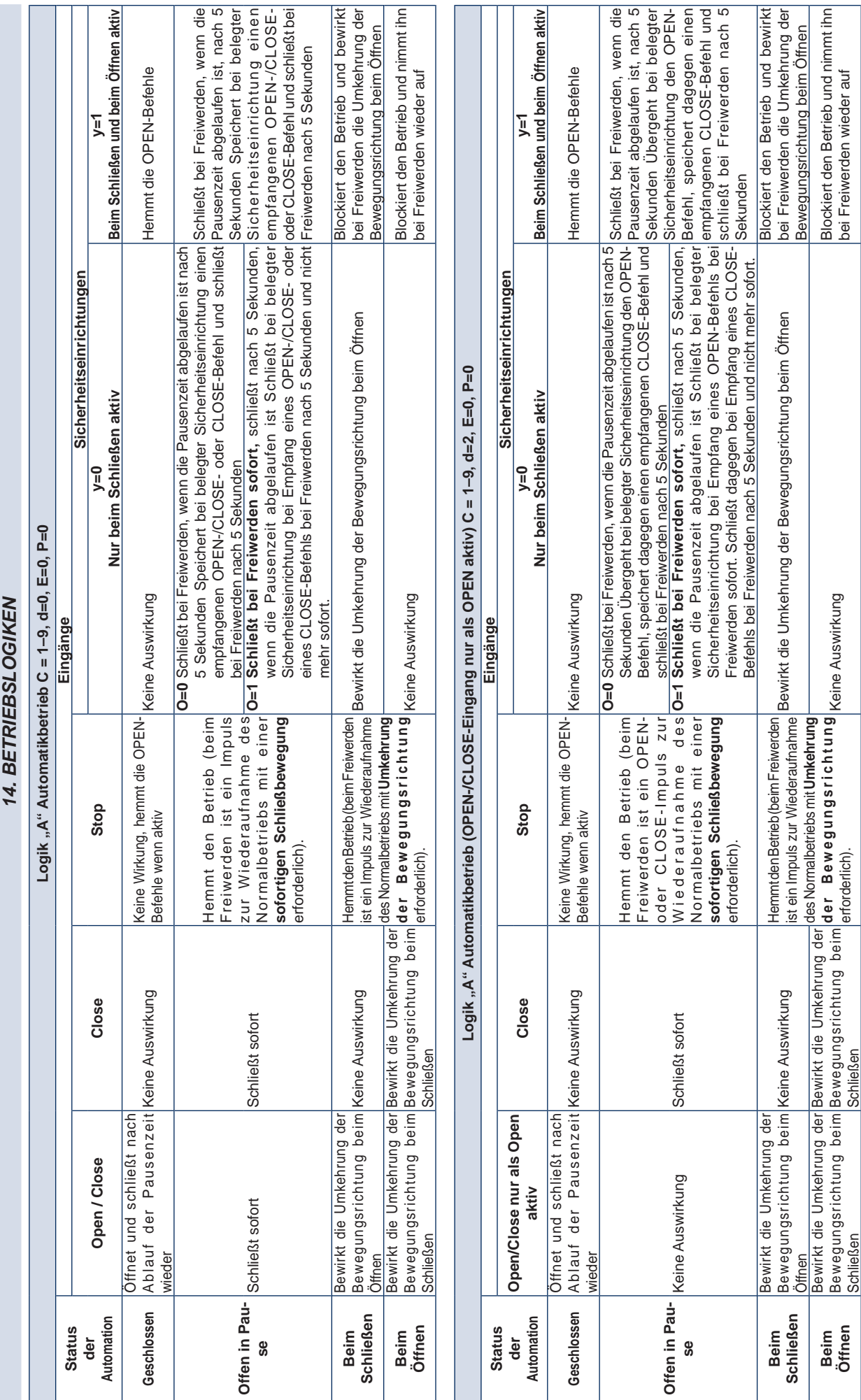

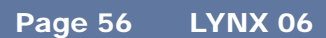

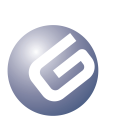

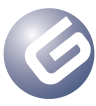

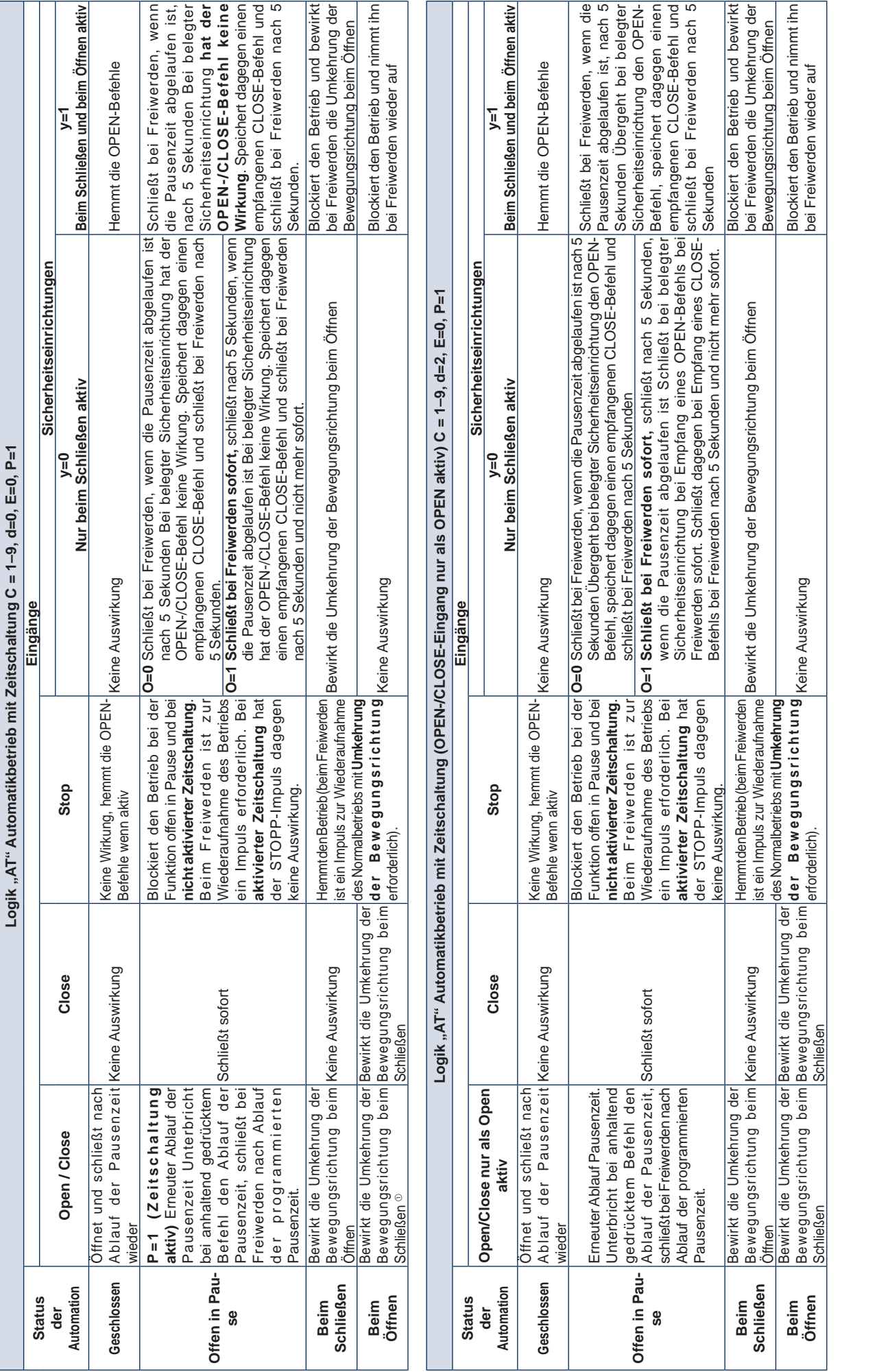

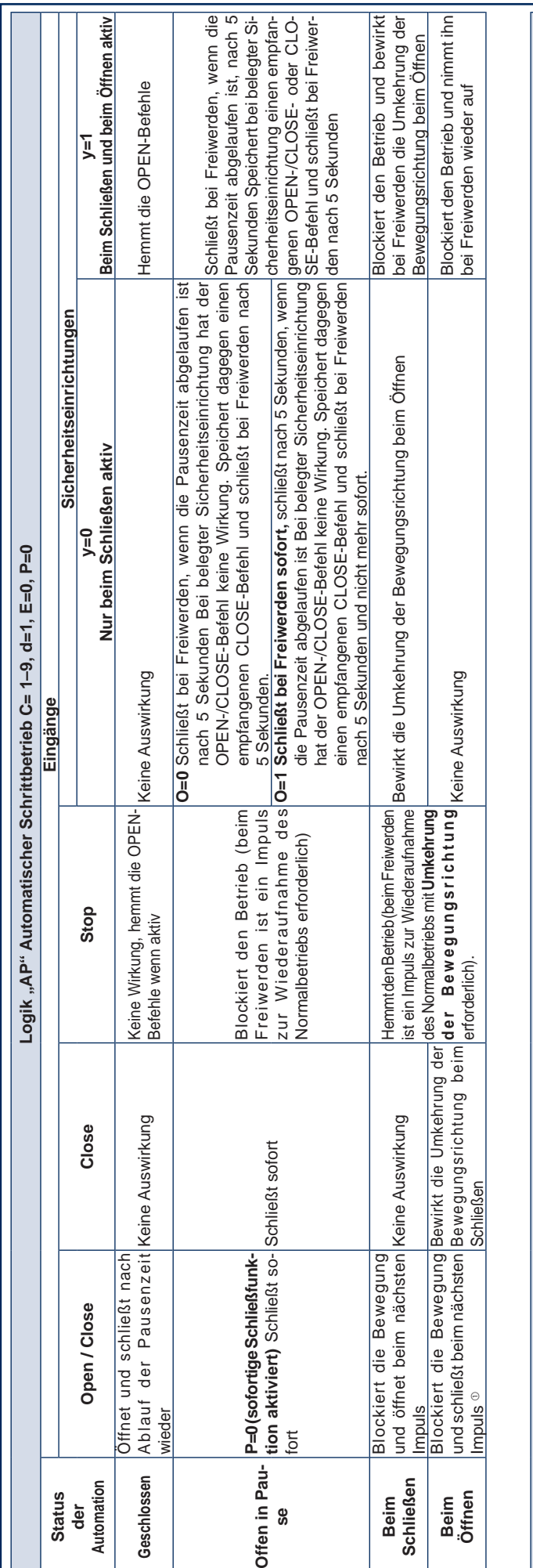

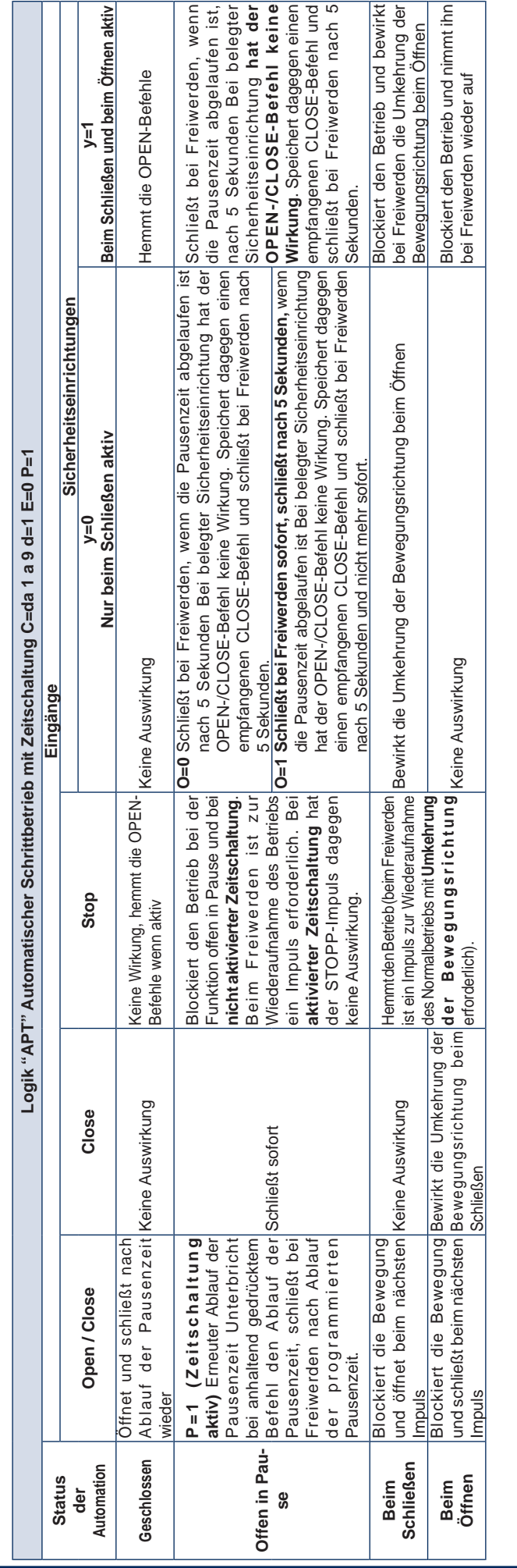

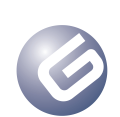

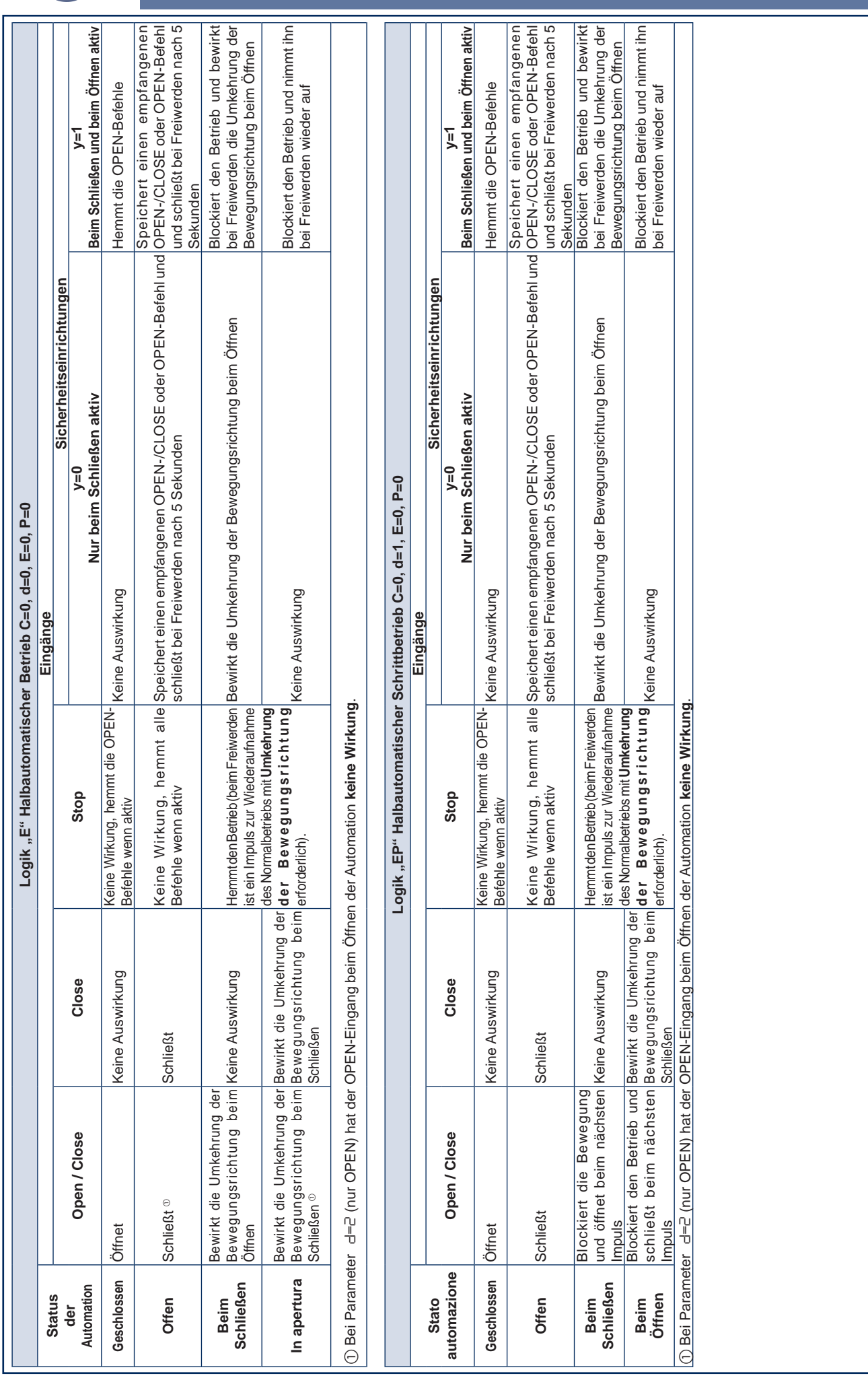

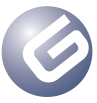

Page 59

LYNX 06

# *INHOUDSOPGAVE*

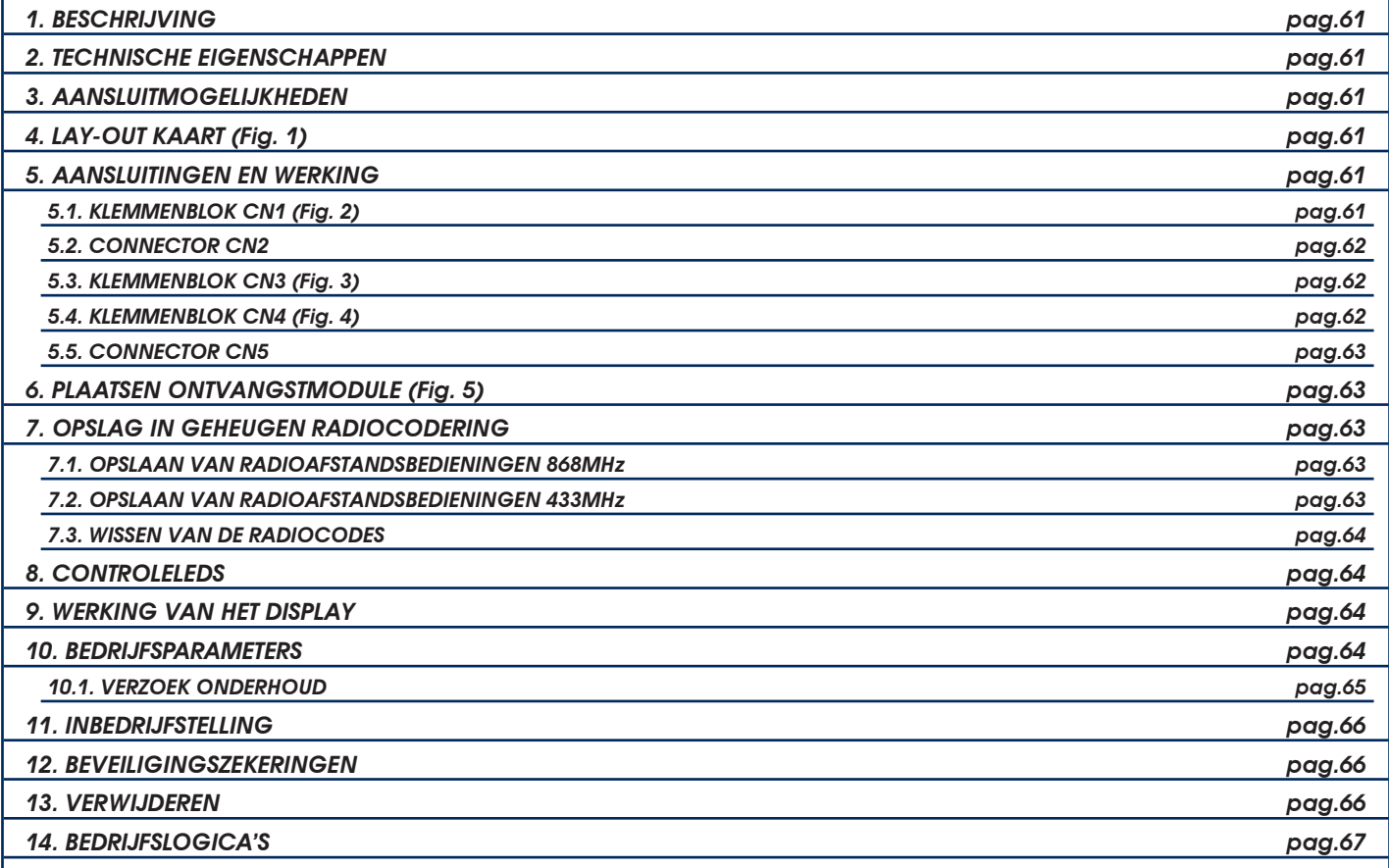

# *CE VERKLARING VAN OVEREENSTEMMING*

**Fabrikant:** GENIUS S.p.A. con Socio Unico

**Adres:** Via Padre Elzi, 32 - 24050 - Grassobbio - Bergamo - ITALIE

**Verklaart dat:** De elektronische apparatuur mod. **LYNX 06**

• in overeenstemming is met de fundamentele veiligheidseisen van de volgende EEG-richtlijnen:

- 2006/95/EG Laagspanningsrichtijn.
- 2004/108/EG richtlijn Elektromagnetische Compatibiliteit.

Aanvullende opmerking:

Dit product is getest in een specifieke homogene configuratie (alle door GENIUS S.p.A. vervaardigde producten).

Grassobbio, 14 juni 2011

De Algemeen Directeur Enrico Nardi

Opmerkingen voor het lezen van de instructies

Lees deze installatiehandleiding aandachtig door alvorens te beginnen met de installatie van het product.

Het symbool  $\triangle$  is een aanduiding voor belangrijke opmerkingen voor de veiligheid van personen en om het automatische systeem in goede staat te houden.

Het symbool vestigt de aandacht op opmerkingen over de eigenschappen of de werking van het product.

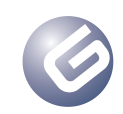

# *1. BESCHRIJVING*

Wij danken u dat u een product van ons heeft gekozen. GENIUS weet zeker dat het alle prestaties zal verrichten die u nodig heeft. Al onze producten zijn het resultaat van vele jaren ervaring op het gebied van automatische systemen, te meer daar wij marktleider zijn in heel de wereld.

De elektronische apparatuur **LYNX 06** is ontworpen en vervaardigd voor het beheren van elektromechanische slagbomen bedoeld voor de controle van toegang tot wooncomplexen.

- De twee kaartmodellen hebben een verschillende voedingsspanning:
- Lynx 06: Voeding 230V
- Lynx 06: Voeding 115V

Dankzij een groot aantal selecteerbare parameters, kunnen deze besturingseenheden worden aangepast aan de eigen wensen, waardoor een optimale werking van het automatisch systeem wordt gegarandeerd.

Doordat het detecteren van eventuele obstakels kan worden beheerd door een encoder, kan het veiligheidsniveau van het automatisch systeem nog verder worden verhoogd.

De belangrijkste bedrijfsparameters worden geprogrammeerd d.m.v. de twee toetsen op de besturingseenheid, en worden weergegeven op het ruime display met achtergrondverlichting. Tijdens de normale werking kan op het display op ieder moment de status van het automatisch systeem worden weergegeven. De zelflerende procedure van de werkingscyclus en de mechanische aanslagen vindt automatisch plaats wanneer de eerste cyclus wordt uitgevoerd (iedere keer dat de spanning wegvalt, zoekt de besturingseenheid de aanslagen voor zowel het openen als het sluiten).

Zes ingebouwde leds geven constant de status van de ingangen aan.

# *2. TECHNISCHE EIGENSCHAPPEN*

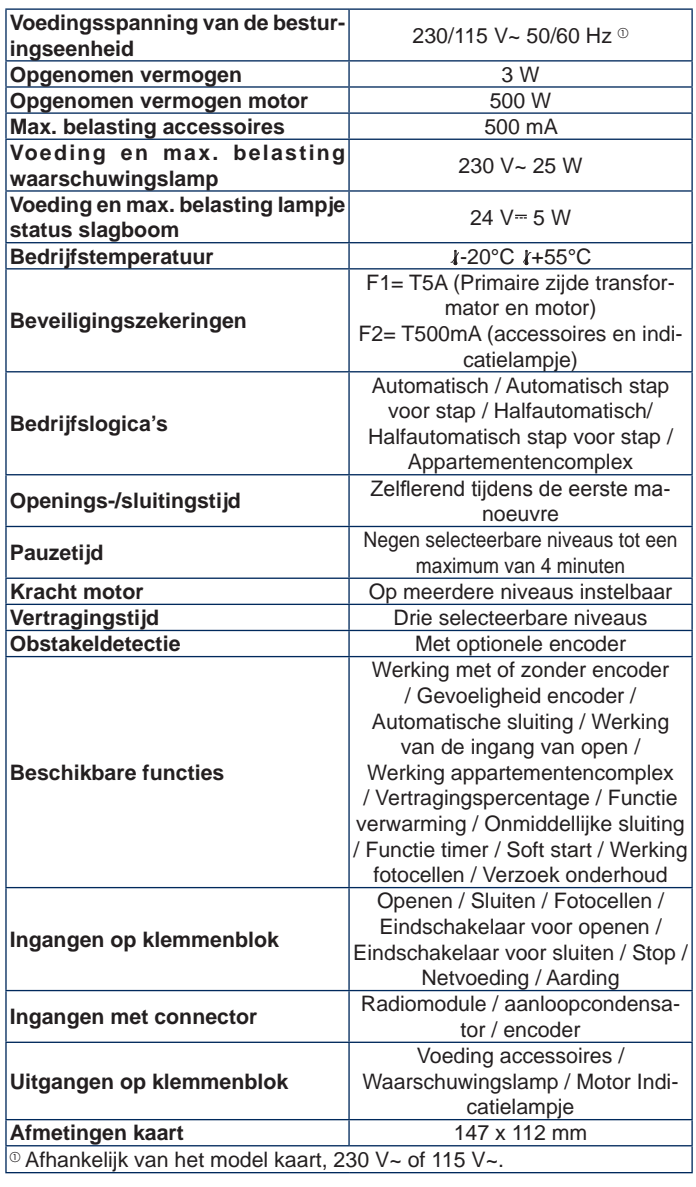

# *3. AANSLUITMOGELIJKHEDEN*

*Het is belangrijk voor de veiligheid van personen, dat alle waarschuwingen en instructies in dit boekje in acht worden genomen. Als het product verkeerd wordt geïnstalleerd of gebruikt, kan dit ernstig persoonlijk letsel tot gevolg hebben.*

# *Bewaar de instructies voor raadpleging in de toekomst.*

- Controleer of er stroomopwaarts van de installatie een geschikte differentieelschakelaar aanwezig is, zoals voorgeschreven door de geldende veiligheidsvoorschriften.
- • Installeer een alpolige magnetothermische schakelaar op het voedingsnet.
- • Controleer of er een geschikte aardingsinstallatie is.
- Gebruik geschikte harde en/of flexibele buizen bij het aanleggen van de elektriciteitskabels.
- Houd de voedingskabels 230/115 V~ altijd gescheiden van de laagspanningskabels, en gebruik daarbij verschillende beschermingsmantels om iedere interferentie te vermijden.

# *4. LAY-OUT KAART (Fig. 1)*

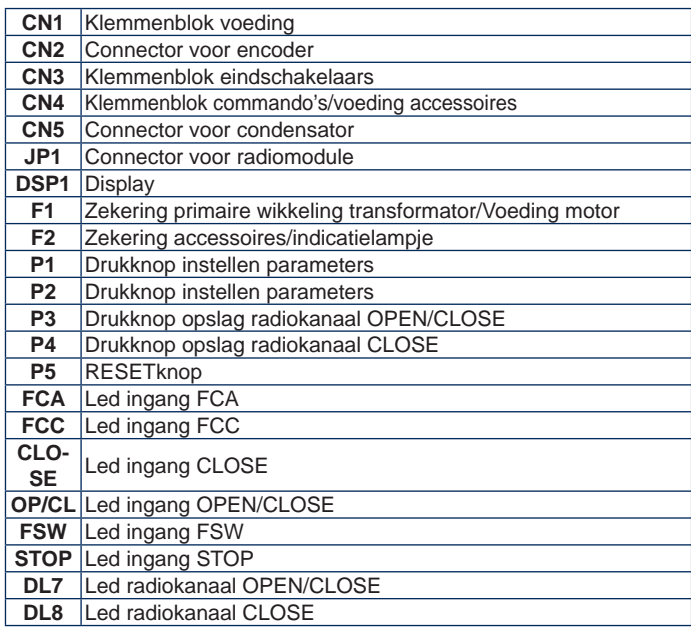

# *5. AANSLUITINGEN EN WERKING*

# *5.1. KLEMMENBLOK CN1 (Fig. 2)*

# *5.1.1. Aarding*

Klem "**1**". Sluit op deze klem de geel-groene kabel van de voedingslijn aan.

*Deze aansluiting is absoluut noodzakelijk voor een correcte werking van de besturingseenheid.*

# *5.1.2. Voeding*

Klemmen "**2** & **3**". Op deze klemmen moeten de twee draden afkomstig van het voedingsnet 230/115 V~, afhankelijk van het model kaart, worden aangesloten.

Het is beter de neutrale draad op klem 3 en de fase op klem 2 aan te sluiten.

#### *5.1.3. Waarschuwingslamp*

Klemmen "**4** & **5**". Uitgang 230/115 V~ max. 25 W. Op deze klemmen moet de voedingskabel van de waarschuwingslamp worden aangesloten. De waarschuwingslamp is in werking tijdens de beweging van het automatisch systeem, terwijl hij gedoofd is wanneer het automatisch systeem stilstaat, in de open of gesloten stand. Vòòr de openingsmanoeuvre blijft de waarschuwingslamp 0,5 sec. branden. Als de functie van verzoek om assistentie is geactiveerd, blijft als het ingestelde aantal cycli eenmaal is bereikt, aan het einde van de sluitingsmanoeuvre de waarschuwingslamp nog eens 5 seconden branden, waarmee wordt aangegeven dat de ingestelde cycli zijn bereikt. Voor de werking en de nulstelling van de cycli, zie paragraaf 10.1.

# *5.1.4. Motor*

Klemmen "**6**, **7** & **8**". Uitgang 230/115 V~ max. 500 W. Sluit op deze klemmen de voedingskabels van de motor aan. Voor de aansluitvolgorde van de kabels, zie de volgende tabel:

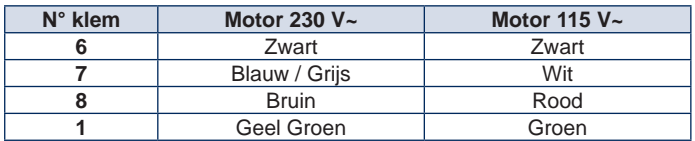

 *De kleur van de op de klemmen 6 & 8 aangesloten draden kan worden omgewisseld afhankelijk van de draairichting van de motor*

# *5.2. CONNECTOR CN2*

Deze connector dient voor de aansluiting van de optionele encoder. De connector moet correct worden georiënteerd, forceer hem niet.

De kaart wordt geleverd met een standaard parameterinstelling die voorziet in het gebruik van de encoder, "**A0**" (zie paragraaf 10). Als u de encoder niet wilt gebruiken, wijzig dan de waarde van de parameter "**A**" zoals beschreven in paragraaf 10 en laat deze connector vrij.

*Deze contacten mogen absoluut niet worden doorverbonden.*

*De gevoeligheid van de detectie van het obstakel wordt op vier niveaus geregeld door parameter "b" te wijzigen, zie paragraaf 10.*

#### *5.2.1. WERKING VAN DE ENCODER*

Het gebruik van de encoder verhoogt het veiligheidsniveau van het automatische systeem nog verder.

Deze voorziening is zowel tijdens het sluiten als tijdens het openen van het automatische systeem op de volgende wijze actief:

#### *In sluitingsfase*

Als tijdens het sluiten van het automatische systeem een obstakel gedetecteerd wordt, grijpt de encoder in door de beweging van het automatische systeem om te keren tot het helemaal open is, zonder de eventuele automatische sluiting te deactiveren.

Als er drie keer ingegrepen wordt, gaat het automatische systeem op STOP wanneer het helemaal open is en deactiveert de eventuele automatische sluiting. Om de normale werking te herstellen, moet een impuls OPEN of CLOSE gegeven worden na het obstakel verwijderd te hebben.

#### *In openingsfase*

Als tiidens het openen van het automatische systeem een obstakel gedetecteerd wordt, grijpt de encoder in door de beweging van het automatische systeem om te keren tot het helemaal gesloten is.

#### *5.3. KLEMMENBLOK CN3 (Fig. 3)*

#### *5.3.1. Eindschakelaar voor het openen FCA*

Klem "**12**". Sluit op deze klem de draad van het **N.C**.-contact van de eindschakelaar voor het openen aan. Deze schakelaar grijpt in de openingsbeweging van de slagboom in door deze beweging te stoppen. Als de eindschakelaar eenmaal is geactiveerd, vervolgt het automatisch systeem de manoeuvre nog 2 seconden. De status van deze ingang wordt gesignaleerd door de led **FCA**.

#### *De eindschakelaar FCA mag niet worden gebruikt als begin van het vertraagde traject, maar uitsluitend om te stoppen.*

*Het is absoluut noodzakelijk voor de werking van het automatisch systeem dat de eindschakelaar is aangesloten.*

#### *5.3.2. Gemeenschappelijk contact eindschakelaar COMF*

Klem "**13**". Sluit op deze klem de draad van het gemeenschappelijke contact van de eindschakelaar aan.

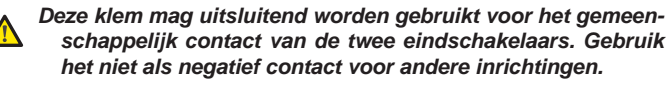

#### *5.3.3. Eindschakelaar voor het sluiten FCC*

Klem "**14**". Sluit op deze klem de draad van het **N.C.**-contact van de eindschakelaar voor het sluiten aan. Deze schakelaar grijpt in de sluitingsbeweging van de slagboom in door deze beweging te stoppen. Als de eindschakelaar eenmaal is geactiveerd, vervolgt het automatisch systeem de manoeuvre nog 2 seconden. De status van deze ingang wordt gesignaleerd door de led **FCC**.

*De eindschakelaar FCC mag niet worden gebruikt als begin van het vertraagde traject, maar uitsluitend om te stoppen.*

*Het is absoluut noodzakelijk voor de werking van het automatisch systeem dat de eindschakelaar is aangesloten.*

# *5.4. KLEMMENBLOK CN4 (Fig. 4)*

# *5.4.1. Close*

Klemmen "**15** & **20**". **N.O**.-contact Sluit op deze twee klemmen een willekeurige impulsgever (drukknop, sleutelschakelaar enz.) aan die, door het contact te sluiten, het commando geeft voor een sluitbeweging van het automatisch systeem.

Deze ingang geeft alleen het commando voor het sluiten van de slagboom, dus als de slagboom gesloten is, heeft deze ingang geen enkel effect, zie de logicatabellen.

De status van deze ingang wordt gesignaleerd door de led **CLOSE**.

*Meerdere impulsgevers moeten parallel worden aangesloten* E

#### *5.4.2. Open / Close*

Klemmen "**16** & **20**". **N.O**.-contact Sluit op deze twee klemmen een willekeurige impulsgever (drukknop, sleutelschakelaar enz.) aan die, door het contact te sluiten, het commando moet geven voor het openen of sluiten van het automatisch systeem.

Het gedrag van deze ingang wordt bepaald door de parameter "**d**", zie paragraaf 10. De status van deze ingang wordt gesignaleerd door de led **OP/CL**.

*Meerdere impulsgevers moeten parallel worden aangesloten* E

# *5.4.3. Veiligheidsvoorzieningen*

Klemmen "**17** & **20**". **N.C.**-contact. Op deze klemmen moet een willekeurige veiligheidsvoorziening worden aangesloten (bijv. fotocellen) die, door het contact te openen, ingrijpt in de beweging van het automatisch systeem. Met de parameter "y" kan worden gekozen of de veiligheidsvoorzieningen alleen bij het sluiten of bij het sluiten en openen werken, zie paragraaf 10. De status van deze ingang wordt gesignaleerd door de led **FSW**.

#### *Veiligheidsvoorzieningen alleen tijdens het sluiten actief.*

Als tijdens de sluitingsfase de veiligheidsvoorzieningen worden ingeschakeld, draait het automatisch systeem onmiddellijk de beweging om tot de slagboom helemaal open is, zonder – indien dat is ingesteld – het automatisch sluiten te deactiveren.

#### *Veiligheidsvoorzieningen tijdens het sluiten en het openen actief*

In dit geval zijn de veiligheidsvoorzieningen tijdens beide bewegingen van het automatisch systeem actief.

Als tijdens de sluitingsfase de veiligheidsvoorzieningen worden ingeschakeld, zet het automatisch systeem de werking stil en blijft het systeem stilstaan tot de veiligheidsvoorzieningen worden gereset (obstakel verwijderd). Zodra de veiligheidsvoorzieningen zijn gereset, draait het automatisch systeem de beweging om tot de slagboom helemaal open is, zonder – indien dat is ingesteld – het automatisch sluiten te deactiveren.

Als tijdens de openingsfase de veiligheidsvoorzieningen worden ingeschakeld, zet het automatisch systeem de werking stil en blijft het systeem stilstaan tot de veiligheidsvoorzieningen worden gereset (obstakel verwijderd). Zodra de veiligheidsvoorzieningen zijn gereset, draait het automatisch systeem de werking om tot de slagboom helemaal open is, zonder – indien dat is ingesteld – het automatisch sluiten te deactiveren.

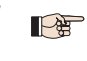

*Als er geen veiligheidsvoorzieningen worden gebruikt, moet deze ingang worden doorverbonden, de led* **FSW** *moet branden.*

*Meerdere impulsgevers moeten in serie worden aangesloten.* ■常

#### *5.4.4. Stop*

Klemmen "**18** & **20**". **N.C**.-contact Op deze twee klemmen moet een willekeurige impulsgever (drukknop, sleutelschakelaar enz.) worden aangesloten die, door het contact te openen, het commando moet geven het automatisch systeem onmiddellijk te stoppen en het eventuele automatische sluiten te deactiveren. Na dit contact te hebben geactiveerd, moet, om de normale geprogrammeerde cyclus te hervatten, op een willekeurige impulsgever worden gedrukt die het commando geeft voor het openen en/of sluiten van het automatisch systeem. De status van deze ingang wordt gesignaleerd door de led **STOP**.

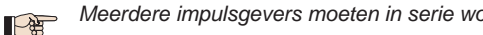

*Meerdere impulsgevers moeten in serie worden aangesloten.*

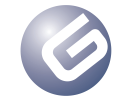

#### LYNX 06 Page 63

# Gids voor de installateur

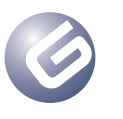

# *5.4.5. Indicatielampje*

Klemmen "**19** & **20**". Op deze klemmen moet het eventuele indicatielampje met voeding 24 V= max. 5W worden aangesloten. Klem 19 is de positieve pool van de aansluiting, neem de polariteit van de contacten in acht. Met het indicatielampje kan op afstand de status van het automatisch systeem worden gemonitord, en met name:

- Lampje gedoofd: automatisch systeem dicht
- Lampje brandt: automatisch systeem open
- Lampje knippert langzaam: automatisch systeem gaat dicht
- Lampje knippert snel: automatisch systeem gaat open

*De belasting op dit contact mag niet groter zijn dan 5 W.*

#### *Bij het aansluiten van het indicatielampje moet de polariteit van de contacten in acht worden genomen.*

# *5.4.6. Voeding Accessoires*

Klemmen "20 & 21". Uitgang 24 V<sup>---</sup> max. 500 mA voor de voeding van de externe accessoires.

*De maximale belasting voor deze uitgang is 500 mA.*

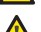

*Neem de polariteit van de voeding in acht.*

# *5.5. CONNECTOR CN5*

Deze connector dient voor de aansluiting van de aanloopcondensator.

*Als u een connector heeft zonder aansluitklem, kan op deze con-*E *nector de condensator parallel aan de twee fasen van de motor worden aangesloten, klemmen* **6** *&* **8***.*

# *6. PLAATSEN ONTVANGSTMODULE (Fig. 5)*

De besturingseenheid heeft een uitrusting voor een ontvangstmodule van 868 of 433 Mhz. De ontvangstmodule moet worden aangesloten op de connector JP1, conform de door de speciale houder bepaalde oriëntatie, zie de figuur.

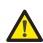

*De ontvangstmodule mag er uitsluitend in worden geplaatst en eventueel worden verwijderd na de voeding naar de besturingseenheid te hebben uitgeschakeld.*

# *7. OPSLAG IN GEHEUGEN RADIOCODERING*

De bedieningseenheid is voorzien van een geïntegreerd decoderingssysteem met twee kanalen. Met dit systeem kan zowel het OPEN/CLO-SE-commando als het CLOSE-commando in het geheugen worden opgeslagen.

Met het decoderingssysteem kunnen zowel radioafstandsbedieningen met de frequentie 868 MHz als die met de frequentie 433 MHz worden opgeslagen.

- *Er kan slechts één radiocodering per keer worden gebruikt. Om van de ene codering naar de andere over te gaan, moet de bestaande radiocodering worden gewist (zie paragraaf 7.3), de ontvangermodule worden vervangen, en de programmering worden herhaald.*
- *De ontvangermodule mag er uitsluitend in worden geplaatst en eventueel worden verwijderd na de spanning naar de kaart te hebben uitgeschakeld.*

*De ontvangermodule kan op slechts één positie erin worden gezet. Oriënteer de module correct, zonder hem te forceren.*

# *7.1. OPSLAAN VAN RADIOAFSTANDSBEDIENINGEN 868MHz*

*Alvorens de radioafstandsbediening in het geheugen op te slaan,*  P *is het raadzaam een wisprocedure uit te voeren, zie paragraaf 7.3.*

*Er kunnen maximaal 250 codes worden opgeslagen, verdeeld*   $\mathbb{R}$ *over de twee kanalen, OPEN/CLOSE en CLOSE.*

- 1. Druk op de in het geheugen opgeslagen radioafstandsbediening tegelijkertijd de knoppen **P1** en **P2** in en houd ze ingedrukt (zie instructies radioafstandsbediening).
- 2. Na ongeveer een seconde begint de led van de afstandsbediening te knipperen.
- 3. Laat beide knoppen los.
- 4. Druk op de knop **P3** of **P4** op de kaart, afhankelijk van de ingang die u in het geheugen wilt opslaan (ingang OPEN/CLOSE of CLOSE), en houd hem ingedrukt. Laat, zodra de bijbehorende led begint te knipperen, de knop los.
- 5. Druk tegelijkertijd op de knop van de radioafstandsbediening waarmee u het gekozen commando wilt combineren.
- 6. Controleer of de led voor het commando dat in het geheugen wordt opgeslagen (**DL7** voor het kanaal OPEN/CLOSE of **DL8** voor het kanaal CLOSE) een aantal seconden blijft branden, ter bevestiging dat het commando correct is opgeslagen.
- 7. Om het programmeren te beëindigen moet de knop van de in het geheugen opgeslagen afstandsbediening twee keer kort achter elkaar worden ingedrukt.

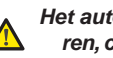

*Het automatisch systeem zal een openingsmanoeuvre uitvoeren, controleer of er zich geen obstakels binnen de actieradius bevinden.*

8. Om het andere kanaal in het geheugen op te slaan, moet de hele procedure vanaf punt 1 worden herhaald.

Om verdere radioafstandsbedieningen toe te voegen, moet de code van de knop van de in het geheugen opgeslagen afstandsbediening worden overgezet op de toe te voegen afstandsbedieningen, door de opslagprocedure te herhalen, of door de volgende procedure te volgen:

- Druk op de in het geheugen opgeslagen afstandsbediening de knoppen **P1** en **P2** tegelijkertijd in (zie instructies radioafstandsbediening) en houd ze ingedrukt.
- De led van de afstandsbediening begint te knipperen.
- Laat beide knoppen los.
- Houd de twee radioafstandsbedieningen **aan de voorkant tegen elkaar**.
- Druk op de radioafstandsbediening op de knop die bij het kanaal hoort dat u wilt overzetten, en houd hem ingedrukt; de led van de afstandsbediening blijft branden.
- Druk op de in het geheugen op te slaan radioafstandsbediening op de gewenste knop, en laat hem los als de afstandsbediening twee keer heeft geknipperd.
- Om het programmeren te beëindigen moet de knop van de in het geheugen opgeslagen afstandsbediening twee keer kort achter elkaar worden ingedrukt.

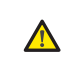

*Het automatisch systeem zal een openingsmanoeuvre uitvoeren, controleer of er zich geen obstakels binnen de actieradius bevinden.*

# *7.2. OPSLAAN VAN RADIOAFSTANDSBEDIENINGEN 433MHz*

*Alvorens de radioafstandsbediening in het geheugen op te slaan,*  P *is het raadzaam een wisprocedure uit te voeren, zie paragraaf 7.3.*

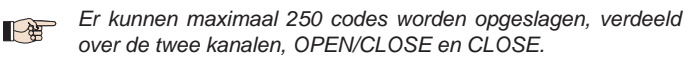

- 1. Druk op de besturingseenheid op de knop van het kanaal dat u wenst op te slaan, **P3** voor het kanaal OPEN/CLOSE of **P4** voor het kanaal CLOSE.
- 2. De bijbehorende led op de besturingseenheid begint te knipperen, laat de knop los.
- 3. Druk op de radioafstandsbediening op de knop waarmee u het gekozen kanaal wilt combineren.
- De led op de besturingseenheid brandt ongeveer een seconde lang, waarmee wordt aangegeven dat de afstandsbediening is opgeslagen, om vervolgens weer te gaan knipperen.
- In deze fase kunnen verdere radioafstandsbedieningen worden opgeslagen.
- 6. Na ongeveer 10 seconden verlaat de besturingseenheid automatisch de zelflerende fase.
- 7. Herhaal de handelingen vanaf punt 1 om verdere radioafstandsbedieningen toe te voegen of het tweede kanaal op te slaan.

# *7.2.1. Op afstand opslaan van radioafstandsbedieningen 433 MHz*

Alleen bij radioafstandsbedieningen 433 is het mogelijk andere afstandsbedieningen op afstand in het geheugen op te slaan, d.w.z. zonder op de knoppen van de besturingseenheid te drukken, maar door een eerder opgeslagen afstandsbediening te gebruiken.

- Neem een radioafstandsbediening die al op een van de 2 kanalen is opgeslagen.
- 2. Ga vlakbij het automatisch systeem staan.
- 3. Druk op de knoppen **P1** en **P2** in en houd ze ongeveer 5 seconden tegelijkertijd ingedrukt (zie instructies radioafstandsbediening).
- 4. Druk binnen 5 seconden op de in het geheugen opgeslagen radioafstandsbediening op de knop die u op de nieuwe radioafstandsbediening wilt overzetten. Hierdoor wordt op de besturingseenheid de

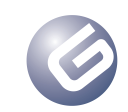

zelflerende fase op het geselecteerde kanaal geactiveerd.

- 5. Druk binnen 5 seconden op de nieuwe radioafstandsbediening op de knop die u met het gekozen kanaal wilt combineren.
- 6. Na de nieuwe radioafstandsbediening te hebben opgeslagen, houdt de besturingseenheid de zelflerende modus op het gekozen kanaal ongeveer 5 seconden actief.
- 7. Tijdens deze 5 seconden kunnen andere radioafstandsbedieningen op de besturingseenheid worden opgeslagen, eveneens in combinatie met het geactiveerde kanaal.
- 8. Als 5 seconden zijn verlopen na het opslaan van de laatste radioafstandsbediening, verlaat de besturingseenheid automatisch de zelflerende procedure.
- 9. Om te controleren of de radioafstandsbediening correct in het geheugen is opgeslagen, moet na het invoeren van de code 5 seconden worden gewacht.

# *7.3. WISSEN VAN DE RADIOCODES*

Om **alle** codes van de in het geheugen opgeslagen radioafstandsbediening te wissen, moet de volgende procedure worden gevolgd:

- 1. Druk een van de knoppen **P3** of **P4** in, en houd hem ingedrukt.
- 2. De bijbehorende led begint te knipperen.
- 3. Na vijf seconden begint de led snel te knipperen.
- 4. Na nog eens vijf seconden blijven de beide leds, **DL7** en **DL8**, branden.
- 5. Laat de knop los.

*Deze handeling kan niet ongedaan worden gemaakt, alle radioafstandsbedieningen die met zowel het commando OPEN/ CLOSE als met het commando CLOSE zijn gecombineerd, worden gewist.*

# *8. CONTROLELEDS*

Op de centrale zitten 8 controleleds waarmee de status van de ingangen kan worden weergegeven. In de tabel hieronder is de betekenis van de verschillende leds weergegeven

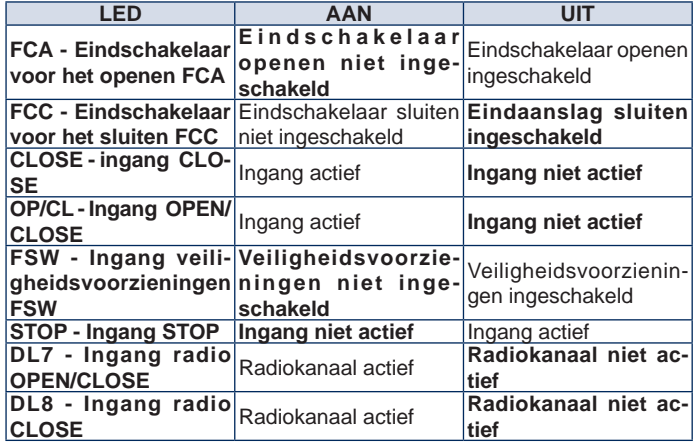

*De conditie van de leds met het automatisch systeem gesloten in*   $\mathbb{R}$ *de ruststand is vetgedrukt weergegeven.*

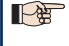

*Als er geen* **STOP***-veiligheidsvoorzieningen worden aangesloten, moeten de klemmen 18 & 20 worden verbonden. De led STOP moet altijd branden.*

*Als er geen veiligheidsvoorzieningen worden gebruikt,*  **LAS** *moeten de klemmen 17 & 20 worden verbonden. De led FSW moet altijd branden.*

# *9. WERKING VAN HET DISPLAY*

De besturingseenheid heeft een ruim display met achtergrondverlichting waarmee de verschillende bedrijfsparameters van het automatisch systeem kunnen worden weergegeven en geprogrammeerd. Daarnaast geeft dit display, tijdens de normale werking van het automatisch systeem, constant de status van het systeem weer. In de volgende tabel zijn alle indicaties aangegeven die tijdens de normale werking op het display worden weergegeven:

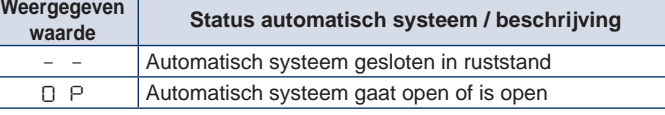

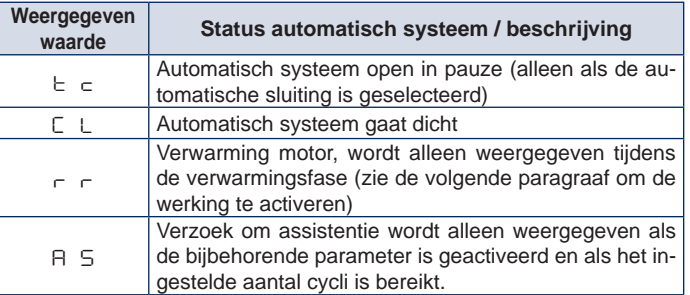

# *10. BEDRIJFSPARAMETERS*

IDe bedrijfsparameters en hun programmering worden op het display van de besturingseenheid weergegeven met twee tekens: een letter, hoofdletter of kleine letter, en een cijfer. De letter identificeert de bedrijfsparameter die wordt gewijzigd, terwijl het cijfer de ingestelde waarde aangeeft. Als op het display bijvoorbeeld "**A2**" wordt afgelezen, betekent dit dat de parameter "**A**" wordt gewijzigd, werking met of zonder encoder en kracht motor, en dat de ingestelde waarde op dat moment "**2**" is.

Volg de volgende procedure om toegang te krijgen tot het instellen van de bedrijfsparameters, als het systeem voor het eerst in bedrijf wordt gesteld:

- 1. Schakel de voeding naar de installatie in en controleer of alle leds zich in de in paragraaf 8 weergegeven toestand bevinden.
- 2. Controleer of het display de waarde " **–**", automatisch systeem in de ruststand, weergeeft.
- 3. Druk de knop **P1** in, en houd hem ingedrukt tot op het display de naam van de eerste parameter verschijnt.
- 4. Druk op de knop **P2** om de ingestelde waarde te wijzigen.
- 5. Druk op knop **P1** om naar de volgende parameter te gaan.
- 6. Als 60 seconden zijn verstreken zonder dat er een toets is aangeraakt, verlaat de besturingseenheid automatisch de regelmodus. Het is mogelijk de regelmodus handmatig te verlaten, door met de toets **P1** door alle parameters te lopen. Wanneer het display de waarde "**– –**" weergeeft, bent u teruggekeerd naar de normale werking.

In de volgende tabel zijn alle instelbare parameters en de toekenbare waarden weergegeven:

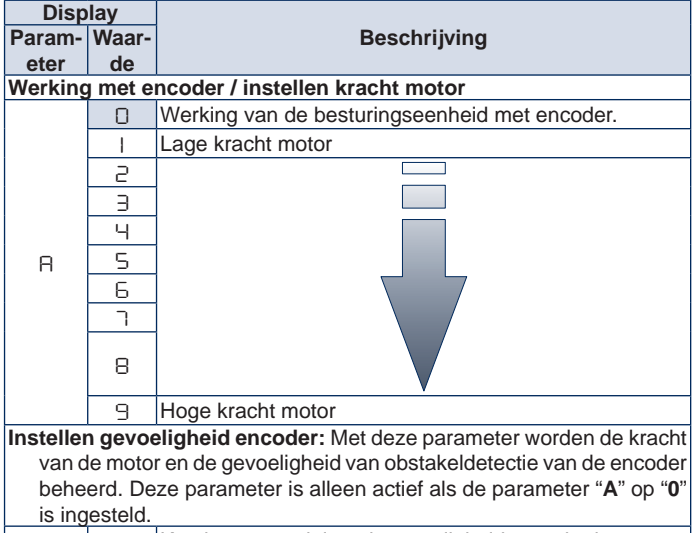

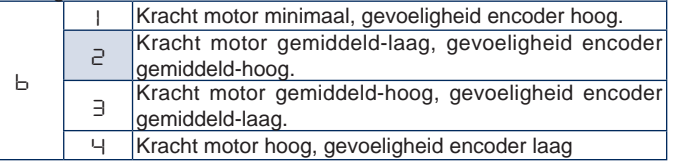

LYNX 06 Page 65

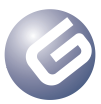

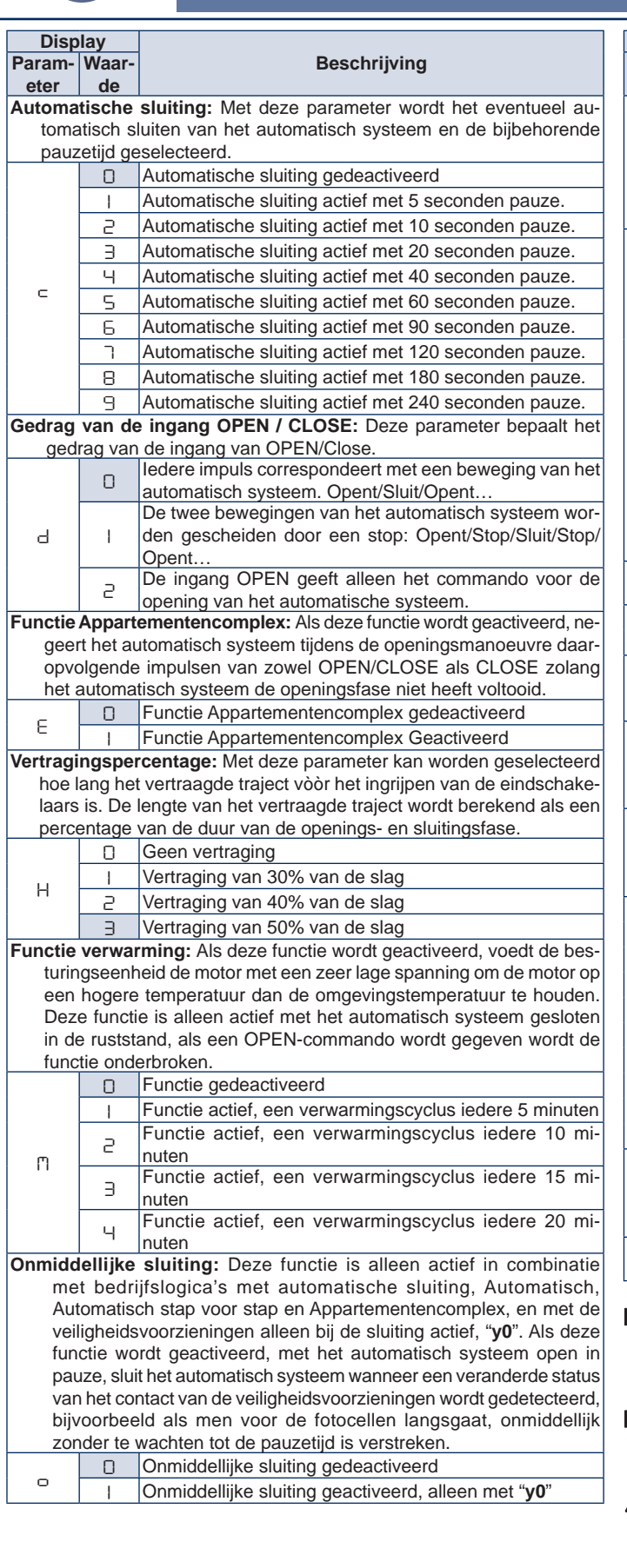

Gids voor de installateur

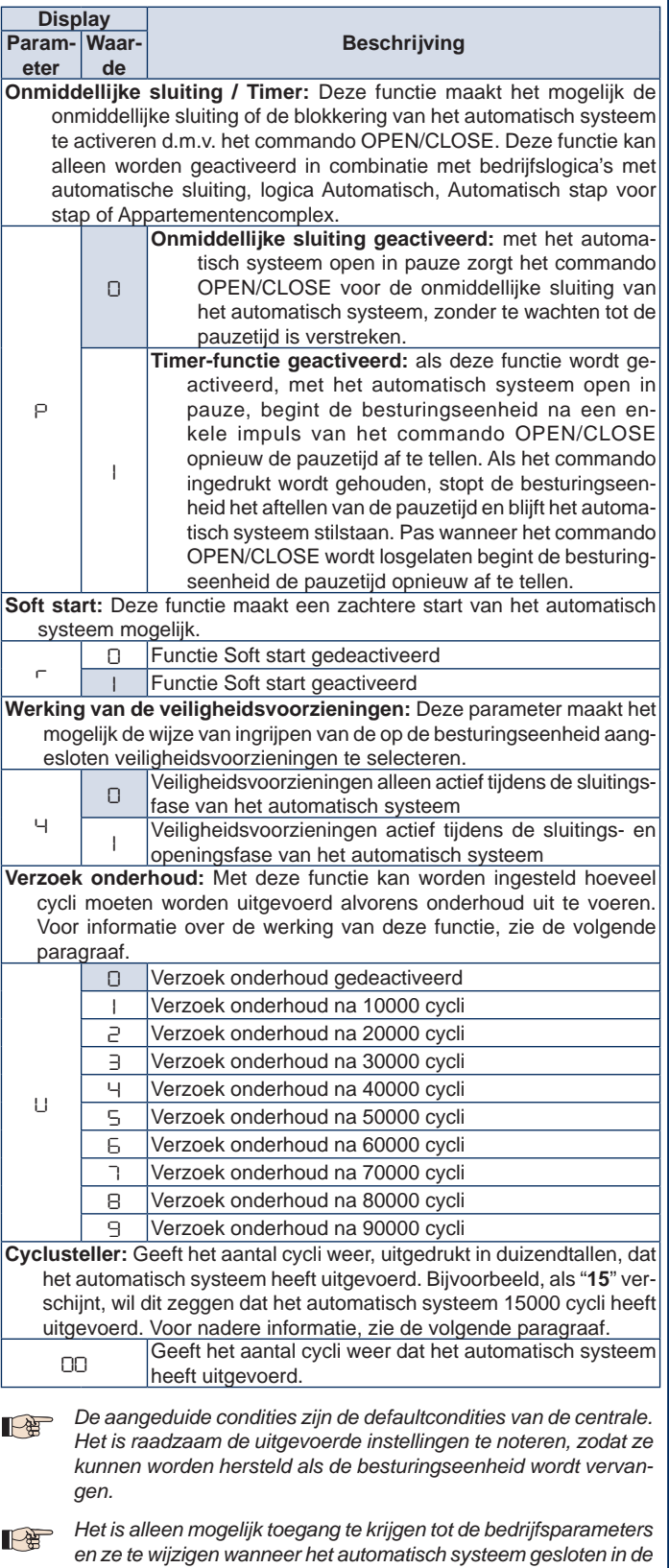

*ruststand staat, het display moet de waarde "***– –***" weergeven. Iedere keer dat toegang wordt verkregen tot de weergave/wijziging van de bedrijfsparameters, voert de besturingseenheid bij de volgende OPEN-impuls een programmeringsprocedure uit, waarbij de openings- en sluitingstijden worden herberekend. Tijdens de eerste opening voert het automatisch systeem geen vertragingen uit.*

# *10.1. VERZOEK ONDERHOUD*

Met deze functie kan worden ingesteld hoeveel cycli moeten worden uitgevoerd alvorens technische assistentie uit te voeren. Als het ingestelde aantal cycli is bereikt, wordt dit gesignaleerd doordat na iedere sluitingsmanoeuvre de waarschuwingslamp 5 seconden knippert, en het

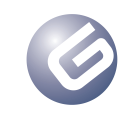

display van de besturingseenheid de waarde "**AS**" weergeeft. Om het aantal cycli op nul te stellen moet handmatig worden gehandeld.

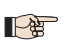

*Deze functie geeft een signalering, maar verhindert de normale werking van het automatisch systeem niet.*

Het scherm dat volgt op de parameter "**U**" toont het aantal uitgevoerde cycli, uitgedrukt in duizendtallen; bijvoorbeeld, als "**05**" wordt afgelezen, betekent dit dat het automatisch systeem 5000 cycli heeft uitgevoerd. Het maximaal aantal cycli dat de besturingseenheid kan tellen is 99000, als deze waarde wordt bereikt stopt de eenheid en moet de teller met de hand op nul worden gesteld.

#### *10.1.1. Nulstelling aantal cycli*

Om het aantal uitgevoerde cycli op nul te stellen moet als volgt worden gehandeld:

- 1. Druk de knop **P1** in, en houd hem ingedrukt tot op het display de eerste parameter "**A**" wordt weergegeven.
- 2. Loop door alle bedrijfsparameters tot het aantal uitgevoerde cycli wordt weergegeven.
- 3. Druk de knoppen **P1** en **P2** van de afstandsbediening tegelijkertijd ongeveer 10 seconden in.
- 4. Wanneer op het display de waarde "00" verschijnt is de waarde gewist.
- 5. Druk nogmaals de toets **P1** in, of wacht 60 seconden, om naar de normale werking terug te keren.
- 6. Geef een OPEN-impuls om een cyclus te laten uitvoeren.

# *11. INBEDRIJFSTELLING*

Voor de eerste inbedrijfstelling van de installatie moet de volgende procedure worden gevolgd:

- 1. Schakel de voeding naar het automatisch systeem in en controleer of alle leds zich in de in paragraaf 8 beschreven toestand bevinden.
- 2. Controleer of het display de waarde " **–**" weergeeft.
- 3. Stel vervolgens de bedrijfsparameters in, zoals beschreven in paragraaf 10.
- 4. Geef, zodra de parameters zijn ingesteld, een **OPEN/CLOSE**-impuls door op een willekeurige op deze ingang aangesloten impulsgever te drukken, of met de radioafstandsbediening, als deze al in het geheugen is opgeslagen.
- 5. De besturingseenheid begint met het **OPENEN** tot de eindschakelaar voor het openen is bereikt en op het display de waarde "**OP**" wordt weergegeven.

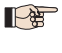

*Tijdens deze fase voert de besturingseenheid geen vertraging uit.*

- *Als het automatisch systeem niet beweegt en het display de waarde "OP" weergeeft, betekent dit dat een sluitingsmanoeuvre wordt uitgevoerd en de draden van de motor moeten worden omgedraaid. Geef een RESET-commando door op de knop P5 te drukken, schakel de spanning uit en draai de op de klemmen 6 & 8 aangesloten draden om, schakel de voeding weer in en hervat de procedure vanaf punt 4.*
- 1. Als de eindschakelaar voor het openen is bereikt, begint, als de automatische sluiting is geactiveerd, de besturingseenheid de pauzetijd af te tellen en geeft het display de waarde "**tc**" weer. Als de automatische sluiting niet is geactiveerd, blijft het automatisch systeem stilstaan in afwachting van een nieuw **OPEN/CLOSE**-impuls, en geeft het display de waarde "**OP**" weer.
- 2. Als de ingestelde pauzetijd is verstreken, begint het automatisch systeem, met automatische sluiting of, na een **OPEN/CLOSE**-impuls, zonder de automatische sluiting, de sluitingsmanoeuvre tot de eindschakelaar voor het sluiten is bereikt. Het display geeft de waarde "**CL**" weer.
- Tijdens de sluitingsmanoeuvre voert de besturingseenheid de ingestelde vertraging uit.
- 4. Als de sluitingsfase is beëindigd, geeft het display de waarde "**– –**" weer en is het automatisch systeem gereed voor de normale werking.
- *Als de beschreven procedure begint met het automatisch systeem*  PE *half of helemaal open, bijvoorbeeld na een* **RESET***-commando, voert de besturingseenheid ook tijdens de sluitingsmanoeuvre geen vertraging uit. Geef het commando voor nog een cyclus en controleer of het automatisch systeem goed werkt.*
	- *Iedere keer dat toegang wordt verkregen tot de weergave van de bedrijfsparameters, of dat de elektrische voeding wegvalt, voert de besturingseenheid tijdens de eerste cyclus automatisch de zelflerende procedure van de bedrijfscyclus uit.*

*Tijdens het leren van de bedrijfscyclus voert het automatisch systeem geen vertragingen uit.*

# *12. BEVEILIGINGSZEKERINGEN*

Op de besturingseenheid zitten twee beveiligingszekeringen, zie de layout. Als een van deze zekeringen moet worden vervangen, houd u dan aan de specificaties in de volgende tabel:

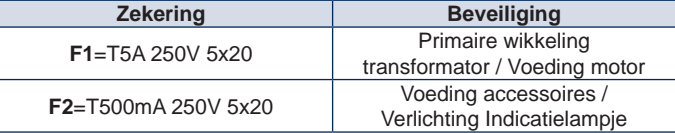

# *13. VERWIJDEREN*

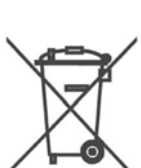

Het vuilnisbaksymbool op het etiket van het product, op het product zelf of op de handleiding geeft aan dat het product, wanneer het wordt afgedankt, niet met het huisvuil mag worden meegegeven.

De gebruiker moet het afgedankte apparaat naar een speciaal centrum brengen waar elektrisch en elektronisch afval wordt verzameld, of terugbrengen naar de verkoper wanneer een nieuw apparaat van een vergelijkbaar type wordt gekocht, in de verhouding een op een.

Als het afgedankte apparaat correct wordt ingezameld om vervolgens op milieuverantwoorde wijze te worden gerecycled, verwerkt en verwijderd, heeft het minder nadelige gevolgen voor het milieu en de gezondheid, en wordt het hergebruik en/of recycling van de materialen van het apparaat bevorderd.

Als de gebruiker het product niet volgens de voorschriften afdankt, worden de door de geldende regelgeving voorgeschreven administratieve sancties opgelegd.

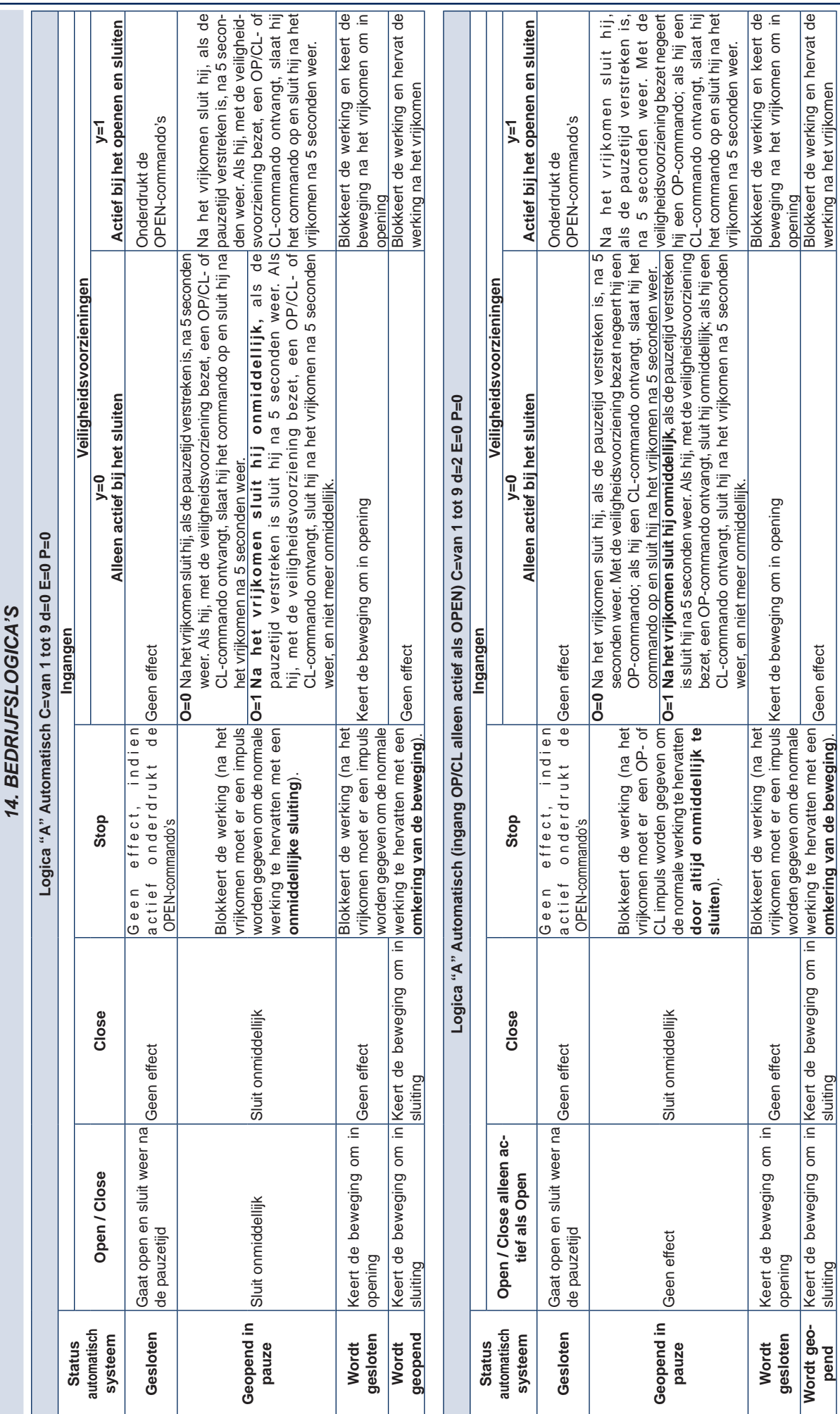

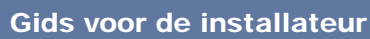

**omkering van de beweging**).

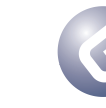

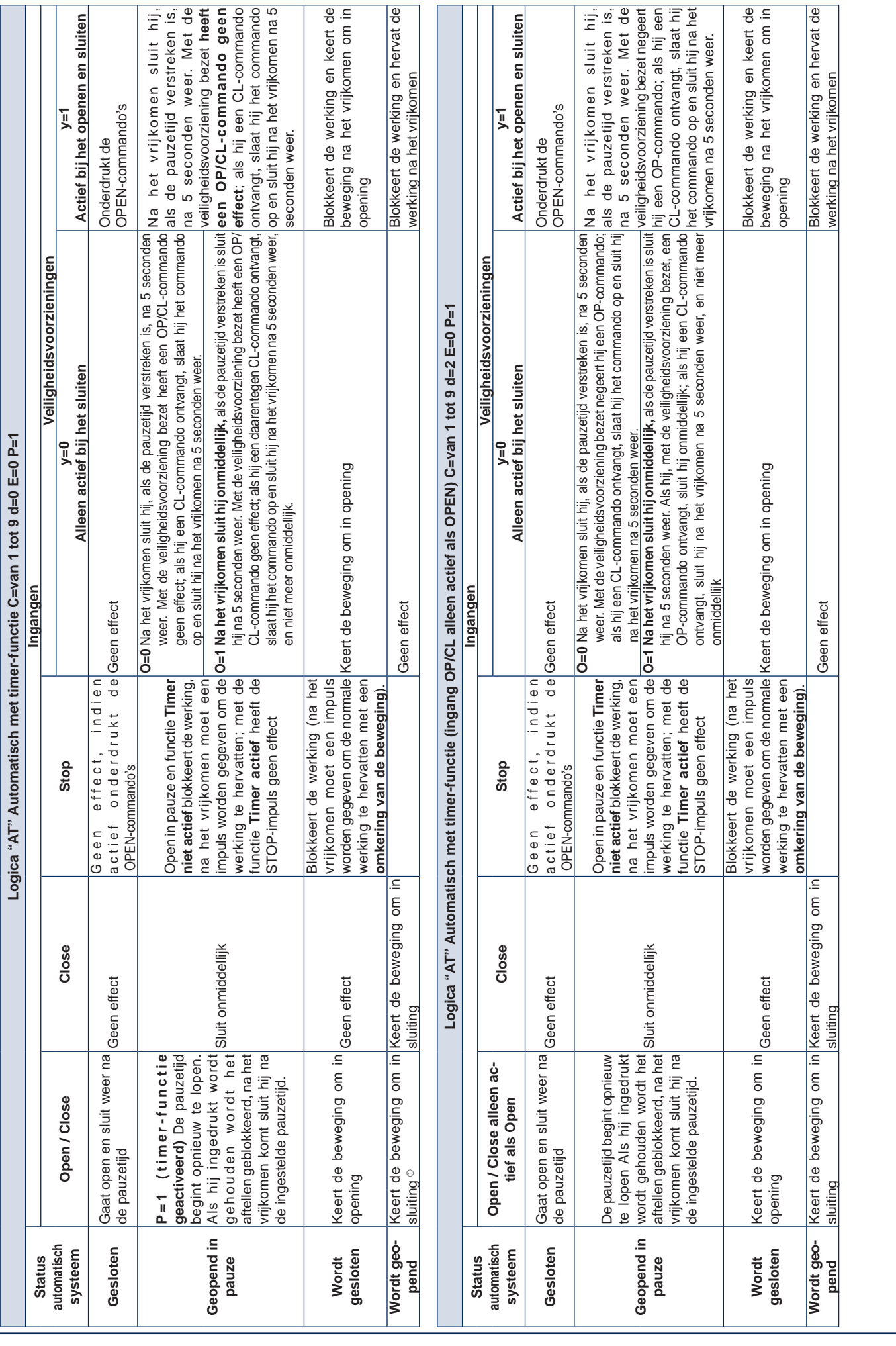

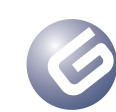
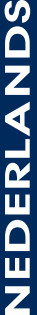

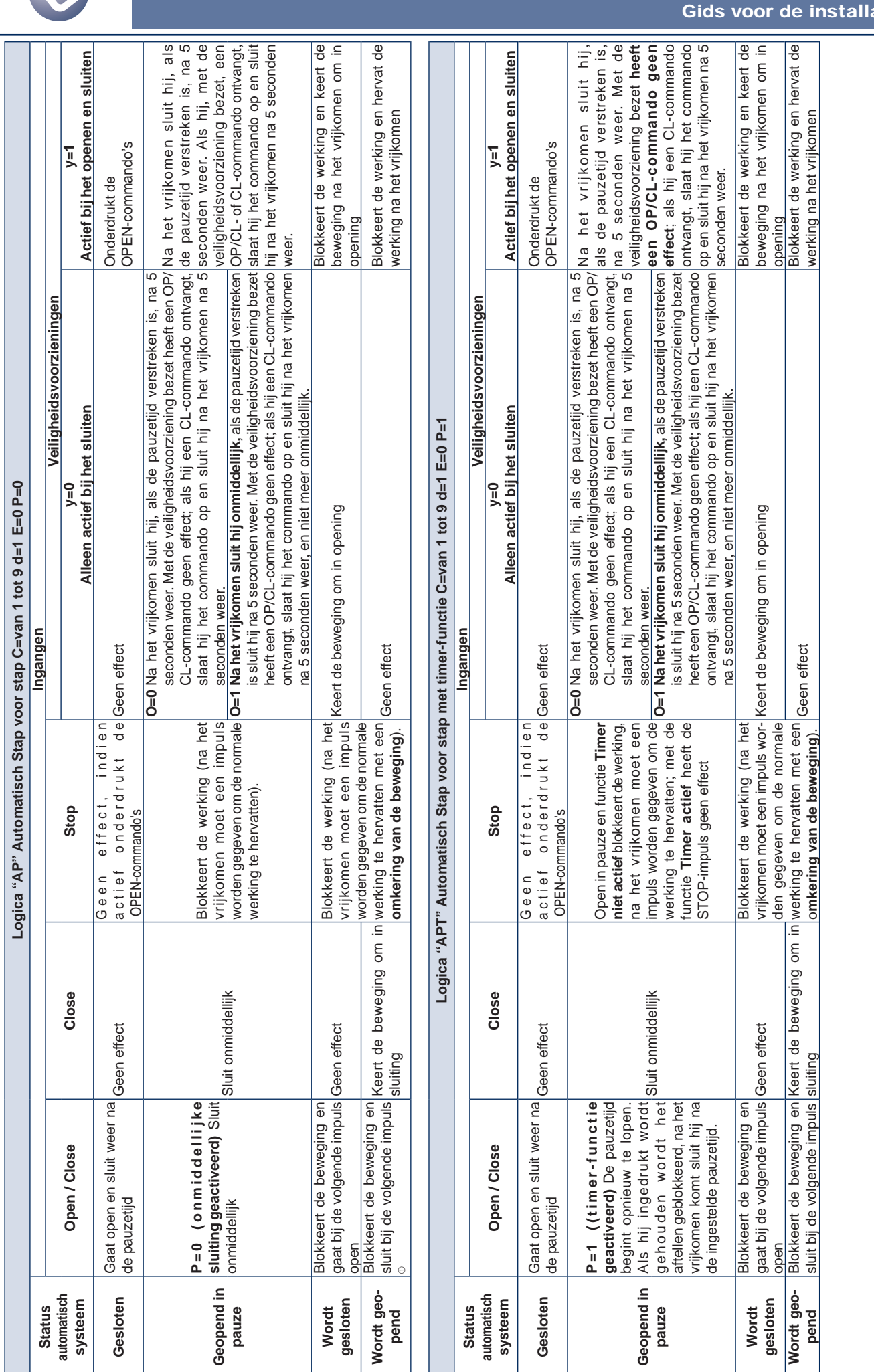

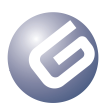

# ateur

# **NEDERLANDS** NEDERLANDS

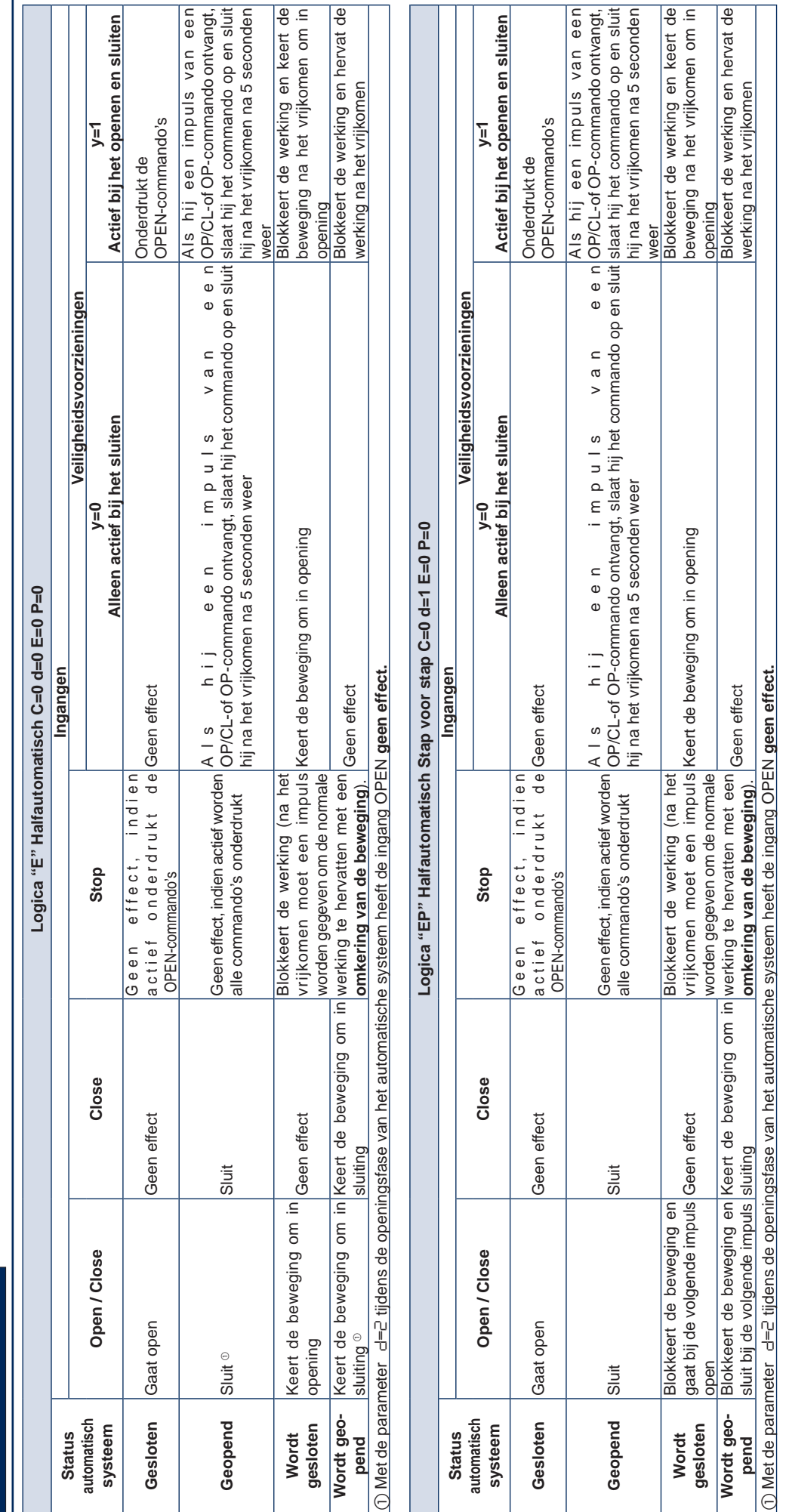

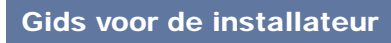

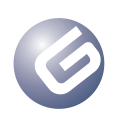

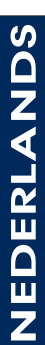

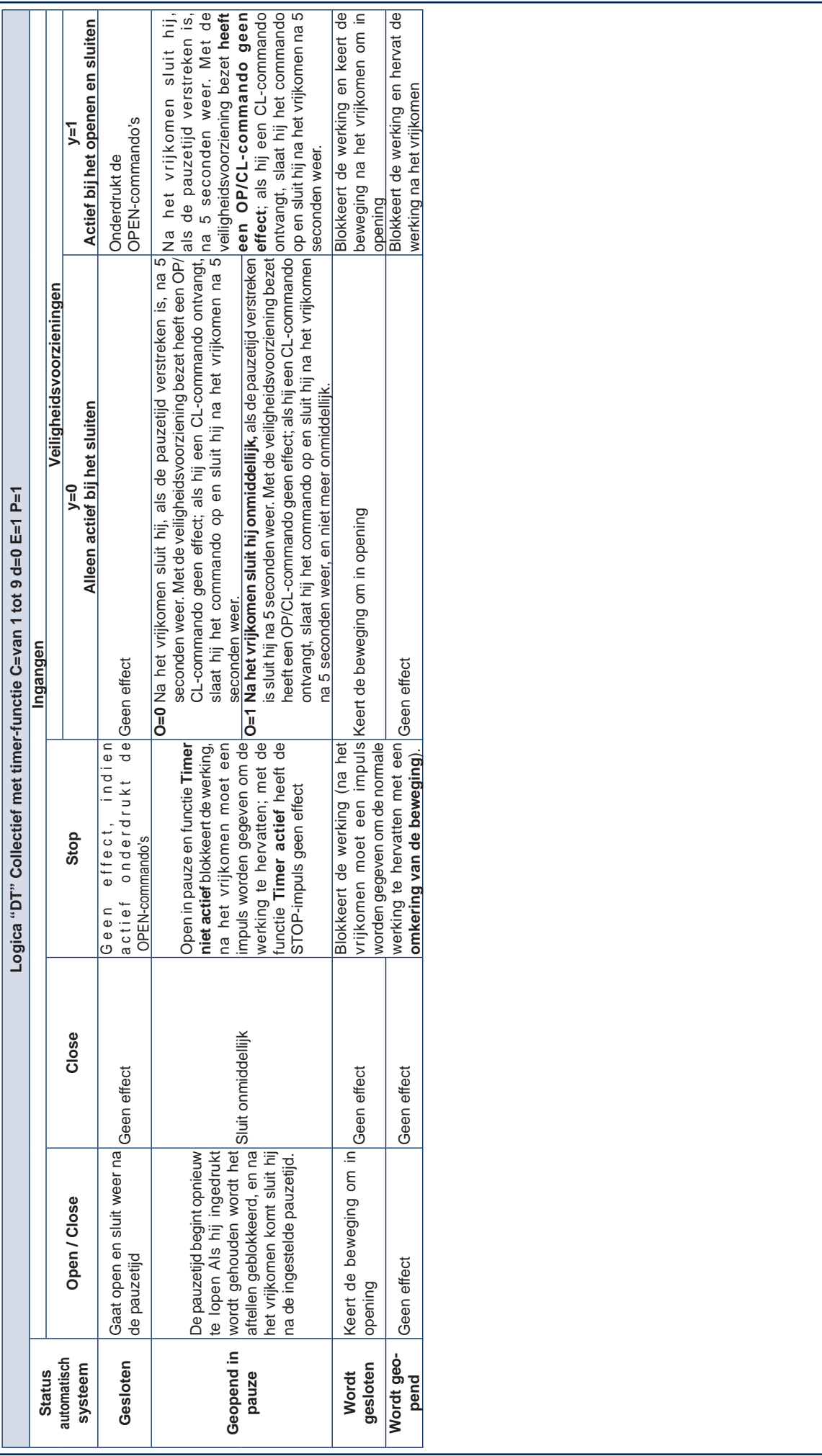

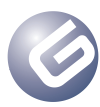

┚ L

Gids voor de installateur

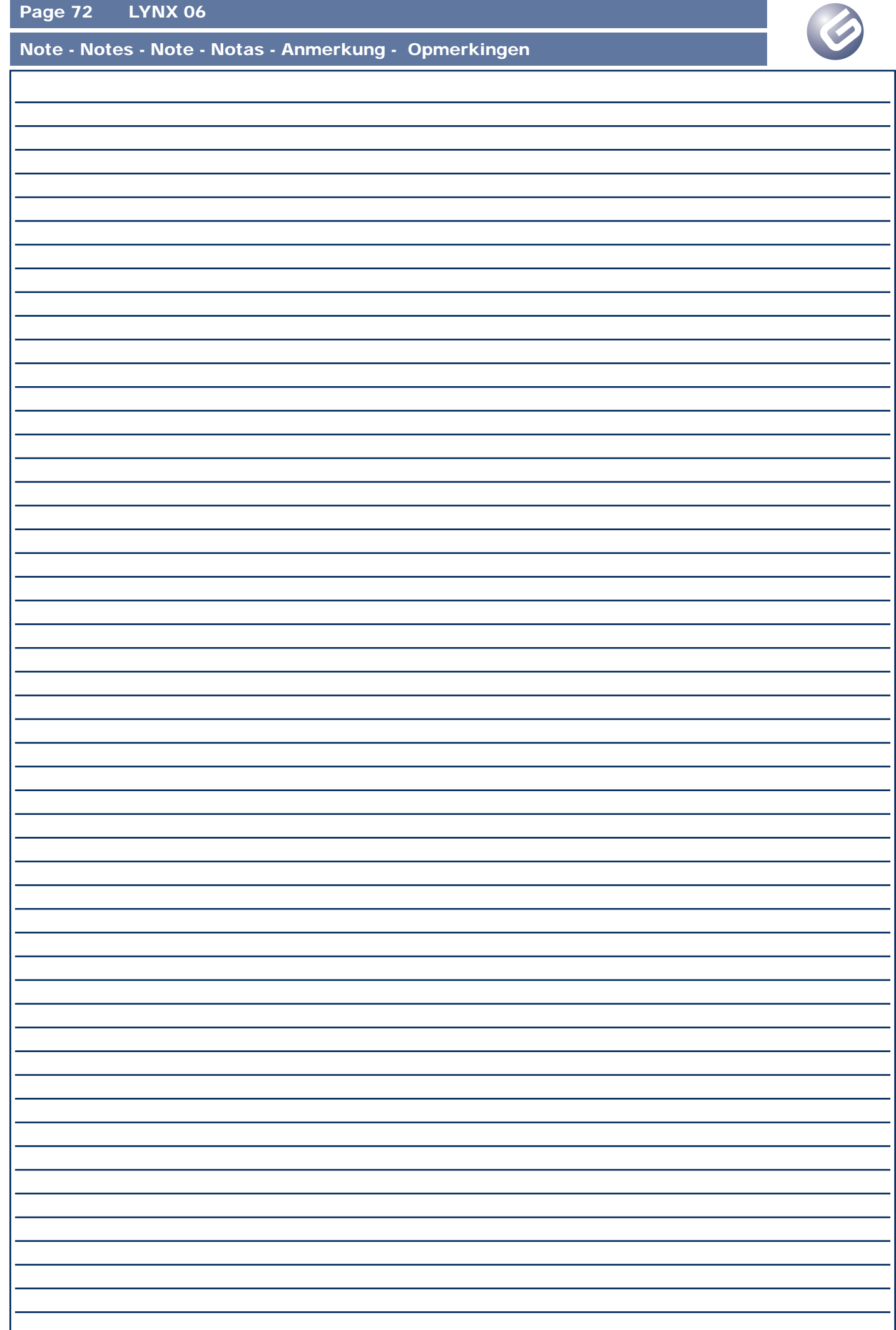

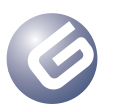

Note - Notes - Note - Notas - Anmerkung - Opmerkingen

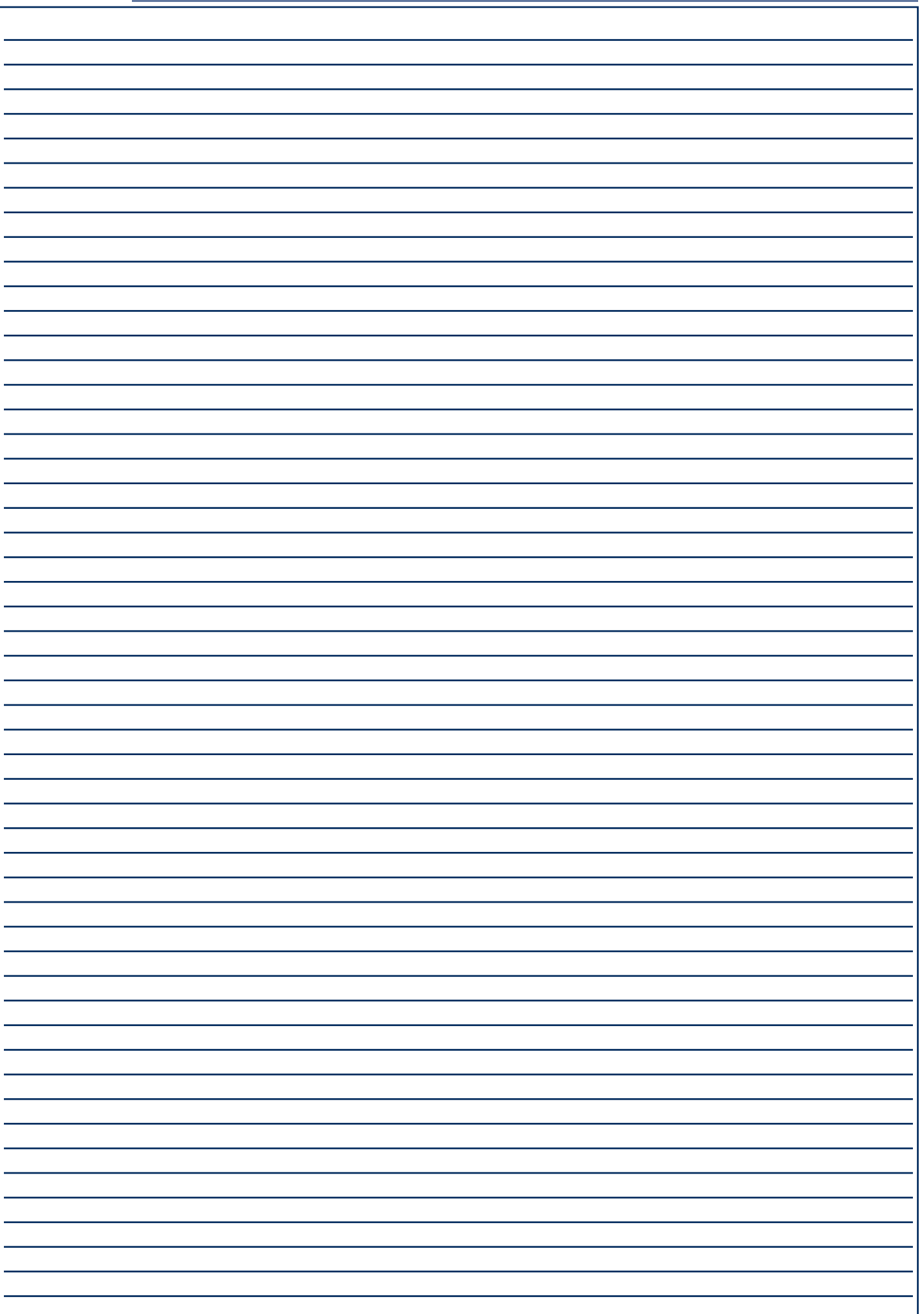

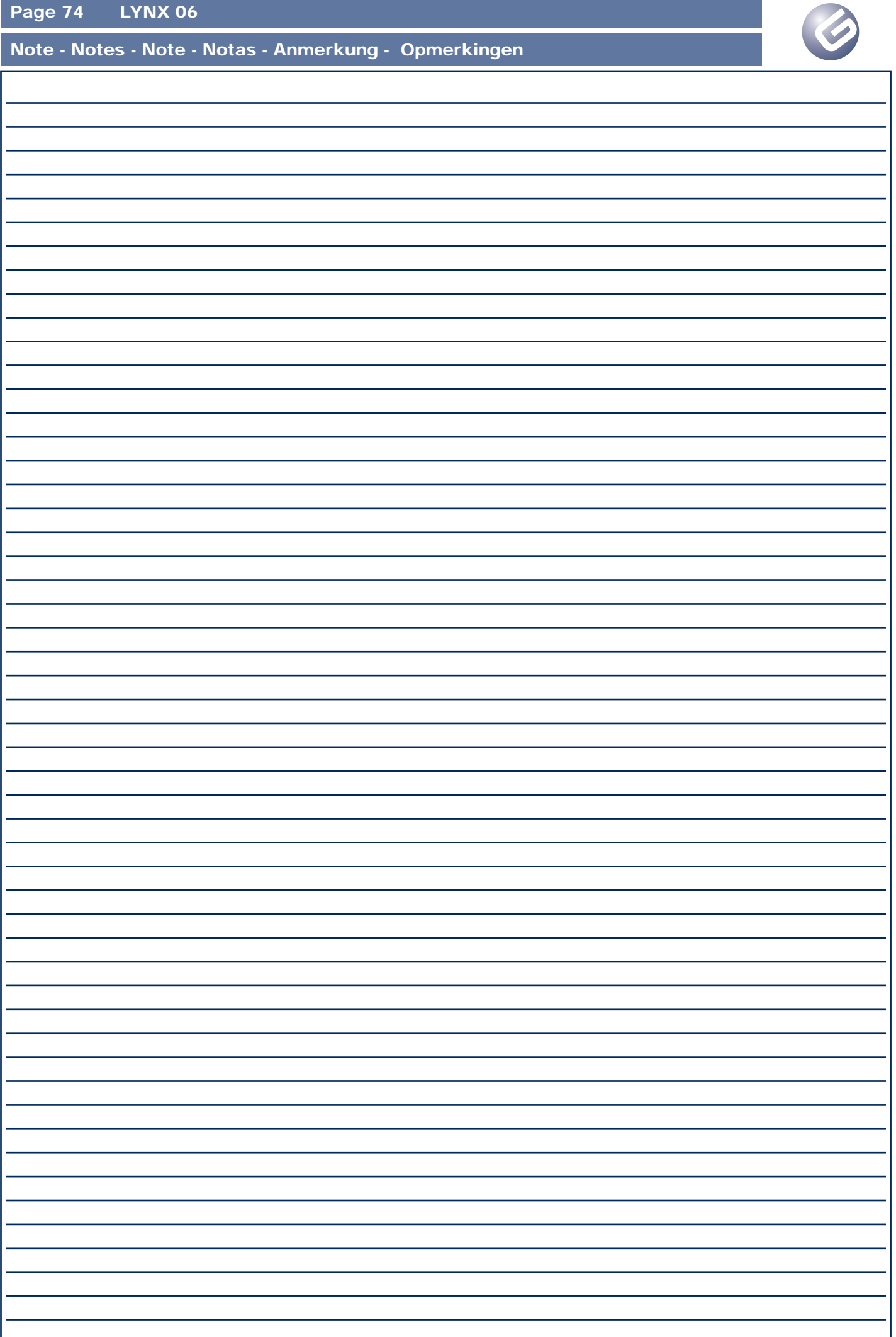

nales, para obtener un nivel de seguridad adecuado, deben seguirse las Normas arriba

- indicadas. 9. GENIUS no es responsable del incumplimiento de las buenas técnicas de fabricación de los cierres que se han de motorizar, así como de las deformaciones que pudieran intervenir en la utilización.
- 10. La instalación debe ser realizada de conformidad con las Normas EN 12453 y EN 12445. El nivel de seguridad de la automación debe ser C+D.
- 11. Quiten la alimentación eléctrica y desconecten las baterías antes de efectuar cualquier intervención en la instalación. 12. Coloquen en la red de alimentación de la automación un interruptor omnipolar con distancia
- de apertura de los contactos igual o superior a 3 mm. Se aconseja usar un magnetotérmico de 6A con interrupción omnipolar. 13. Comprueben que la instalación disponga línea arriba de un interruptor diferencial con
- umbral de 0,03 A. 14. Verifiquen que la instalación de tierra esté correctamente realizada y conecten las partes
- metálicas del cierre. 15. La automación dispone de un dispositivo de seguridad antiaplastamiento constituido por un control de par. No obstante, es necesario comprobar el umbral de intervención según lo
- previsto en las Normas indicadas en el punto 10. 16. Los dispositivos de seguridad (norma EN 12978) permiten proteger posibles áreas de peligro de Riesgos mecánicos de movimiento, como por ej. aplastamiento, arrastre, corte.
- 17. Para cada equipo se aconseja usar por lo menos una señalización luminosa así como un cartel de señalización adecuadamente fijado a la estructura del bastidor, además de los dispositivos indicados en el "16".
- 18. GENIUS declina toda responsabilidad relativa a la seguridad y al buen funcionamiento de la automación si se utilizan componentes de la instalación que no sean de producción **GENIUS**
- 19. Para el mantenimiento utilicen exclusivamente piezas originales GENIUS 20. No efectúen ninguna modificación en los componentes que forman parte del sistema de automación.
- 21. El instalador debe proporcionar todas las informaciones relativas al funcionamiento del sistema en caso de emergencia y entregar al usuario del equipo el manual de advertencias que se adjunta al producto.
- 22. No permitan que niños o personas se detengan en proximidad del producto durante su funcionamiento.
- 23. La aplicación no puede ser utilizada por niños, personas con reducida capacidad física, mental, sensorial o personas sin experiencia o la necesaria formación.
- 24. Mantengan lejos del alcance los niños los telemandos o cualquier otro emisor de impulso, para evitar que la automación pueda ser accionada involuntariamente.
- 25. Sólo puede transitarse entre las hojas si la cancela está completamente abierta.
- 26. El usuario debe abstenerse de intentar reparar o de intervenir directamente, y debe dirigirse exclusivamente a personal cualificado GENIUS o a centros de asistencia GENIUS.
- 27. Todo lo que no esté previsto expresamente en las presentes instrucciones debe entenderse como no permitido

### **DEUTSCH**

#### **HINWEISE FÜR DEN INSTALLATIONSTECHNIKER ALLGEMEINE SICHERHEITSVORSCHRIFTEN**

*ACHTUNG! Um die Sicherheit von Personen zu gewährleisten, sollte die Anleitung aufmerksam befolgt werden. Eine falsche Installation oder ein fehlerhafter Betrieb des Produktes können zu schwerwiegenden Personenschäden führen.*

- 1. Bevor mit der Installation des Produktes begonnen wird, sollten die Anleitungen aufmerksam elesen werden.
- 2. Das Verpackungsmaterial (Kunststoff, Styropor, usw.) sollte nicht in Reichweite von Kindern
- aufbewahrt werden, da es eine potentielle Gefahrenquelle darstellt. 3. Die Anleitung sollte aufbewahrt werden, um auch in Zukunft Bezug auf sie nehmen zu können.
- 4. Dieses Produkt wurde ausschließlich für den in diesen Unterlagen angegebenen Gebrauch entwickelt und hergestellt. Jeder andere Gebrauch, der nicht ausdrücklich angegeben ist, könnte die Unversehrtheit des Produktes beeinträchtigen und/oder eine Gefahrenquelle darstellen.
- 5. Die Firma GENIUS lehnt jede Haftung für Schäden, die durch unsachgemäßen oder nicht bestimmungsgemäßen Gebrauch der Automatik verursacht werden, ab.
- 6. Das Gerät sollte nicht in explosionsgefährdeten Umgebungen installiert werden: das Vorhandensein von entflammbaren Gasen oder Rauch stellt ein schwerwiegendes Sicherheitsrisiko dar.
- 7. Die mechanischen Bauelemente müssen den Anforderungen der Normen EN 12604 und EN 12605 entsprechen.
- 8. Für Länder, die nicht der Europäischen Union angehören, sind für die Gewährleistung eines entsprechenden Sicherheitsniveaus neben den nationalen gesetzlichen Bezugsvorschriften die oben aufgeführten Normen zu beachten.
- 9. Die Firma GENIUS übernimmt keine Haftung im Falle von nicht fachgerechten Ausführungen bei der Herstellung der anzutreibenden Schließvorrichtungen sowie bei Deformationen, die<br>eventuell heim Retrieb entstehen
- eventuell beim Betrieb entstehen. 10. Die Installation muß unter Beachtung der Normen EN 12453 und EN 12445 erfolgen. Die Sicherheitsstufe der Automatik sollte C+D sein.
- 11. Vor der Ausführung jeglicher Eingriffe auf der Anlage sind die elektrische Versorgung und die Batterie abzunehmen.
- 12. Auf dem Versorgungsnetz der Automatik ist ein omnipolarer Schalter mit Öffnungsabstand der Kontakte von über oder gleich 3 mm einzubauen. Darüber hinaus wird der Einsatz eines Magnetschutzschalters mit 6A mit omnipolarer Abschaltung empfohlen.
- 13. Es sollte überprüft werden, ob vor der Anlage ein Differentialschalter mit einer Auslöseschwelle von 0,03 A zwischengeschaltet ist.
- 14. Es sollte überprüft werden, ob die Erdungsanlage fachgerecht augeführt wurde. Die Metallt der Schließung sollten an diese Anlage angeschlossen werden.
- 15. Die Automation verfügt über eine eingebaute Sicherheitsvorrichtung für den Quetschschutz, die aus einer Drehmomentkontrolle besteht. Es ist in jedem Falle erforderlich, deren Eingriffsschwelle gemäß der Vorgaben der unter Punkt 10 angegebenen Vorschriften zu überprüfen.
- 16. Die Sicherheitsvorrichtungen (Norm EN 12978) ermöglichen den Schutz eventueller Gefahrenbereiche vor mechanischen Bewegungsrisiken, wie zum Beispiel Quetschungen, Mitschleifen oder Schnittverletzungen.
- 17. Für jede Anlage wird der Einsatz von mindestens einem Leuchtsignal empfohlen sowie eines Hinweisschildes, das über eine entsprechende Befestigung mit dem Aufbau des Tors verbunden wird. Darüber hinaus sind die unter Punkt "16" erwähnten Vorrichtungen einzusetzen.
- 18. Die Firma GENIUS lehnt jede Haftung hinsichtlich der Sicherheit und des störungsfreien Betriebs der Automatik ab, soweit Komponenten auf der Anlage eingesetzt werden, die nicht im Hause GENIUS hergestellt urden.
- 19. Bei der Instandhaltung sollten ausschließlich Originalteile der Firma GENIUS verwendet werden.
- 20. Auf den Komponenten, die Teil des Automationssystems sind, sollten keine Veränderungen vorgenommen werden.
- 21. Der Installateur sollte alle Informationen hinsichtlich des manuellen Betriebs des Systems in Notfällen liefern und dem Betreiber der Anlage das Anleitungsbuch, das dem Produkt beigelegt ist, übergeben.
- 22. Weder Kinder noch Erwachsene sollten sich während des Betriebs in der unmittelbaren Nähe der Automation aufhalten.
- 23. Die Anwendung darf nicht von Kindern, von Personen mit verminderter körperlicher, geistiger sensorieller Fähigkeit oder Personen ohne Erfahrungen oder der erforderlichen Ausbildung verwendet werden.
- 24. Die Funksteuerungen und alle anderen Impulsgeber sollten außerhalb der Reichweite von Kin-
- dern aufbewahrt werden, um ein versehentliches Aktivieren der Automation zu vermeiden. 25. Der Durchgang oder die Durchfahrt zwischen den Flügeln darf lediglich bei vollständig geöffnetem Tor erfolgen.
- 26. Der Benutzer darf direkt keine Versuche für Reparaturen oder Arbeiten vornehmen und hat sich ausschließlich an qualifiziertes Fachpersonal GENIUS oder an Kundendienstzentren GENIUS zu wenden.
- 27. Alle Vorgehensweisen, die nicht ausdrücklich in der vorliegenden Anleitung vorgesehen sind, sind nicht zulässig

## **NEDERLANDS**

#### **WAARSCHUWINGEN VOOR DE INSTALLATEUR ALGEMENE VEILIGHEIDSVOORSCHRIFTEN**

- *LET OP! Het is belangrijk voor de veiligheid dat deze hele instructie zorgvuldig wordt opgevolgd. Een onjuiste installatie of foutief gebruik van het product kunnen ernstig persoonlijk letsel veroorzaken.*
- 1. Lees de instructies aandachtig door alvorens te beginnen met de installatie van het product. 2. De verpakkingsmaterialen (plastic, polystyreen, enz.) mogen niet binnen het bereik van
- kinderen worden gelaten, want zij vormen een mogelijke bron van gevaar. 3. Bewaar de instructies voor raadpleging in de toekomst.
- 4. Dit product is uitsluitend ontworpen en gebouwd voor het doel dat in deze documentatie wordt aangegeven. Elk ander gebruik, dat niet uitdrukkelijk wordt vermeld, zou het product kunnen beschadigen en/of een bron van gevaar kunnen vormen.
- 5. GENIUS aanvaardt geen enkele aansprakelijkheid voor schade die ontstaat uit oneigenlijk gebruik of ander gebruik dan waarvoor het automatische systeem is bedoeld.
- 6. Installeer het apparaat niet in een explosiegevaarlijke omgeving: de aanwezigheid van ontvlambare gassen of dampen vormt een ernstig gevaar voor de veiligheid.
- 7. De mechanische bouwelementen moeten in overeenstemming zijn met de bepalingen van de normen EN 12604 en EN 12605.
- 8. Voor niet-EEG landen moeten, om een goed veiligheidsniveau te bereiken, behalve de nationale voorschriften ook de bovenstaande normen in acht worden genomen.
- 9. GENIUS is niet aansprakelijk als de regels der goede techniek niet in acht genomen zijn bij de bouw van het sluitwerk dat gemotoriseerd moet worden, noch voor vervormingen die zouden kunnen ontstaan bij het gebruik.
- 10. De installatie dient te geschieden in overeenstemming met de normen EN 12453 en EN 12445. Het veiligheidsniveau van het automatische systeem moet C+D zijn. 11. Alvorens ingrepen te gaan verrichten op de installatie moet de elektrische voeding worden
- werend ingrepen te gaan vernemen op de installatie meet<br>weggenomen en moeten de batterijen worden afgekoppeld.
- 12. Zorg op het voedingsnet van het automatische systeem voor een meerpolige schakelaar met een opening tussen de contacten van 3 mm of meer. Het wordt geadviseerd een magnetothermische schakelaar van 6A te gebruiken met meerpolige onderbreking.
- 13. Controleer of er bovenstrooms van de installatie een differentieelschakelaar is geplaatst met een limiet van 0,03 A.
- 14. Controleer of de aardingsinstallatie vakkundig is aangelegd en sluit er de metalen delen van het sluitsysteem op aan. 15. Het automatische systeem beschikt over een intrinsieke beveiliging tegen inklemming, be-
- staande uit een controle van het koppel. De inschakellimiet hiervan dient echter te worden gecontroleerd volgens de bepalingen van de normen die worden vermeld onder punt 10.
- 16. De veiligheidsvoorzieningen (norm EN 12978) maken het mogelijk eventuele gevaarlijke gebieden te beschermen tegen Mechanische gevaren door beweging, zoals bijvoorbeeld inklemming, meesleuren of amputatie.
- 17. Het wordt voor elke installatie geadviseerd minstens één lichtsignaal te gebruiken alsook een waarschuwingsbord dat goed op de constructie van het hang- en sluitwerk dient te worden bevestigd, afgezien nog van de voorzieningen die genoemd zijn onder punt "16".
- 18. GENIUS aanvaardt geen enkele aansprakelijkheid voor wat betreft de veiligheid en de goede werking van het automatische systeem, als er in de installatie gebruik gemaakt wordt van
- componenten die niet door GENIUS zijn geproduceerd. 19. Gebruik voor het onderhoud uitsluitend originele GENIUS-onderdelen.
- 20. Verricht geen wijzigingen op componenten die deel uitmaken van het automatische systeem.
- 21. De installateur dient alle informatie te verstrekken over de handbediening van het systeem in noodgevallen, en moet de gebruiker van de installatie het bij het product geleverde boekje met aanwijzingen overhandigen.
- 22. De toepassing mag niet worden gebruikt door kinderen, personen met lichamelijke, geestelijke en sensoriele beperkingen, of door personen zonder ervaring of de benodigde training.
- 23. Sta het niet toe dat kinderen of volwassenen zich ophouden in de buurt van het product terwijl dit in werking is.
- 24. Houd radio-afstandsbedieningen of alle andere impulsgevers buiten het bereik van kinderen, om te voorkomen dat het automatische systeem onopzettelijk kan worden aangedreven.
- 25. Ga alleen tussen de vleugels door als het hek helemaal geopend is. 26. De gebruiker mag zelf geen pogingen ondernemen tot reparaties of andere directe ingrepen,
- en dient zich uitsluitend te wenden tot gekwalificeerd en geautoriseerd GENIUS-personeel of een erkend GENIUS-servicecentrum.
- 27. Alles wat niet uitdrukkelijk in deze instructies wordt aangegeven, is niet toegestaan

Le descrizioni e le illustrazioni del presente manuale non sono impegnative. GENIUS si riserva il diritto, lasciando inalterate le caratteristiche essenziali dell'apparecchiatura, di apportare in qualunque momento e senza impegnarsi ad aggiornare la presente pubblicazione, le modifiche che essa ritiene convenienti per miglioramenti tecnici o per qualsiasi altra esigenza di carattere costruttivo o commerciale.

The descriptions and illustrations contained in the present manual are not binding. GENIUS reserves the right, whils leaving the main features of the equipments unaltered, to undertake any modifications to holds necessary for either technical or commercial reasons, at any time and without revising the present publication.

Les descriptions et les illustrations du présent manuel sont fournies à titre indicatif. GENIUS se réserve le droit d'apporter à tout moment les modifications qu'elle jugera utiles sur ce produit tout en conservant les caractéristiques essentielles, sans devoir pour autant mettre à jour cette publication .

Las descripciones y las ilustraciones de este manual no comportan compromiso alguno. GENIUS se reserva el derecho, dejando inmutadas las características esenciales de los aparatos, de aportar, en cualquier momento y sin comprometerse a poner al día la presente publicación, todas las modificaciones que considere oportunas para el perfeccionamiento técnico o para cualquier otro tipo de exigencia de carácter constructivo o comercial.

Die Beschreibungen und Abbildungen in vorliegendem Handbuch sind unverbindlich. GENIUS behält sich das Recht vor, ohne die wesentlichen Eigenschaften dieses Gerätes zu verändern und ohne Verbindlichkeiten in Bezung auf die Neufassung der vorliegenden Anleitungen, technisch bzw, konstruktiv / kommerziell bedingte Verbesserungen vorzunehmen.

De beschrijvingen in deze handleiding zijn niet bindend. GENIUS behoudt zich het recht voor op elk willekeurig moment de veranderingen aan te brengen die het bedrijf nuttig acht met het oog op technische verbeteringen of alle mogelijke andere productie- of commerciële eisen, waarbij de fundamentele eigenschappen van het apparaat gehandhaafd blijven, zonder zich daardoor te verplichten deze publicatie bij te werken.

**Timbro rivenditore: / Distributor's stamp: / Timbre de l'agent: / Sello del revendedor: / Fachhändlerstempel: / Stempel dealer:**

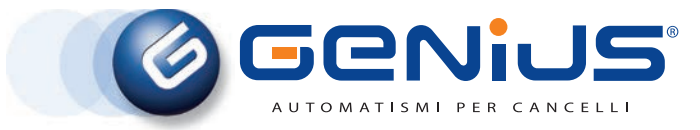

**GENIUS S.p.A. con Socio Unico** Via Padre Elzi, 32 - 24050 GRASSOBBIO (BG) Italy Tel. +39 035 4242 511 - Fax +39 035 4242 600 www.geniusg.com - e-mail: info@geniusg.com C.F. -P.IVA e numero iscr. Reg. imprese di Bg: IT 01216820165 Cap. Sociale 250.000 EURO i.v. CCIAA R.E.A. di BG N° 182140 Socità soggetta alla Direzione e Controllo di FAAC S.p.A.

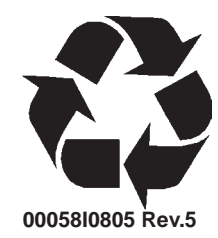